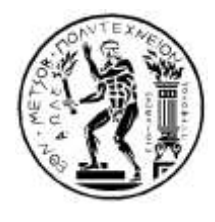

**ΕΘΝΙΚΟ ΜΕΤΣΟΒΙΟ ΠΟΛΥΤΕΧΝΕΙΟ ΣΧΟΛΗ ΑΓΡΟΝΟΜΩΝ ΚΑΙ ΤΟΠΟΓΡΑΦΩΝ ΜΗΧΑΝΙΚΩΝ & ΜΗΧΑΝΙΚΩΝ ΓΕΩΠΛΗΡΟΦΟΡΙΚΗΣ ΤΟΜΕΑΣ ΤΟΠΟΓΡΑΦΙΑΣ ΕΡΓΑΣΤΗΡΙΟ ΓΕΩΔΑΙΣΙΑΣ**

## **ΑΞΙΟΛΟΓΗΣΗ ΔΕΔΟΜΕΝΩΝ ΕΠΙΓΕΙΩΝ ΣΑΡΩΤΩΝ ΓΙΑ ΤΟΝ ΠΡΟΣΔΙΟΡΙΣΜΟ ΜΙΚΡΟΜΕΤΑΚΙΝΗΣΕΩΝ Ή ΠΑΡΑΜΟΡΦΩΣΕΩΝ**

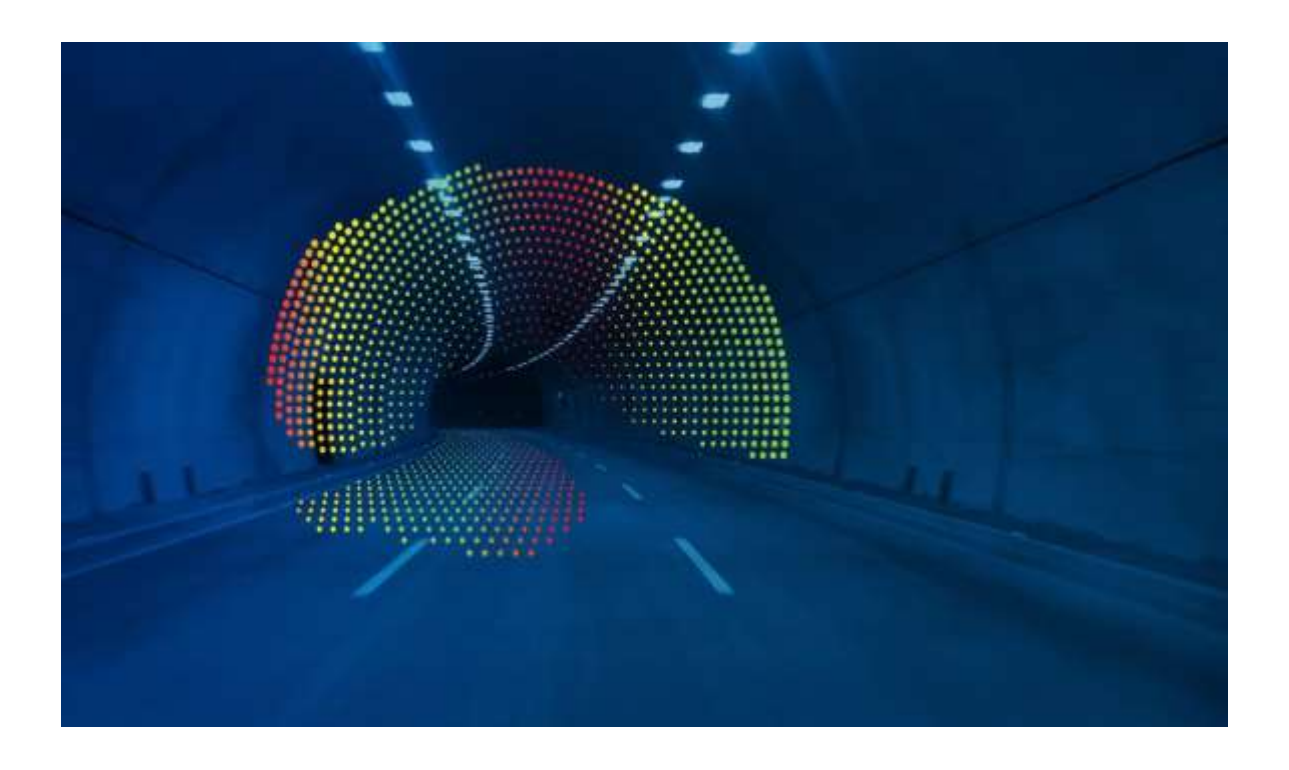

 **Αλέξανδρος – Ιωσήφ Σπανίδης** 

**ΔΙΠΛΩΜΑΤΙΚΗ ΕΡΓΑΣΙΑ**

**Επιβλέπων: Γεώργιος Πανταζής, Καθηγητής Σ.Α.Τ.Μ-ΜΓ, Ε.Μ.Π**

**Αθήνα, Ιούνιος 2022**

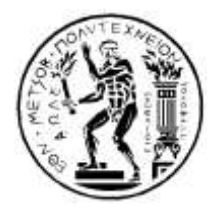

**ΕΘΝΙΚΟ ΜΕΤΣΟΒΙΟ ΠΟΛΥΤΕΧΝΕΙΟ ΣΧΟΛΗ ΑΓΡΟΝΟΜΩΝ ΚΑΙ ΤΟΠΟΓΡΑΦΩΝ ΜΗΧΑΝΙΚΩΝ & ΜΗΧΑΝΙΚΩΝ ΓΕΩΠΛΗΡΟΦΟΡΙΚΗΣ ΤΟΜΕΑΣ ΤΟΠΟΓΡΑΦΙΑΣ ΕΡΓΑΣΤΗΡΙΟ ΓΕΩΔΑΙΣΙΑΣ**

# **ΑΞΙΟΛΟΓΗΣΗ ΔΕΔΟΜΕΝΩΝ ΕΠΙΓΕΙΩΝ ΣΑΡΩΤΩΝ ΓΙΑ ΤΟΝ ΠΡΟΣΔΙΟΡΙΣΜΟ ΜΙΚΡΟΜΕΤΑΚΙΝΗΣΕΩΝ Ή ΠΑΡΑΜΟΡΦΩΣΕΩΝ**

**Διπλωματική Εργασία**

του

### **Αλέξανδρου – Ιωσήφ Σπανίδη**

**Επιβλέπων: Γεώργιος Πανταζής, Καθηγητής Σ.Α.Τ.Μ-ΜΓ, Ε.Μ.Π**

Εγκρίθηκε από την τριμελή εξεταστική επιτροπή:

 *(Υπογραφή) (Υπογραφή) (Υπογραφή)*

................................... ................................... ................................... Γεώργιος Πανταζής Μαρία Τσακίρη Ορθοδοξία Αραμπατζή Καθηγητής Ε.Μ.Π. Καθηγήτρια ΕΜΠ Ε πίκουρος Καθηγήτρια ΕΜΠ

**Αθήνα, Ιούνιος 2022**

*(Υπογραφή)*

...................................

#### **AΛΕΞΑΝΔΡΟΣ – ΙΩΣΗΦ ΣΠΑΝΙΔΗΣ**

Διπλωματούχος Αγρονόμος και Τοπογράφος Μηχανικός Ε.Μ.Π.

Copyright © Αλέξανδρος – Ιωσήφ Σπανίδης, 2022

Απαγορεύεται η αντιγραφή, αποθήκευση και διανομή της παρούσας διπλωματικής εργασίας, εξ ολοκλήρου ή τμήματος αυτής, για εμπορικό σκοπό. Επιτρέπεται η ανατύπωση, αποθήκευση και διανομή για σκοπό μη κερδοσκοπικό, εκπαιδευτικής ή ερευνητικής φύσης, υπό την προϋπόθεση να αναφέρεται η πηγή προέλευσης και να διατηρείται το παρόν μήνυμα. Ερωτήματα που αφορούν στη χρήση της εργασίας για κερδοσκοπικό σκοπό πρέπει να απευθύνονται προς τον συγγραφέα.

<span id="page-2-0"></span>Οι απόψεις και τα συμπεράσματα που περιέχονται σε αυτό το έγγραφο εκφράζουν τη συγγραφέα και δεν πρέπει να ερμηνευθεί ότι αντιπροσωπεύουν τις επίσημες θέσεις του Εθνικού Μετσόβιου Πολυτεχνείου.

#### **EYXAΡΙΣΤΙΕΣ**

Μετά το τέλος της εκπόνησης της διπλωματικής μου εργασίας, θα ήθελα να ευχαριστήσω θερμά, τον καθηγητή της Σχολής Αγρονόμων και Τοπογράφων Μηχανικών – Μηχανικών Γεωπληροφορικής του Ε.Μ.Π, κ. **Γεώργιο Πανταζή,** για την πρόταση και την ανάθεση ενός τόσο πρωτότυπου και ενδιαφέροντος θέματος και για τη βοήθεια που μου προσέφερε, κατά τη διάρκεια της σύνταξης της εργασίας.

Επίσης, θα ήθελα να ευχαριστήσω, τον κ. **Γεώργιο Παπαστάμο,** εκ των ιδρυτών της εταιρίας, **Moniterra Engineering,** κατόχου του λογισμικού Opsis, για την αμέριστη στήριξη και συμπαράσταση του, σε ότι είχε να κάνει, με τυχόν απορίες και διευκρινήσεις, σε ότι αφορά στην εκμάθηση και εξοικείωση με το λογισμικό.

Τέλος, το μεγαλύτερο ευχαριστώ, θέλω να εκφράσω στους γονείς μου, Δήμητρα και Βασίλειο, για την πολύπλευρη συμπαράσταση και στήριξη τους, προς το πρόσωπο μου και για τη βοήθεια τους, στην εκπλήρωση των στόχων μου καθώς επίσης και το φιλικό και συναδελφικό μου περιβάλλον για τη στήριξη και την κατανόηση στα άγχη και τις αγωνίες, στην πάροδο των ετών που πέρασαν.

Αλέξανδρος –Ιωσήφ Σπανίδης

#### **ΠΡΟΛΟΓΟΣ**

Μετά την ολοκλήρωση, κάθε είδους κατασκευής, υπάρχει η φυσική φθορά που προκαλείται με την πάροδο του χρόνου, οι φυσικές διεργασίες που διεξάγονται στο έδαφος, η επίδραση των μετεωρολογικών συνθηκών. Όλα αυτά τα αίτια, προκαλούν μικρομετακινήσεις τμημάτων ή ολόκληρης της κατασκευής. Γι αυτόν τον λόγο, είναι αναγκαία η παρακολούθησή τους, μέσω των κατάλληλων οργάνων, μεθόδων και εξειδικευμένου προσωπικού, προκειμένου, να εντοπιστούν αυτές άμεσα και να γίνει η αναγκαία επέμβαση στην κατασκευή, όπου κι αν αυτή χρειαστεί.

Για τέτοιους είδους εργασίες, ο καταλληλότερος για να μελετήσει τέτοιες περιπτώσεις είναι ο Αγρονόμος – Τοπογράφος Μηχανικός καθώς είναι αυτός που έχει το θεωρητικό υπόβαθρο και τις γνώσεις περί κινηματικής συμπεριφοράς και παραμορφώσεων-μετακινήσεων σχηματισμών και κατασκευών, ώστε να είναι σε θέση εξάγει τα κατάλληλα συμπεράσματα και να προτείνει την λύση που πρέπει να προκριθεί, για να επιλυθεί το ζήτημα που έχει προκύψει.

Το λογισμικό, τελευταίας τεχνολογίας, Opsis, της εταιρίας Moniterra Engineering, αποτελεί μια πρωτοποριακή λύση, για τον εντοπισμό κάθε είδους παραμορφώσεων, μέσω της ανάπτυξης της ανερχόμενης μεθόδου της μοντελοποίησης μαθηματικών επιφανειών. Προσφέρει απλό, γρήγορο, αξιόπιστο, με μειωμένο κόστος, αποτέλεσμα με παράλληλη οπτικοποίηση των αποτελεσμάτων της σύγκρισης αρχείων μετρήσεων, δυο τυχαίων χρονικών περιόδων.

Η χρήση των επίγειων σαρωτών (Laser Scanner), γίνεται όλο και πιο ευρεία και ειδικότερα για τον προσδιορισμό παραμορφώσεων. Τα αρχεία μετρήσεων που εξάγονται από τους σαρωτές, μπορούν να χρησιμοποιηθούν σε πολλά λογισμικά, όπως το Opsis, όπου μπορούν να να εισαχθούν, να επεξεργαστούν και να εξάγουν αποτελέσματα. Κάτι τόσο πρωτότυπο, είναι ένα αντικείμενο μελέτης που θα απασχολήσει τους μηχανικούς τα επόμενα χρόνια, πράγμα που αποτέλεσε μεγάλο κίνητρο για την πραγματοποίηση της εν λόγω εργασίας.

#### **ΠΕΡΙΕΧΟΜΕΝΑ**

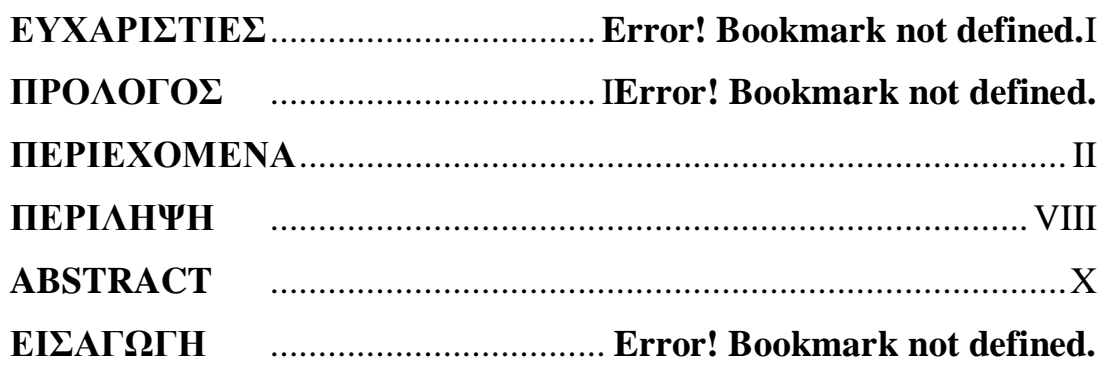

#### **ΚΕΦΑΛΑΙΟ 1**

#### **ΑΝΙΧΝΕΥΣΗ ΜΙΚΡΟΜΕΤΑΚΙΝΗΣΕΩΝ & LASER SCANNER**

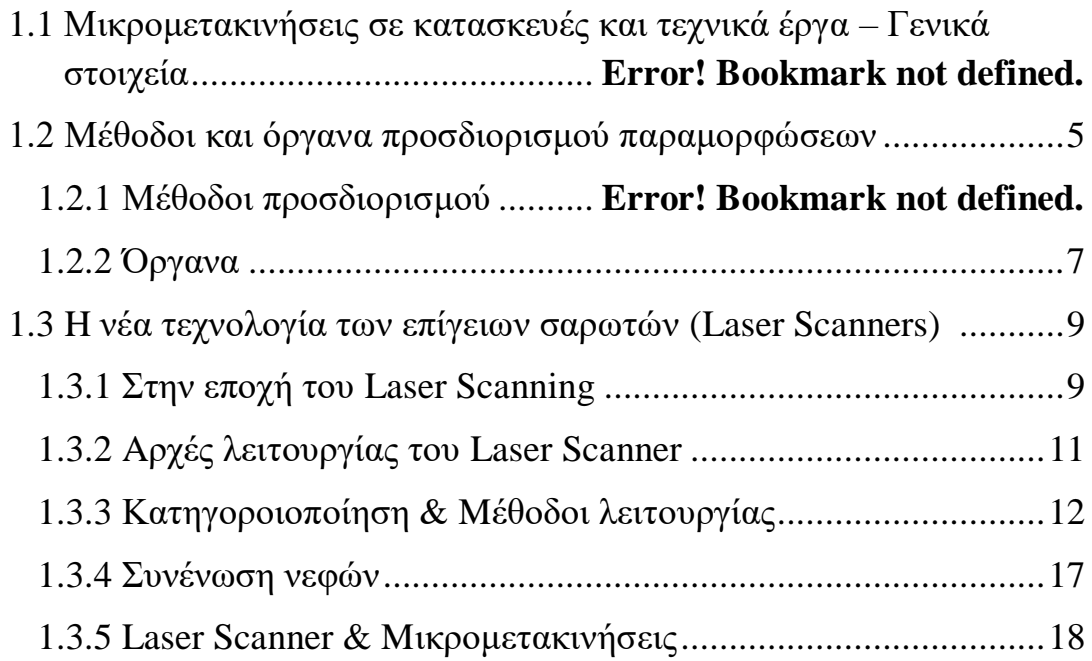

#### **ΚΕΦΑΛΑΙΟ 2 ΠΑΡΟΥΣΙΑΣΗ** – **ΔΥΝΑΤΟΤΗTΕΣ ΤΟΥ ΠΡΟΓΡΑΜΜΑΤΟΣ OPSIS**

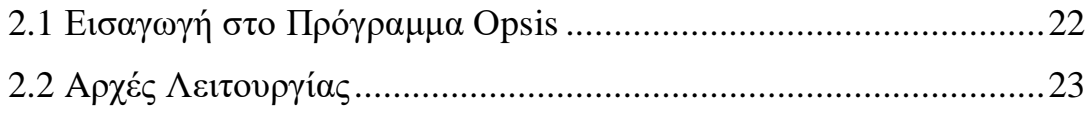

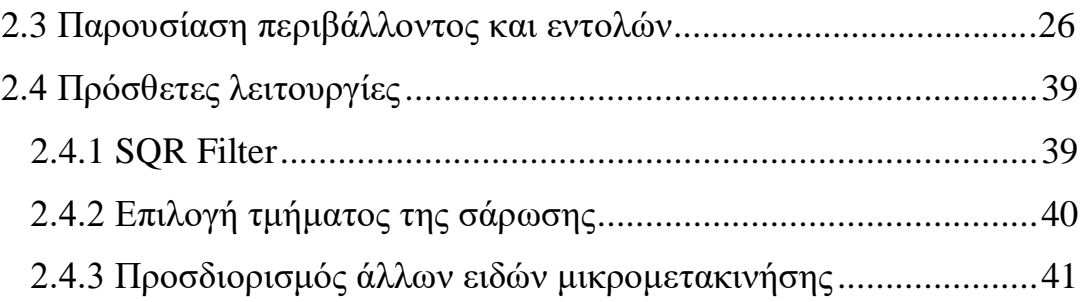

#### **ΚΕΦΑΛΑΙΟ 3 ΕΙΣΑΓΩΓΗ – ΕΠΕΞΕΡΓΑΣΙΑ ΔΕΔΟΜΕΝΩΝ & ΕΞΑΓΩΓΗ – ΑΞΙΟΛΟΓΗΣΗ ΑΠΟΤΕΛΕΣΜΑΤΩΝ**

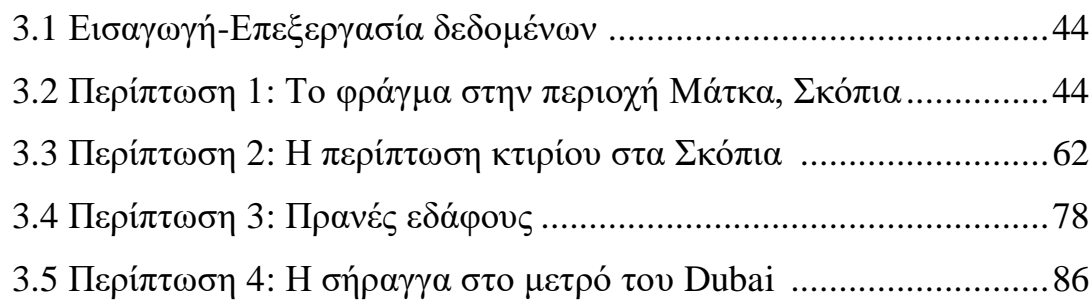

#### **ΚΕΦΑΛΑΙΟ 4 ΣΥΜΠΕΡΑΣΜΑΤΑ**-**ΠΡΟΤΑΣΕΙΣ**

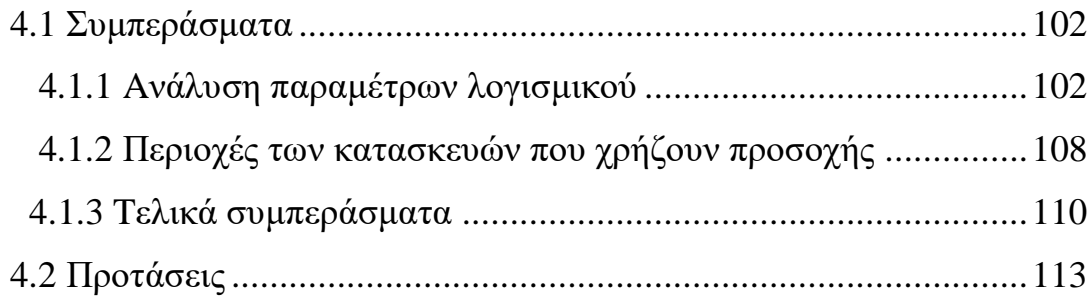

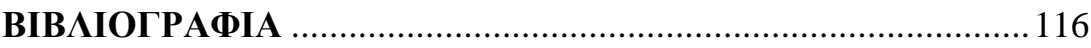

### **ΔΙΑΓΡΑΜΜΑΤΑ**

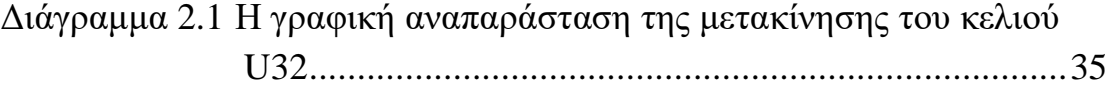

### **ΕΙΚΟΝΕΣ**

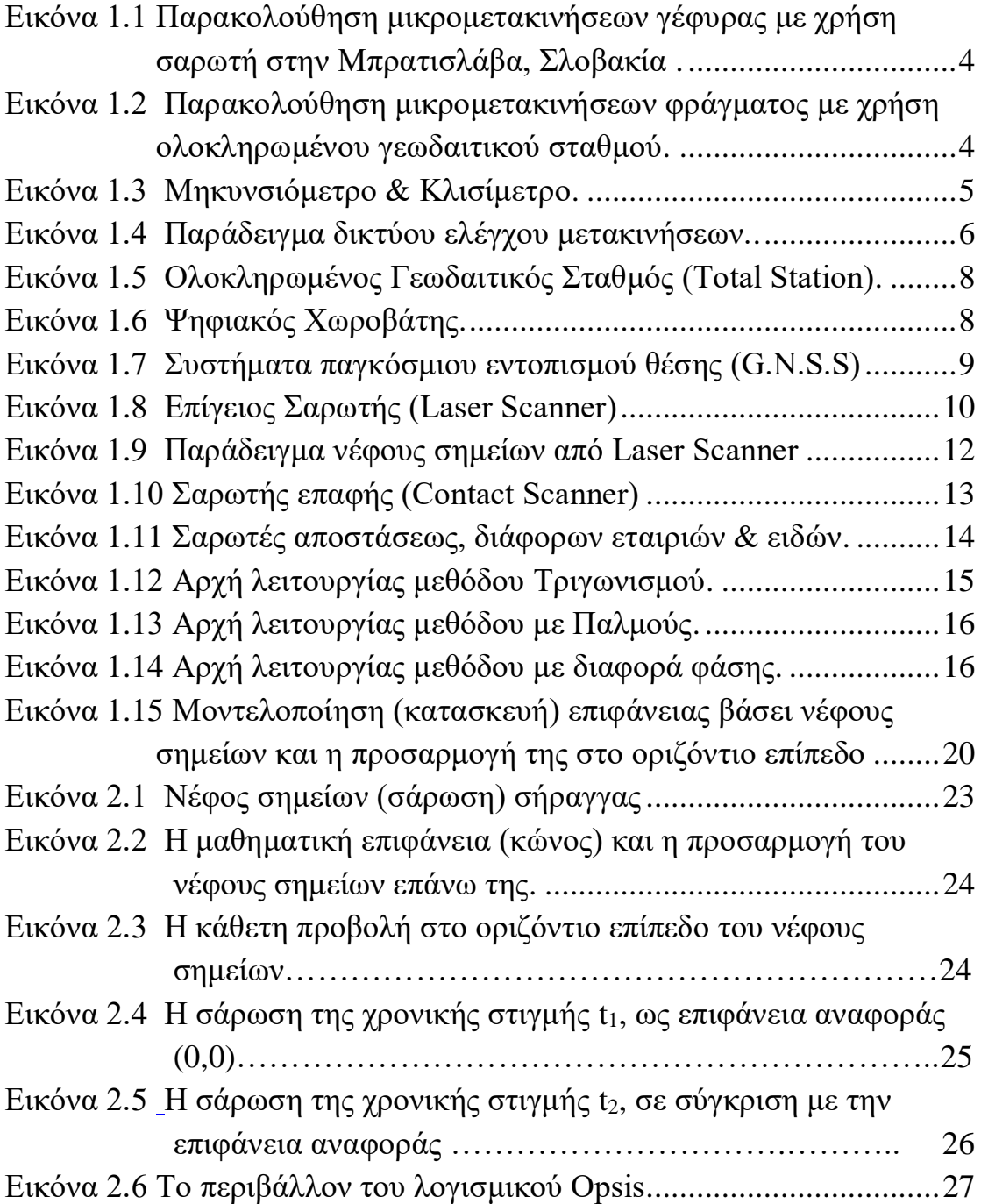

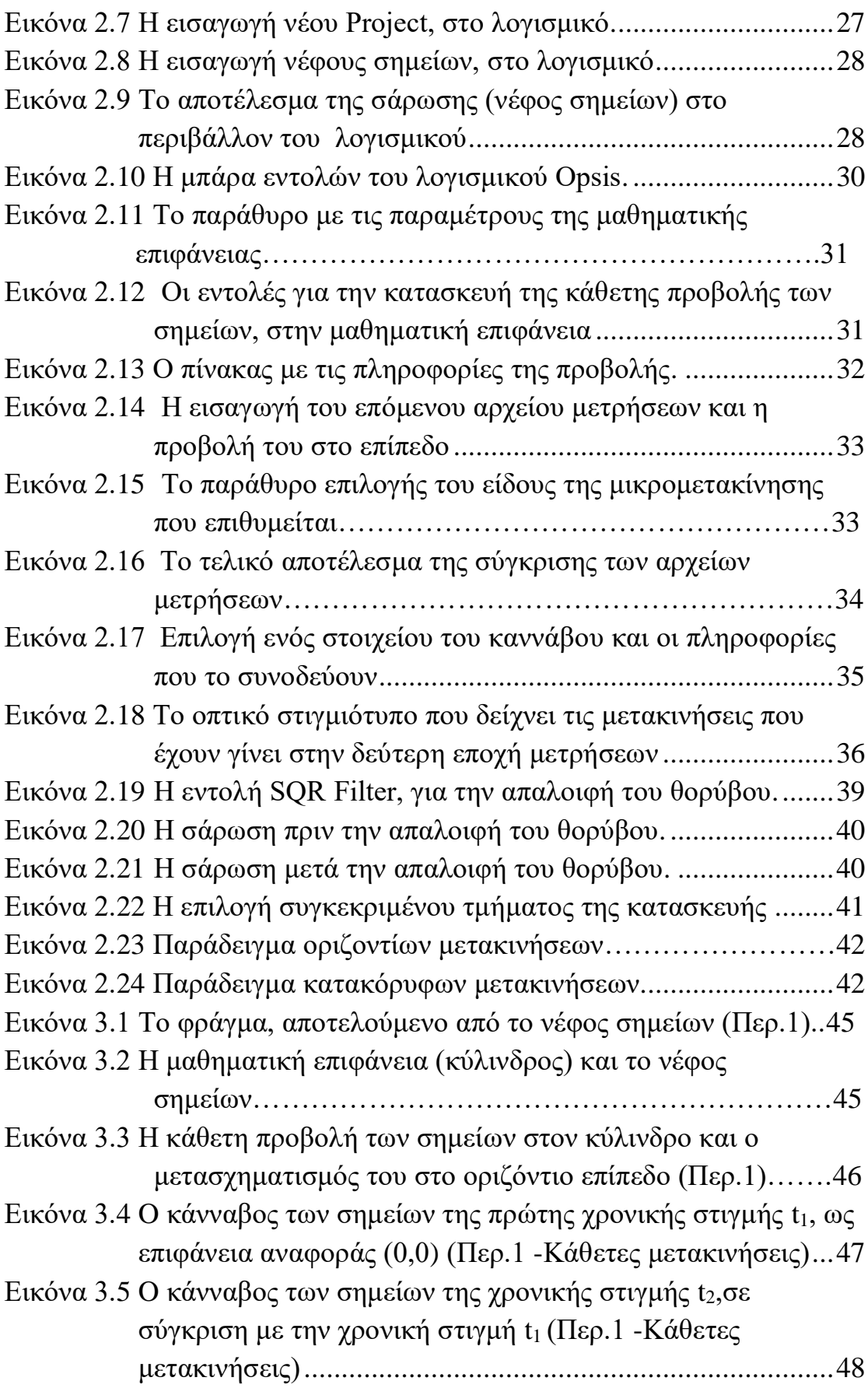

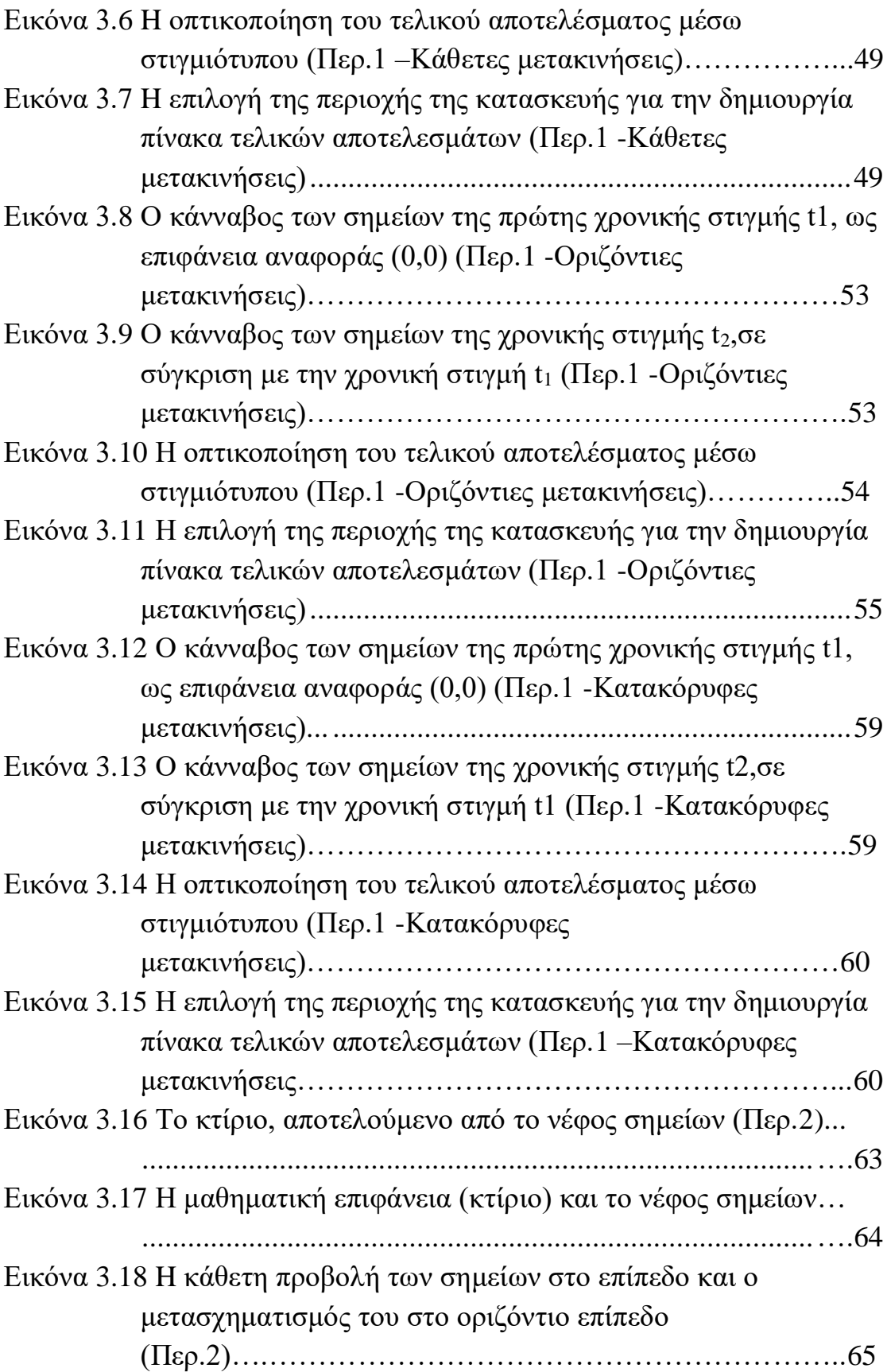

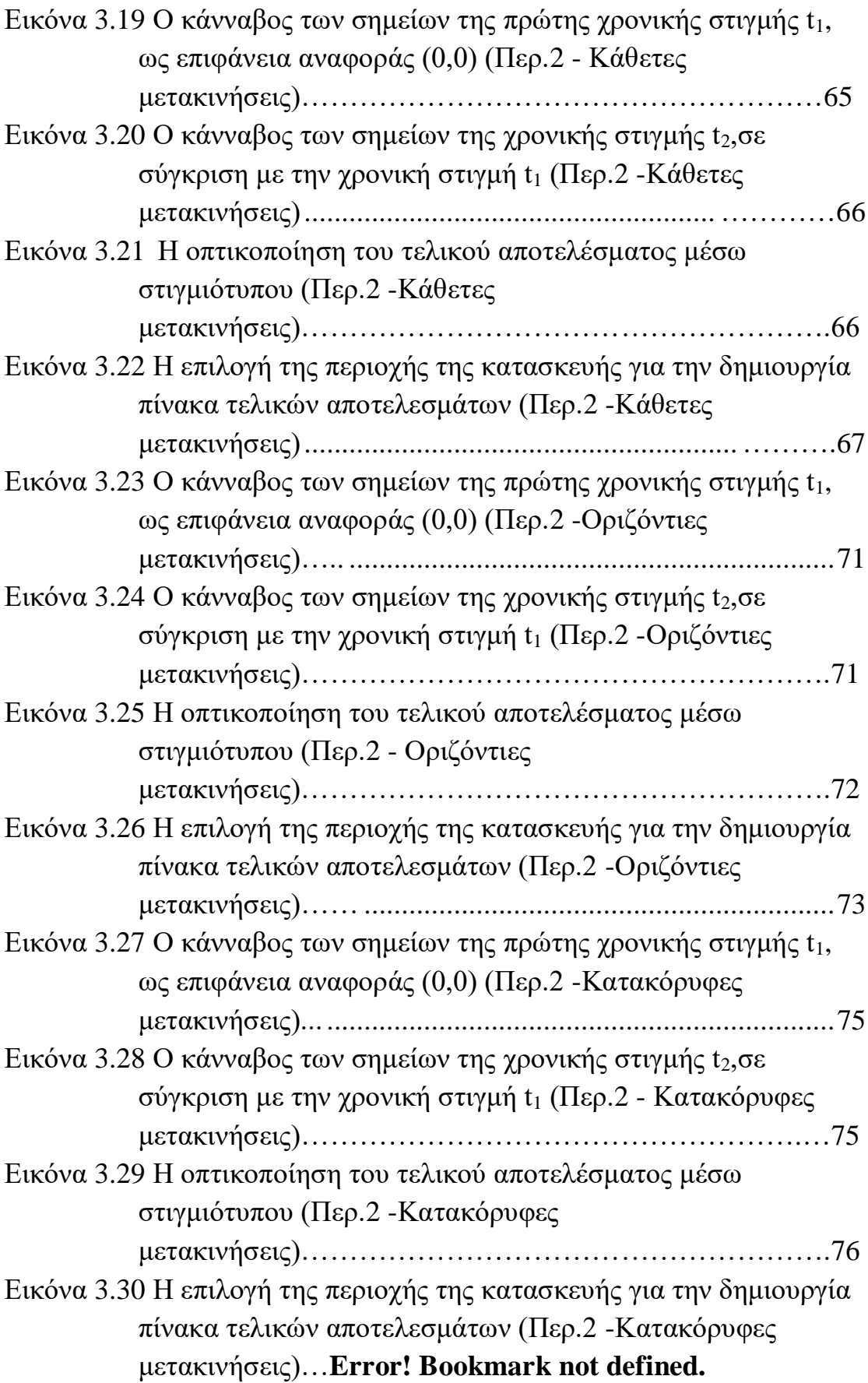

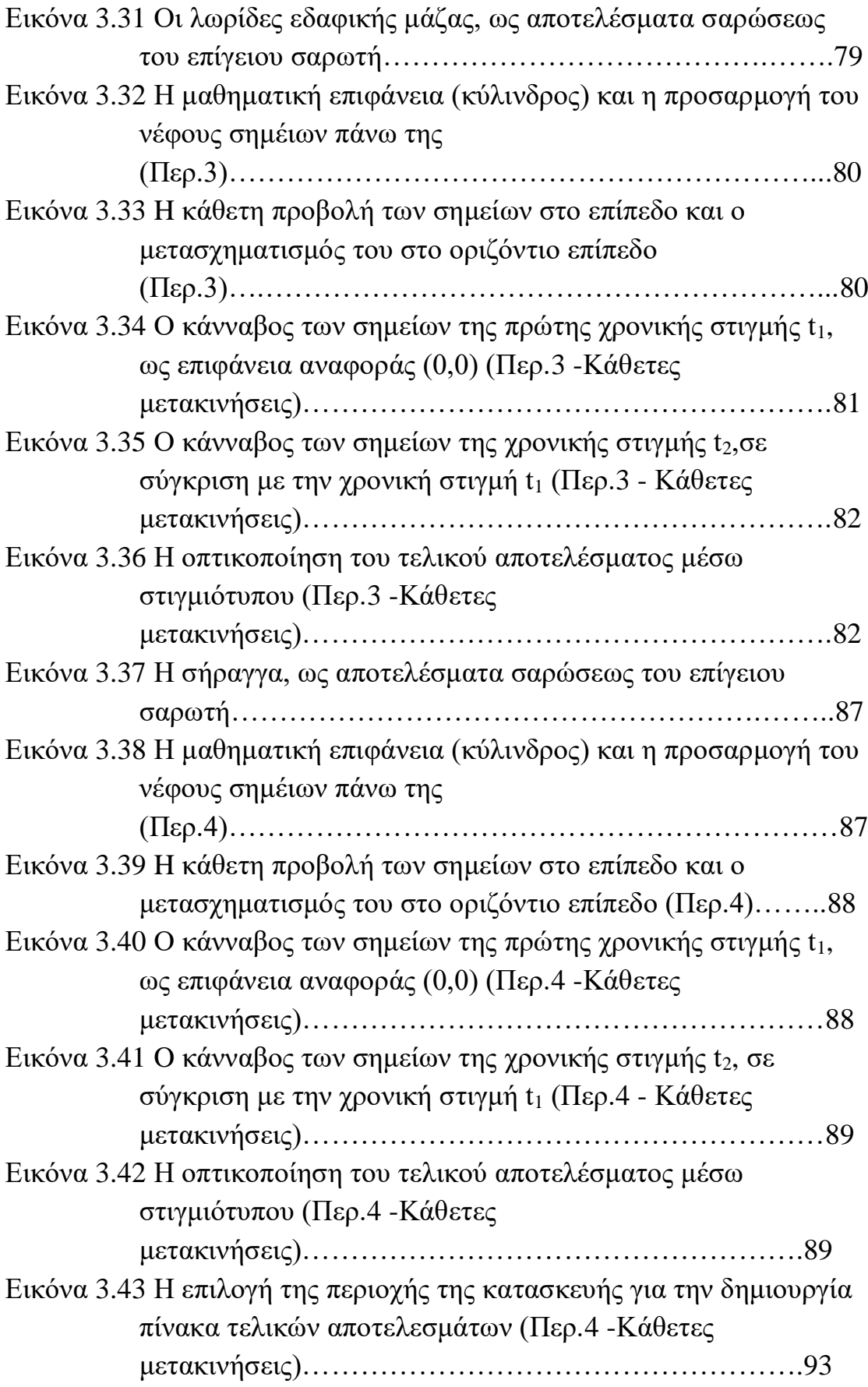

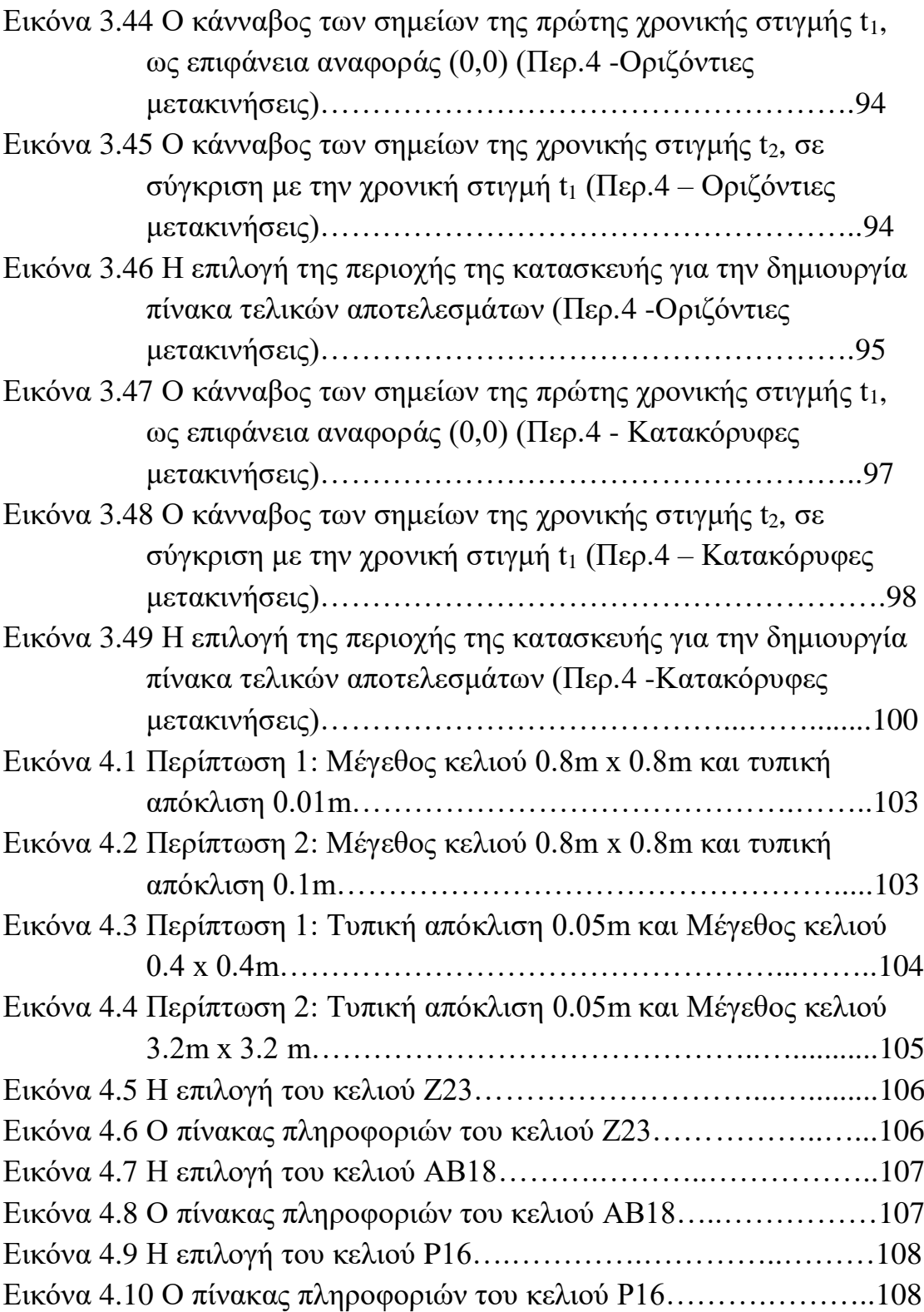

### **ΠΙΝΑΚΕ[Σ](file:///E:/ΑΞΙΟΛΟΓΗΣΗ_V10/Γεωδαιτικές%20Αποτυπώσεις%20με%20Χρήση%20του%20Περιφερόμενου%20Εικονολήπτη%20V10/finale.docx%23_Toc432597923)**

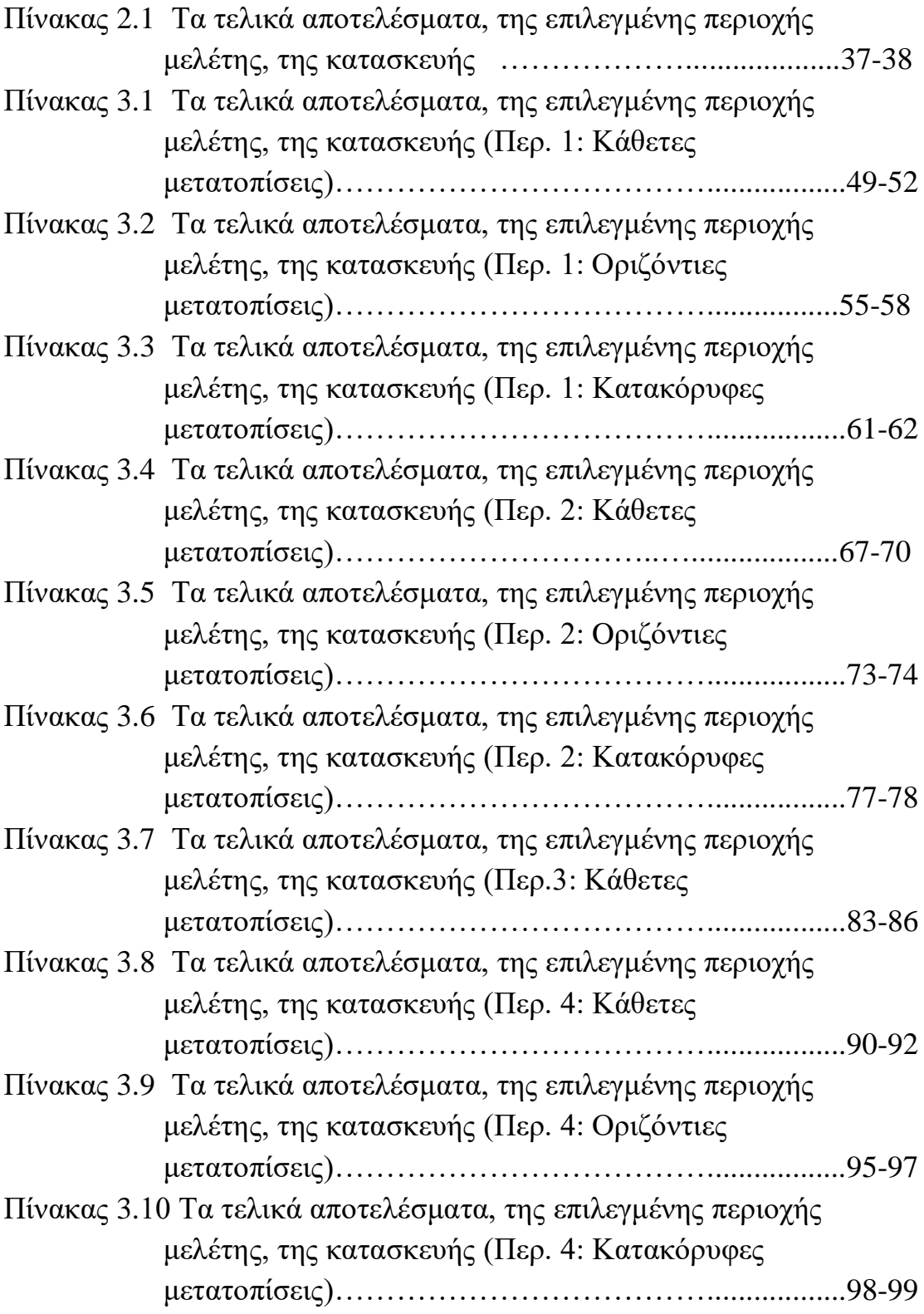

## **ΠΕΡΙΛΗΨΗ**

<span id="page-16-0"></span>Αντικείμενο της παρούσας διπλωματικής εργασίας είναι η εισαγωγή – επεξεργασία δεδομένων και την εξαγωγή κι αξιολόγηση αποτελεσμάτων από τον εντοπισμό παραμορφώσεων, χρησιμοποιώντας δεδομένα επίγειων σαρωτών (Laser Scanners), μέσω του λογισμικού Opsis.

Η εργασία αποσκοπεί στην αξιολόγηση δεδομένων που προέρχονται από επίγειους σαρωτές, μέσω της ανάδειξης νέων λογισμικών και των δυνατοτήτων τους μέσω απλών εντολών και χρήσης από τον χρήστη, που μ αυτόν τον τρόπο, μπορεί να εξάγει συμπεράσματα και να προτείνει λύσεις αντιμετώπισης και παρέμβασης, σε κάθε είδους κατασκευή, μέσω του προσδιορισμού των μικρομετακινήσεων που μπορεί να έχει υποστεί με την πάροδο του χρόνου ή μέσα από την ανθρώπινη παρέμβαση. Η εργασία συνοψίζεται από τα εξής τέσσερα κεφάλαια:

- **Στο πρώτο κεφάλαιο** γίνεται εισαγωγή και αναφορά στην ανίχνευση μικρομετακινήσεων που γίνεται στις κατασκευές, στην αναγκαιότητα του προσδιορισμού τους καθώς και στις μεθόδους προσδιορισμού τους. Επίσης αναλύονται οι επίγειοι σαρωτές, οι αρχές λειτουργίας τους και τέλος, αναφέρονται οι μέθοδοι ανίχνευσης παραμορφώσεων με την χρήση τους.
- **Στο δεύτερο κεφάλαιο** παρουσιάζεται το λογισμικό Opsis ως εργαλείο ανίχνευσης μικρομετακινήσεων, τις αρχές λειτουργίας του, γίνεται αναφορά στο περιβάλλον του προγράμματος καθώς και στις εντολές με τις οποίες λειτουργεί και στο τέλος, αναδεικνύονται ο σκοπός και οι δυνατότητες που έχει ως λογισμικό.
- **Στο τρίτο κεφάλαιο** παρουσιάζονται τα αρχεία σκαναρισμάτων επίγειων σαρωτών, από διάφορες κατασκευές, η εισαγωγή τους στο λογισμικό και η επεξεργασία, της καθεμιάς τους, μια προς μια. Στην συνέχεια, αναλύεται η εξαγωγή και η αξιολόγηση του τελικού αποτελέσματος των περιπτώσεων.

 **Στο τέταρτο κεφάλαιο** γίνεται αναφορά στα συμπεράσματα και τις σκέψεις που εξήχθησαν από την επεξεργασία των δεδομένων, στο λογισμικό. Αναφέρεται η επίδραση των παραμέτρων που εισάγονται στο λογισμικό, στην παραγωγή του τελικού αποτελέσματος, αναφέρονται οι περιοχές των κατασκευών που πρέπει ο εκάστοτε χρήστης του προγράμματος, να είναι γνώστης για το τι συμβαίνει εκεί και στο τέλος, γίνεται μια τελευταία αναφορά στο λογισμικό Opsis και στο τι μπορεί να προσφέρει στον Αγρονόμο & Τοπογράφο Μηχανικό, στην παρακολούθηση μικρομετακινήσεων – παραμορφώσεων.

### **ABSTRACT**

#### **Data Evalution of Laser Scanner for Determination of Deformation or Movements.**

The object of this thesis is the import-processing of data, export and evaluation of results, to determinate deformations, from Laser Scanners, through the Opsis software.

The work aims to evaluate data from Laser Scanners, through the emergence of new software and their capabilities through simple commands and user use, which in this way, can draw conclusions and suggest solutions and intervention, in each kind of construction, through the identification of micro-movements that may have suffered over time or through human intervention. The work is summarized in the following four chapters:

- **The first chapter** makes an introduction and reference to the detection of micro-movements in the constructions, to the importance of their determination as well as to their methods. Also, there is an analysis of Laser Scanners, their operating principles and finally, the deformation detections methods.
- **The second chapter** presents the Opsis software as a tool for detecting micro-movements, its operating principles, reference is made to the program environment as well as the commands with which it works and in the end, the purpose and possibilities it has as software are highlighted.
- **The third chapter** presents the scan files of ground scanners, from various constructions, their introduction in the software and their processing, each of them, one by one. Then, the extraction and the evaluation of the final result of the cases are analyzed.
- **The fourth chapter** refers to the conclusions and thoughts extracted from the data processing, in the software. The effect of the parameters entered in the software is mentioned, in the production of the final result, the areas of constructions are mentioned that the user of the program must be aware of what is

happening there and, in the end, a final reference is made to the Opsis software and what it can offer to Surveyor Engineer, in the monitoring of micro-movements – deformations.

#### **ΕΙΣΑΓΩΓΗ**

Η αλματώδης πρόοδος της τεχνολογίας και ειδικότερα όσο αφορά τα όργανα και τις μεθόδους που χρησιμοποιεί ο τοπογράφος μηχανικός για την διεκπεραίωση των εργασιών του όπως η εξέλιξη των γεωδαιτικών σταθμών, των επίγειων σαρωτών, των drone και των λογισμικών που συνδέονται μεταξύ τους. Μερικές από αυτές τις εργασίες άπτονται στη μελέτη δυναμικών φαινομένων όπως είναι η παρακολούθηση (monitoring) της κινηματικής συμπεριφοράς φυσικών σχηματισμών και τεχνικών έργων και η μέτρηση των παραμορφώσεών (deformation) τους κατά μέγεθος και διεύθυνση.

Ακόμη η ανάπτυξη των υπολογιστικών συστημάτων και ειδικότερα των γραφικών και σχεδιαστικών τους δυνατοτήτων, αυξάνει τις δυνατότητες που προσφέρουν στον εκάστοτε μηχανικό, για την πραγματοποίηση εργασιών που στα προηγούμενα χρόνια, κάτι τέτοιο θα ήταν ανέφικτο. Πλέον χρησιμοποιούνται σε εφαρμογές που απαιτούν μεγάλες ακρίβειες, ορθότητα και πληρότητα όπως είναι η παρακολούθηση μικρομετακινήσεων όπου ζητούνται μετρήσεις της τάξεως εκατοστών και μερικές φορές χιλιοστών. Η εν λόγω εφαρμογή εκτείνεται σε διαφορετικούς κλάδους όπως στην βιομηχανία, στην κατασκευή κάθε τεχνικού έργου (γέφυρες, κτίρια, σήραγγες κ.α.) , στην παρακολούθηση οριζοντίων και κατακόρυφων δικτύων.

Πριν από κάποια χρόνια, κυκλοφόρησε, το λογισμικό Opsis από την εταιρεία Moniterra Engineering. Προσφέρει μια πρωτοποριακή λύση , στον προσδιορισμό παραμορφώσεων, μέσω της νέας μεθόδου που ακολουθεί, της μοντελοποιήσης μαθηματικών επιφανειών. Εξάγει τα αποτελέσματα, με πολύ καλές ακρίβειες, σε σύντομο χρονικό διάστημα και αποτελεί ένα πολύ χρήσιμο εργαλείο, για τέτοιου είδους εργασίες.

Στο πλαίσιο του επιστημονικού ενδιαφέροντος και εξέλιξης, διατυπώθηκε το θέμα της παρούσας διπλωματικής εργασίας για την αξιολόγηση των αποτελεσμάτων που προσφέρει αυτή η καινούργια τεχνολογία μέσω μετρήσεων που προέρχονται από τα όργανα τελευταίας τεχνολογίας, τους επίγειους σαρωτές (Laser Scanners) και όπου θα χρησιμοποιούν διάφοροι τύποι κατασκευών ώστε να απεικονιστεί η μεγάλη χρησιμότητα του.

### **ΚEΦΑΛΑΙΟ ΠΡΩΤΟ**

### **ΑΝΙΧΝΕΥΣΗ ΜΙΚΡΟΜΕΤΑΚΙΝΗΣΕΩΝ & LASER SCANNER**

#### **1.1 ΜΙΚΡΟΜΕΤΑΚΙΝΗΣΕΙΣ ΣΕ ΚΑΤΑΣΚΕΥΕΣ ΚΑΙ ΤΕΧΝΙΚΑ ΕΡΓΑ – ΓΕΝΙΚΑ ΣΤΟΙΧΕΙΑ**

Η εξέλιξη, μέσα στον χρόνο, των κατασκευών και των τεχνικών έργων υποδομής, έχει συμβάλλει στην ανάπτυξη και την πρόοδο του ανθρώπινου πολιτισμού. Έχουν δημιουργηθεί πολλές επιστήμες οι οποίες ασχολούνται με την μελέτη, την κατασκευή τους αλλά και την εξέλιξη της συμπεριφοράς τους μέσα στο χρόνο διότι με την φθορά του χρόνου, υπόκεινται σε τεχνητή φθορά ή σε φυσική όπως οι ζημιές που προκαλούνται από σεισμούς, τσουνάμι, πυρκαγιές κ.α. Επίσης, όλες οι κατασκευές εδράζονται στο έδαφος το οποίο δέχεται δυνάμεις εξωτερικές όπως το ίδιο βάρους του έργου, εσωτερικές όπως οι διαφορές θερμοκρασίες στο σώμα του τεχνικού έργου κ.α. Επομένως, αναπτύχθηκε η ανάγκη για τον υπολογισμό αυτών των αλλαγών όπου πραγματοποιείται μέσω της επιστήμης, της Γεωδαισίας, όπου προσδιορίζει το μέγεθος, το σχήμα και τις αλλαγές στην θέση και στην κινηματική συμπεριφορά με το πέρασμα του χρόνου που έχουν πραγματοποιηθεί σε ένα έργο ή κατασκευή.

Ειδικότερα, είναι μεγάλη η συμβολή της Γεωδαισίας στην παρακολούθηση των μετακινήσεων κατασκευών ή τεχνικών έργων. Οι μετακινήσεις μπορεί να έχουν φυσικό χαρακτήρα όπως είναι οι μετακινήσεις εδαφικών μαζών (π.χ. κατολισθήσεις που προκαλούνται από βροχοπτώσεις ή μετακίνηση εδαφών από φυσικά πρανή με μεγάλη κλίση) και τεχνητού χαρακτήρα όπως οι αστοχίες σε κατασκευές που έχουν προέλθει από λανθασμένες ή μη σωστά εκτιμημένες μελέτες (π.χ. αστοχία σε μια γέφυρα ή σε μια πολυκατοικία) (εικόνες 1.1 – 1.2). Η Γεωδαισία, με τις μεθόδους που χρησιμοποιεί, μπορεί να προσδιορίσει τις μετακινήσεις αυτές και μπορεί να εξάγει συμπεράσματα για την φύση των μετακινήσεων αλλά και φυσικά, να προτείνει τρόπους αντιμετώπισής τους.

Ο προσδιορισμός των μεταβολών αυτών που γίνονται μέσω των μετρήσεων παρακολούθησης των κατασκευών είναι σημαντικός για την πρόληψη δυσάρεστων καταστάσεων που μπορούν να δημιουργηθούν στην κατασκευή (π.χ. κατάρρευση κτιρίου ή ενός φράγματος) αλλά και για λόγους δημόσιας υγείας και ωφέλειας. Έτσι, λαμβάνονται από τους αρμόδιους φορείς τα απαραίτητα μέτρα που θα διασφαλίσουν την επιβίωση ανθρώπινων ψυχών καθώς και τον περιορισμό κατ' ελάχιστον,

των όποιων ζημιών μπορούν να προκληθούν. Επομένως , στις μετρήσεις αυτές απαιτείται μεγάλη ακρίβεια ώστε όλοι οι εμπλεκόμενοι με το ζήτημα αυτό, να είναι σίγουροι για το τι συμβαίνει πραγματικά, στο έργο ή την κατασκευή αυτή.

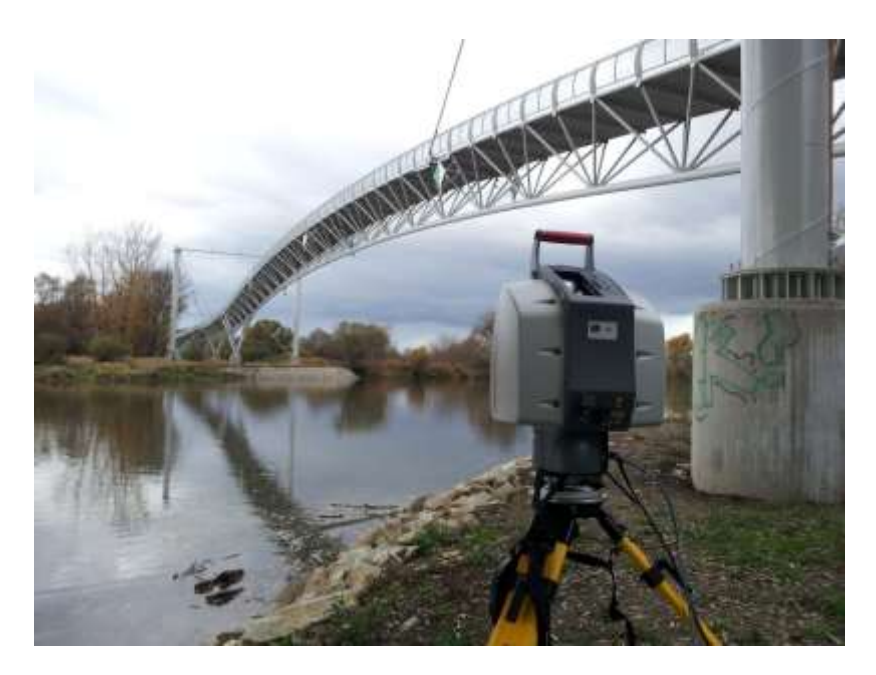

*Εικόνα 1.1, Παρακολούθηση μικρομετακινήσεων γέφυρας με χρήση επίγειου σαρωτή στην Μπρατισλάβα, Σλοβακία.*

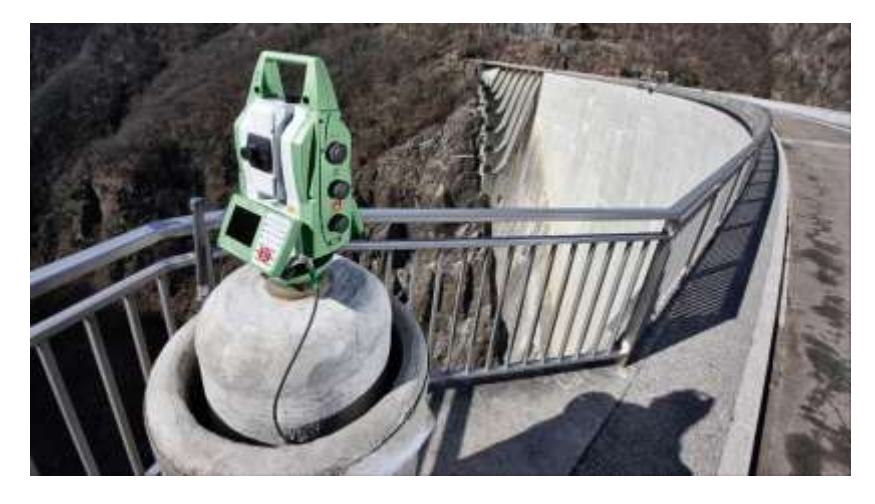

*Εικόνα 1.2, Παρακολούθηση μικρομετακινήσεων φράγματος με χρήση ολοκληρωμένου γεωδαιτικού σταθμού.*

Στην σημερινή εποχή, η διαδικασία παρακολούθησης κατασκευών, υλοποιείται με δυο διαφορετικούς τρόπους:

1) Επαναλαμβανόμενες φάσεις μέτρησης σε τακτά χρονικά διαστήματα και μετεπεξεργασία των μετρήσεων

2) Συνεχής παρακολούθηση σε πολύ σύντομα χρονικά διαστήματα και εξαγωγή των αποτελεσμάτων σε πραγματικό χρόνο.

[Πανταζής, 2020]

#### **1.2 ΜΕΘΟΔΟΙ ΚΑΙ ΟΡΓΑΝΑ ΠΡΟΣΔΙΟΡΙΣΜΟΎ ΠΑΡΑΜΟΡΦΩΣΕΩΝ**

#### **1.2.1 ΜΕΘΟΔΟΙ ΠΡΟΣΔΙΟΡΙΣΜΟΥ ΠΑΡΑΜΟΡΦΩΣΕΩΝ**

Οι μέθοδοι που χρησιμοποιούνται για τον προσδιορισμό παραμορφώσεων ή μικρομετακινήσεων, χωρίζονται σε δυο μεγάλες κατηγορίες:

1) Τις γεωτεχνικές μεθόδους, που χρησιμοποιούνται για άμεσες και τοπικές μετρήσεις και χρησιμοποιούν ειδικά γεωτεχνικά όργανα όπως επιταχυνσιόμετρα, μηκυνσιόμετρα, κλίσιμετρα (εικόνα 1.3) ψηφιακά κλισίμετρα, αισθητήρες οπτικών ινών κ.α. Αυτές οι μέθοδοι, χρησιμοποιούνται συνήθως σε εφαρμογές ενόργανες παρακολούθησης της υγείας των κατασκευών.

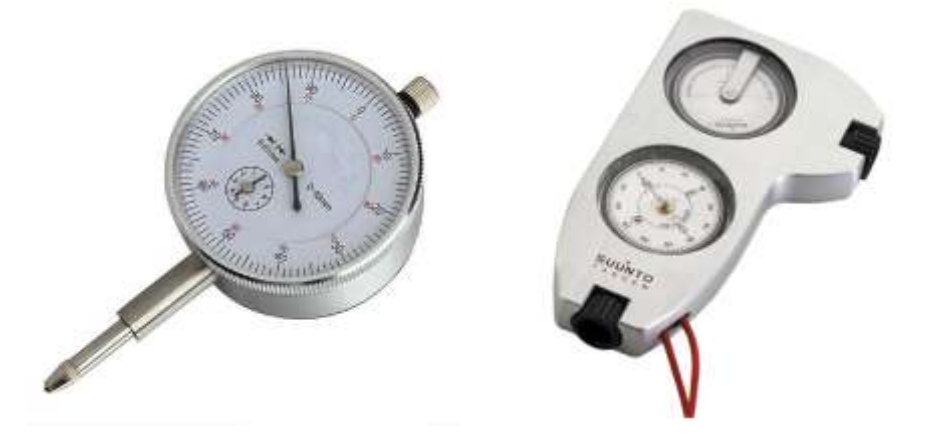

*Εικόνα 1.3, Μηκυνσιόμετρο (αριστερά) & Κλισίμετρο (δεξιά)*

2)Τις γεωδαιτικές μεθόδους οι οποίες μπορούν να είναι επίγειες, φωτογραμμετρικές και δορυφορικές.

Οι γεωδαιτικές μέθοδοι, χωρίζονται επίσης σε δυο κατηγορίες:

- Α) Τις έμμεσες γεωδαιτικές
- Β) Τις άμεσες γεωδαιτικές.

Οι έμμεσες γεωδαιτικές μέθοδοι χρησιμοποιούν τα κλασικά γεωδαιτικά δίκτυα ελέγχου: μίας διάστασης (υψομετρικά), δυο διαστάσεων (οριζοντιογραφικά) και τριών διαστάσεων (ο συνδυασμός των παραπάνω) (εικόνα 1.4). Επίσης τα δίκτυα αυτά μπορεί να είναι και φωτογραμμετρικά (επίγεια ή εναέρια) καθώς και δορυφορικά, χρησιμοποιώντας δίκτυα GPS/GNSS.

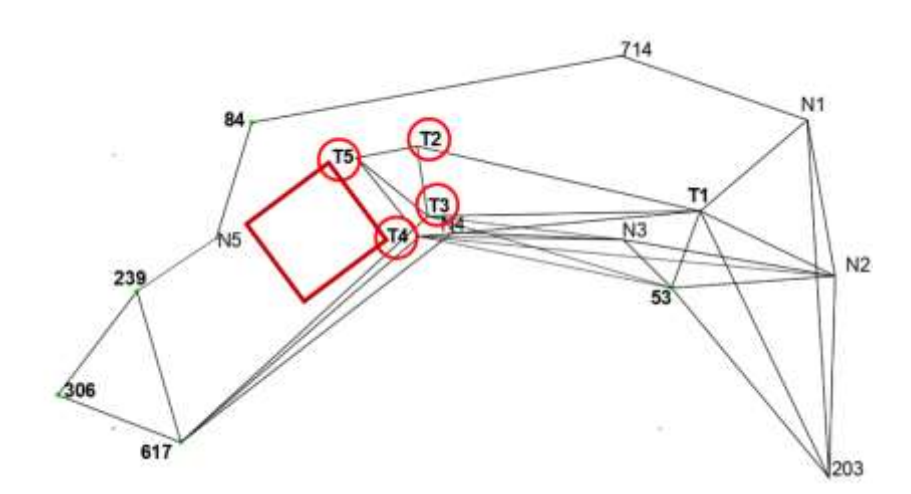

*Εικόνα 1.4, Παράδειγμα δικτύου ελέγχου μετακινήσεων*

Στην περίπτωση των άμεσων γεωδαιτικών μετρήσεων, για τον άμεσο προσδιορισμό μετακίνησης, χρησιμοποιούνται όργανα μεγάλης ακρίβειας. Τέτοιες μετρήσεις είναι:

- Μετρήσεις μεταβολών σχετικών υψομέτρων
- Μετρήσεις μεταβολών μηκών (με EDMI, μεταλλικές μετροταινίες, σύρματα Ιnvar)
- Μετρήσεις μεταβολών κλίσεων (με θεοδολίχους μεγάλης ακρίβειας)

[Ιωάννης Δούκας – Δημήτρης Ρωσσικόπουλος, Α.Π.Θ, 2020]

Γενικά, υπάρχουν διαφορές ανάμεσα στις δυο μεθόδους. Οι γεωτεχνικές μέθοδοι (όπως και οι άμεσες γεωδαιτικές) προσδιορίζουν σχετικές μετακινήσεις με βάση ένα χρονικό σημείο αναφοράς σε αντίθεση με τις γεωδαιτικές και ειδικότερα τις έμμεσες που προσδιορίζουν απόλυτες μετακινήσεις αφού σχετίζονται με σημεία αναφοράς τα οποία θεωρούνται σταθερά και είναι πιο χρήσιμες στην μελέτη του φαινομένου από τις σχετικές. Άλλη διαφορά είναι ότι οι γεωδαιτικές μέθοδοι ελέγχουν στο σύνολο του ένα έργο ή μια κατασκευή σε αντίθεση με τις γεωτεχνικές που ελέγχουν ένα μικρός μέρος της. Τέλος, άλλη μια διαφορά είναι ότι στις γεωτεχνικές μεθόδους , τα όργανα παρακολούθησης εγκαθίστανται μια φορά και δίνουν συνεχώς μετρήσεις ενώ στις γεωτεχνικές δεν εγκαθίστανται μια φορά και απαιτείται προσωπικό για την λειτουργία και την παρακολούθηση τους. Επομένως οι γεωδαιτικές χρησιμοποιούνται για μικρομετακινήσεις που έχουν αργό ρυθμό μεταβολής στο χρόνο ενώ οι γεωτεχνικές, για τις περιπτώσεις εκείνες που η μεταβολή θέσης στον χρόνο είναι γρήγορη.

#### **1.2.2 ΟΡΓΑΝΑ ΠΡΟΣΔΙΟΡΙΣΜΟΥ ΠΑΡΑΜΟΡΦΩΣΕΩΝ**

Με την εξέλιξη του κλάδου της Γεωδαισίας και ειδικότερα για την απαίτηση που έχει η ανίχνευση μικρομετακινήσεων, τα όργανα προσδιορισμού τους, έχουν εξελιχθεί σε τέτοιο βαθμό που παρέχουν την σημερινή εποχή ακρίβειες mm σε μήκος και ενός 1<sup>cc</sup> γωνιομετρικά. Επίσης είναι ραγδαία η εξέλιξη και η ανάπτυξη των οργάνων που χρησιμοποιούν νέφη σημείων για τον προσδιορισμό μετακινήσεων, οι λεγόμενοι Laser Scanners όπου ενδεικτικότερα θα γίνει ανάλυση τους σε επόμενο υποκεφάλαιο. Ενδεικτικά, τα όργανα είναι τα εξής:

1) Γεωδαιτικά όργανα μέτρησης γωνιών (Θεοδόλιχοι, Total Stations) (Εικόνα 1.5)

2) Γεωδαιτικά όργανα μέτρησης μηκών (Τοtal Stations με EDM, σύρματα Invar)

3) Γεωδαιτικά όργανα μέτρησης υψομετρικών διαφορών (Χωροβάτες) (Εικόνα 1.6)

4)Γεωδαιτικά όργανα κατακορύφωσης (Αυτόματοι οπτικοί κατακορυφωτές)

5) Γεωδαιτικά όργανα χάραξης και ελέγχου ευθυγραμμίας (Οπτικά όργανα, όργανα με ακτίνες Laser)

6) Δορυφορικά συστήματα μέτρησης (G.N.S.S) (Eικόνα 1.7)

- 7) Αυτόματοι γεωδαιτικοί σταθμοί.
- 8) Επίγειοι σαρωτές (Laser Scanners).
- 9) Συστήματα Radar μικροκυματικής συμβολομετρίας (GBSAR).

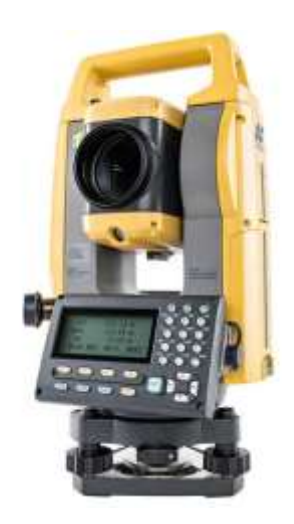

*Εικόνα 1.5, Oλοκληρωμένος Γεωδαιτικός Σταθμός (Τotal Station)*

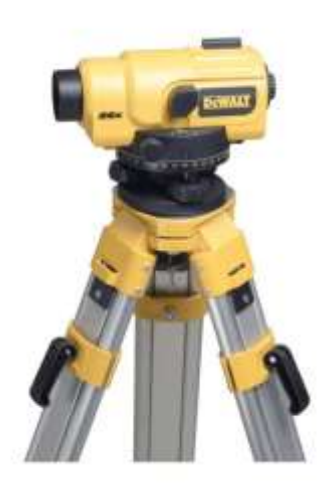

*Εικόνα 1.6, Ψηφιακός Χωροβάτης*

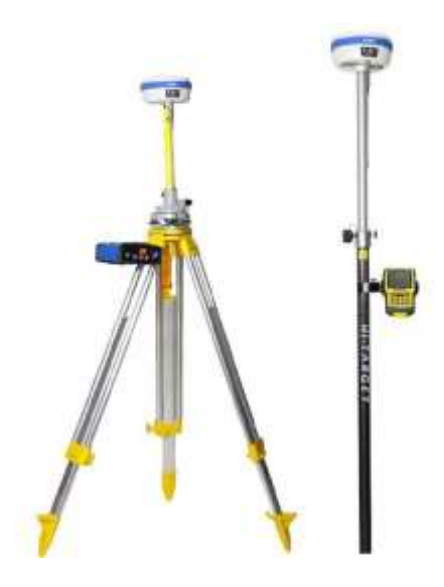

*Εικόνα 1.7, Συστήματα παγκόσμιου εντοπισμού θέσης (G.N.S.S)*

#### **1.3 H NEA TEXNOΛΟΓΙΑ ΤΩΝ ΕΠΙΓΕΩΝ ΣΑΡΩΤΩΝ (LASER SCANNERS)**

#### **1.3.1 ΣΤΗΝ ΕΠΟΧΗ ΤΟΥ LASER SCANNING**

Tα τελευταία χρόνια, η χρήση της μεθόδου του Laser Scanning, έχει όλο και πιο μεγάλη χρήση, σε σχέση με τις κλασσικές γεωδαιτικές μεθόδους για τον προσδιορισμό παραμορφώσεων σε κατασκευές, για την γεωμετρική τεκμηρίωση κατασκευών και μνημείων, για αρχαιολογικές κατασκευές, για υπόγεια έργα κ.α. Παρουσιάζει μεγάλα πλεονεκτήματα με τις κλασικές μεθόδους όπως:

1) Πιο άμεση και γρήγορη μέθοδος επομένως λιγότερη ώρα στο πεδίο και εξοικονομείται αρκετός χρόνος εργασίας.

2) Μείωση του κόστους εργασίας στο πεδίο, αν και ο σαρωτής έχει μεγάλο κόστος πώλησης, είναι δυνατή όμως η ενοικίαση του.

3) Αποτύπωση κατασκευών που έχουν σημεία που είναι απρόσιτα.

4) Μειωμένη εργασία γραφείου.

5) Παρέχει ακριβέστερα αποτελέσματα από κάθε άλλη μέθοδο.

6) Η χρήση του οργάνου στο πεδίο είναι απλή καθώς λειτουργεί με αυτόματο τρόπο.

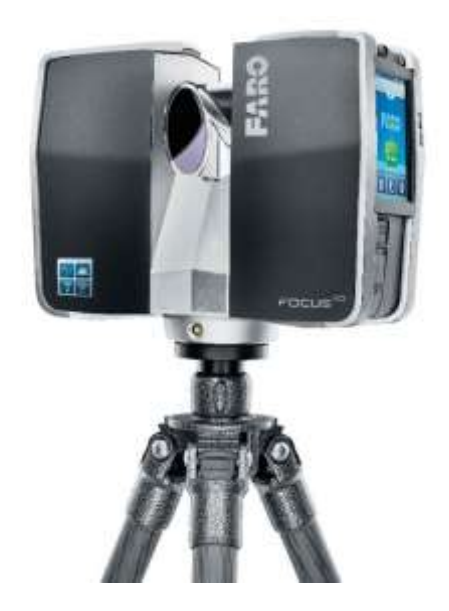

*Εικόνα 1.8, Επίγειος Σαρωτής (Laser Scanner)*

Ουσιαστικά, το Laser Scanner (Εικόνα 1.8) ως σύστημα μέτρησης, αποτελεί επανάσταση για την σημερινή εποχή. Συλλέγει πληροφορία με την μορφή τρισδιάστατων συντεταγμένων της περιοχής μιας επιφάνειας ενός αντικειμένου, εξάγοντας αποτέλεσμα σε πραγματικό χρόνο. Είναι συστήματα , τα οποία εμπεριέχουν μέσα τους, έναν περιστρεφόμενο καθρέφτη που έχουν την ικανότητα να λαμβάνουν πολλές και διαφορετικές μετρήσεις και μετρούν μεγάλες επιφάνειες, σε σχετικά μικρό χρονικό διάστημα. Τα δεδομένα συλλέγονται ως ομοιόμορφα κατανεμημένα 3D έγχρωμα (RGB) ή gray-scaled, με την επιθυμητή πυκνότητα και το σύνολο τους αποτελεί ένα νέφος σημείων. Το νέφος σημείων δίνει πρόσθετες πληροφορίες που αφορούν το αντικείμενο όπως η υφή του ή και η ένταση του χρώματος. Κάθε τέτοιο σημείο, έχει τρισδιάστατες συντεταγμένες στον χώρο (X,Y,Z,), αρχικά σε ένα τοπικό αυθαίρετο σύστημα αναφοράς και στην συνέχεια, μπορούν να μετατραπούν σε συντεταγμένες του κρατικού συστήματος αναφοράς (γεωαναφορά).

#### **1.3.2 ΑΡΧΕΣ ΛΕΙΤΟΥΡΓΙΑΣ ΤΟΥ LASER SCANNER**

Το μεγάλο πλεονέκτημα που παρέχει η χρήση επίγειων σαρωτών είναι ο τρόπος κατασκευής τους που δίνει την επιλογή στον χρήστη της γρήγορης και ακριβής αποτύπωσης ενός αντικειμένου ή κατασκευής. Οι σαρωτές μπορούν να στέλνουν τρισεκατομμύρια φωτόνια σε ένα χρονικό διάστημα, στην επιφάνεια του αντικειμένου. Τα μικροσωματίδια αυτά, αντανακλώνται και ένα ποσοστό εξ αυτών, επιστρέφουν στους αισθητήρες του σαρωτή. Το είδος και το χρώμα της επιφάνειας που σαρώνεται, παίζει ρόλο στην ποιότητα της αντανακλαστικότητας.

Όπως έχει αναφερθεί ήδη, το εξαγώγιμο προϊόν του σαρωτή, είναι ένα νέφος σημείων (Εικόνα 1.9), το οποίο είναι η αποτύπωση πολύ πυκνών διακριτών σημείων, της επιφανείας του αντικειμένου. Είναι πολύ σημαντική η πύκνωση του αντικειμένου γιατί όσο πυκνό είναι το νέφος σημείων, τόσο πιο πιστή αναπαράσταση του αντικειμένου θα εξάγεται ως αποτέλεσμα. Τα όργανα αυτά έχουν την δυνατότητα καταγραφής σημείων με συχνότητα ως δυο εκατομμύρια σημεία ανά δευτερόλεπτα με ακρίβειας της τάξης του χιλιοστου.

Η λογική των Laser Scanners, μοιάζει αρκετά μ' αυτήν των φωτογραφικών μηχανών. Αποτυπώνεται ένα κωνοειδές πεδίο με κορυφή το κέντρο του φακού. Επειδή λειτουργούν με οπτική ακτινοβολία, προφανώς τα σημεία αποτύπωσης πρέπει να είναι ορατά και κατά προτίμηση αδιαφανή. Οι σαρωτές Laser, σε αντίθεση με τις φωτογραφικές μηχανές, καταγράφουν πληροφορίες που έχουν σχέση, με την απόσταση του αντικειμένου. Τα νέφη σημείων, δημιουργούνται από τις σχέσεις των αποστάσεων μεταξύ του σαρωτή και των σημείων αποτύπωσης του αντικειμένου. Έτσι, ορίζεται ένα σύστημα σφαιρικών συντεταγμένων με αρχή τον αισθητήρα του σαρωτή με τιμές φ=0 και θ=0 και r, την απόσταση του αισθητήρα από το σημείο. Οι τρείς τιμές φ,θ,r περιγράφουν τη θέση αντικειμένου σε ένα σύστημα προς τον σαρωτή.

[Π. Συμεωνίδης, 2007]

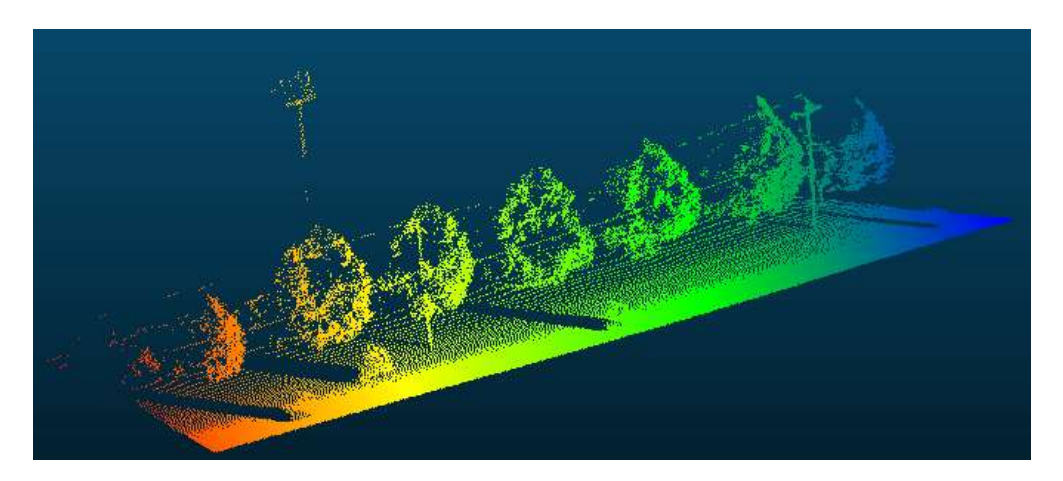

*Εικόνα 1.9, Παράδειγμα νέφους σημείων από Laser Scanner.*

Σε αρκετές περιπτώσεις, χρειάζεται σάρωση σε διαφορετικές χρονικές στιγμές και ενίοτε, από διαφορετικές γωνίες και όψεις, για να δημιουργηθεί το σωστό νέφος σημείων ή πιο σωστά, η απαιτούμενη πύκνωση τους. Για μερικούς τύπους, μεγάλων κατασκευών, απαιτούνται πολλές σαρώσεις σε διάφορες χρονικές περιόδους που όμως πρέπει να αναφέρουν σε κοινό σύστημα αναφοράς, για να υπάρξει η δυνατότητα δημιουργίας ενός κοινού μοντέλου. Αυτή η διαδικασία γίνεται, μέσω λογισμικών σε ηλεκτρονικό υπολογιστή και η εργασία αυτή αποτελεί ένα μεγάλο μέρος της παρούσας διπλωματικής εργασίας.

#### **1.3.3 ΚΑΤΗΓΟΡΟΙΟΠΗΣΗ ΚΑΙ MEΘΟΔΟΙ ΛΕΙΤΟΥΡΓΙΑΣ ΣΑΡΩΤΩΝ**

Αναλόγως την εργασία που απαιτείται, υπάρχουν διάφοροι τύποι σαρωτών στην αγορά. Μια πρώτη κατηγοριοποίηση, αφορά την απόσταση του σαρωτή από το αντικείμενο. Επομένως, μ' αυτό το κριτήριο, οι σαρωτές διαχωρίζονται σε:

1) Σαρωτές επαφής

2) Σαρωτές απόστασης

Οι σαρωτές επαφής (Εικόνα 1.10), εξετάζουν το αντικείμενο μέσω φυσικής επαφής, παρέχοντας συντεταγμένες σε ενσωματωμένο καταγραφικό σύστημα. Χρησιμοποιούνται κυρίως σε βιομηχανικές

εφαρμογής και δίνουν επαρκή αποτελέσματα σε ότι αφορά την ακρίβεια που παρουσιάζουν.

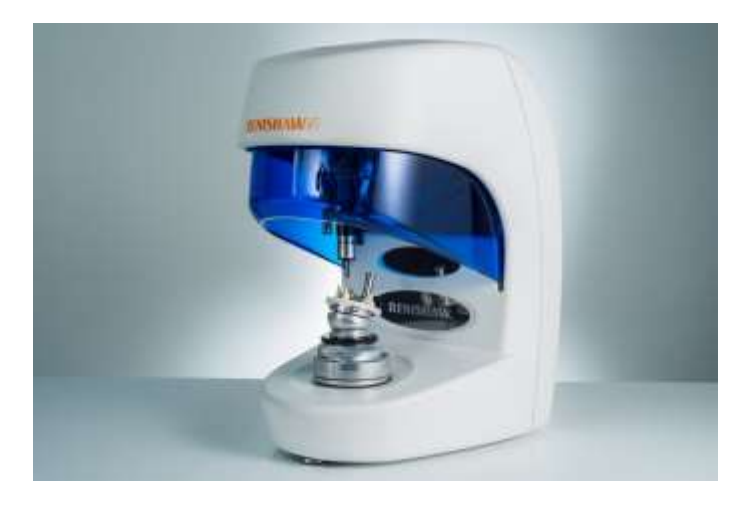

*Εικόνα 1.10, Σαρωτής επαφής (Contact Scanner)*

Αυτοί όμως, που παρουσιάζουν μεγαλύτερη ζήτηση και έχουν συγκριτικά περισσότερα πλεονεκτήματα από τους σαρωτές επαφής, είναι οι σαρωτές αποστάσεως (Εικόνα 1.11). Χρησιμοποιούν ακτινοβολία, για να εντοπίσουν την θέση των σημείων μέτρησης. Βάσει της ακτινοβολίας και το πως χρησιμοποιείται αυτή, από τον εκάστοτε σαρωτή, οι σαρωτές αποστάσεως, χωρίζονται σε δυο κατηγορίες:

α)Τους *ενεργούς σαρωτές* όπου η ακτινοβολία εκπέμπεται και καταγράφεται από ενσωματωμένο δέκτη που υπάρχει στον σαρωτή

β)Τους *παθητικούς σαρωτ*ές όπου η ακτινοβολία καταγράφεται από έναν δέκτη που εκμεταλλεύεται την υπάρχουσα ακτινοβολία του αντικειμένου.

Η κύρια διαφορά τους είναι ότι οι ενεργοί σαρωτές εκπέμπουν ακτινοβολία και μέσω της μέτρησης της αντανάκλασής της, προσδιορίζεται η απόσταση σημείου και σαρωτή και οι παθητικοί σαρωτές εντοπίζουν την ενέργεια που εκπέμπεται από το αντικείμενο με την μορφή φωτονίων και καταγράφοντας την, υπολογίζεται η απόσταση μεταξύ των γωνιών που σχηματίζονται.

Οι σαρωτές που χρησιμοποιούνται για τις αποτυπώσεις κτιρίων, σχηματισμών του εδάφους, για την παραγωγή τρισδιάστατων μοντέλων εδάφους, είναι οι ενεργοί σαρωτές όπου στην συνέχεια θα αναλυθούν οι μέθοδοι λειτουργίας τους.

[Π. Συμεωνίδης, 2007]

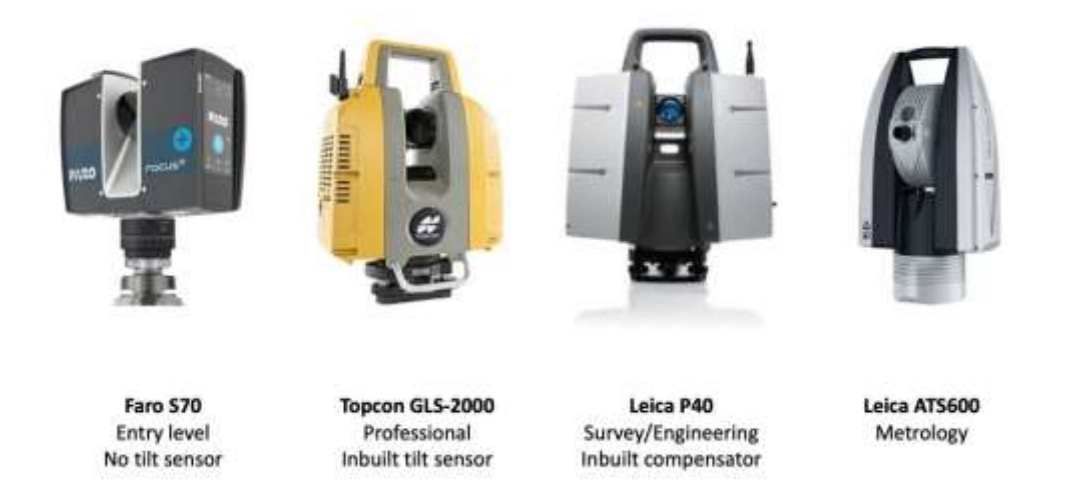

*Εικόνα 1.11, Σαρωτές αποστάσεως, διάφορων εταιριών & ειδών (Distance Scanner)*

- Οι μέθοδοι λειτουργίας είναι οι εξής:
- 1) Μέθοδος τριγωνισμού
- 2) Μέθοδος με παλμούς
- 3) Μέθοδος με διαφορά φάσης

#### **Μέθοδος τριγωνισμού:**

Βασίζεται σε ένα σύστημα που αποτελείται από έναν πομπό που εκπέμπει την ακτίνα και από μια κάμερα (Εικόνα 1.12). Βρίσκονται υπό σταθερή γωνία και σε σταθερή απόσταση D, δημιουργώντας μ' αυτό τον τρόπο ένα τρίγωνο, μεταξύ αυτών και του σημείου του αντικειμένου και γι αυτό τον λόγο, η τεχνολογία αυτή πήρε την συγκεκριμένη ονομασία. Η κορυφή του τριγώνου, είναι η ακτίνα Laser που εκπέμπεται από το σαρωτή που είναι η θέση εκπομπής του Laser , πάνω στο αντικείμενο. Η ακρίβεια που δίνει αυτή η μέθοδος σε σχέση με τις άλλες, είναι πολύ καλύτερη με μόνο μελανό σημείο ότι η απόσταση του αντικειμένου και του σαρωτή, δεν πρέπει να υπερβαίνει τα 10 m λόγων των περιορισμών που τίθενται από το μήκος της βάσης καθώς σε περίπτωση μεγάλης απόστασης, υπάρχει ο κίνδυνος, ο πομπός και η κάμερα να βλέπουν διαφορετικά σημεία του ίδιου αντικειμένου.

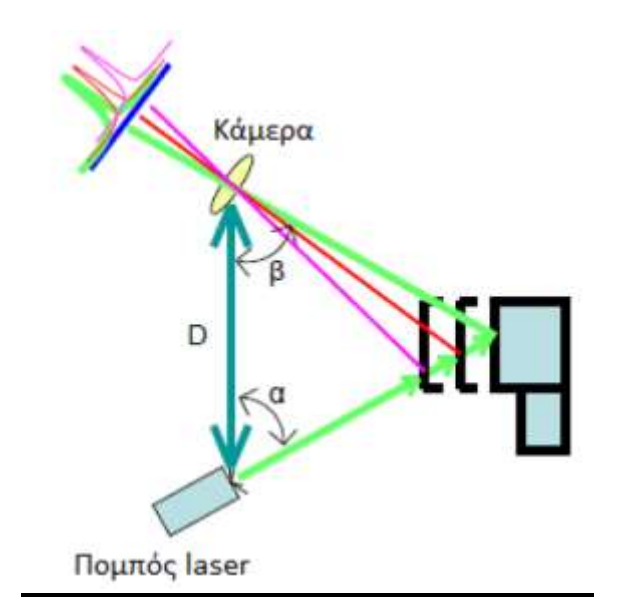

*Εικόνα 1.12, Αρχή λειτουργίας μεθόδου Τριγωνισμού.*

#### **Μέθοδος με παλμούς (Time of Flight):**

Η σάρωση με παλμούς, λειτουργεί με την μέτρηση του χρόνου της εκπομπής από τον πομπό και της λήψης της ακτινοβολίας από την κάμερα. Έχει την δυνατότητα μέτρησης σημείων, σε μεγάλες αποστάσεις ενώ μέσω της κίνησης τους, έχουν την δυνατότητα να αποτυπώνουν μεγάλο μέρος του οπτικού τους πεδίου (Εικόνα 1.13). Η λειτουργία της, στηρίζεται στην αντανάκλαση της ακτίνας Laser που σαρώνει το αντικείμενο αποτύπωσης. Εμπεριέχεται μέσα στο όργανο, μια συσκευή που μπορεί να μετράει τις αποστάσεις μεταξύ σημείων και σαρωτή. Είναι απλή διότι η συσκευή εκπέμπει μια ακτίνα Laser στο σημείο, υπολογίζοντας τον ακριβή χρόνο μετάδοσης, αφού η ακτίνα Laser εκπέμπεται με την ταχύτητα του φωτός που είναι σταθερή. Οι περισσότεροι τέτοιοι σαρωτές έχουν την δυνατότητα να μετρήσουν από 2 ως 50 χιλιάδες σημεία ανά δευτερόλεπτο, με μια ακρίβεια μεταξύ 4 ως 10 mm.
Κεφάλαιο 1 – Ανίχνευση μικρομετακινήσεων & Laser Scanner

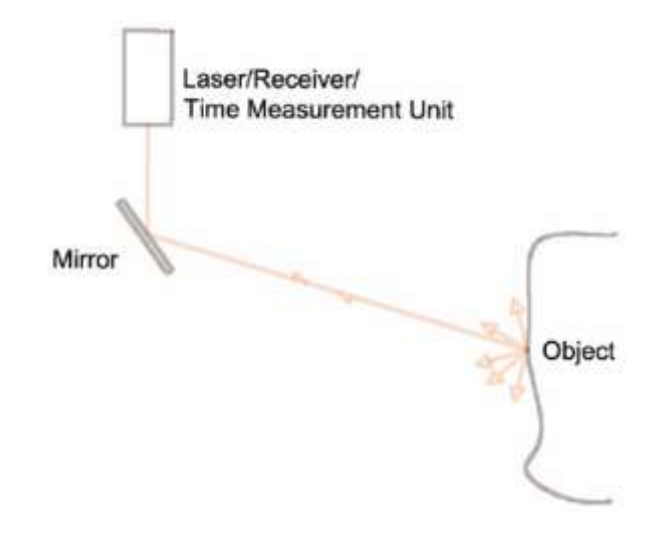

*Εικόνα 1.13, Αρχή λειτουργίας μεθόδου με Παλμούς.*

#### **Μέθοδος με διαφορά φάσης (Phase shift):**

Τέλος, η μέθοδος της διαφοράς φάσης, παρουσιάζει αρκετές ομοιότητες με την προηγούμενη, των παλμών. Στην συγκεκριμένη περίπτωση όμως, ο σαρωτής εκπέμπει ένα αρμονικό κύμα, αφού προηγούμενος ρυθμίσει το πλάτος του και μετράει τη διαφορά φάσης μεταξύ του κύματος που στάλθηκε και του ανακλώμενου (Εικόνα 1.14). Η διαφορά φάσης, μετριέται με ηλεκτρικό κύκλωμα και όχι με χρονόμετρα. Η τεχνολογία αυτή, δίνει την δυνατότητα της συλλογής πολύ μεγαλύτερων αριθμών σημείων που φτάνει τα εκατομμύρια το λεπτό και έτσι το νέφος σημείων που δημιουργείται ένα πολύ πυκνό, καθιστώντας την μετέπειτα επεξεργασία του, δύσκολη. Η εμβέλεια της, είναι περιορισμένη.

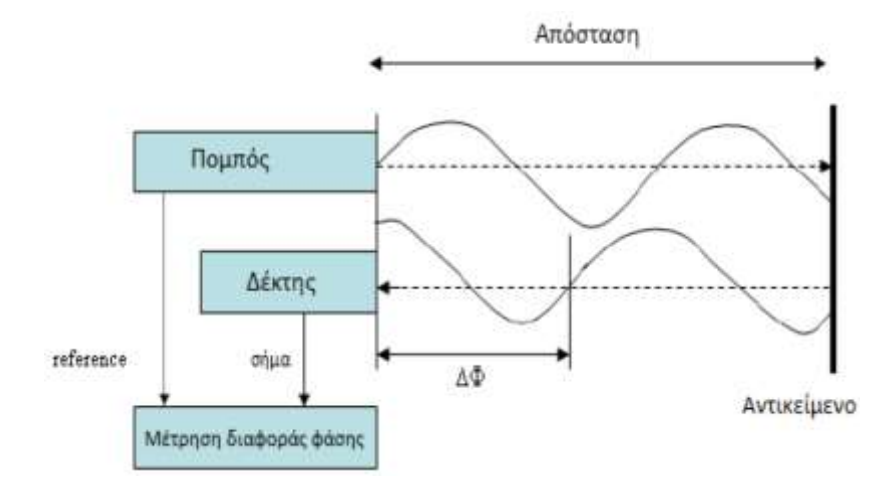

*Εικόνα 1.14, Αρχή λειτουργίας μεθόδου με διαφορά φάσης.*

Γενικά και οι τρείς μέθοδοι, παρουσιάζουν πλεονεκτήματα και μειονέκτημα. Όμως, κάθε μια απ αυτές έχουν πεδίο χρήσης που είναι χρήσιμο αναλόγως την εργασία που απαιτείται. Για παράδειγμα, η σάρωση με παλμούς χρησιμοποιείται για σαρώσεις μεγάλων κτιρίων καθώς έχει την δυνατότητα σάρωσης σε μεγάλες αποστάσεις μερικών εκατοντάδων μέτρων, όμως έχει μικρότερη ακρίβεια απ αυτής του τριγωνισμού που λόγω της μειωμένης εμβέλειας της και της μεγάλης ακρίβειας που διαθέτει, χρησιμοποιείται για βιομηχανικούς σκοπούς και εφαρμογές. Αυτές οι δυο μέθοδοι, έχουν πιο ευρεία χρήση, την τρέχουσα περίοδο, από αυτήν της διαφοράς φάσης.

### **1.3.4 ΣΥΝΕΝΩΣΗ ΝΕΦΩΝ**

Όπως αναφέρθηκε στα προηγούμενα, το αποτέλεσμα της σάρωσης ενός αντικειμένου ή κατασκευής, είναι ένα νέφος σημείων. Για να υπάρξει καλύτερη και ακριβέστερη αποτύπωση, θα πρέπει να γίνουν πολλαπλές σαρώσεις που θα έχουν ένα κοινό επικαλυπτόμενο τμήμα, όπως γίνεται και στην Φωτογραμμετρία. Για να γίνει η μεταφορά των συντεταγμένων από τη νιοστή σάρωση στην προηγούμενη, πρέπει να είναι γνωστές οι έξι παράμετροι μετασχηματισμού (3 μετατοπίσεις, 3 στροφές). Τo αποτέλεσμα είναι η δημιουργία ενός μοντέλου που θα περιέχει όλες τις σαρώσεις και θα εντάσσεται σε ένα ενιαίο σύστημα συντεταγμένων. Όλη αυτή η διαδικασία ονομάζεται συνένωση νεφών (cloud registration). Για να γίνει η συνένωση των νεφών σημείων, ακολουθούνται μία από τις εξής μέθοδοι:

- Προσημασμένοι στόχοι, που αποτυπώνονται από τουλάχιστον δυο στάσεις. Συνήθως τοποθετούνται πάνω στο αντικείμενο αποτύπωσης ή κοντά σε αυτό. Mπoρεί να είναι επίπεδοι ή και σφαιρικοί. Το σημαντικό στην μέθοδο αυτή, είναι ο ακριβής υπολογισμός του κέντρου του στόχου.
- Εντοπισμός στην περιοχή, χαρακτηριστικών (φυσικών) σημείων που είναι ευδιάκριτα στα νέφη σημείων και που με βάση τα σημεία αυτά, τα νέφη ενώνονται μεταξύ τους βάσει επικαλυπτόμενων τμημάτων των σαρώσεων. Χρειάζεται προσοχή, στον βαθμό επικάλυψης τους. Η ακρίβεια της μεθόδου είναι χαμηλή.

 Ένωση των νεφών με βάση κοινές περιοχές τους. Η μέθοδος αυτή, επικρατεί τα τελευταία χρόνια και χρειάζεται πολύ προσοχή στην εφαρμογή της.

### **1.3.5 LASER SCANNERS ΚΑΙ ΜΙΚΡΟΜΕΤΑΚΙΝΗΣΕΙΣ**

Όσο η τεχνολογία εξελίσσεται, τόσο νέες μέθοδοι χρησιμοποιούνται για τον προσδιορισμό μικρομετακινήσεων σε έργα ή κατασκευές. Μια νέα τέτοια μέθοδος είναι η σάρωση των αντικειμένων με Laser Scanners. H χρήση τους είναι σχετικά μια νέα εναλλακτική λύση για μετρήσεις παραμόρφωσης καθώς προσφέρει 3D καταγραφή αντικειμένων όπως μνημεία αρχαιολογικών χώρων, παραμορφώσεις βράχων, κτιρίων και βοηθάει μέχρι στην διερεύνηση τόπων εγκλήματος. Σε γενικές γραμμές, ανάλογα με τον τύπο και την κλίμακα της κατασκευής, μπορούν να επιλεγούν η απαιτούμενη ακρίβεια και άλλοι περιορισμοί. Είναι μια τεχνική που όπως αναλύθηκε και πιο πάνω, προσφέρει αρκετά πλεονεκτήματα, σε σχέση με τις κλασικές γεωδαιτικές μεθόδους:

- Μείωση χρόνου εργασίας στο πεδίο.
- Επεξεργασία δεδομένων με ειδικά λογισμικά.
- Προσφέρουν μεγάλες ακρίβειες.

Ένα μειονέκτημα που θα μπορούσε να αναφερθεί, είναι το κόστος των Laser Scanners που είναι πολύ ακριβά αλλά κι αυτό αντισταθμίζεται με την τυχόν ενοικίαση του οργάνου.

Υπάρχουν διάφορες μεθοδολογίες, για την εύρεση παραμορφώσεων. Σε γενικές γραμμές, πρέπει να τηρούνται οι ίδιες αρχές για τον προσδιορισμό τους. Mία μέθοδος που μπορεί να αναφερθεί είναι η ταυτόχρονη λειτουργία ενός σαρωτή που μέσα του, εμπεριέχεται μια κάμερα υψηλής ευκρίνειας. Η κάμερα, καταγράφει φωτογραφίες από το αντικείμενο, ταυτόχρονα με τη σάρωση και έπειτα χρησιμοποιούνται ως επικαλυπτόμενα τμήματα, όπως και στην Φωτογραμμετρία, για την συνένωση των νεφών των σημείων που έχουν παρθεί.

[Tsakiri M – Tournas E, *Deformation Monitoring based on Terrestrial Laser Scanner point cloud registration,* Lisbon, May 2008]

Mία άλλη μέθοδος είναι, οι διαδοχικές σαρώσεις ενός προσημασμένου στόχου που έχει τοποθετηθεί στο προ σάρωσης, αντικειμένου. Ορίζοντας ως χρονική στιγμή t=0, την πρώτη σάρωση, επαναλαμβάνονται σαρώσεις πάνω στο σημείο αυτό. Συγκρίνονται οι εκτιμώμενες συντεταγμένες του σημείου σε κάθε σάρωση και υπολογίζονται τα αντίστοιχα διανύσματα παραμόρφωσης ώστε να συγχωνευθούν όλα τα νέφη σημείων. Εδώ όμως, απαιτείται αυστηρή στατιστική αξιολόγηση προκειμένου να επαληθευτεί για το αν υπάρχει μετακίνηση ή όχι.

[Tsakiri M - Lichti D – Pfeifer N*,* Terrestrial Laser Scanning for Deformation Monitoring*,* Baden, May 2006]

Η μεθοδολογία που τον τελευταίο καιρό, τείνει να κυριαρχήσει και εξελίσσεται όλο και περισσότερο , είναι αυτής της μοντελοποίησης επιφανειών που δημιουργούνται από τα νέφη σημείων (εικόνα 1.15). Ουσιαστικά, δημιουργούνται πολυωνυμικές επιφάνειες οι οποίες συγκρίνονται μεταξύ τους με πολυωνυμικές προσεγγίσεις Ενώ η παρακολούθηση παραμόρφωσης με συμβατική τοπογραφία είναι ανώτερη σε ακρίβεια από την επίγεια σάρωση Laser, όπου μεμονωμένα σημεία δειγματοληψία (προσημασμένοι στόχοι), έχουν χαμηλή ακρίβεια (2 ως 50 ± mm), η μοντελοποίηση ολόκληρου του νέφους σημείου μπορεί να είναι αποτελεσματική για την αναπαράσταση της αλλαγής του σχήματος μιας κατασκευής. Τα μεμονωμένα σημεία δεν μπορούν να χρησιμοποιηθούν για τον προσδιορισμό παραμόρφωσης γιατί το ίδιο σημείο δεν είναι αναγνωρίσιμο σε πολλαπλές σαρώσεις της ίδιας επιφάνειας. Αν ο σαρωτής είναι στο ίδιο σημείο, σε όλες τις εποχές μετρήσεων, το επίπεδο θορύβου αποτρέπει τον εντοπισμό μικρών μετακινήσεων. Μια τέτοια περίπτωση, θα αναλυθεί στο επόμενο κεφάλαιο, όπου θα παρουσιαστεί το λογισμικό Opsis, το οποίο χρησιμοποιεί μέρος αυτής της τεχνικής.

[Ηao Yang – Mohamad Omidalizarandi - Xiangyang Xu - Ingo Neumann , Τerrestrial laser scanning technology for deformation monitoring and surface modeling of arch structures, 2016]

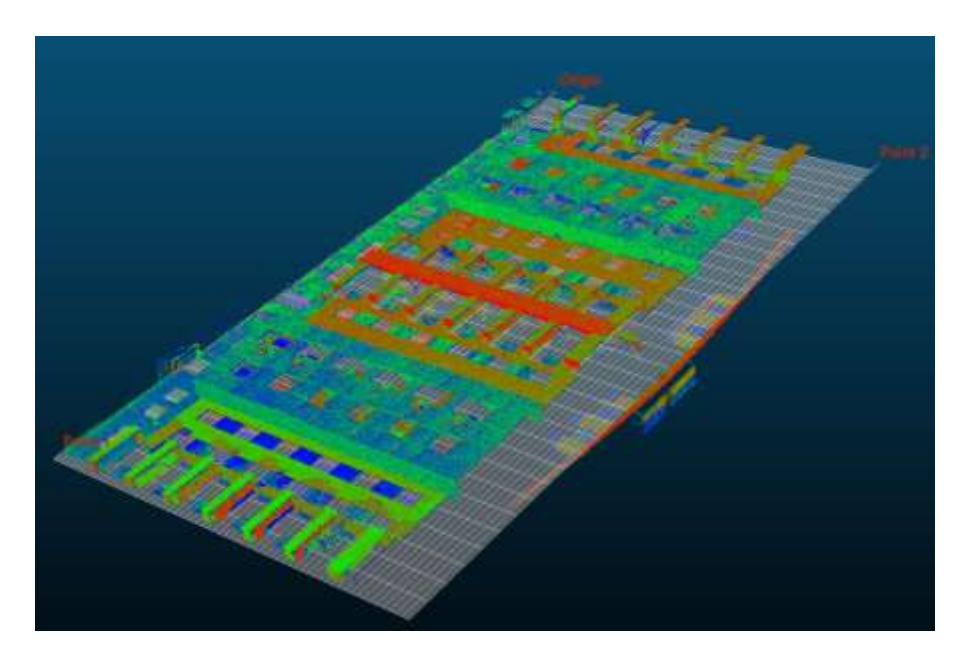

*Εικόνα 1.15, Μοντελοποίηση (κατασκευή) επιφάνειας βάσει νέφους σημείων και η προσαρμογή της στο οριζόντιο επίπεδο.*

Όλες οι προηγούμενες τεχνικές, έχουν ως προαπαιτούμενο για να πραγματοποιηθούν τις διαδοχικές σαρώσεις ανά τακτά χρονικά διαστήματα ώστε έτσι να γίνει η σύγκριση τους. Επομένως το αποτέλεσμα της σάρωσης, θα είναι ένα νέφος σημείων όπου θα υπάρχει ένα τέτοιο για κάθε χρονική στιγμή που θα επιλεγεί. Επίσης για να γίνει η σύγκριση, πρέπει να ιδρυθεί ένα δίκτυο με γνωστές συντεταγμένες ώστε να γίνει η μετέπειτα γεωαναφορά σε όποιο επιθυμητό σύστημα συντεταγμένων απαιτείται αλλά και να είναι γνωστό το σημείο, στο οποίο έχει τοποθετηθεί ο σαρωτής την χρονική στιγμή t<sub>1</sub> ώστε να τοποθετηθεί ακριβώς στο ίδιο, την χρονική στιγμή t2. Προφανώς εκτός από την γεωαναφορά, θα πρέπει, για να γίνει η σύγκριση , τα νέφη σημείων μεταξύ των δυο χρονικών στιγμών, ν' αναφέρονται στο ίδιο σύστημα συντεταγμένων. Αυτό επιτυγχάνεται με την εισαγωγή των νεφών της χρονικής στιγμής t2, στο σύστημα συντεταγμένων του νέφους σημείων της χρονικής στιγμής t<sub>1</sub>.

## **ΚEΦΑΛΑΙΟ ΔΕΥΤΕΡΟ**

## **ΠΑΡΟΥΣΙΑΣΗ – ΔΥΝΑΤΟΤΗΤΕΣ ΤΟΥ ΛΟΓΙΣΜΙΚΟΥ OPSIS**

### **2.1 ΕΙΣΑΓΩΓΗ ΣΤΟ ΠΡΟΓΡΑΜΜΑ OPSIS**

Όπως αναφέρθηκε και στο προηγούμενο κεφάλαιο, έχουν αναπτυχθεί, με την εξέλιξη της τεχνολογίας, λογισμικά που σκοπό έχουν, την επεξεργασία δεδομένων από τα όργανα που χρησιμοποιούνται, για ανίχνευση μικρομετακινήσεων σε τεχνητές ή φυσικές κατασκευές, τεχνικά έργα κ.α. Ένα τέτοιο λογισμικό είναι το πρόγραμμα παρακολούθησης μικρομετακινήσεων Opsis. Το λογισμικό αυτό, δίνει τη δυνατότητα στον χρήστη, να μελετήσει και να προσδιορίσει, σε διάφορες χρονικές στιγμές, τυχόν μετακινήσεις που μπορεί να έχουν προκληθεί σε μια κατασκευή και με τα αποτελέσματα που θα εξαχθούν, να προτείνει τρόπους αντιμετώπισης - επέμβασης. Όλα αυτά μάλιστα, μπορούν να γίνουν σε πολύ σύντομο χρονικό διάστημα, διότι δεν απαιτούνται ιδιαίτερες γνώσεις Η/Υ, απλώς να ακολουθούνται οι εντολές που απαιτούνται για την εκτέλεση του προγράμματος και δεν χρειάζονται ιδιαίτερες απαιτήσεις Hardware, του Η/Υ του χρήστη. Το λογισμικό Opsis, εξάγει καλής ποιότητας και ασφάλειας, αποτελέσματα μέσω της μεθόδου της μοντελοποίησης επιφανειών (κεφ. 1) και ειδικότερα μέσω της χρησιμοποίησης ιδεατών γεωμετρικών σχημάτων που μετασχηματίζονται σε μαθηματικές επιφάνειες, βάσει της μελετώμενης κατασκευής, π.χ. εάν πρόκειται να μελετηθεί η όψη μιας κατοικίας, το γεωμετρικό σχήμα που θα προτιμηθεί, προφανώς θα είναι το ορθογώνιο παραλληλόγραμμο ή για ένα φράγμα, θα επιλεχθεί ο κύλινδρος. Η επιλογή αυτής της μεθόδου, προσφέρει πολλά πλεονεκτήματα σε σχέση με άλλες: μελέτη όλης της κατασκευής χωρίς την απώλεια κάποιων τμημάτων της, μείωση χρόνου εργασίας, ασφαλή συμπεράσματα, μείωση κόστους εργασίας, επιλογή συγκεκριμένων μερών μελέτης της κατασκευής κ.α. Πολύ σημαντική επίσης, είναι και η παρουσίαση και οπτικοποίηση των αποτελεσμάτων που προσφέρει, η οποία είναι ιδιαίτερα χρήσιμη για την εξαγωγή των απαραίτητων συμπερασμάτων, με χρήση διαγραμμάτων, οπτικών εφέ καθώς και με την χρήση χρωματικής κλίμακας (color scale) κ.α.

### **2.2 ΑΡΧΕΣ ΛΕΙΤΟΥΡΓΙΑΣ**

To λογισμικό έχει δημιουργηθεί, με βάση μια συγκεκριμένη αρχή: Κάθε νέφος σημείων, μπορεί να προβληθεί πάνω στο κατάλληλο γεωμετρικό σχήμα που αντιπροσωπεύει το είδος της κατασκευής και έχει σαρωθεί με τον επίγειο σαρωτή. Στην συνέχεια, το ιδεατό αυτό σχήμα, μπορεί να θεωρηθεί ότι ΄΄ξετυλίγεται΄΄, μέχρις ότου ταυτιστεί με το οριζόντιο επίπεδο μαζί με την κάθετη προβολή των σημείων, με την ταυτόχρονη δημιουργία ενός καννάβου, με μέγεθος κελιού που καθορίζεται είτε αυτόματα από το πρόγραμμα είτε από τον χρήστη. Ουσιαστικά, αυτό γίνεται ώστε το νέφος σημείων της χρονικής στιγμής t<sub>1</sub> να οριστεί ως επιφάνεια αναφοράς ή ως αφετηρία αναφοράς (0,0), για να γίνει η σύγκριση μεταξύ των χρονικών περιόδων και να προσδιοριστούν τυχόν μικρομετακινήσεις. Επομένως, μ 'αυτόν τον τρόπο, μπορούν να εισαχθούν όσα αρχεία μετρήσεων διαφορετικών χρονικών περιόδων επιθυμεί ο χρήστης, όμως με κάποιες προϋποθέσεις, όπως ο επίγειος σαρωτής να έχει τοποθετηθεί στο ίδιο σημείο, να επικρατούν σχεδόν οι ίδιες ατμοσφαιρικές συνθήκες, σάρωση υπό την ίδια γωνία κ.λπ.

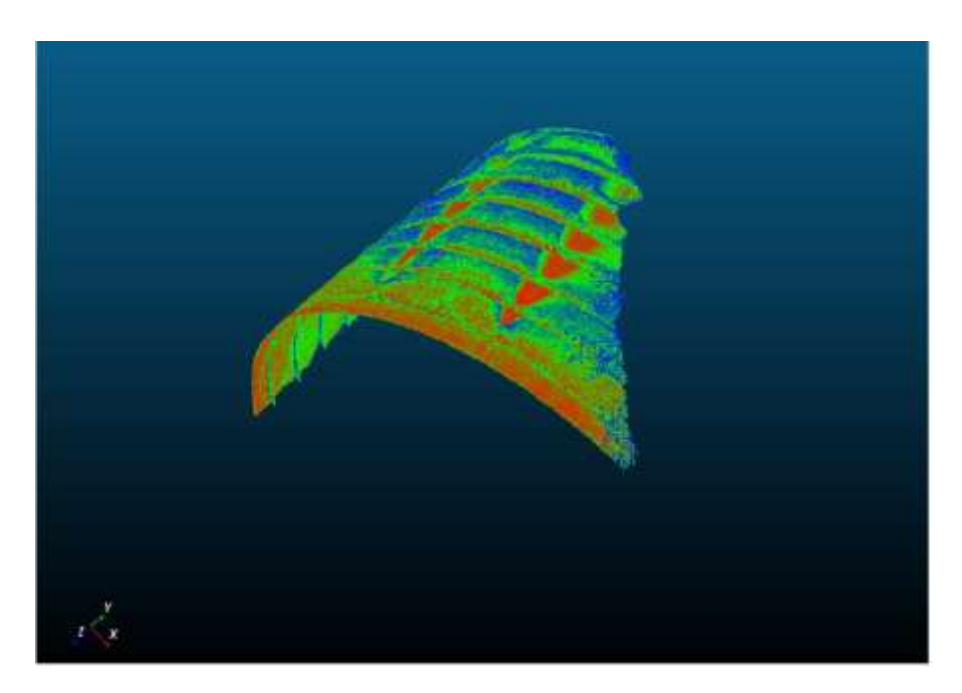

*Εικόνα 2.1, Νέφος σημείων (σάρωση) σήραγγας.*

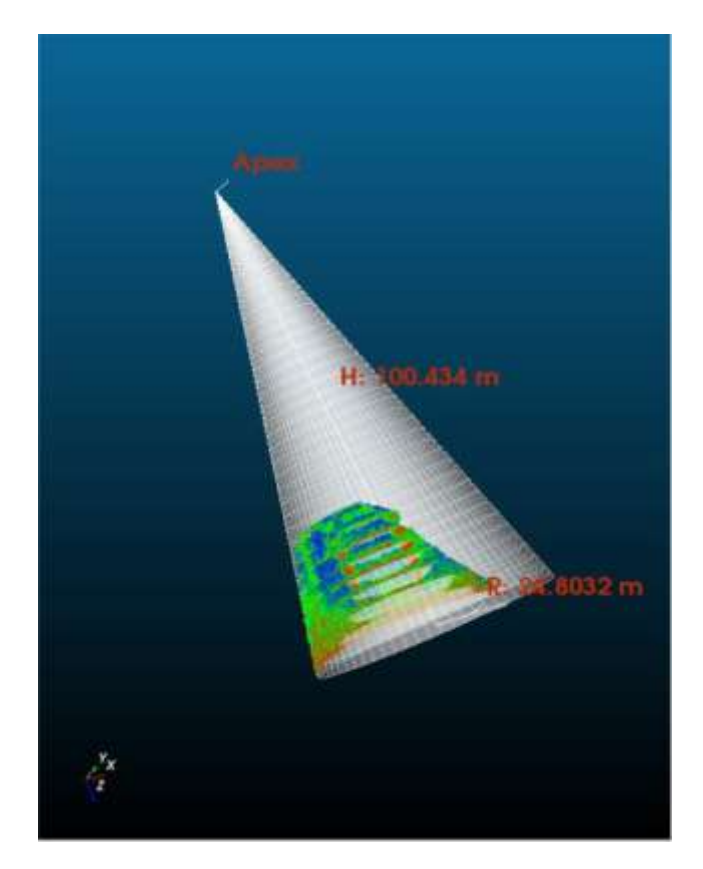

*Εικόνα 2.2, H μαθηματική επιφάνεια (κώνος) και η προσαρμογή πάνω της, του νέφους σημείων.*

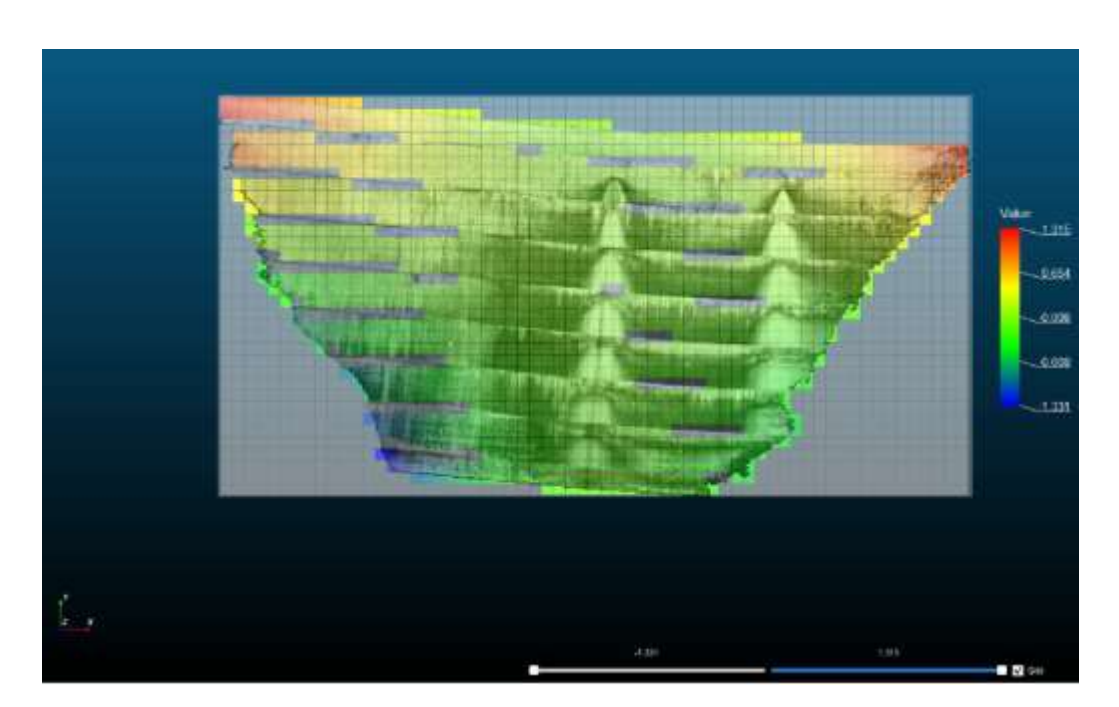

*Εικόνα 2.3, Η κάθετη προβολή στο οριζόντιο επίπεδο του νέφους σημείων.*

Στην εικόνα 2.1, φαίνεται το αποτέλεσμα της σάρωσης, από τον επίγειο σαρωτή που πραγματοποιήθηκε σε μια κατασκευή. Στην εικόνα 2.2, απεικονίζεται ο κώνος, ο οποίος επιλέχθηκε, ώστε να γίνει η προβολή των σημείων. Με άλλα λόγια, το λογισμικό υπολογίζει κατ' εντολή του χρήστη μια μαθηματική επιφάνεια στο τρισδιάστατο επίπεδο. Επίσης φαίνεται το κέντρο του κυλίνδρου, η ακτίνα του καθώς και το ύψος του, στοιχεία που υπολογίζονται από το ίδιο το λογισμικό. Στην εικόνα 2.3, φαίνεται η κάθετη προβολή του κυλίνδρου με το γκρι χρώμα και του νέφους σημείων με την χρωματική κλίμακα, στο οριζόντιο επίπεδο, μαζί με ένα κάνναβο. Τα σημεία, έχουν ταξινομηθεί, στα pixel του καννάβου, με μέγεθος βάσει εντολών που έχει δώσει ο χρήστης δηλαδή χειροκίνητα ή αυτόματα (βέλτιστη λύση που δίνει το πρόγραμμα). Το λογισμικό, κάνει την ταξινόμηση αυτή βάσει της ομοιογένειας των σημείων. Στο συγκεκριμένο παράδειγμα του φράγματος, όπως είναι γνωστό, η κατασκευή δεν μπορεί να αποτελείται από μια λεία επιφάνεια αλλά μπορεί να έχει πολλές αυλακώσεις ή ακόμα και μικρές ακμές. Το λογισμικό, είναι σε θέση να αναγνωρίζει ποια σημεία ανήκουν σε (όσο γίνεται) ομοιογενείς επιφάνειες και ποια σε ανομοιογενείς. Αυτό γίνεται μέσω του υπολογισμού της απόστασης των σημείων από τον κύλινδρο, στο επίπεδο. Ουσιαστικά η χρωματική κλίμακα, δείχνει τα κελιά, που αποτελούνται από μια ομάδα σημείων που έχουν σχεδόν την ίδια απόσταση από τον κύλινδρο. Σε κάθε κελί, του καννάβου, έχει υπολογιστεί η μέση απόσταση των σημείων με την οποία έχει γίνει η ταξινόμηση ανά pixel καθώς και η τυπική απόκλιση όπου αποτελεί ένα πολύ σημαντικό στατιστικό στοιχεία που θα αναλυθεί παρακάτω. Επομένως, βάσει της απόστασης, γίνονται κατανοητά, τα επίπεδα διαφορετικού ύψους που μπορεί να έχει μια επιφάνεια.

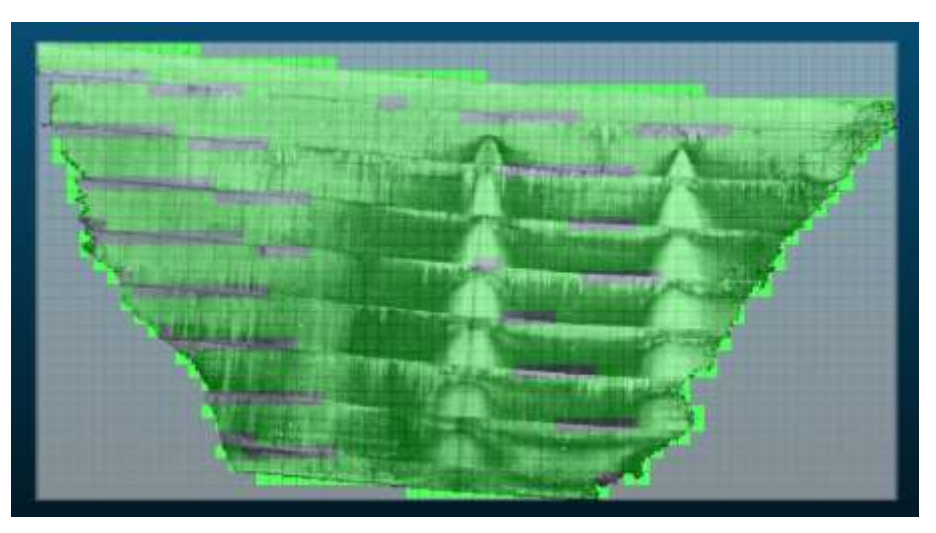

*Eικόνα 2.4, Η σάρωση της χρονικής στιγμής τ<sub>1</sub>, ως επιφάνεια αναφοράς (0,0).*

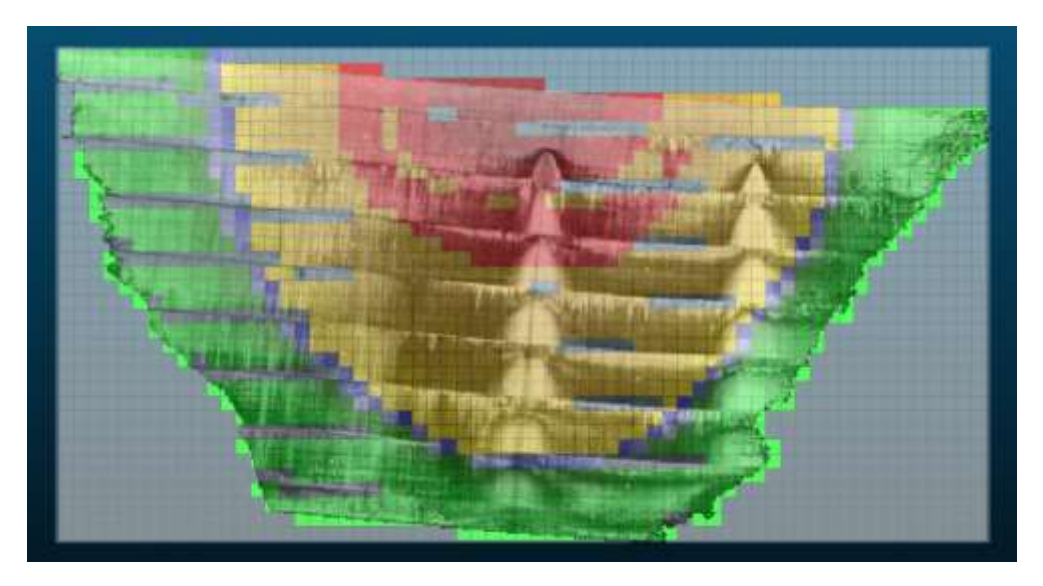

*Eικόνα* 2.5, *H σάρωση της χρονικής στιγμής*  $t_2$ *, σε σύγκριση με την επιφάνεια αναφοράς.*

Στη συνέχεια, η σάρωση ως αποτέλεσμα πρώτης χρονικής στιγμής t<sub>1</sub>, γίνεται επιφάνεια αναφοράς δηλαδή όλα τα σημεία έχουν Η=0. (Εικόνα 2.4). Δηλαδή, τα σημεία έχουν γίνει ταυτόσημα, με την επιφάνεια του κυλίνδρου. Με βάση αυτήν την επιφάνεια, θα γίνει η σύγκριση των μελλοντικών σαρώσεων για να μελετηθούν μικρομετακίνησεις. Στην εικόνα 2.5, απεικονίζεται η σάρωση, της χρονικής στιγμής t<sub>2</sub>, όπου έχει γίνει η σύγκριση με την επιφάνεια αναφοράς t<sub>1</sub>. Φαίνεται με το κόκκινο και κίτρινο χρώμα, οι μετακινήσεις που έχουν γίνει ανάμεσα στις δυο χρονικές στιγμές. Ουσιαστικά, ως μικρομετακίνηση, το λογισμικό ορίζει την μέση απόσταση των σημείων που έχει υπολογίσει σε κάθε κελί, μεταξύ των δυο χρονικών στιγμών. Τέλος, με το γκρι χρώμα, είναι οι περιοχές του φράγματος που ο σαρωτής δεν μπόρεσε να πάρει σημεία, για λόγους που θ αναλυθούν σε επόμενο κεφάλαιο.

#### **2.3 ΠΑΡΟΥΣΙΑΣΗ ΠΕΡΙΒΑΛΛΟΝΤΟΣ ΚΑΙ ΕΝΤΟΛΩΝ**

Για να γίνει πιο κατανοητός, ο τρόπος λειτουργίας του λογισμικού, θα παρουσιαστούν το περιβάλλον (Εικόνα 2.6) του καθώς και οι εντολές που εισάγει ο χρήστης και το πόσο σημαντικές είναι για την εξαγωγή του αποτελέσματος. Η ποιότητα του αποτελέσματος και η ζητούμενη ακρίβεια, εξαρτάται από τις απαιτήσεις του χρήστη. Οι εντολές, θα παρουσιαστούν ακολουθώντας τα βήματα που απαιτούνται.

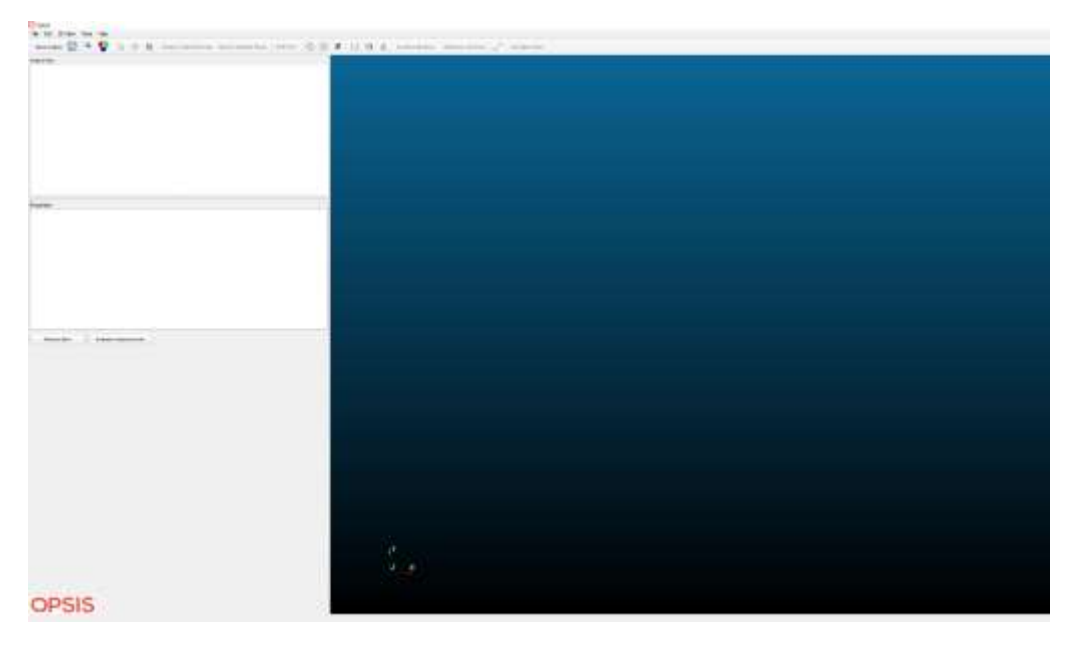

*Εικόνα 2.6, Το περιβάλλον του λογισμικού Opsis.*

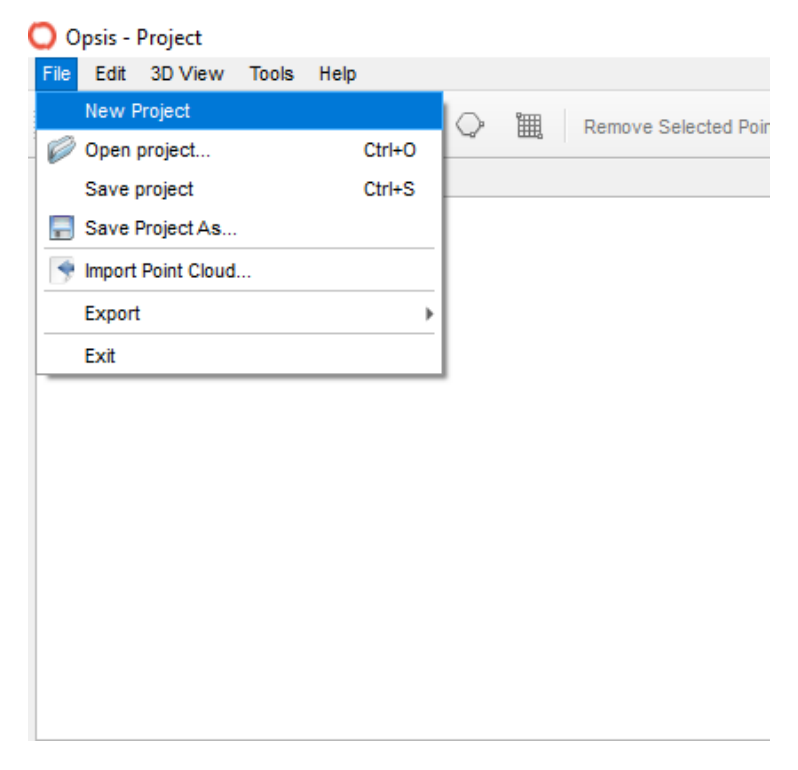

*Eικόνα 2.7, Η εισαγωγή νέου Project, στο λογισμικό.*

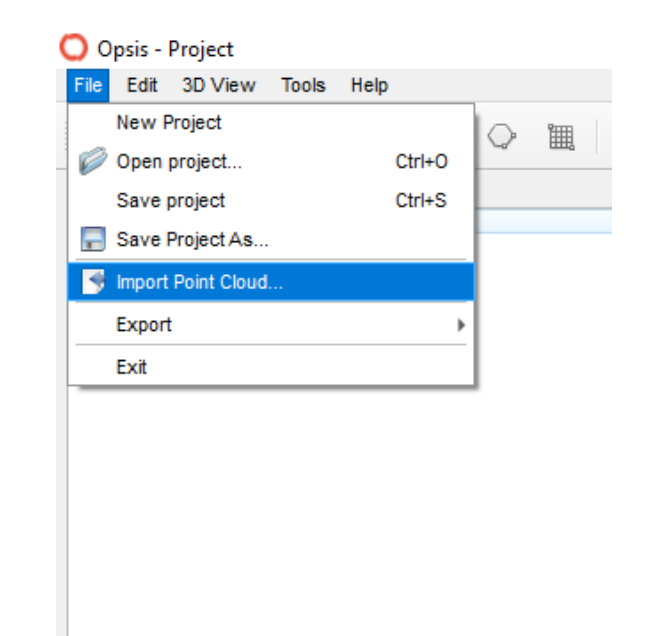

*Eικόνα 2.8, Η εισαγωγή νέφους σημείων, στο λογισμικό.*

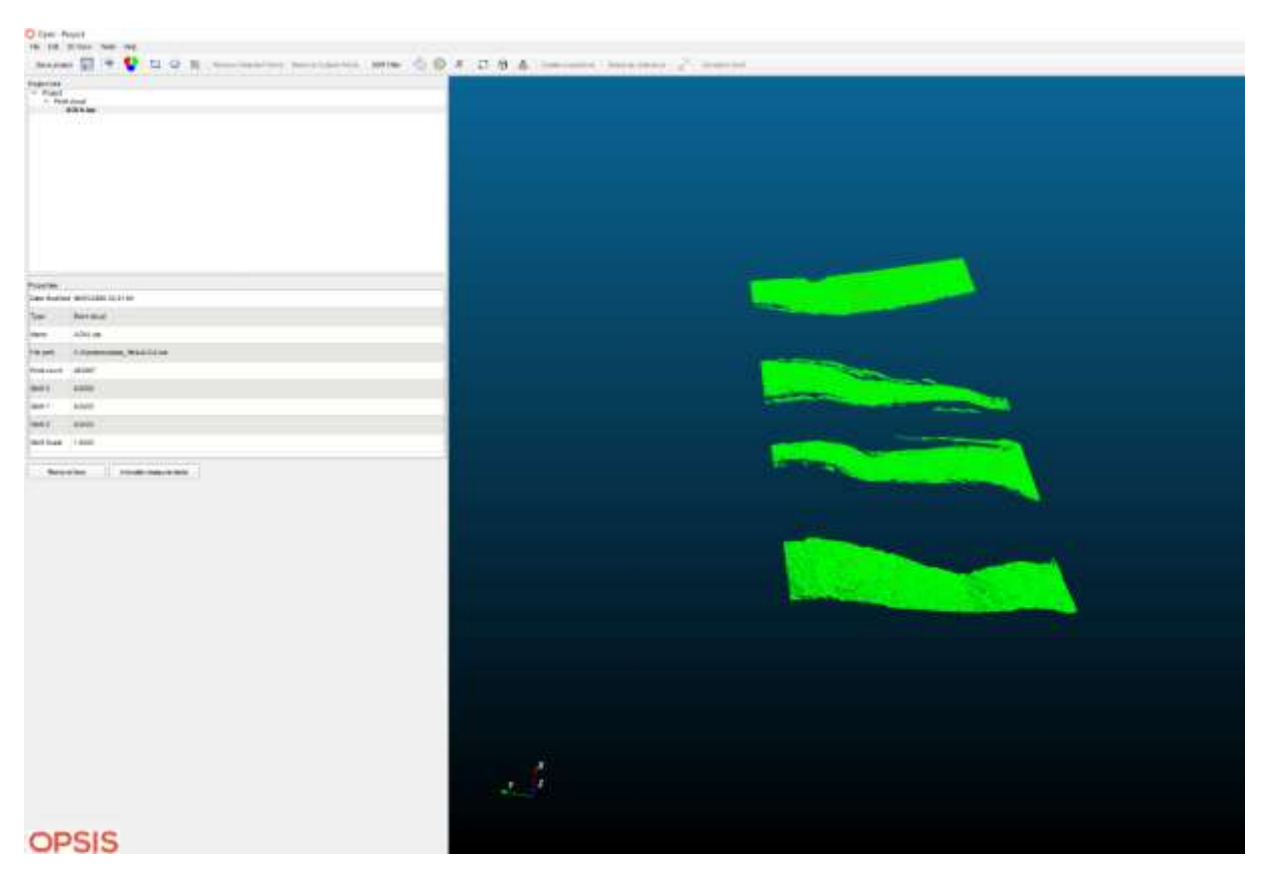

*Eικόνα 2.9, To αποτέλεσμα της σάρωσης (νέφος σημείων), στο περιβάλλον του λογισμικού.*

Ξεκινώντας, πρέπει να οριστεί μια νέα εργασία (Project). Αυτό γίνεται με την εντολή File -> New Project (Εικόνα 2.7). Στη συνέχεια, εισάγεται το σκανάρισμα του νέφους σημείων της πρώτης χρονικής εποχής, με την εντολή File-> Import Point Cloud (Eικόνα 2.8). Εφόσον έχει εισαχθεί, φαίνεται το αποτέλεσμα του σκαναρίσματος, στο περιβάλλον του λογισμικού, σε τρείς διαστάσεις (3D), σε συντεταγμένες που έχουν υπολογιστεί στον σαρωτή. Αριστερά, στον πίνακα Properties, φαίνονται πληροφορίες που αφορούν το αρχείο του νέφους σημείων. (Εικόνα 2.9). Έπειτα, αναλόγως την εργασία που θέλει να επιτύχει ο χρήστης, το λογισμικό δίνει μια σειρά από εντολές που φαίνεται στην σειρά εντολών που φαίνεται στην πάνω πλευρά του περιβάλλοντος του λογισμικού (Εικόνα 2.10). Το επόμενο βήμα στην διαδικασία, είναι η επιλογή του γεωμετρικού σχήματος που θα προσαρμοστεί καλύτερα στο είδος της κατασκευής ή έργου που έχει σαρωθεί. Στις εντολές του λογισμικού, φαίνονται στην δεξιά πλευρά τρία γεωμετρικά σχήματα τα οποία είναι κατά σειρά: Επίπεδο, Κύλινδρος και Κώνος. Με την επιλογή της επιφάνειας, ανοίγει αυτόματα ένα παράθυρο του λογισμικού, με την ονομασία Template Creation Dialog (Εικόνα 2.11), όπου εκεί εισάγονται οι παράμετροι τις οποίες επιθυμεί ο χρήστης βάσει της ακρίβειας και του αποτελέσματος του επιθυμητού εξαγώγιμου προϊόντος.

Στο παράθυρο διακρίνονται:

- Template name: Το όνομα του σχήματος.
- Τemplate type: To γεωμετρικό σχήμα που επιθυμεί ο χρήστης.
- Grid Size: Το μέγεθος του στοιχείου, του καννάβου.
- Color Scale: Η χρωματική κλίμακα των στοιχείων. Υπάρχουν διάφορες επιλογές.
- Trigger lvl starts at: Ο χρηστής εισάγει την απόσταση μικρομετακίνησης που επιθυμεί ώστε το πρόγραμμα ν απεικονίσει την πρώτη φάση επικινδυνότητας, στο μέρος της κατασκευής που έχει εντοπιστεί η αστοχία.
- · Alarm lvl starts at: Ο χρηστής εισάγει την απόσταση μικρομετακίνησης που επιθυμεί ώστε το πρόγραμμα ν απεικονίσει την δεύτερη φάση επικινδυνότητας (φάση συναγερμού), στο μέρος της κατασκευής που έχει εντοπιστεί η αστοχία.
- Action lvl starts at: Ο χρηστής εισάγει την απόσταση μικρομετακίνησης που επιθυμεί ώστε το πρόγραμμα ν απεικονίσει πλέον την λήψη άμεσων μέτρων, στο μέρος της κατασκευής που έχει εντοπιστεί η αστοχία και να αντιμετωπιστεί.
- Standard Deviation: Εισάγεται η τυπική απόκλιση με την οποία το πρόγραμμα ταξινομεί τα σημεία στον κάνναβο, όπως έχει

προαναφερθεί. Σημειώνεται ότι, όσο μικρότερη τυπική απόκλιση τόσο καλύτερη ταξινόμηση των pixel θα υπάρχει και όσο μεγαλύτερη, το αποτέλεσμα θα γίνει χειρότερο. Αυτό γίνεται διότι, το πρόγραμμα θα ταξινομήσει κι άλλα σημεία τα οποία η απόσταση τους από το γεωμετρικό Εικόνα δεν θα είναι κοντινή με τα περισσότερα από το υπόλοιπα, επομένως το αποτέλεσμα δεν θα είναι καλό.

- Template Options: Εδώ, απεικονίζονται οι συντεταγμένες σημαντικών σημείων που αφορούν τα γεωμετρικά σχήματα που έχουν επιλεχθεί. Για παράδειγμα στον κύλινδρο, δείχνει τις τρισδιάστατες συντεταγμένες του κέντρου του, της ακτίνας και το ύψος του κυλίνδρου. Οι συντεταγμένες αυτές, έχουν υπολογιστεί από το σύστημα συντεταγμένων που έχει οριστεί στον σαρωτή.
- Αutomatic parameters: Με το πάτημα αυτής της εντολής, το λογισμικό, υπολογίζει τις βέλτιστες παραμέτρους, βάσει του σκαναρίσματος και του γεωμετρικού σχήματος που έχει επιλεχθεί, χωρίς να χάνει χρόνο ο χρήστης, στην επιλογή τους. Υπολογίζονται αυτόματα σημαντικές πληροφορίες, όπως το μέγεθος του στοιχείου του καννάβου, η τυπική απόκλιση κ.α.

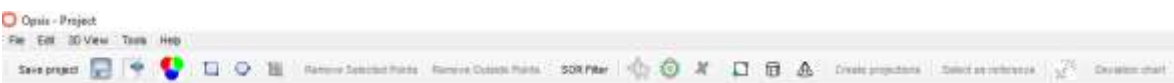

*Eικόνα 2.10, H μπάρα εντολών του λογισμικού Opsis.*

## Kεφάλαιο 2– Παρουσίαση – Δυνατότητες του λογισμικού Opsis

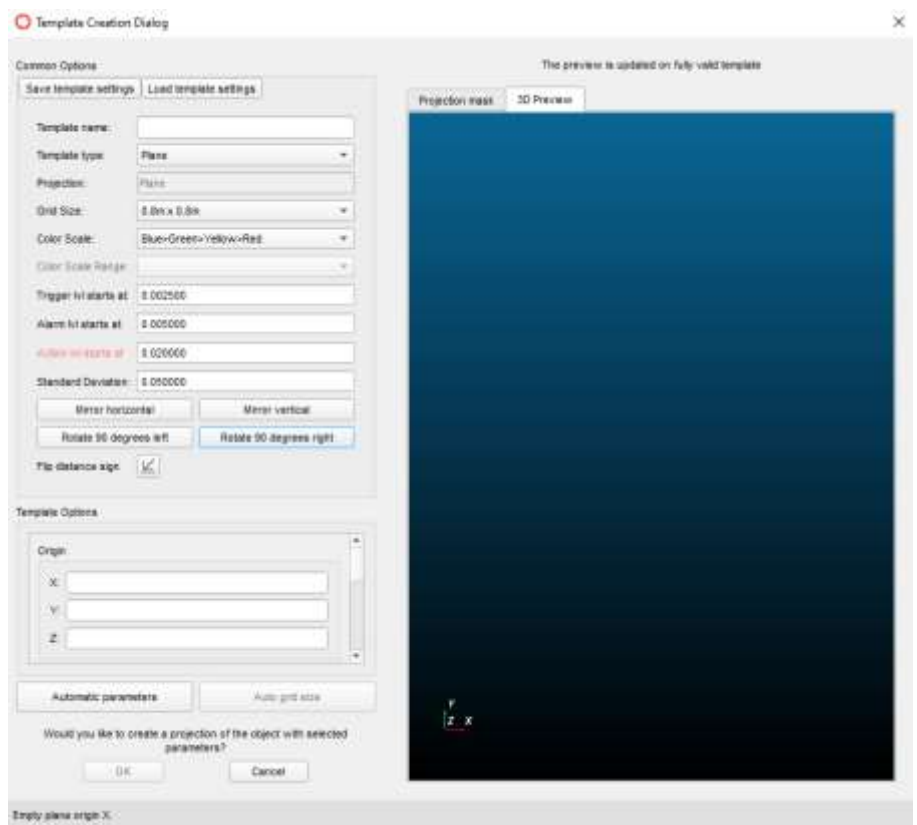

*Eικόνα 2.11, Το παράθυρο με τις παραμέτρους της μαθηματικής επιφάνειας.*

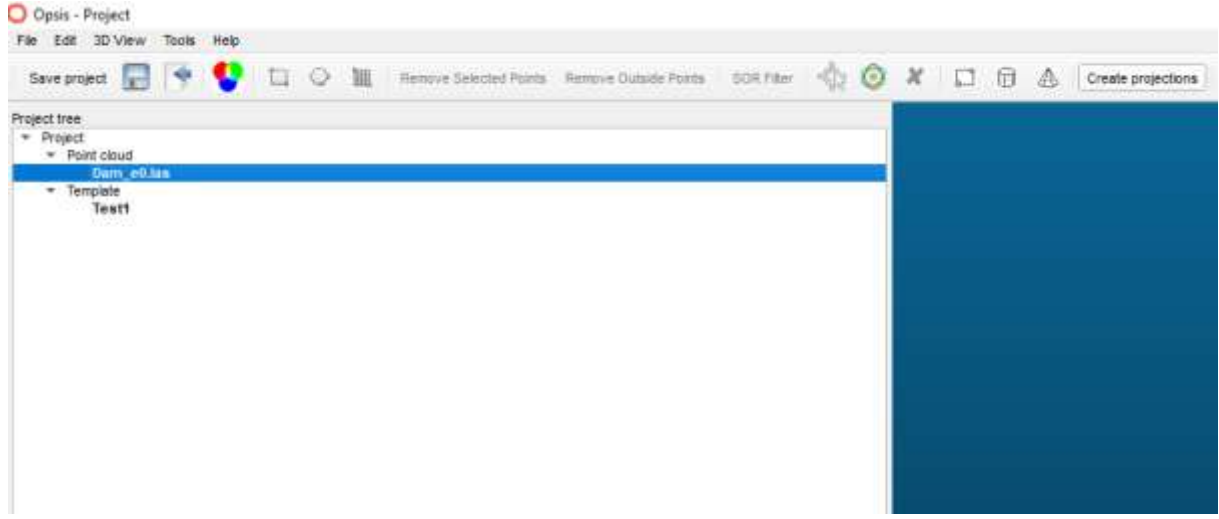

*Eικόνα 2.12, Οι εντολές για την κατασκευή της κάθετης προβολής των σημείων, στην μαθηματική επιφάνεια*

Τελικά, στο παράθυρο αριστερά του Project (Project Tree), έχει απεικονιστεί, το Template -> Template Name δηλαδή το όνομα της επιφάνειας που εργάζεται ο χρήστης. Στη συνέχεια γίνεται η κάθετη προβολή στην μαθηματική επιφάνεια, όπως φαίνεται στην εικόνα 2.5 , έχοντας επιλεγμένο το αρχείο των μετρήσεων και πατώντας το Create projections (Εικόνα 2.12).

|                                                                                                    | Several of the CLO in Annovational Annovation Conservation of<br>G     |
|----------------------------------------------------------------------------------------------------|------------------------------------------------------------------------|
| Praject free<br>$+$ Project<br>+ Peint cloud<br>* Terrolate                                                                | Dam p0.lax<br>$=$ Test1<br>+ Projection<br>Dam e0 les 1 12 21 21 44 50 |
|                                                                                                    |                                                                        |
|                                                                                                    |                                                                        |
|                                                                                                    | 19/09/2018 13:12:58                                                    |
|                                                                                                    | Projection                                                             |
|                                                                                                    | Dam_e0.ias_1_12_21_21_40_50                                            |
|                                                                                                    |                                                                        |
|                                                                                                    | $0.8 \times 0.8$                                                       |
| <b>Properties</b><br>Date Modified<br>Type<br><b>Hame</b><br>Projection type Tunner<br>Grid aize<br>Maximum value 1.216105 |                                                                        |

*Eικόνα 2.13, O πίνακας με τις πληροφορίες της προβολής.*

Στην εικόνα 2.13, στον πίνακα Properties, καταγράφονται οι πληροφορίες που αφορούν την προβολή που έχει πραγματοποιηθεί των σημείων από τον σαρωτή, στην μαθηματική επιφάνεια που έχει επιλεχθεί (Projection Type). Διακρίνεται το grid size (μέγεθος στοιχείου), Maximum & Minimum Value, είναι τα στοιχεία του καννάβου που περιέχουν τα σημεία με την μεγαλύτερη και μικρότερη απόσταση από την επιφάνεια αναφοράς. Στην συνέχεια, η προβολή αυτή πρέπει να οριστεί ως επιφάνεια αναφοράς ή καλύτερα, ως αφετηρία των μετρήσεων (Εικόνα 2.5). Έτσι δίνεται η δυνατότητα, να εισαχθούν όσα αρχεία μετρήσεων θέλει ο χρήστης και να γίνει η σύγκριση μεταξύ των χρονικών περιόδων.

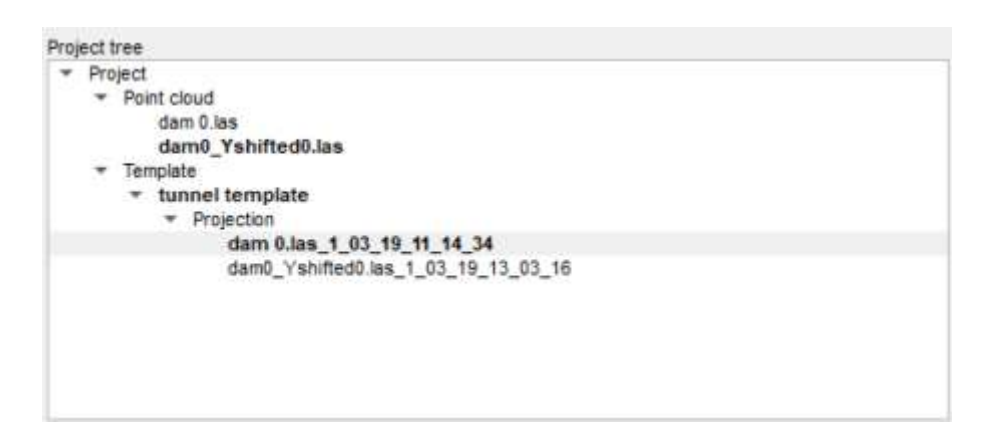

*Eικόνα 2.14, Η εισαγωγή του επόμενου αρχείου μετρήσεων και η προβολή του στο επίπεδο.*

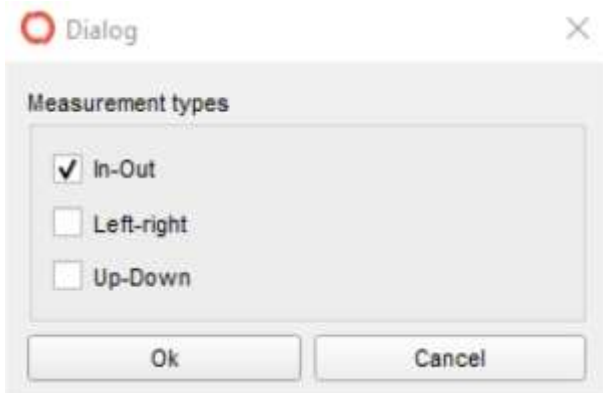

*Eικόνα 2.15, Το παράθυρο επιλογής του είδους της μικρομετακίνησης που επιθυμείται.*

Στην εικόνα 2.14, έχει εισαχθεί και το δεύτερο αρχείο μετρήσεων (dam0\_Yshifted0.las). Έχοντας το επιλεγμένο, με την επιλογή στην μπάρα του λογισμικού Create Measurements, γίνεται επιλογή του είδους της μετακίνησης που επιθυμείται να μελετηθεί (Εικόνα 2.15):

- In-Out: Οι κάθετες μετακινήσεις
- Left-Right: Oι οριζόντιες (αριστερά δεξιά) μετακινήσεις
- Up-Down: Oι κατακόρυφες μετακινήσεις

Πιο εύκολα, εντοπίζονται οι κάθετες μετακινήσεις παρά οι υπόλοιπες. Οι οριζόντιες και οι κατακόρυφες μετακινήσεις, υπολογίζονται μέσω ενός διανύσματος κίνησης που χρησιμοποιεί το πρόγραμμα. Οι μετακινήσεις αυτές θα αναλυθούν παρακάτω. Τέλος, ο χρήστης είναι έτοιμος να εντοπίσει μετακινήσεις στην κατασκευή.

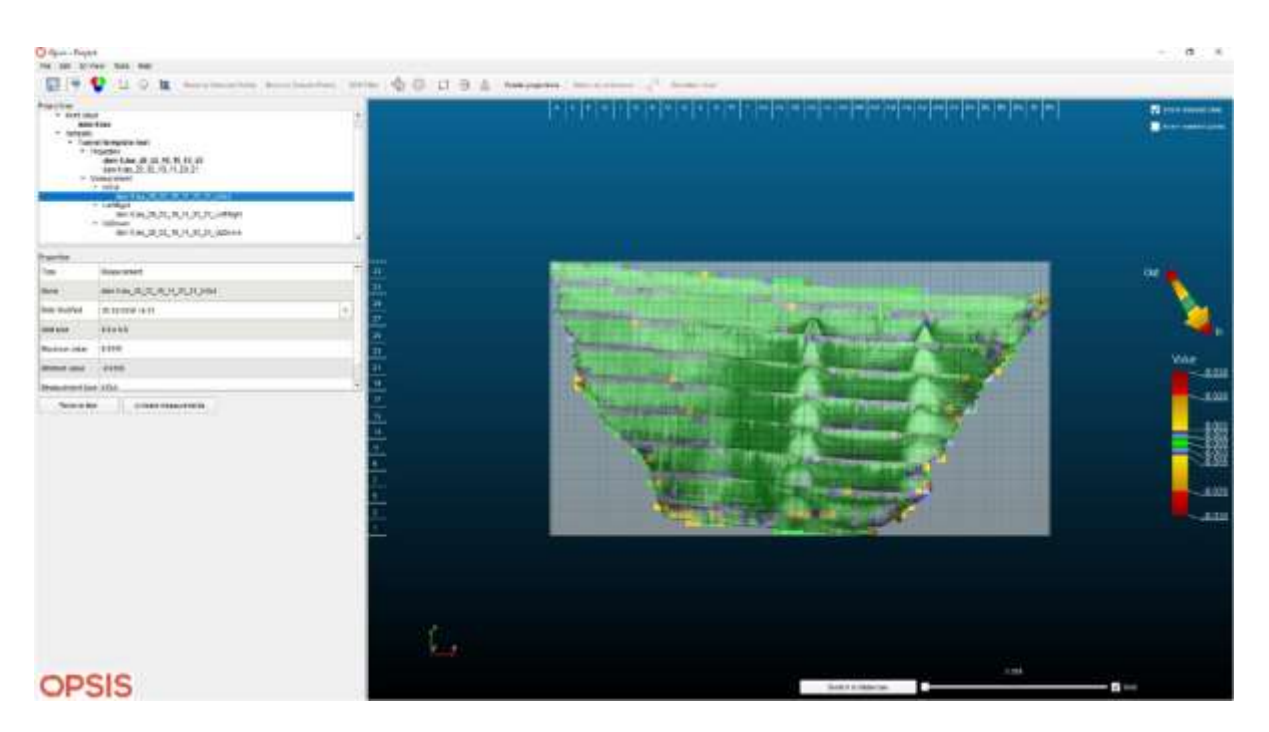

*Eικόνα 2.16, Το τελικό αποτέλεσμα της σύγκρισης των αρχείων μετρήσεων*

Στην Εικόνα 2.16, φαίνονται οι τυχόν μετακινήσεις που έχουν πραγματοποιηθεί μεταξύ δυο χρονικών στιγμών. Με πράσινο χρώμα φαίνεται, ότι στις περιοχές αυτές, δεν υπάρχει ή υπάρχει ελάχιστη μετακίνηση ενώ με το κίτρινο ότι υπάρχει μετακίνηση της τάξεως αρκετών χιλιοστών ή και εκατοστών. Στην συνέχεια, είναι δυνατή η οπτικοποίηση των αποτελεσμάτων, με την κατασκευή διαγράμματος ή με την προβολή στο πρόγραμμα της με οπτικό στιγμιότυπο.

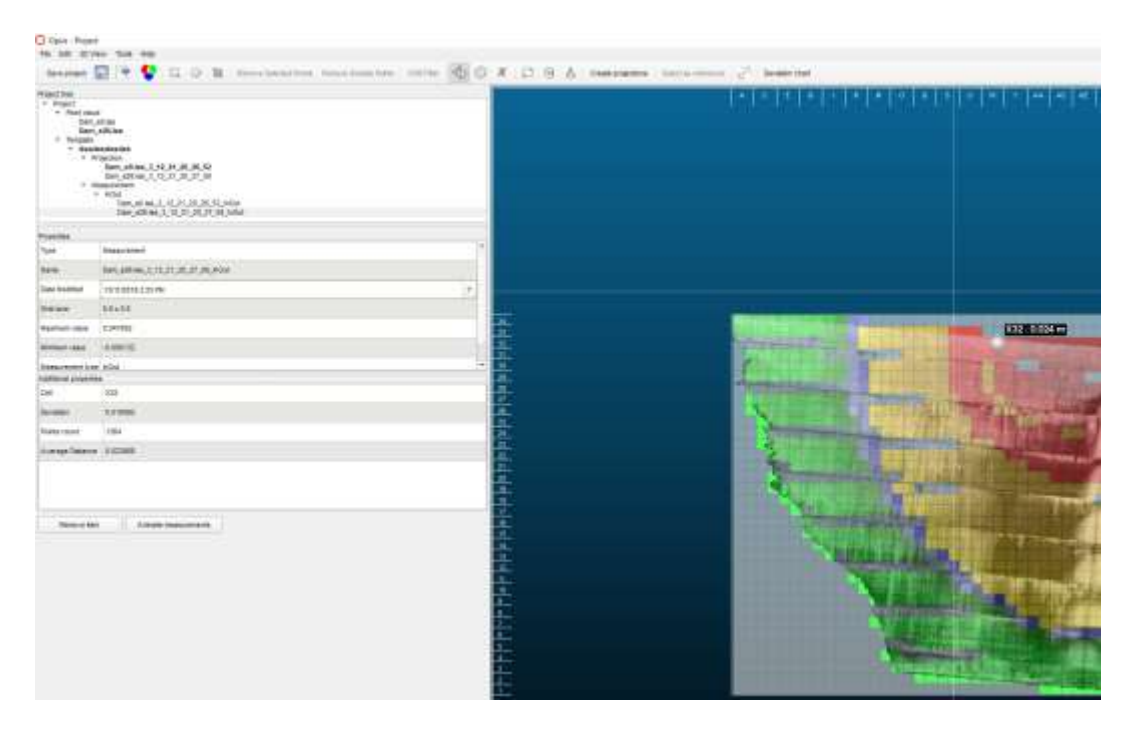

*Eικόνα 2.17, Επιλογή ενός στοιχείου του καννάβου και οι πληροφορίες που το συνοδεύουν.*

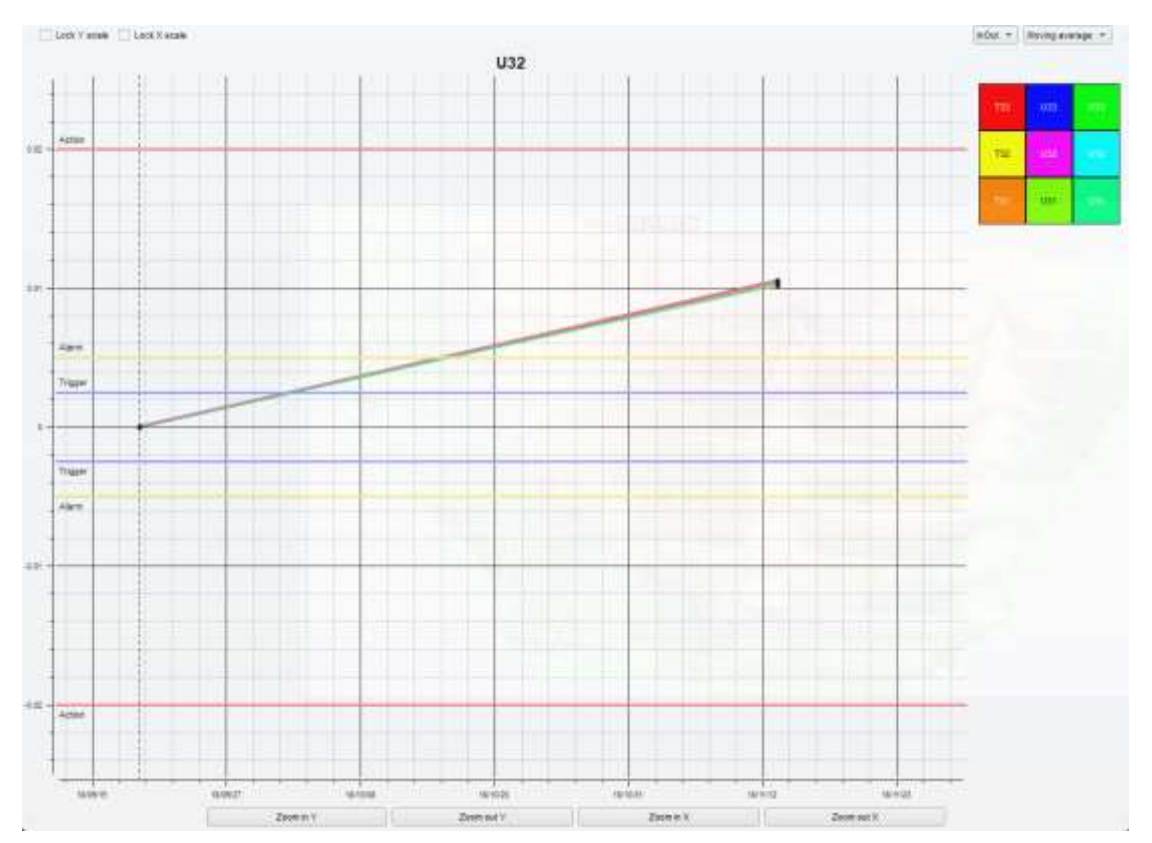

*Διάγραμμα 2.1, Η γραφική αναπαράσταση της μετακίνησης στο στοιχείο U32.*

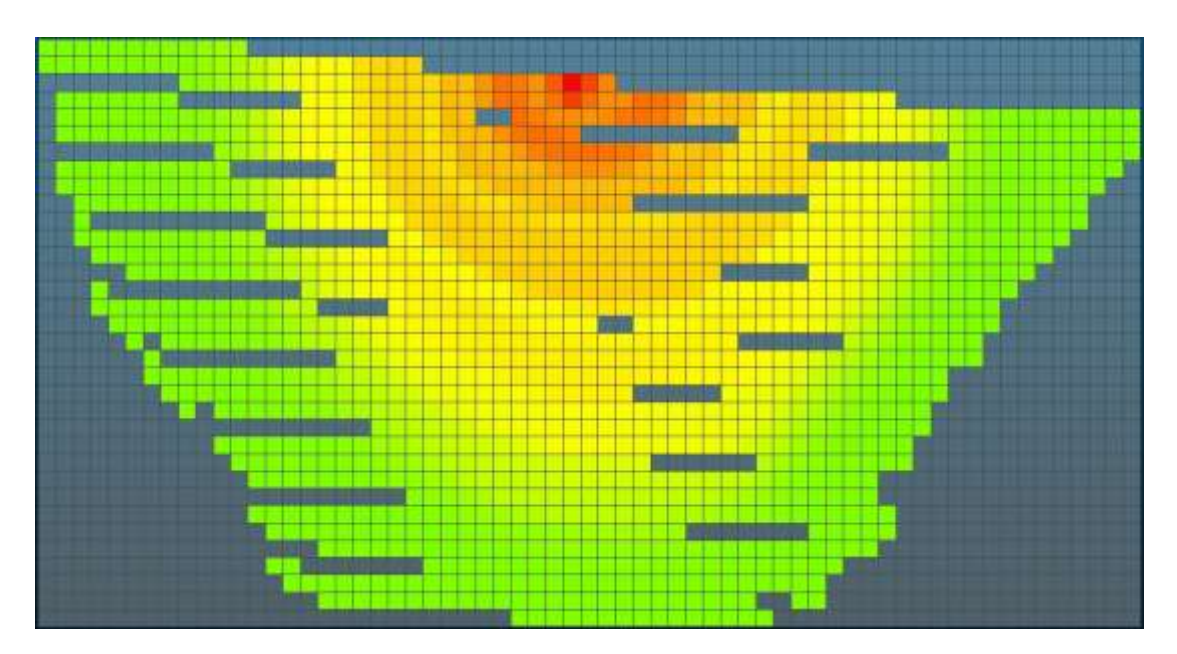

*Eικόνα 2.18, Το οπτικό στιγμιότυπο που δείχνει τις μετακινήσεις που έχουν γίνει στην δεύτερη εποχή μετρήσεων.*

Στην εικόνα 2.17, φαίνεται η επιλογή ενός στοιχείου του καννάβου που βάσει του χρώματος που απεικονίζεται, έχει συμβεί μετακίνηση 2,4 cm μεταξύ των δυο περιόδων μέτρησης. Αυτό γίνεται, με την εντολή Pick distances από την γραμμή εντολών του λογισμικού. Αριστερά, στη στήλη Properties φαίνονται πληροφορίες που αφορούν στο αποτέλεσμα (όπως έχει αναφερθεί και σε άλλο σημείο) καθώς και πρόσθετες πληροφορίες όπως , το όνομα του κελιού (cell name), την τυπική απόκλιση, τον αριθμό των σημείων που αποτελούν το κελί καθώς και τον μέσο όρο των αποστάσεων, δηλαδή ουσιαστικά την μετακίνηση που συνέβη από την πρώτη σάρωση. Στη συνέχεια γίνεται οπτικοποίηση των αποτελεσμάτων που θα δώσει τη δυνατότητα στο χρήστη για την εξαγωγή των χρήσιμων συμπερασμάτων που θα τον βοηθήσουν ώστε να προτείνει τρόπο αντιμετώπισης και επέμβασης για τυχόν προβλήματα που θα παρουσιαστούν στην κατασκευή. Ο πρώτος τρόπος οπτικοποίησης φαίνεται στο διάγραμμα 2.1. Σε αυτό, φαίνονται οι τρείς φάσεις επικινδυνότητας όπως αυτές ορίστηκαν, στο template dialog που αναλύθηκε πριν στην εικόνα 2.10, πράγμα που βοηθά στη λήψη απόφασης για επέμβαση ή μη στην κατασκευή. Στον άξονα x, βρίσκονται με σωστή χρονολογική σειρά, οι ημερομηνίες που πραγματοποιήθηκαν οι σαρώσεις ενώ στον άξονα y, οι μετατοπίσεις (σε m). Πάνω δεξιά, φαίνεται ένας κύβος με εννιά τετράγωνα, με διαφορετικά χρώματα. Στο κέντρο, είναι το στοιχείο που επιλέχθηκε (U32) ενώ τα υπόλοιπα, είναι τα γειτονικά του, όπως αυτά φαίνονται στην προβολή. Η πλάγια γραμμή δείχνει την μετακίνηση από την πρώτη σάρωση ως επιφάνεια αναφοράς (0,0) προς τη δεύτερη σάρωση με τιμή 0.024m, με εννέα γραμμές που αντιστοιχούν στα εννέα κελιά που φαίνονται στον κύβο και με το χρώμα που απεικονίζεται εκεί. Στην εικόνα 2.18, φαίνονται οι μετακινήσεις που έχουν γίνει στην κατασκευή, μέσω ενός οπτικού στιγμιότυπου (βίντεο). Αυτό δίνει τη δυνατότητα, να εντοπιστεί η περιοχή όπου έχουν γίνει οι περισσότερες μετακινήσεις και να εστιαστεί η προσοχή του μελετητή εκεί. O δεύτερος τρόπος είναι η οπτικοποίηση του αποτελέσματος μέσω στιγμιοτύπου (βίντεο) όπου φαίνεται η διαφορά μεταξύ πρώτης και δεύτερης χρονικής φάσης (Εικόνα 2.18). Τέλος, το λογισμικό δίνει την δυνατότητα, της εξαγωγής των αποτελεσμάτων, μέσω πίνακα σε μορφή CSV, όπου τα δεδομένα μορφοποιούνται και επεξεργάζονται μέσω του προγράμματος Windows Office Excel (Πίνακας 2.1).

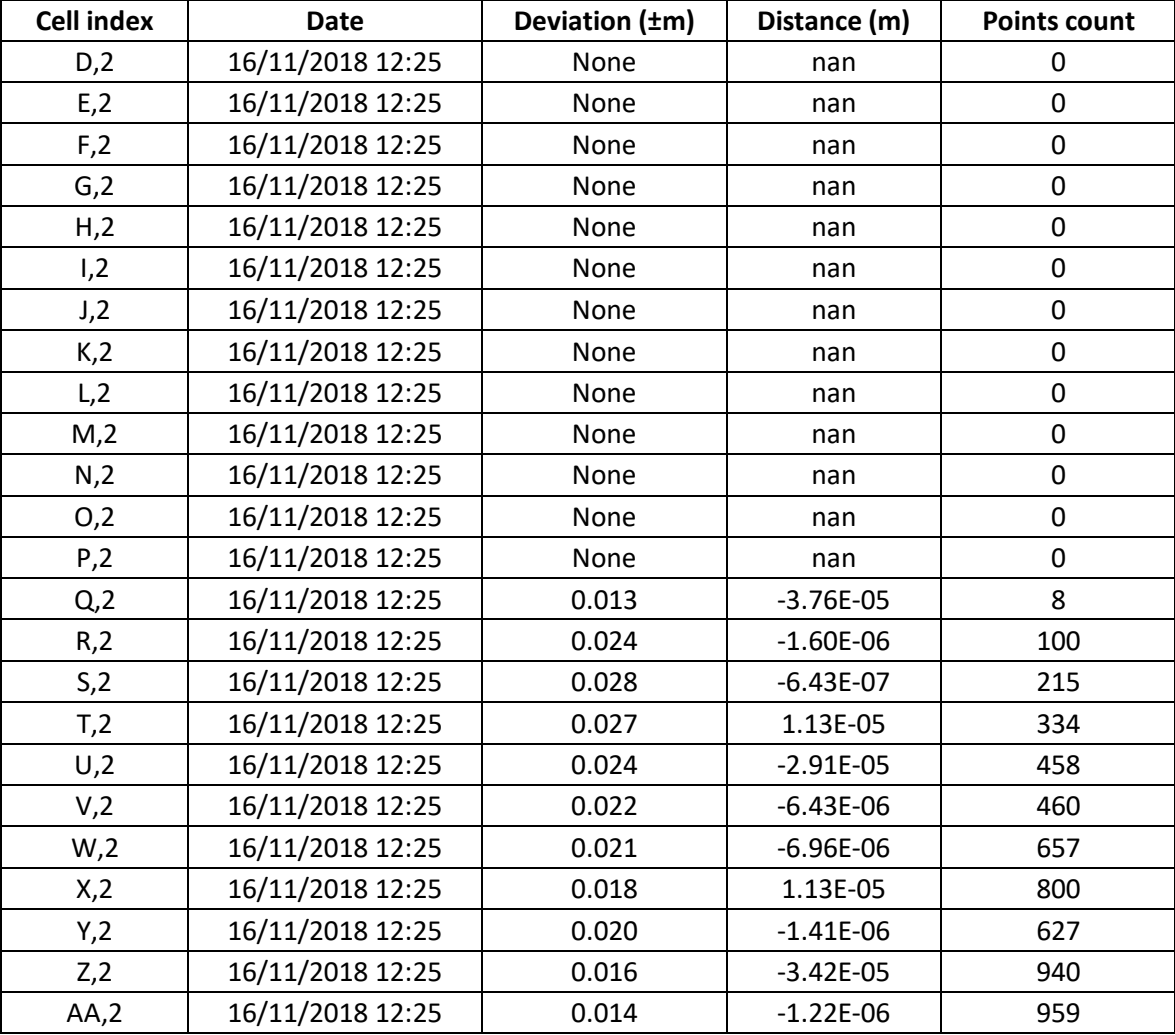

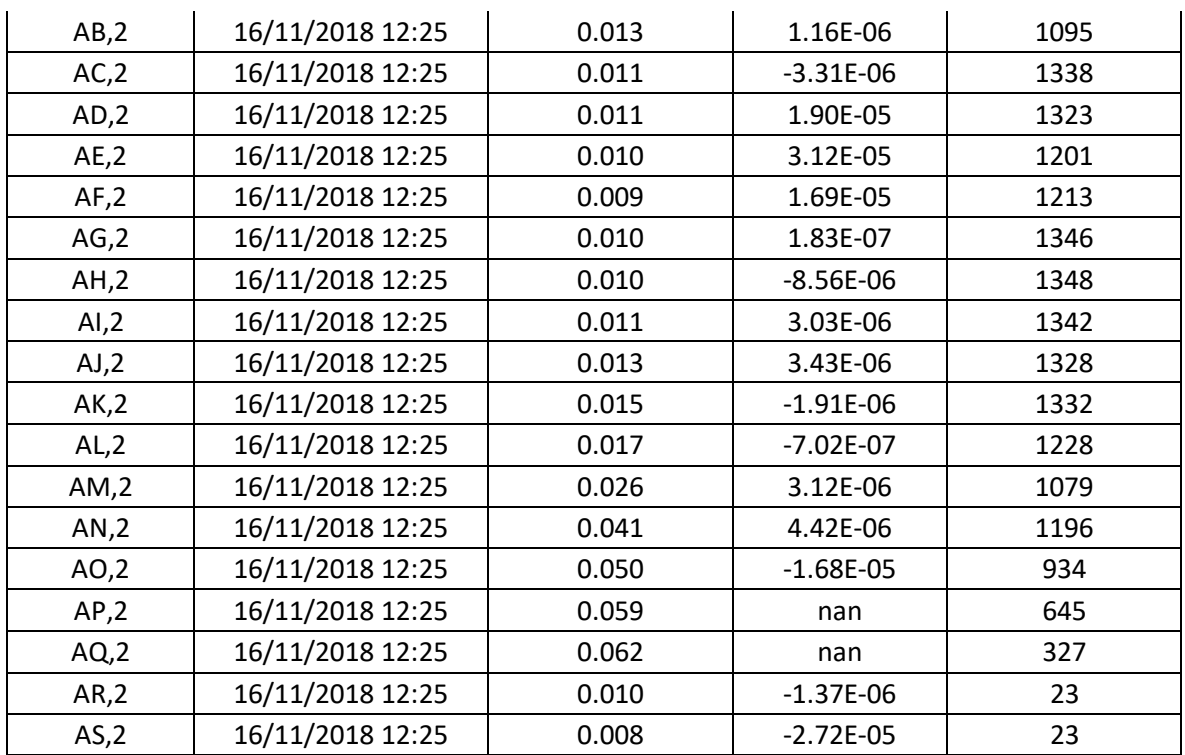

*Πίνακας 2.1, Τα τελικά αποτελέσματα μιας επιλεγμένης περιοχής μελέτης, της κατασκευής.*

Οι στήλες του πίνακα είναι οι εξής:

- Cell index: Ονομασία κελιού
- **Date:** Ημερομηνία σάρωσης
- Deviation: Τυπική απόκλιση
- Distance: Απόσταση (μετακίνηση)
- Points count: Πλήθος σημείων σε κάθε κελί.

#### **2.4 ΠΡΟΣΘΕΤΕΣ ΛΕΙΤΟΥΡΓΙΕΣ**

Στο προηγούμενο υποκεφάλαιο, αναλύθηκε η διαδικασία, από την αρχή ως το τέλος, του προσδιορισμού μετακινήσεων μέσω του λογισμικού Opsis. Υπάρχουν όμως και κάποιες άλλες λειτουργίες, ταυτόχρονες της διαδικασίας που βοηθούν στην εξαγωγή καλύτερου αποτελέσματος ή όπως θα αποδειχθεί, στον προσδιορισμό και άλλων ειδών μετακινήσεων.

#### **2.4.1 SQR FILTER**

Μία απ' αυτές είναι η απαλοιφή του θορύβου του νέφους σημείων που εξήχθη από τον σαρωτή. Πολλές φορές, ο επίγειος σαρωτής, αποτυπώνει και περιττά σημεία, τα οποία σε πολλές περιπτώσεις, χρησιμεύουν στην καταγραφή όλης της απαραίτητης πληροφορίας για την κατασκευή. Όμως, το λογισμικό, παρέχει τη δυνατότητα εξάλειψης αυτών των σημείων που τελικά δεν θα χρησιμοποιηθούν και αποτελούν άχρηστη πληροφορία και που μπορεί να έχουν προέλθει από πολλούς παράγοντες: Τα σφάλματα της σάρωσης-αποτύπωσης και του σαρωτή, της ποιότητα του σκαναρίσματος, όταν υπάρχει βλάστηση ή κάθε είδους φυσικών και τεχνητών εμποδίων. Αυτό γίνεται με την εντολή SQR Filter, από την γραμμή εντολών του προγράμματος. Στην εικόνα 2.19, φαίνεται το παράθυρο της εντολής, με τις παραμέτρους τις και στις εικόνες 2.20 και 2.21, φαίνεται η διαφορά στην σάρωση της κατασκευής, μετά από την απαλοιφή των περιττών σημείων.

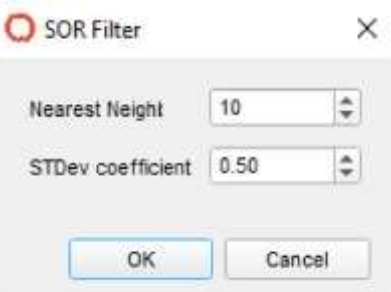

*Eικόνα 2.19, Η εντολή SQR Filter, για την απαλοιφή του θορύβου.*

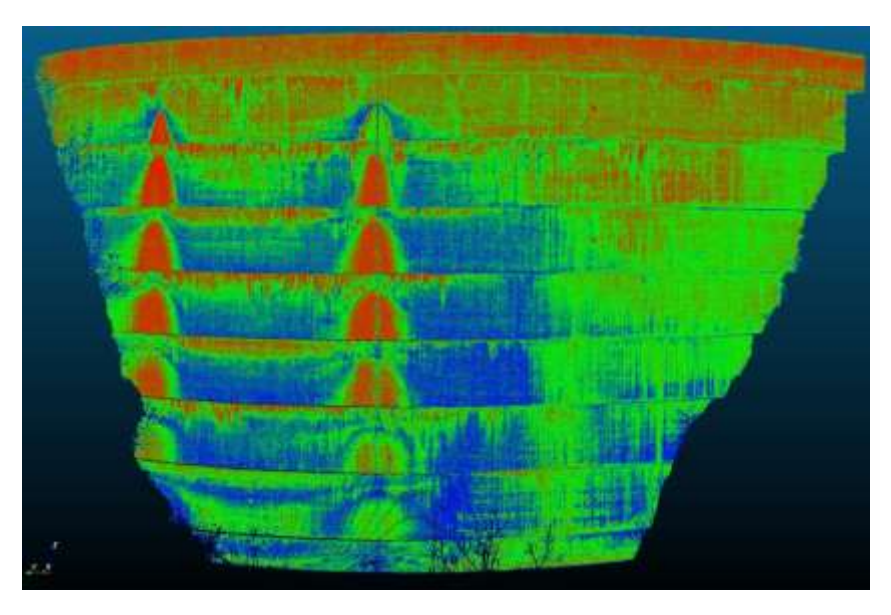

*Eικόνα 2.20, H σάρωση πριν την απαλοιφή του θορύβου.*

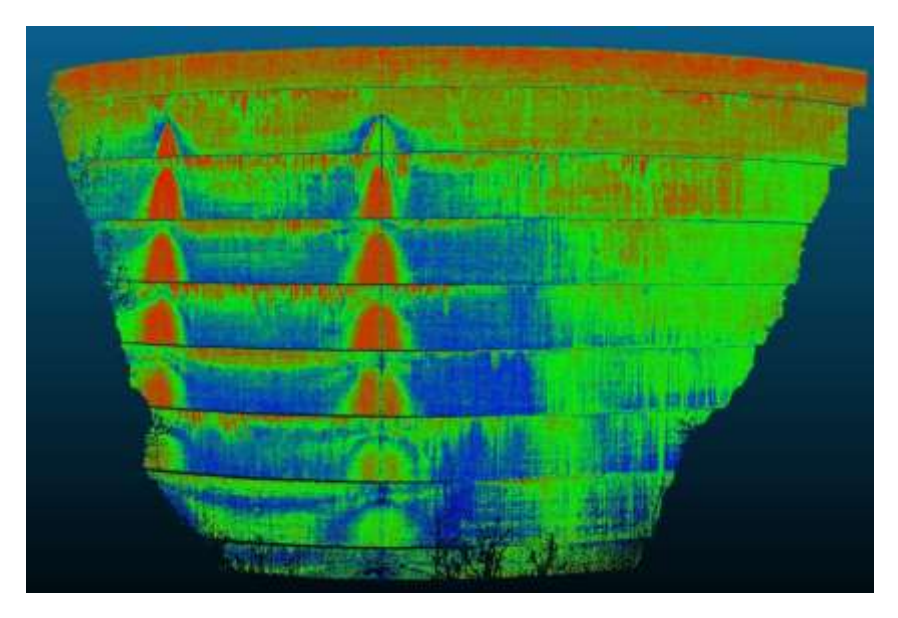

*Eικόνα 2.21, H σάρωση μετά την απαλοιφή του θορύβου*

# **2.4.2 ΕΠΙΛΟΓΉ ΤΜΗΜΑΤΟΣ ΤΗΣ ΣΑΡΩΣΗΣ**

Μία άλλη λειτουργία, είναι η επιλογή μιας συγκεκριμένης περιοχής της σάρωσης, για να αναλυθούν τυχόν μικρομετακινήσεις. Είναι ένα χρήσιμο εργαλείο διότι μ' αυτόν τον τρόπο, εστιάζεται η προσοχή του μελετητή, μπορεί να εξαχθεί καλύτερο αποτέλεσμα και το αντίστοιχο συμπέρασμα , απ ότι στην περίπτωση που θα έπρεπε να γίνει η ανάλυση για όλη την κατασκευή. Στην μπάρα εντολών, υπάρχει η εντολή Select Points. Πατώντας, δίνεται η δυνατότητας της επιλογής μιας μικρής περιοχής της κατασκευής. Η επιλογή φαίνεται στην εικόνα 2.22, με το κόκκινο χρώμα.

Στην συνέχεια ακολουθείται, η γνωστή διαδικασία για την εύρεση τυχόν μετακινήσεων.

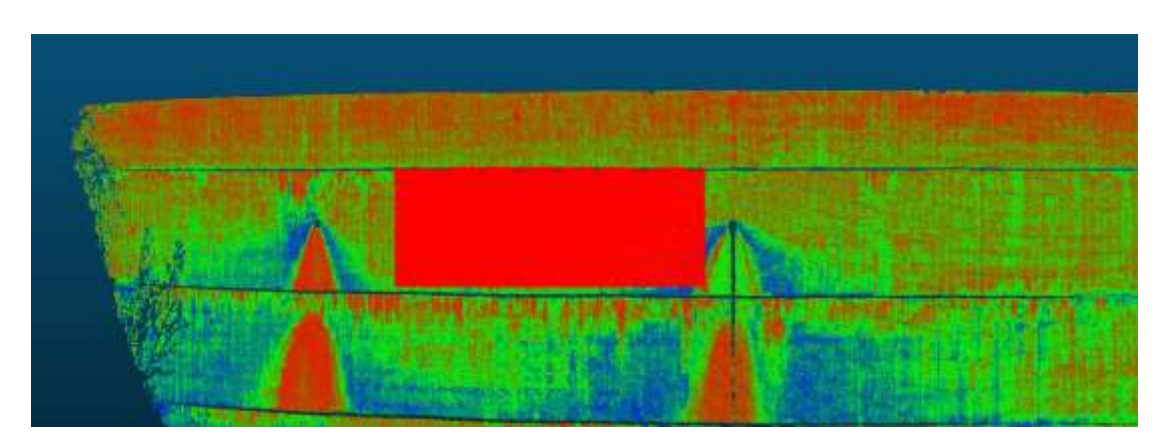

*Eικόνα 2.22, H επιλογή συγκεκριμένου τμήματος της κατασκευής.*

### **2.4.3 ΠΡΟΣΔΙΟΡΣΜΟΣ ΑΛΛΩΝ ΕΙΔΩΝ ΜΙΚΡΟΜΕΤΑΚΙΝΗΣΗΣ**

Προηγουμένως, στο υποκεφάλαιο 2.3, αναλύθηκαν οι εντολές και η διαδικασία προσδιορισμού μικρομετακινήσεων, όσο αφορά την κάθετη μετακίνηση (In-Out). Αυτό έγινε διότι όπως είναι γνωστό, ο σαρωτής σαρώνει την κατασκευή, στέλνοντας κάθετες δέσμες προς την κατασκευή. Από την φύση της, από την διαδικασία αυτή, είναι πιο εύκολο ν αναγνωριστούν μετακινήσεις που αφορούν τις κάθετες .Όμως το λογισμικό δίνει την δυνατότητα να εντοπιστούν και άλλους είδους μετακινήσεις, όπως αναφέρθηκαν και πιο πριν, οι οριζόντιες μετακινήσεις (Left-Right) και οι κατακόρυφες (Up-Down). Τέτοιες μετακινήσεις, δεν μπορούν να εντοπιστούν σε λείες και ομοιόμορφες επιφάνειας αλλά σε τραχιές επιφάνειες, με διαφορετικά επίπεδα ή σε περιοχές ακμών, γωνιών κ.τ.λ.π. Ειδικότερα, λόγω των διαφορετικών αποστάσεων των σημείων που καταγράφει ο σαρωτής μεταξύ των δυο περιόδων στις επίμαχες αυτές περιοχές, δεν μπορεί να υπολογίσει κάθετες μετατοπίσεις και αντίστοιχα, στις υπόλοιπες περιοχές, δεν μπορεί να εντοπίσει οριζόντιες ή κατακόρυφες, λόγω ίδιων κατά προσέγγιση αποστάσεων. Σε γενικές γραμμές, το λογισμικό, για να μπορέσει να τις προσδιορίσει, στις συγκεκριμένες περιοχές, χρησιμοποιεί διανύσματα μετακίνησης, ώστε να πραγματοποιηθεί η σύγκριση.

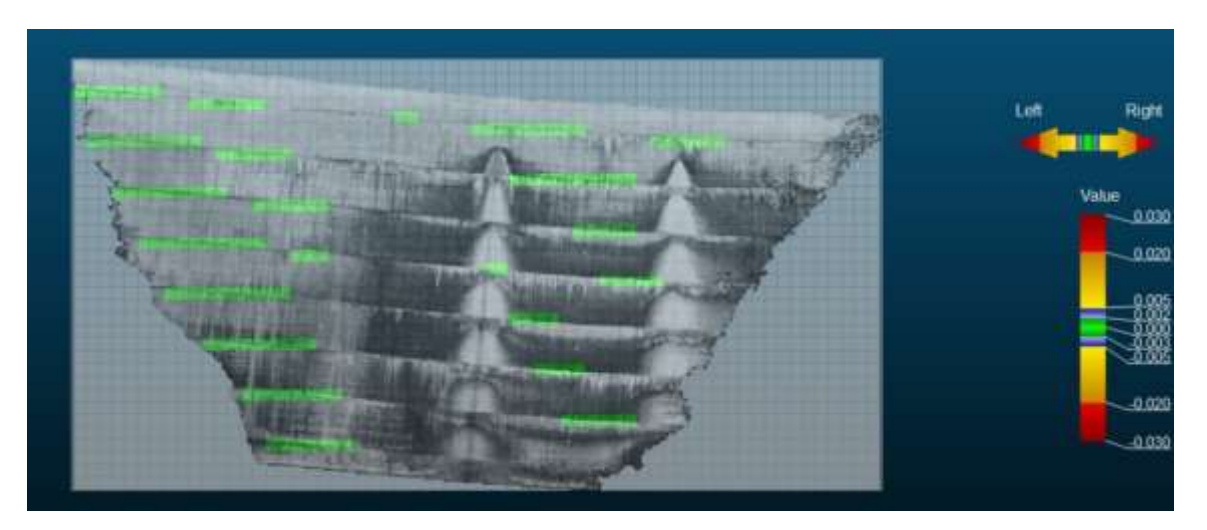

*Eικόνα 2.23, Παράδειγμα οριζοντίων μετακινήσεων.*

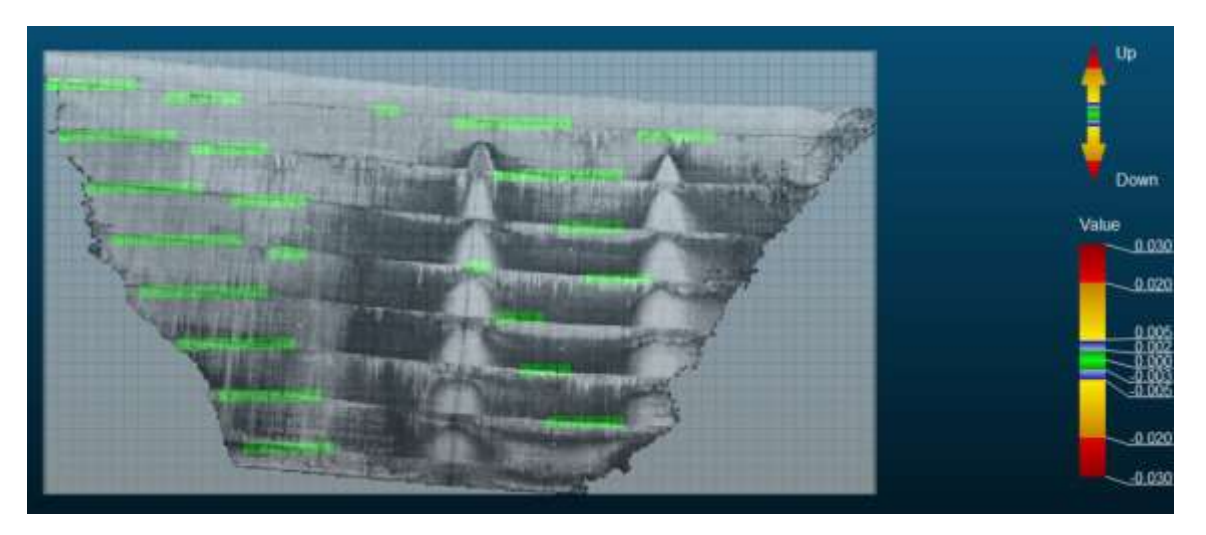

*Eικόνα 2.24, Παράδειγμα κατακόρυφων μετακινήσεων.*

Στις εικόνες 2.23 & 2.24, φαίνονται τα παραδείγματα οριζόντιων και κατακόρυφων μετακινήσεων. Μάλιστα, απεικονίζονται λίγες περιοχές της κατασκευής (πράσινο χρώμα) όπου ήταν δυνατό να εντοπιστούν μετακινήσεις. Αυτές αφορούν περιοχές, όπως αναφέρθηκε και στην προηγούμενο σελίδα, ακμών-γωνιών που σχηματίζονται στην κατασκευή ή τραχιών επιφανειών και επίσης παρατηρείται ότι είναι απειροελάχιστες σε έκταση. Επομένως τα υπόλοιπα σημεία που φαίνονται με το γκρι χρώμα, είναι οι περιοχές λείων επιφανειών ή επιφανειών που προσεγγίζουν σε μεγάλο βαθμό, το επίπεδο. Άρα, αν παρατηρήσει κανείς τις εικόνες 2.4 και 2.5 και τις συγκρίνει με τις αντίστοιχες 2.23 & 2.24, θα συμπεράνει ότι στις δυο πρώτες έχει γίνει σύγκριση για τα κελιά που στις δυο τελευταίες εικόνες, δεν έχει γίνει.

## **ΚEΦΑΛΑΙΟ ΤΡΙΤΟ**

## **ΕΙΣΑΓΩΓΗ & ΕΠΕΞΕΡΓΑΣΙΑ ΔΕΔΟΜΕΝΩΝ – ΕΞΑΓΩΓΗ & ΑΞΙΟΛΟΓΗΣΗ ΑΠΟΤΕΛΕΣΜΑΤΩΝ**

### **3.1 ΕΙΣΑΓΩΓΗ**

Όπως έχει αναφερθεί, μικρομετακινήσεις παρατηρούνται σε κάθε είδους κατασκευή ή τεχνικό έργο αλλά ακόμα και σε φυσικούς σχηματισμούς υπό την επίδραση δυνάμεων που επιδρούν σε αυτά. Στην συνέχεια της εργασίας, θα παρουσιαστούν διάφορες τέτοιες περιπτώσεις που αφορούν κατασκευές ευρείας κλίμακας όπως φράγματα & σήραγγες αλλά και φυσικώς σχηματισμένα, όπως πρανή κ.α. Ουσιαστικά, θα ακολουθηθούν τα βήματα που απαιτεί το λογισμικό για τον προσδιορισμό τυχόν μικρομετακινήσεων, θα εξαχθούν συμπεράσματα και θα προταθούν τρόποι ενίσχυσης και επέμβασης των κατασκευών, στο πλαίσιο της ίδιας της μελέτης που θα συντάσσονταν, για την πραγματοποίηση της απαιτούμενης εργασίας. Κάθε περίπτωση έχει τις δικές τις ιδιομορφίες και χρειάζεται προσοχή σε ότι αφορά την εισαγωγή των παραμέτρων, την επιλογή της μαθηματικής επιφάνειας και προφανώς στα χαρακτηριστικά της ίδιας της κατασκευής, από την φύση της. Σε πρώτη φάση, θα εισαχθούν και θα αναλυθούν τα δεδομένα (σάρωση από Laser Scanner) στο λογισμικό Opsis.

### **3.2 ΠΕΡΙΠΤΩΣΗ 1: ΤΟ ΦΡΑΓΜΑ ΣΤΗΝ ΠΕΡΙΟΧΗ ΜΑΤΚΑ, ΣΚΟΠΙΑ**

H κατασκευή ενός φράγματος, αποτελεί μια ιδιαίτερη, πολύπλοκη και ενδιαφέρουσα περίπτωση. Χρειάζεται ιδιαίτερη προσοχή λόγω της σοβαρότητας και των λόγων για τους οποίους κατασκευάζεται: Συγκρατεί τα ύδατα που μεταφέρει ένας ποταμός σε μια συγκεκριμένη περιοχή, συνήθως ενός σημαντικού υψομέτρου και η συγκέντρωση αυτή του νερού, χρησιμοποιείται από τον ανθρώπινο παράγοντα, για άρδευση, για παραγωγή ηλεκτρικού ρεύματος, μέσω ηλεκτρογεννητριών, για την συγκράτηση νερού ιδίως τους φθινοπωρινούς & χειμερινούς μήνες προς αποφυγή πλημμυρών και κάθε είδους καταστροφών κ.α. Επομένως είναι σημαντική η κινηματική παρακολούθηση της κατασκευής, ιδίως στην επιφάνεια του φράγματος, για να προληφθούν μέτρα αντιμετώπισης και επέμβασης, σε περιοχές της επιφάνειας που τείνουν να αστοχήσουν, υπό την επίδραση της πίεσης που ασκεί το νερό στο φράγμα. Άρα, αναμένεται λόγω της φύσης της κατασκευής, το πάνω μέρος του φράγματος, να δεχτεί την περισσότερη πίεση, καθώς εκεί υπάρχει το νερό που ασκεί αυτήν την πίεση. Μια τέτοια περίπτωση, είναι η περίπτωση του φράγματος που βρίσκεται στα Σκόπια, στην περιοχή Μάτκα. Μένει, λοιπόν, να αποδειχθεί αυτό, με την εξαγωγή των αποτελεσμάτων που θα πραγματοποιηθεί.

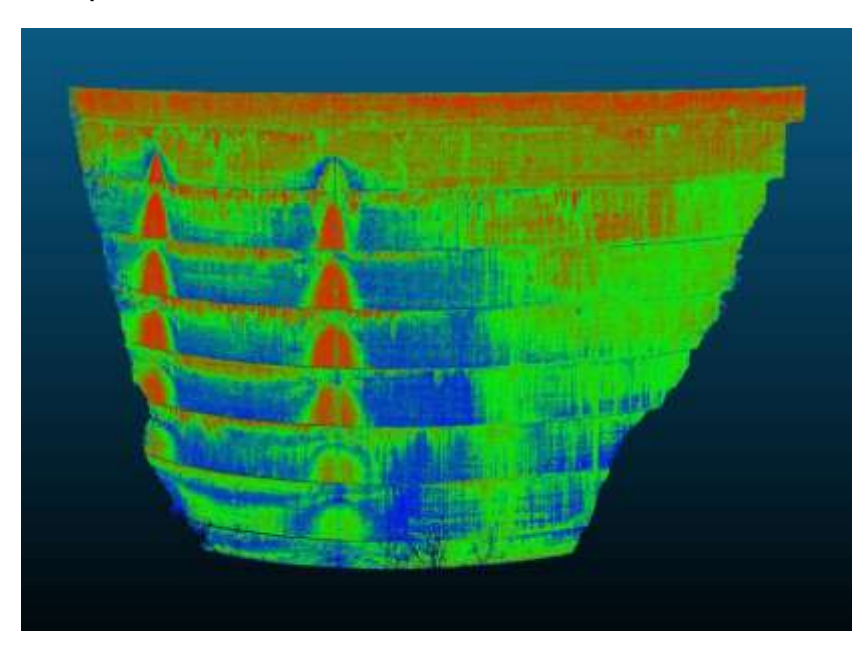

*Εικόνα 3.1, Το φράγμα, αποτελούμενο από το νέφος σημείων.*

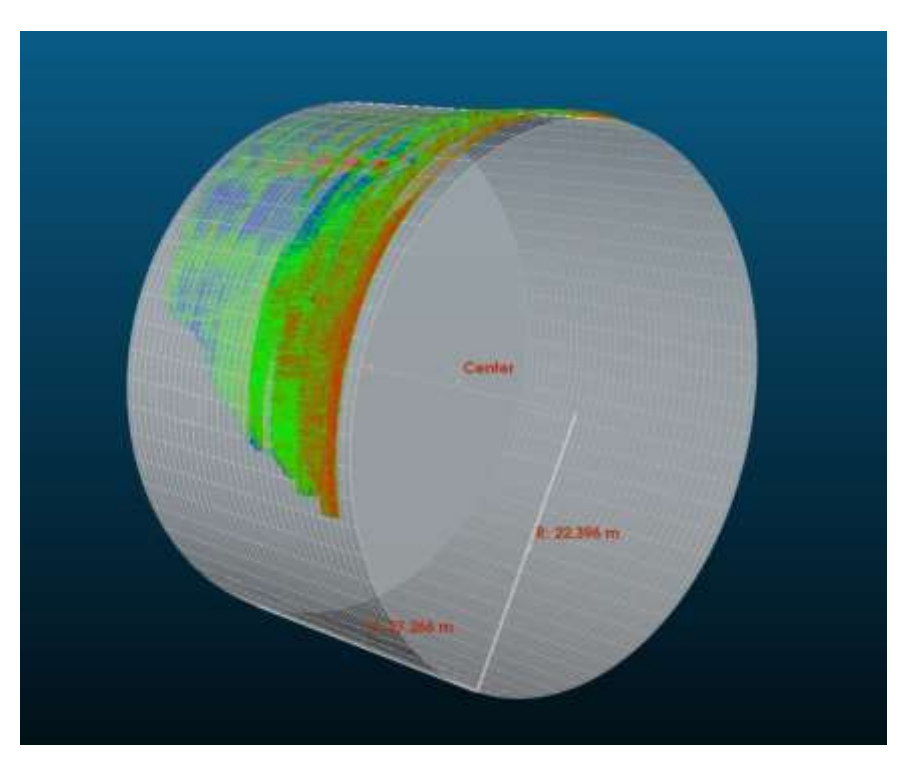

*Εικόνα 3.2, Η μαθηματική επιφάνεια (κύλινδρος) και το νέφος σημείων.*

Στην εικόνα 3.1, φαίνεται το αποτέλεσμα της σάρωσης του επίγειου σαρωτή που έγινε στην πρώτη χρονική στιγμή t1. Όπως έχει προαναφερθεί, η χρωματική κλίμακα αναφέρεται στην απόσταση των σημείων από τον σαρωτή, η οποία έχει υπολογιστεί από ένα σύστημα συντεταγμένων που έχει υπολογιστεί από τον σαρωτή: Από το κόκκινο στο μπλε, είναι αντίστοιχα η μικρότερη στην μεγαλύτερη απόσταση, δηλαδή έχοντας ορίσει υποθετικά ένα σημείο 0,0 στο φράγμα, τα σημεία με το κόκκινο & κίτρινο χρώμα έχουν μεγαλύτερες αποστάσεις από αυτό και επομένως μικρότερες από τον σαρωτή. Αυτό πρακτικά σημαίνει, ότι αυτές είναι περιοχές που μπορεί η επιφάνεια να μην είναι λεία, δηλαδή να είναι τραχιά και να έχει εξογκώματα. Ακριβώς αντίστροφα είναι τα σημεία προς το μπλε χρώμα: μικρή απόσταση από το 0,0 σημείο και μεγαλύτερες από τον σαρωτή. Αυτές είναι περιοχές λείας επιφάνειας ή περιοχές που εισέρχονται έστω και λίγο, κάθετα προς την κατασκευή. Στην εικόνα 3.2, έχει γίνει η επιλογή της μαθηματικής επιφάνειας που τα σημεία θα προβληθούν κάθετα σε αυτήν. Επιλέχθηκε ο κύλινδρος γιατί το σχήμα του, προσαρμόζεται καλύτερα από τα υπόλοιπα, όμως θα μπορούσε να επιλεχθεί και ο κώνος, όμως για την εξαγωγή καλύτερων αποτελεσμάτων, επιλέχθηκε ο πρώτος. Επίσης φαίνεται, ο υπολογισμός του κέντρου του κυλίνδρου, του ύψους του (Η) καθώς και η ακτίνα του.

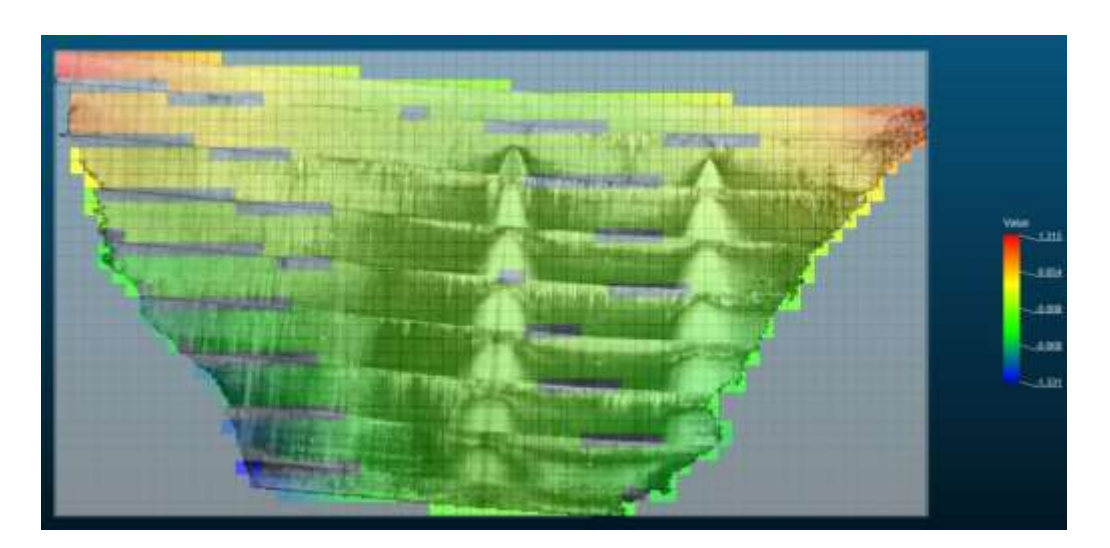

*Εικόνα 3.3, Η κάθετη προβολή των σημείων στον κύλινδρο και ο μετασχηματισμός του στο οριζόντιο επίπεδο.*

Στην εικόνα 3.3, φαίνεται το ΄΄ξετύλιγμα΄΄ του κυλίνδρου ώστε να γίνει ένα με το οριζόντιο επίπεδο και η κάθετη προβολή των σημείων στο οριζόντιο επίπεδο – κύλινδρο. Η ένδειξη Value είναι η απόσταση των σημείων από το ορισμένο σημείο 0 του οριζόντιου επιπέδου και φαίνεται επίσης και από την εικόνα 3.4: Αυτά που είναι μεγαλύτερα του μηδενός είναι αυτά που είναι πάνω από τον κύλινδρο και αυτά που είναι μικρότερα, κάτω από τον κύλινδρο. Τα κελιά των σημείων που φαίνονται και δεν έχουν χρώμα, είναι αυτά για τα οποία ο σαρωτής δεν μπόρεσε να συλλέξει πληροφορία και αυτό φάνηκε και στην προβολή, για διάφορους λόγους όπως η γωνία της σάρωσης, ακρίβεια σαρωτή κ.α. Σε αυτά τα κελιά, δεν μπορούν να υπολογιστούν κάθετες μετατοπίσεις (In-Out) και μπορούν να υπολογιστούν οι οριζόντιες και οι κατακόρυφες.

### **Κάθετες μετακινήσεις (In-Out)**

Στην εικόνα 3.4, έχει γίνει η μετατροπή των σημείων και της μαθηματικής επιφάνειας, ως επιφάνειας αφετηρίας υπολογισμού των μετακινήσεων, του αρχείου μετρήσεων της χρονικής στιγμής t1. Από αυτή την επιφάνεια, θα γίνει η σύγκριση με τις μετρήσεις της στιγμής t2 και οποιαδήποτε άλλης μελλοντικά.

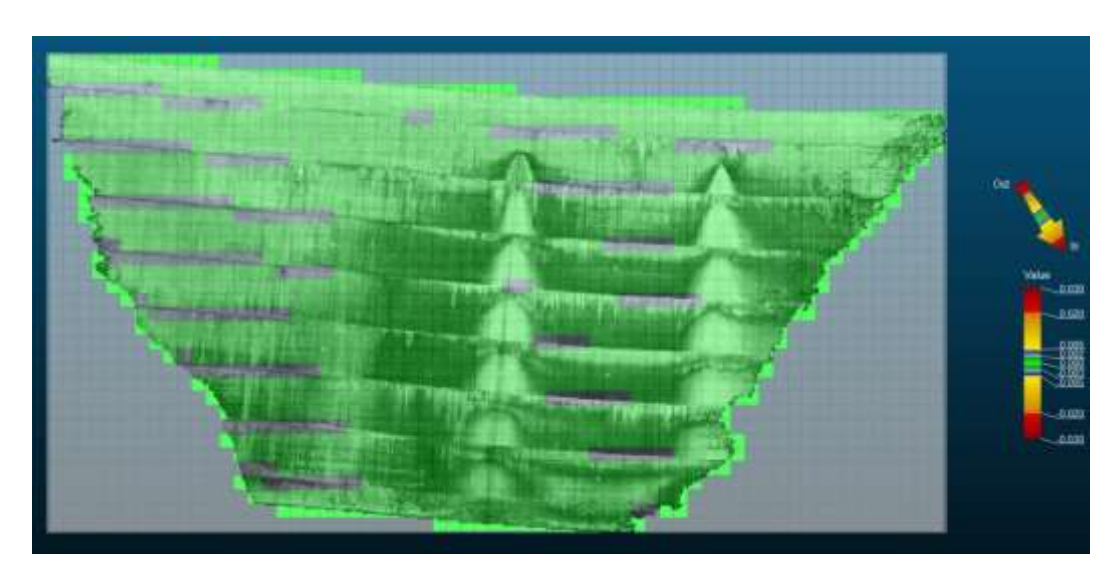

*Εικόνα 3.4, O κάνναβος των σημείων της πρώτης χρονικής στιγμής t1, ως επιφάνεια αναφοράς (0,0).*

Στην 3.5, απεικονίζεται το αποτέλεσμα της σύγκρισης μεταξύ των δυο αρχείων μετρήσεων. Από το κόκκινο προς το μπλε, φαίνονται οι μεγαλύτερες προς τις μικρότερες κάθετες μετατοπίσεις. Επομένως, επιβεβαιώνεται το αρχικό συμπέρασμα, ότι τις μεγαλύτερες πιέσεις, δέχεται το τμήμα που είναι σε άμεση επαφή με την ποσότητα νερού που είναι συγκεντρωμένη, στο πάνω μέρος του φράγματος.

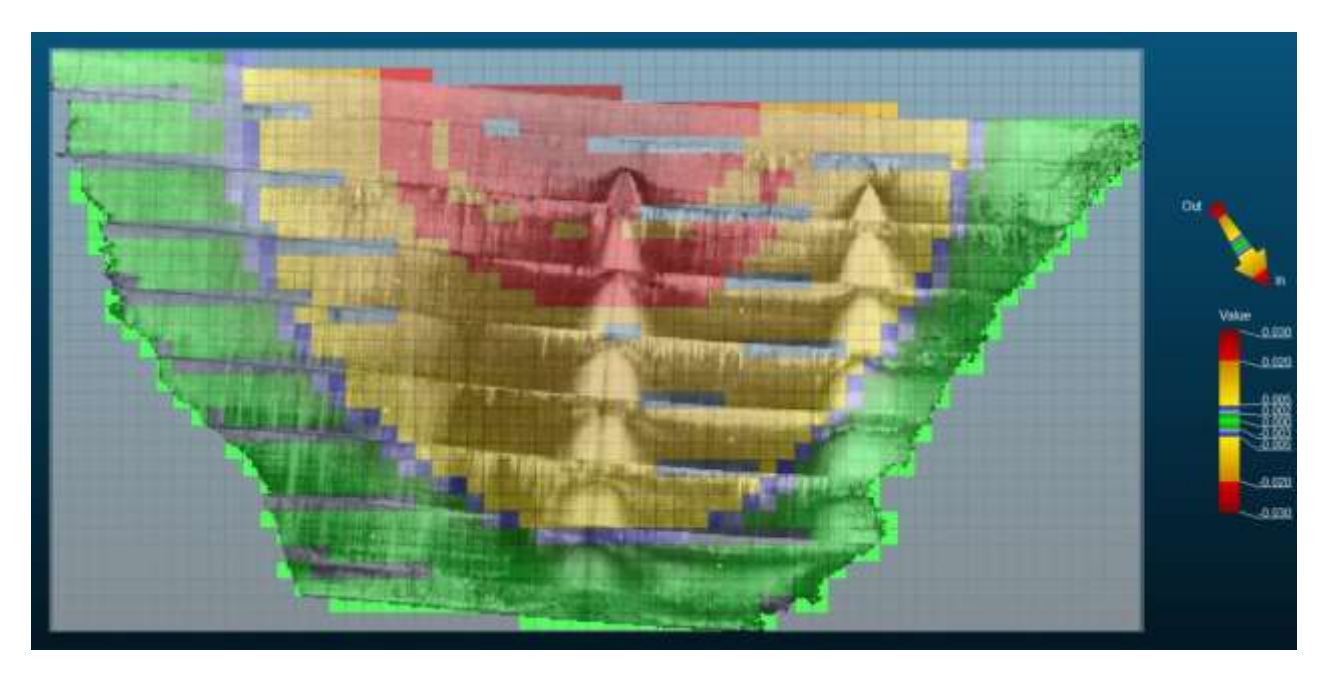

*Εικόνα 3.5, Ο κάνναβος των σημείων της χρονικής στιγμής τ<sub>2</sub>,σε σύγκριση με την χρονική στιγμή* t1*.*

Στο στιγμιότυπο, που απεικονίζεται στην εικόνα 3.6, φαίνεται οπτικά το αποτέλεσμα ενώ στο διάγραμμα 3.1, παριστάνεται μέσω συστήματος x-y, επιλέγοντας ένα κελί του καννάβου, όπου παρατηρήθηκε μεγάλη μετατόπιση. Η εικόνα 3.7 απεικονίζει την επιλεγμένη περιοχή μελέτης της κατασκευής για την δημιουργία πίνακα αποτελεσμάτων (Πίνακας 3.1). Για τη δημιουργία του πίνακα αποτελεσμάτων, επιλέχθηκε ένα μέρος της περιοχής, όπου δέχεται τις περισσότερες πιέσεις από τον νερό και αυτό φαίνεται από τις τιμές των μετακινήσεων που έχουν προκύψει από τους υπολογισμούς του λογισμικού που είναι της τάξεως αρκετών εκατοστών.

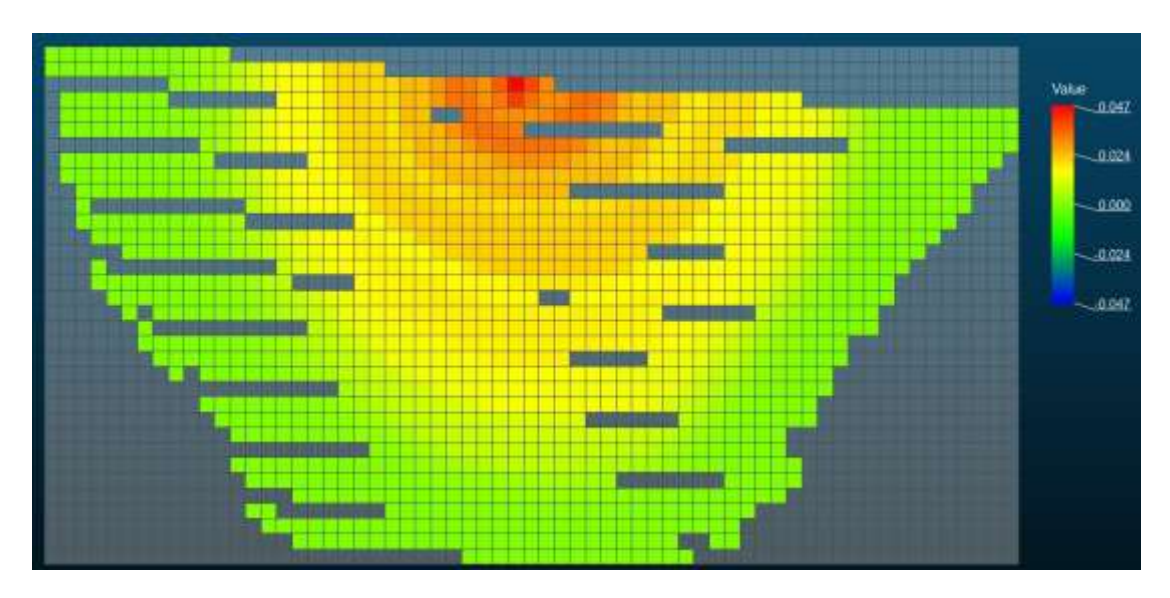

*Εικόνα 3.6, H οπτικοποίηση του τελικού αποτελέσματος μέσω στιγμιότυπου.*

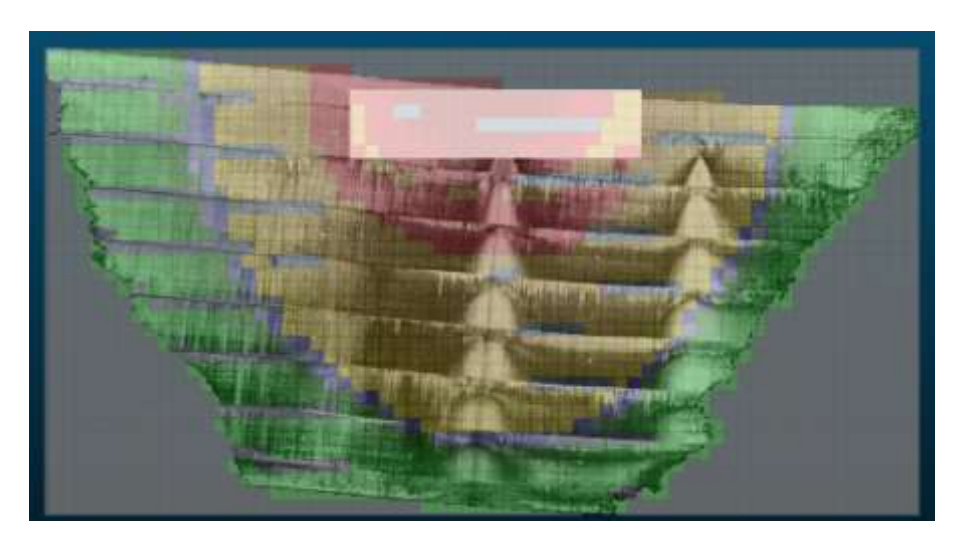

*Εικόνα 3.7, H επιλογή της περιοχής της κατασκευής για την δημιουργία πίνακα τελικών αποτελεσμάτων.*

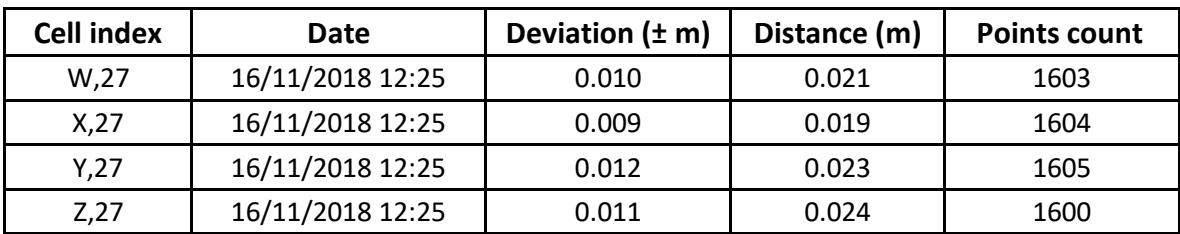

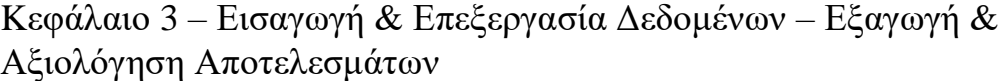

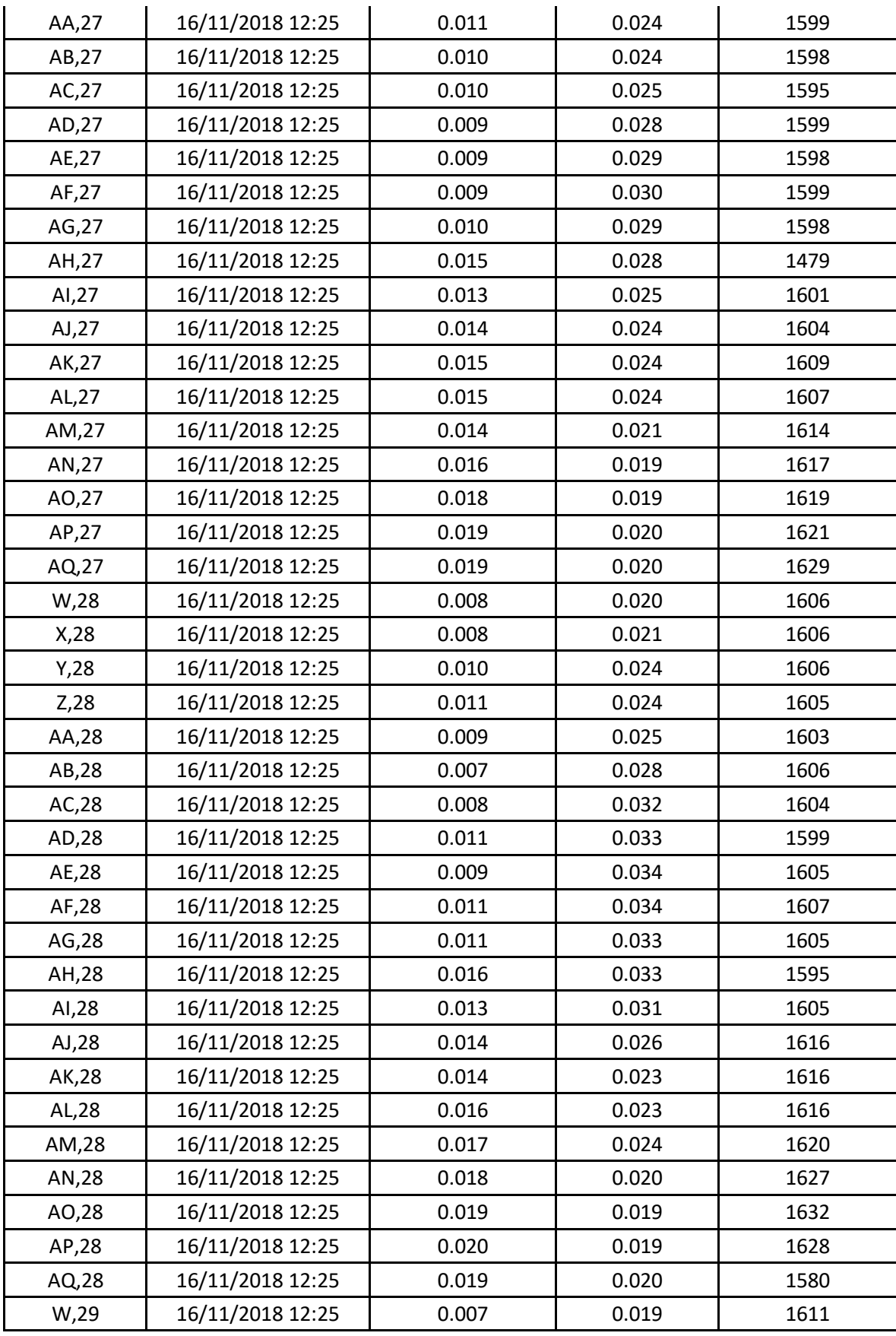

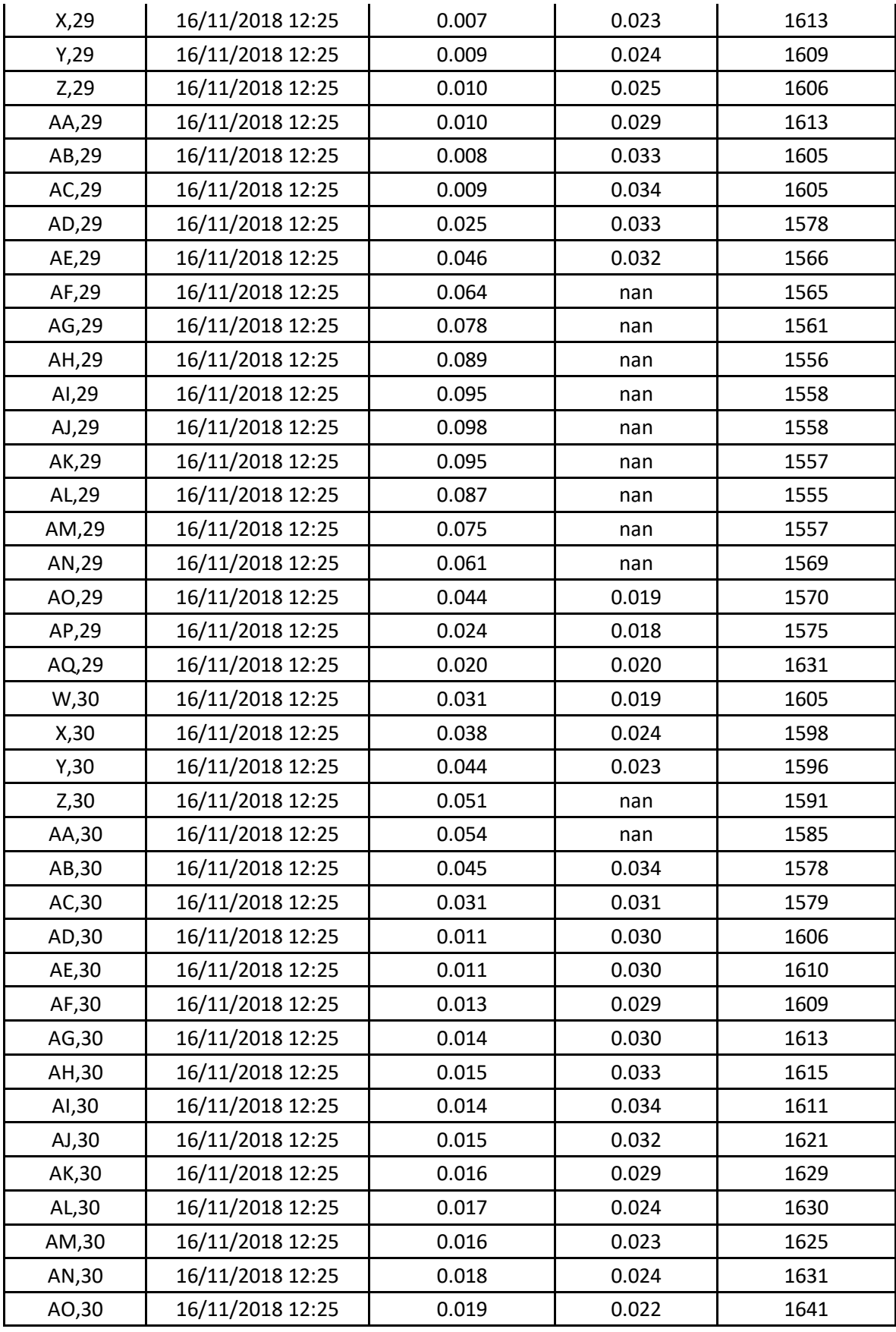
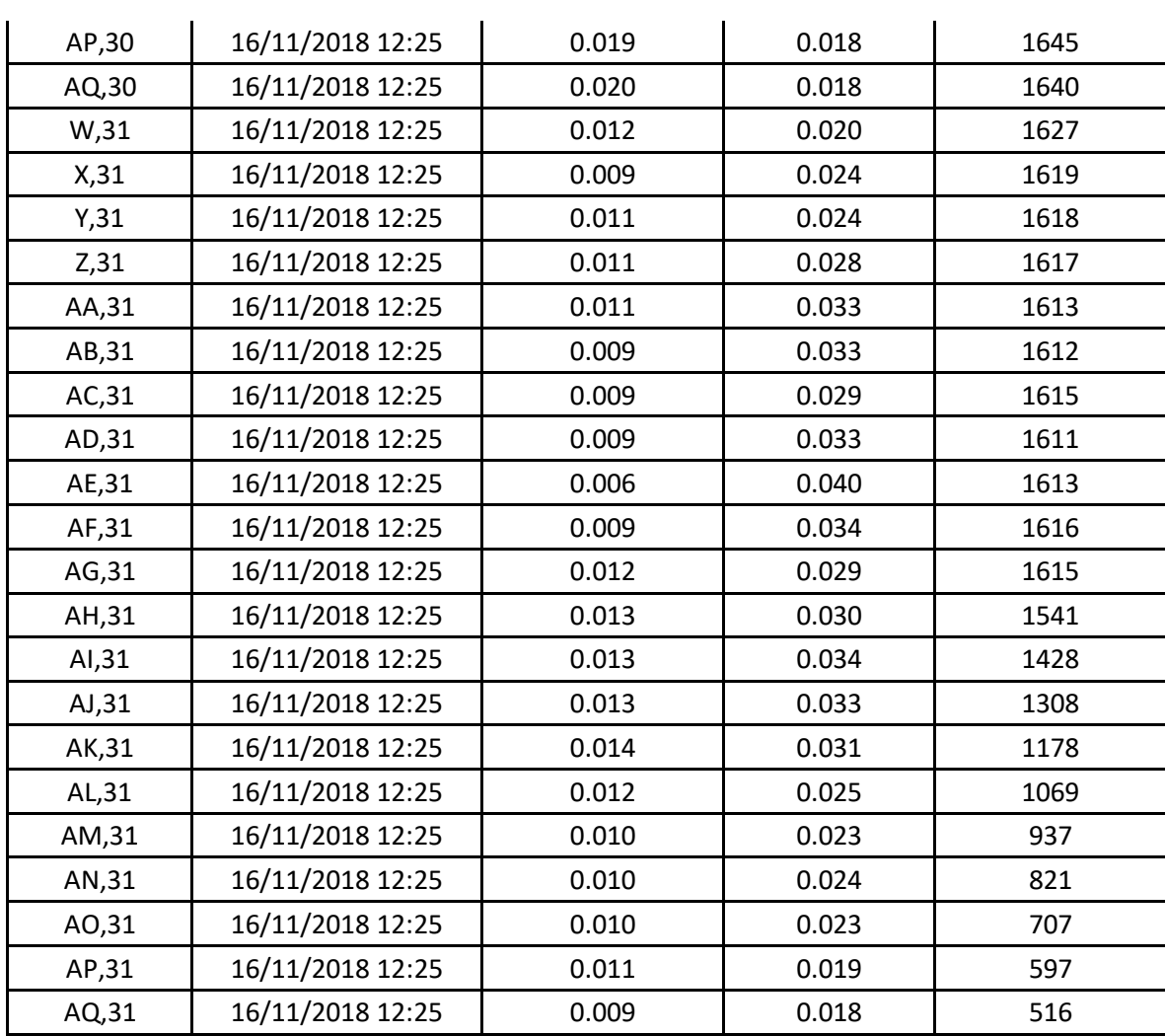

*Πίνακας 3.1, Τα τελικά αποτελέσματα της επιλεγμένης περιοχής μελέτης, της κατασκευής.*

# **Οριζόντιες μετακινήσεις (Left- Right)**

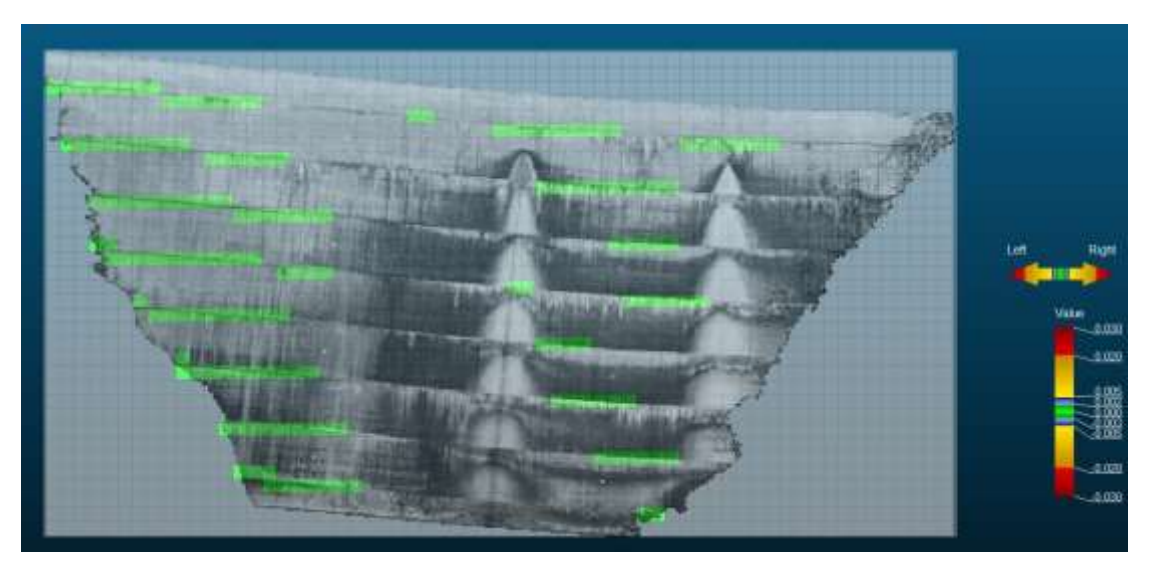

*Εικόνα 3.8, Ο κάνναβος των σημείων της πρώτης χρονικής στιγμής τ<sub>1</sub>, ως επιφάνεια αναφοράς (0,0).*

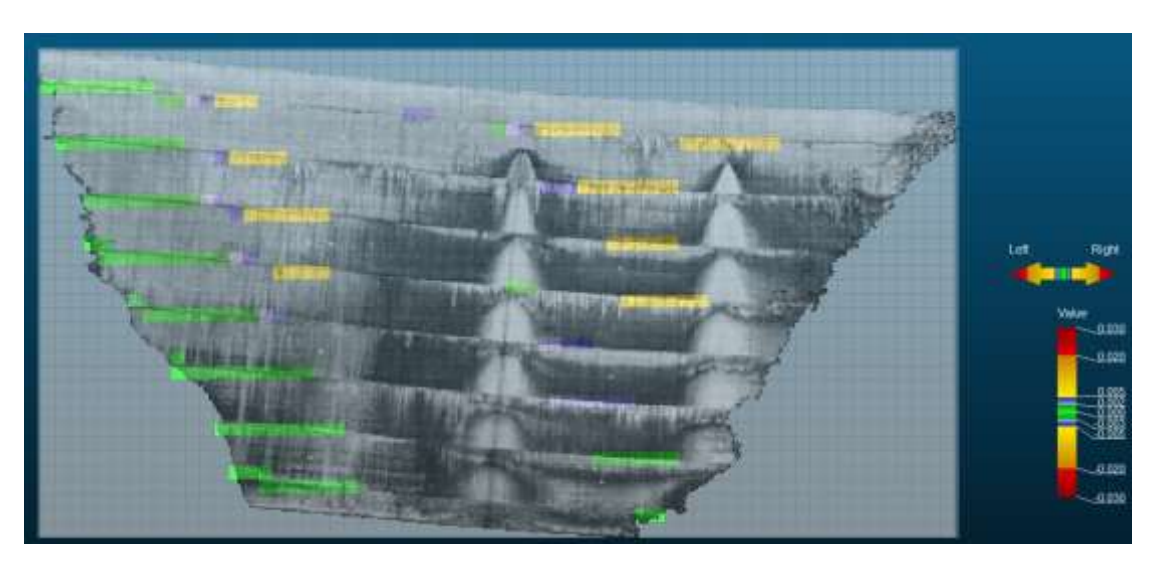

*Εικόνα 3.9, Ο κάνναβος των σημείων της χρονικής στιγμής τ<sub>2</sub>,σε σύγκριση με την χρονική στιγμή*  $t_1$ .

Στην εικόνα 3.8, φαίνεται η επιφάνεια αφετηρίας των μετρήσεων στον κάνναβο, όσο αφορά τις οριζόντιες μετακινήσεις. Όπως εύκολα

παρατηρείται, τα σημεία για τα οποία μπορούν να υπολογιστούν μετακινήσεις είναι αυτά για τα οποία δεν μπορούν για τις κάθετες (In-Out) όπως φαίνεται στην εικόνα 3.4 με το γκρι χρώμα ενώ στην 3.8 είναι τα σημεία με το πράσινο χρώμα. Όπως έχει αναφερθεί προηγουμένως, τα σημεία αυτά αποτελούν σημεία ακμών της επιφάνειας του φράγματος ή απλά ο σαρωτής δεν μπόρεσε να συλλέξει επαρκή πληροφορία λόγω διαφόρων παραγόντων. Το λογισμικό γι' αυτές τις περιοχές χρησιμοποιεί διανύσματα κίνησης μέσω αλγορίθμων. Στην εικόνα 3.9, έχουν υπολογιστεί μετακινήσεις της τάξης των χιλιοστών σε κάποιες περιοχές του φράγματος.

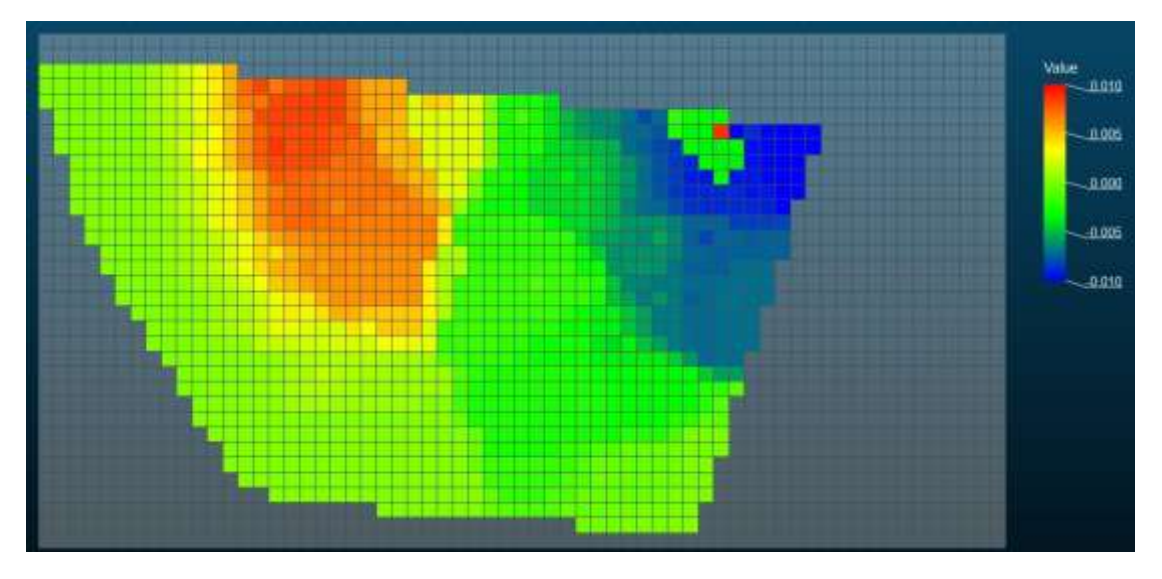

*Εικόνα 3.10, H οπτικοποίηση του τελικού αποτελέσματος μέσω στιγμιότυπου.*

Στην εικόνα 3.10 φαίνεται οπτικά, το τελικό αποτελέσμα. Χαρακτηριστικά, φαίνονται οριζόντιες μετακινήσεις της τάξης χιλιοστών κυρίως στο πάνω, κεντρικό & δεξιό μέρος της κατασκευής ενώ στην επιλεγμένη περιοχή της κατασκευής (εικόνα 3.8), από τον πίνακα αποτελεσμάτων 3.2, φαίνονται μικρές μετατοπίσεις χιλιοστών.

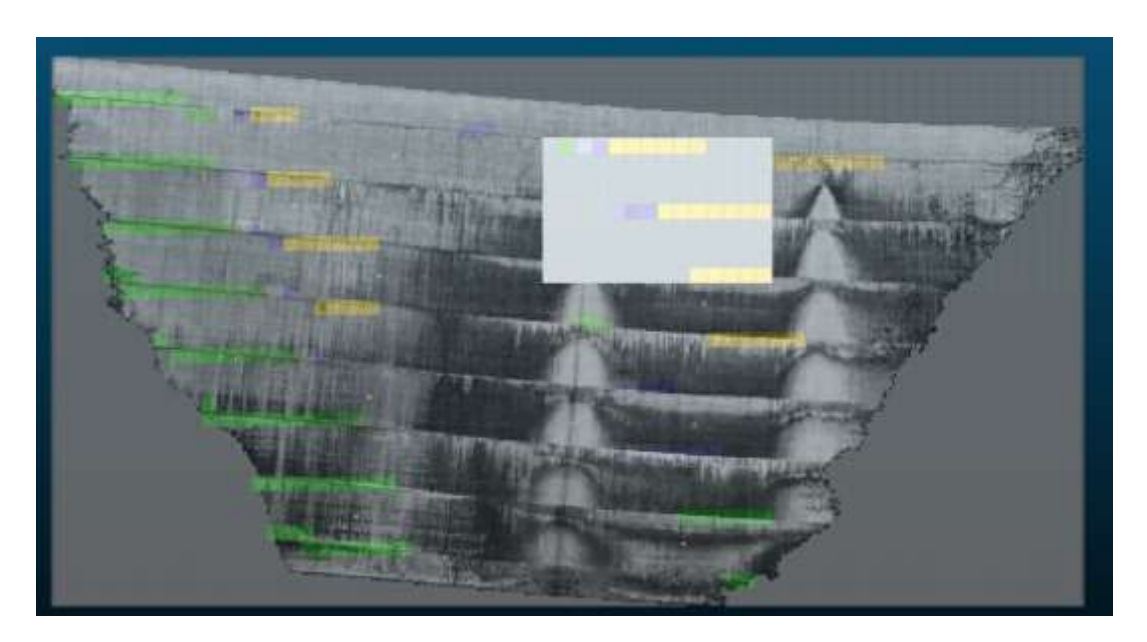

*Εικόνα 3.11, H επιλογή της περιοχής της κατασκευής για την δημιουργία πίνακα τελικών αποτελεσμάτων.*

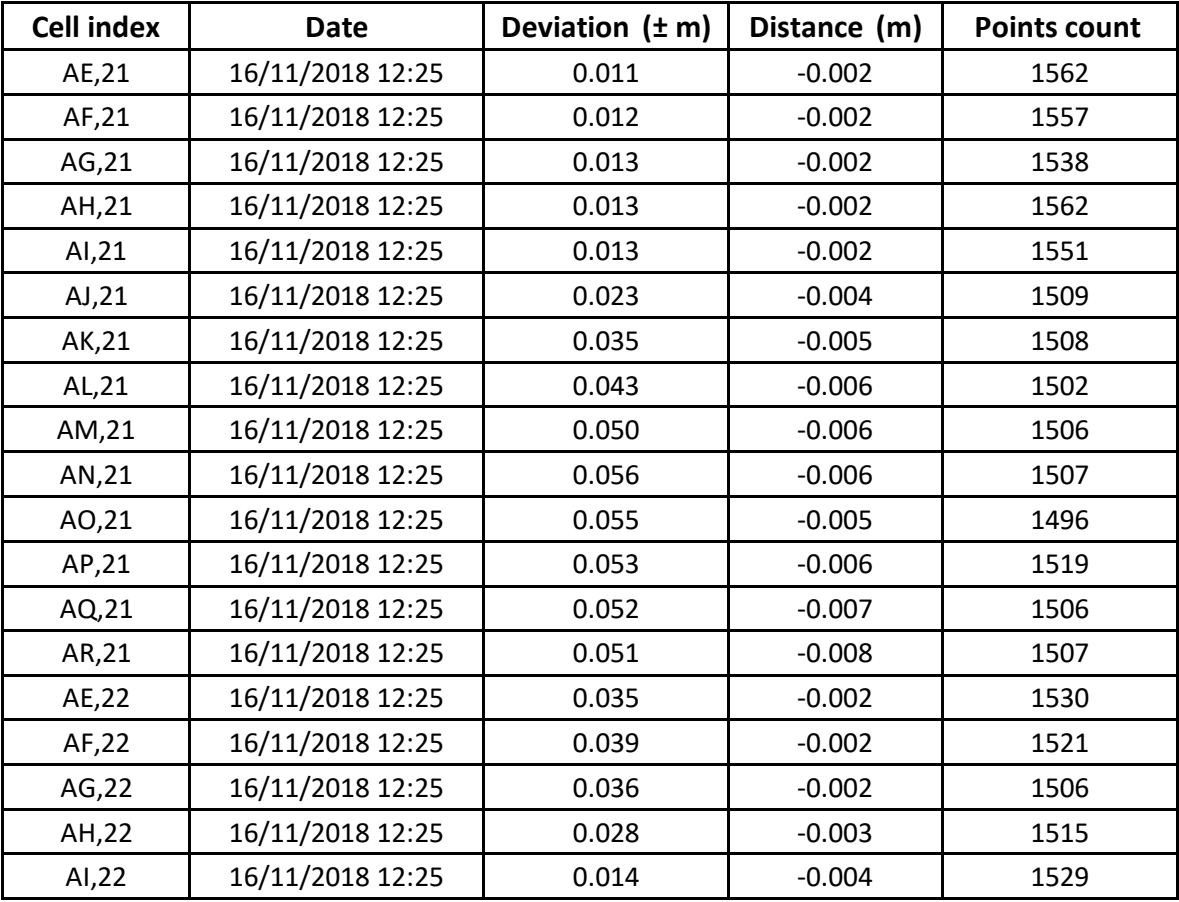

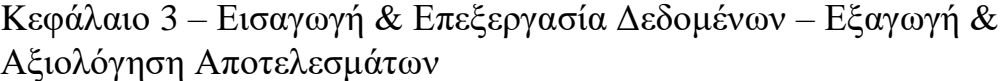

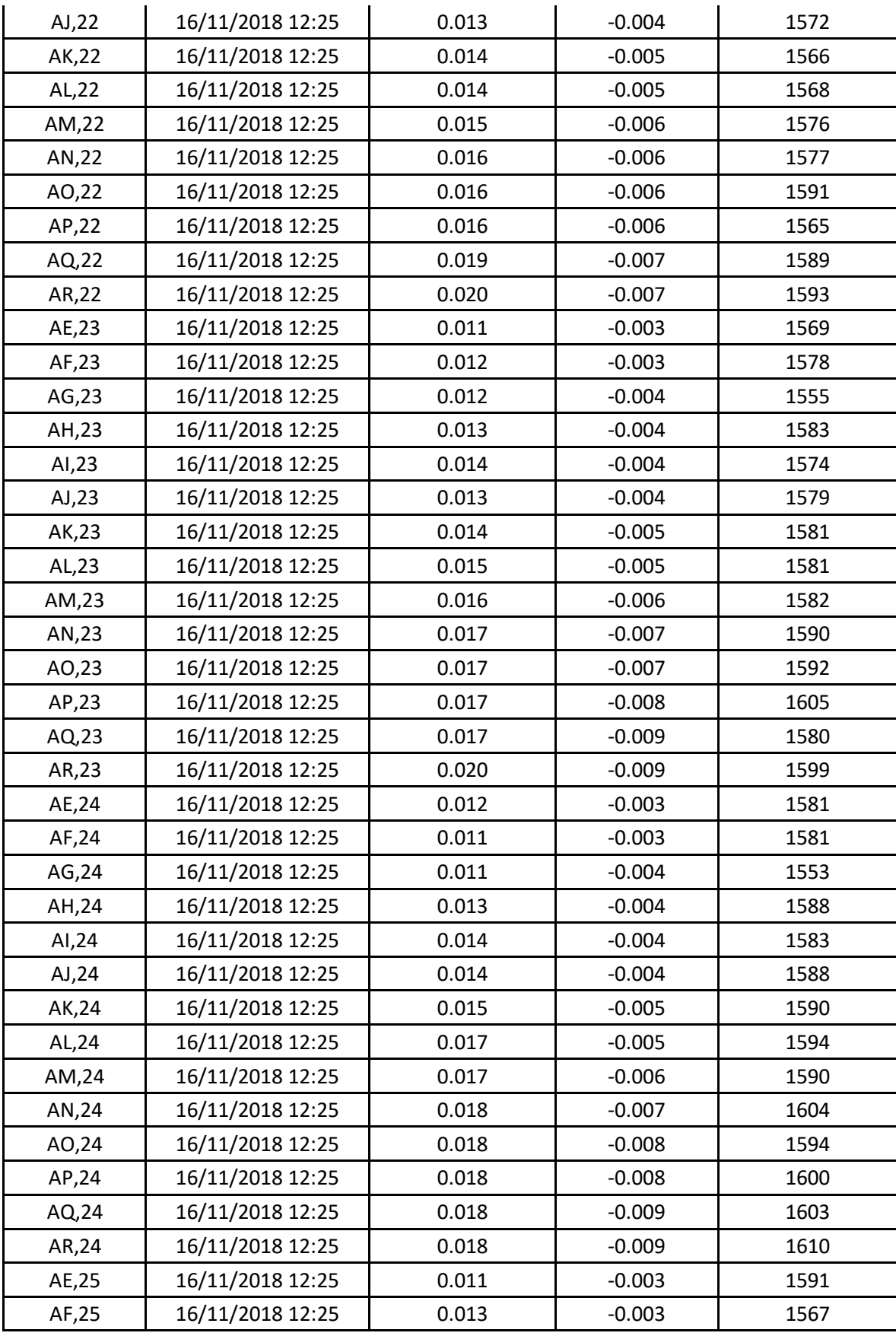

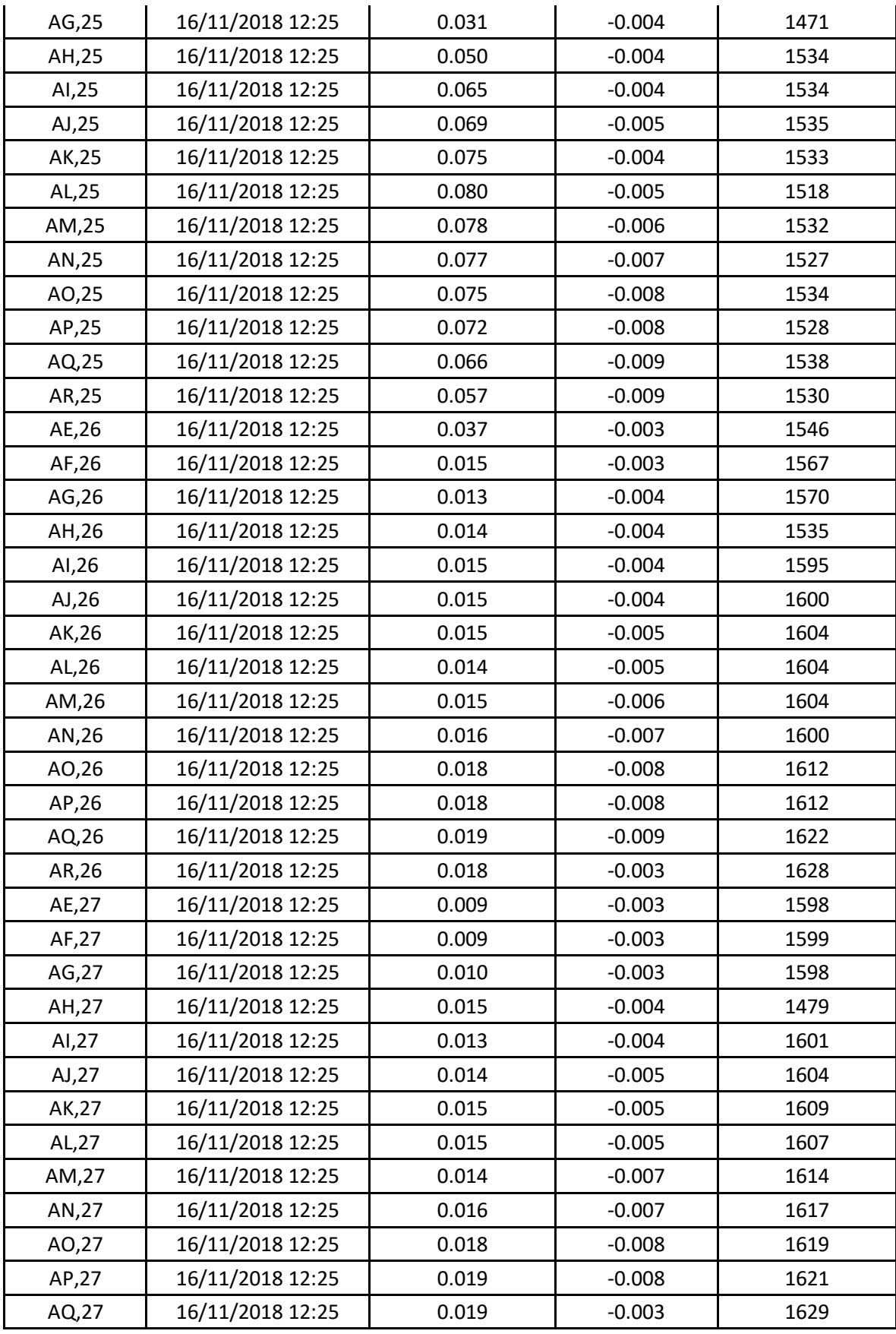

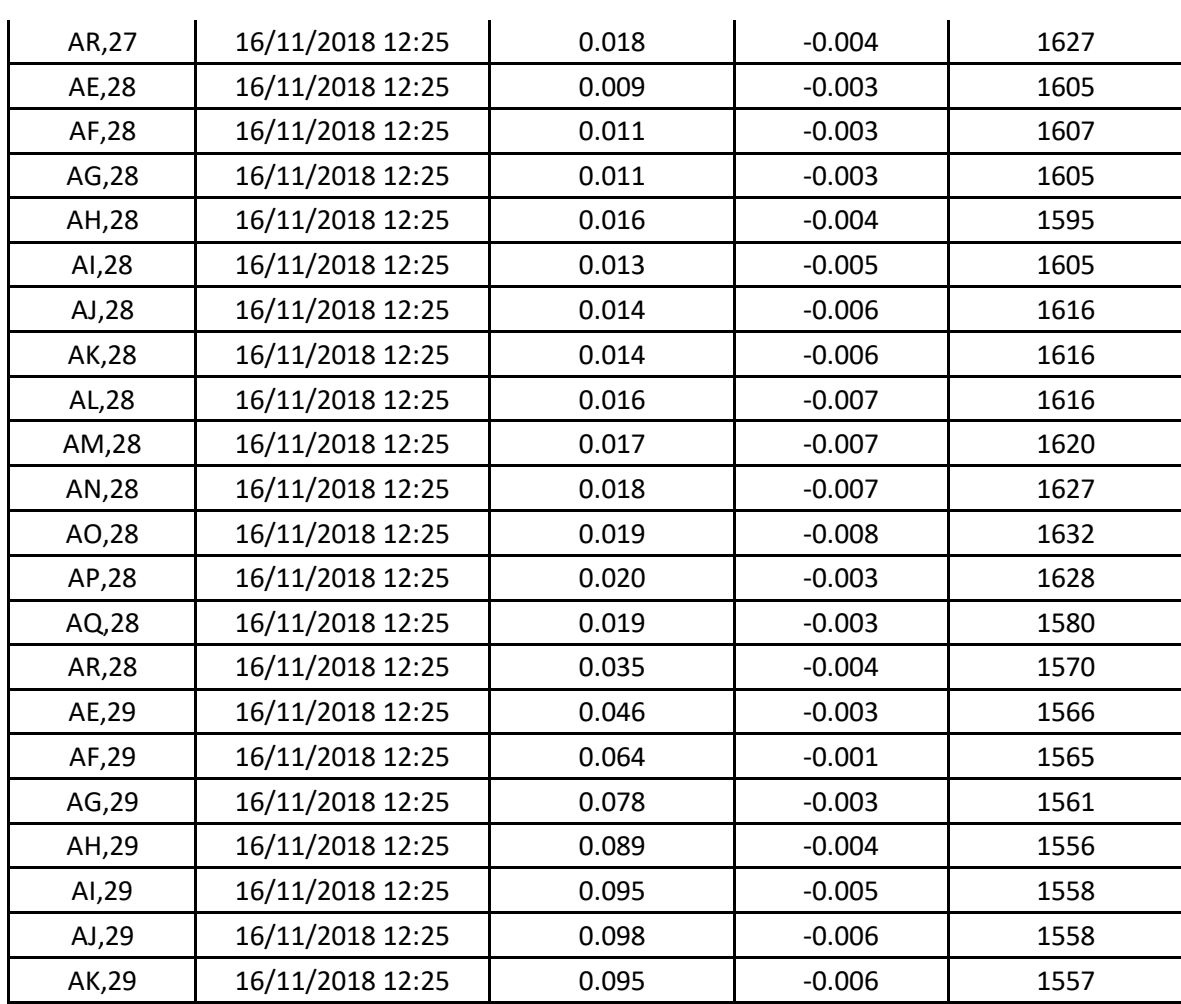

*Πίνακας 3.2, Τα τελικά αποτελέσματα της επιλεγμένης περιοχής μελέτης, της κατασκευής.*

**Κατακόρυφες μετακινήσεις (Up- Down)**

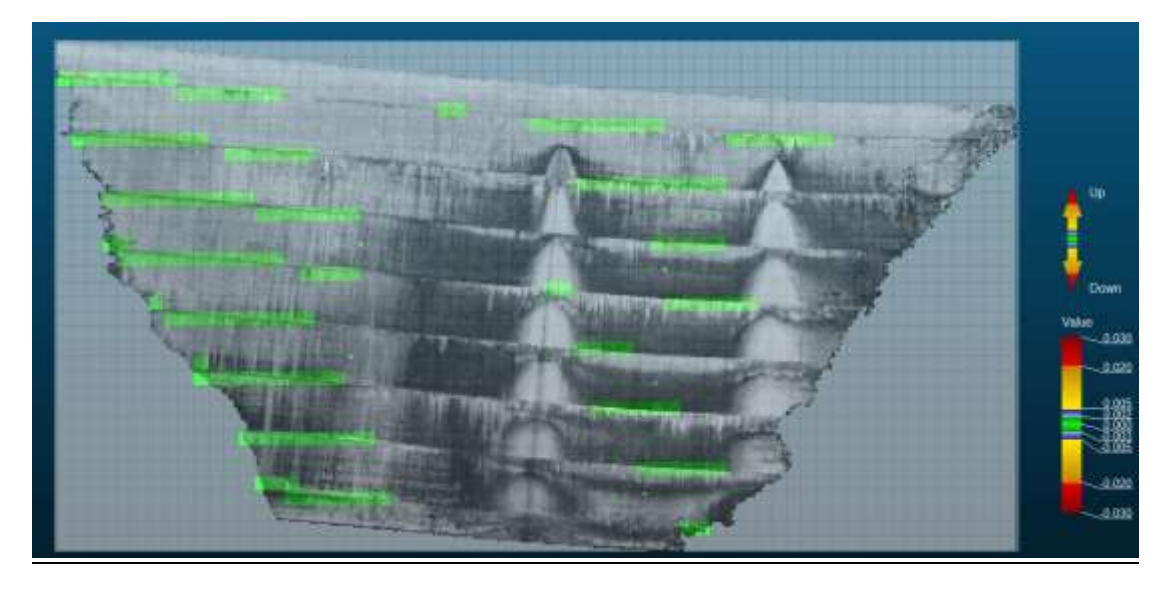

*Εικόνα 3.12, Ο κάνναβος των σημείων της πρώτης χρονικής στιγμής τ<sub>1</sub>, ως επιφάνεια αναφοράς (0,0).*

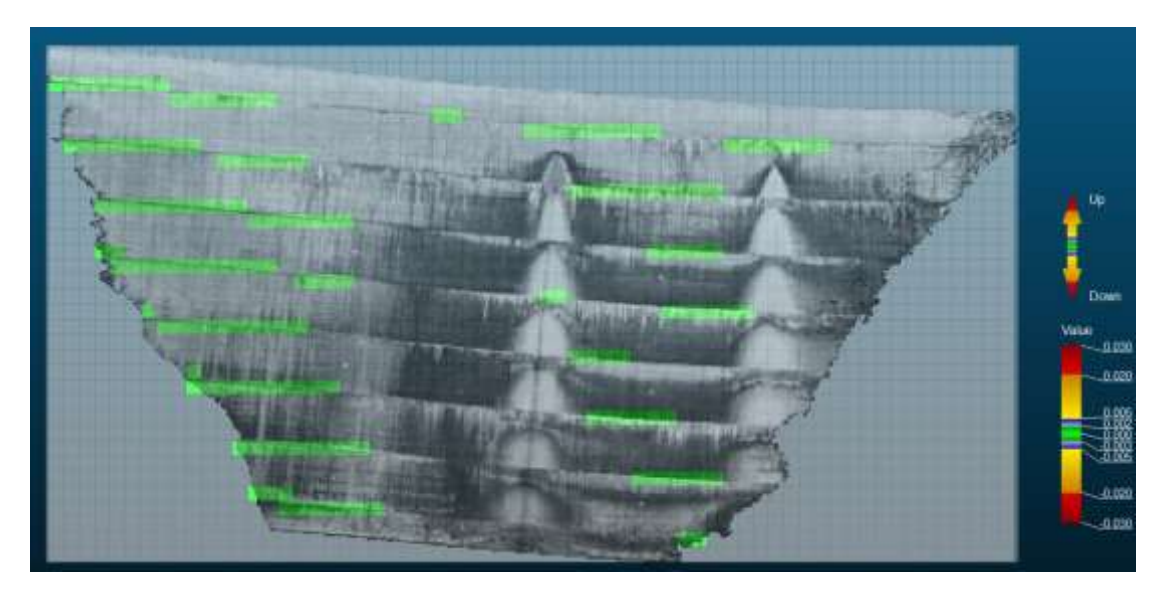

*Εικόνα 3.13, Ο κάνναβος των σημείων της χρονικής στιγμής τ<sub>2</sub>,σε σύγκριση με την χρονική στιγμή* t<sub>1</sub>.

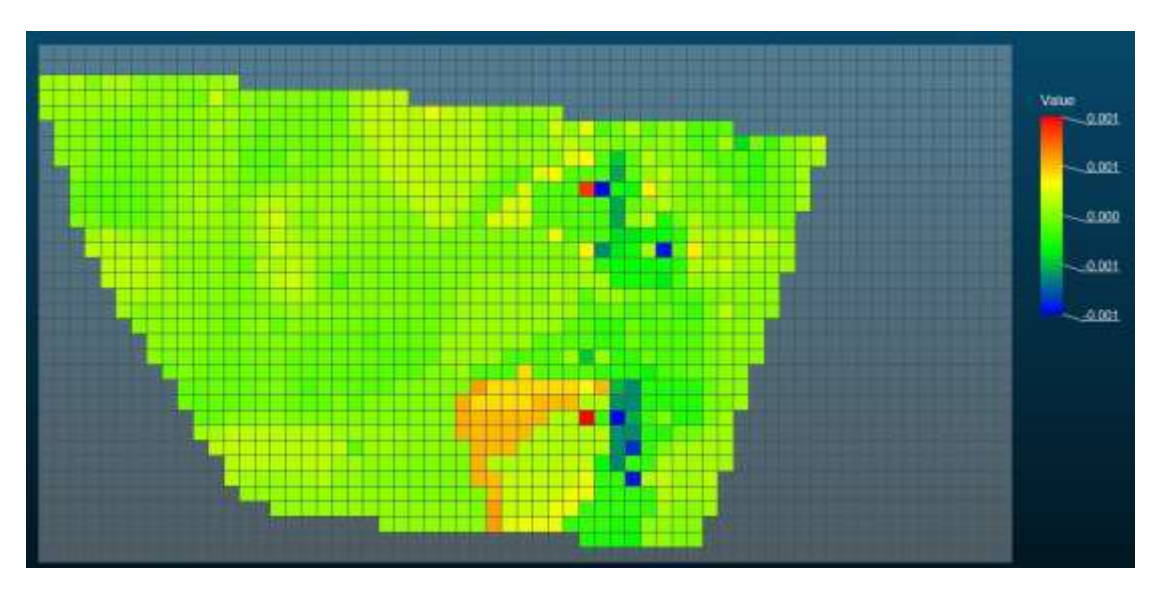

*Εικόνα 3.14, H οπτικοποίηση του τελικού αποτελέσματος μέσω στιγμιότυπου.*

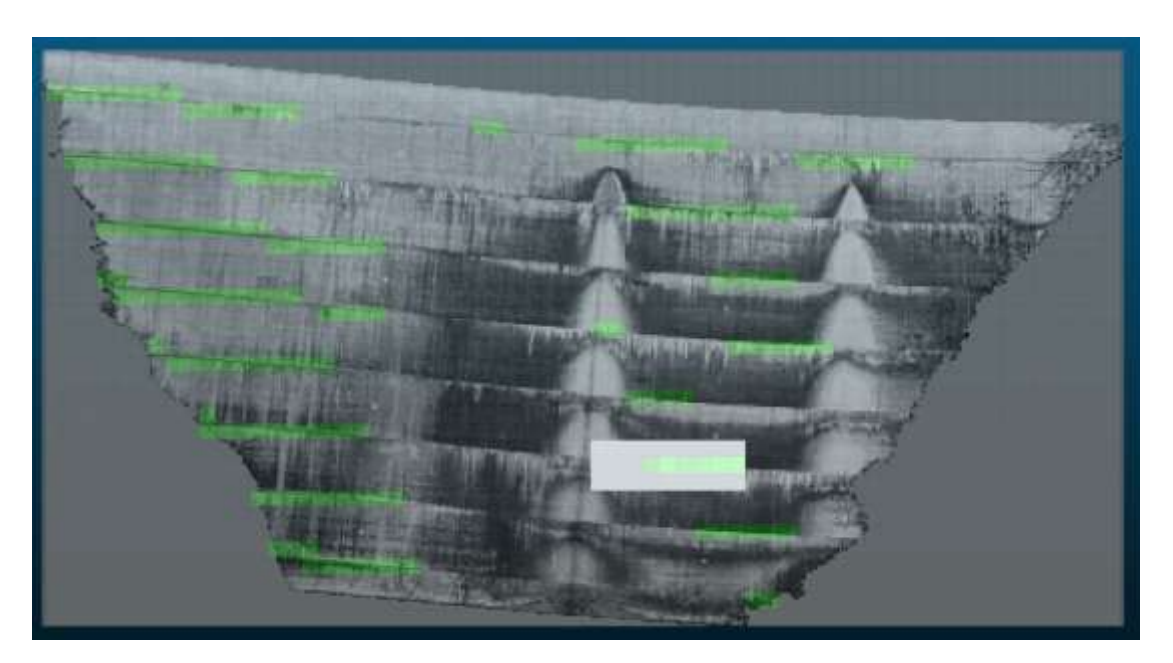

*Εικόνα 3.15, H επιλογή της περιοχής της κατασκευής για την δημιουργία πίνακα τελικών αποτελεσμάτων.*

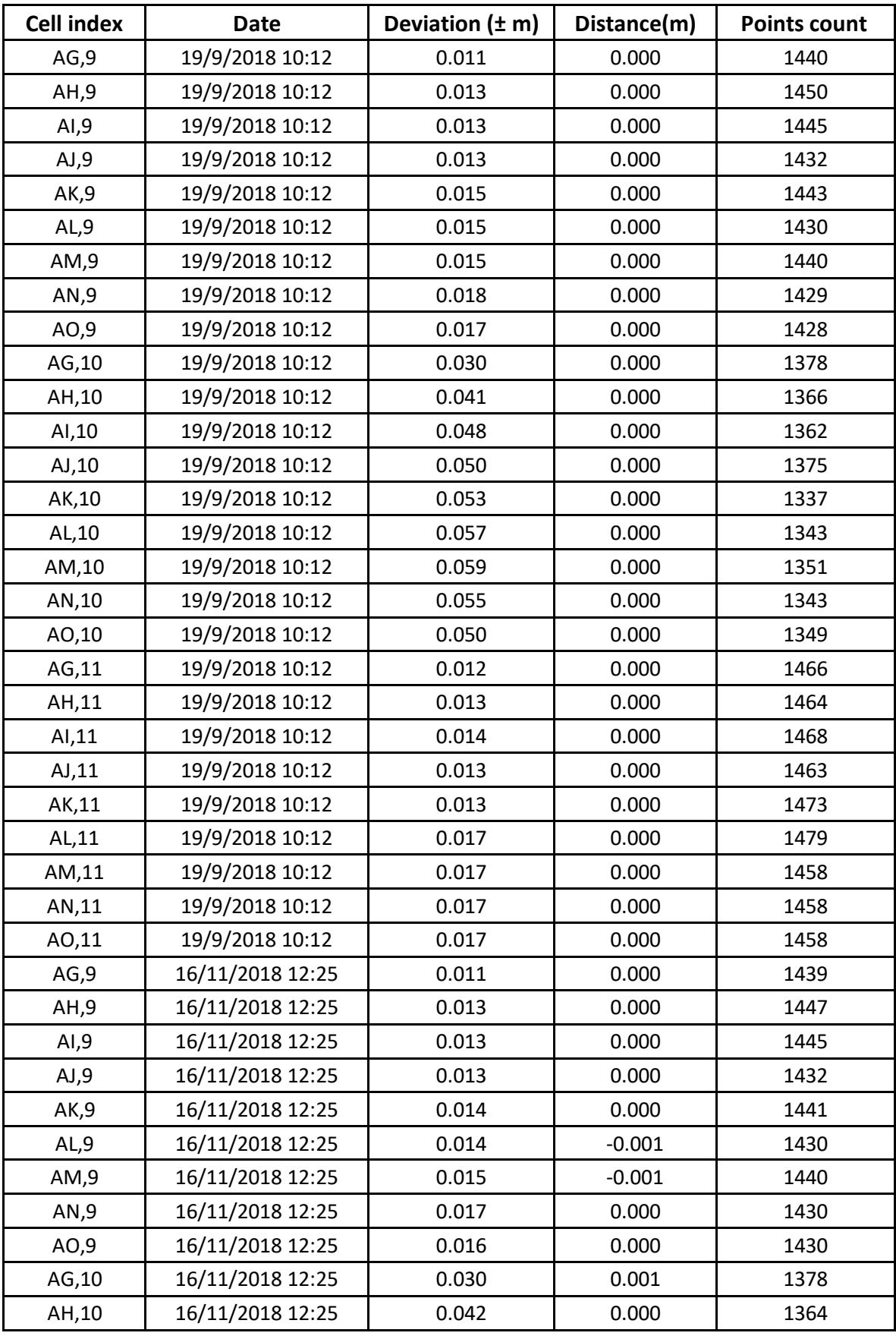

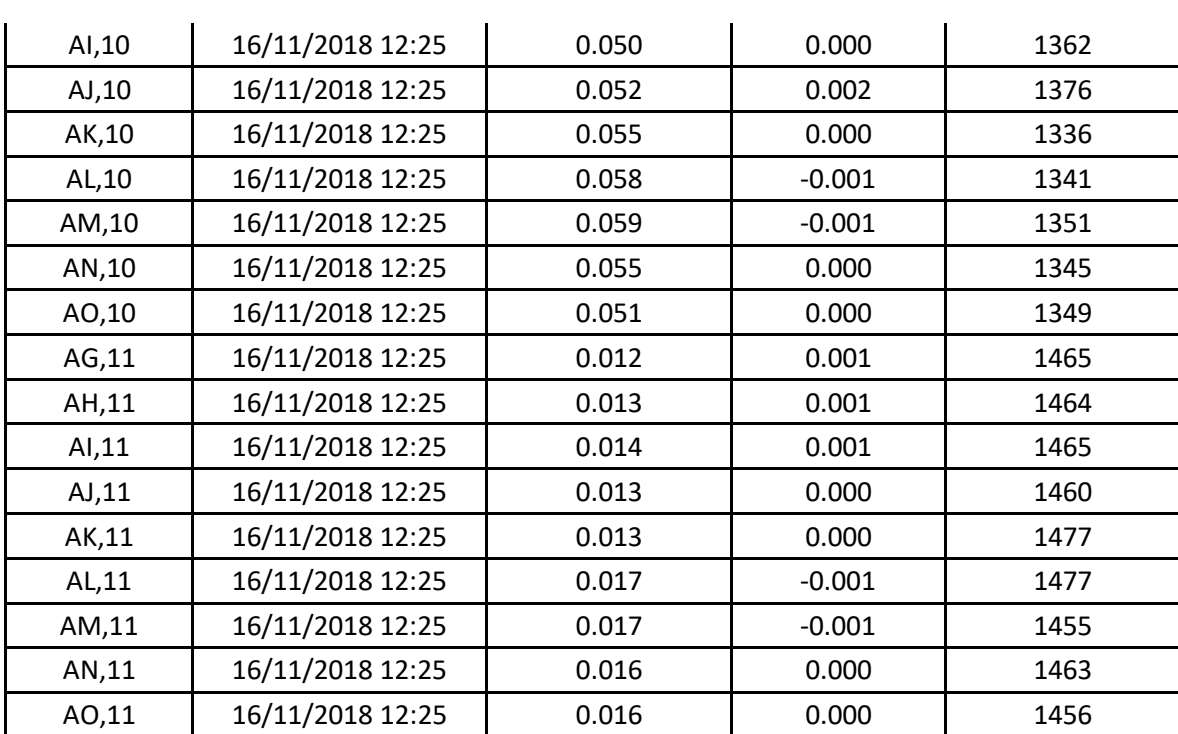

*Πίνακας 3.3, Τα τελικά αποτελέσματα της επιλεγμένης περιοχής μελέτης, της κατασκευής.*

H διαδικασία συνεχίζεται, με την εύρεση των κατακόρυφων μετακινήσεων. Όπως παρατηρείται, ο προσδιορισμός υπολογίζεται για τα ίδια κελιά σημείων όπως των οριζόντιων μετακινήσεων. Αυτό συμβαίνει διότι όπως και πριν, εφαρμόζονται διανύσματα κίνησης γι' αυτές τις περιοχές των κελιών. Όπως φαίνεται από την εικόνα 3.13, οι μετακινήσεις εδώ είναι απειροελάχιστες που φτάνουν το πολύ τα δυο χιλιοστά ενώ υπάρχουν και υψηλές τιμές της τυπικής απόκλισης, όπως φαίνεται και από τον πίνακα 3.3. Στο στιγμιότυπο της εικόνας 3.14 φαίνονται κάποιες μετακινήσεις σε περιορισμένο αριθμό κελιών σημείων.

### **3.3 ΠΕΡΙΠΤΩΣΗ 2: Η ΠΕΡΙΠΤΩΣΗ ΚΤΙΡΙΟΥ ΣΤΑ ΣΚΟΠΙΑ**

Η επόμενη περίπτωση που θα αναλυθεί είναι αυτή ενός κτιρίου, του οποίου θα γίνει ανάλυση προσδιορισμού μετακινήσεων στην όψη του. Η επιφάνεια αυτή, αποτελείται από αρκετά παράθυρα και μπαλκόνια και υπάρχουν αρκετές αυξομειώσεις της επιφάνειας. Προφανώς, από την εικόνα του κτιρίου, η μαθηματική επιφάνεια που θα χρησιμοποιηθεί για

την προσαρμογή του νέφους σημείων θα είναι το επίπεδο (Plane). Γενικά όπως είναι γνωστό, ένα κτίριο δέχεται διάφορες επιδράσεις που προκαλούν τέτοιες παραμορφώσεις, στα δομικά του στοιχεία. Τέτοια είναι ο σεισμός, οι ισχυροί άνεμοι, η συγκέντρωση υδάτων στα θεμέλια.

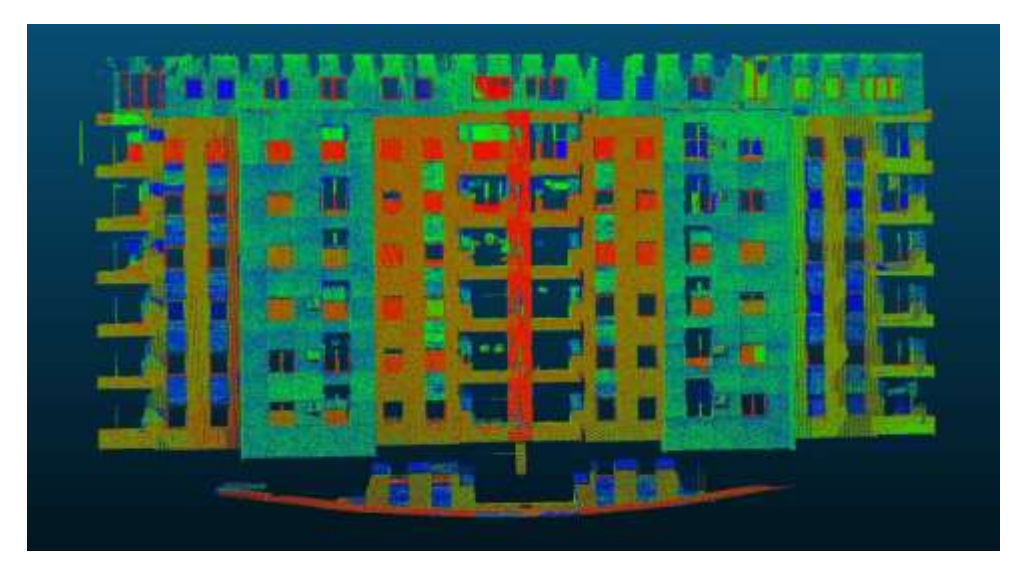

*Εικόνα 3.16, Το κτίριο, αποτελούμενο από το νέφος σημείων.*

Στην εικόνα 3.16, απεικονίζεται το αποτέλεσμα της σάρωσης, του Laser Scanner. Φαίνεται ολόκληρο το κτίριο, με τα κενά που φαίνονται, να είναι τα παράθυρα και οι μπαλκονόπορτες απ' όπου προφανώς, δεν μπόρεσε να πάρει σημεία αφού αποτελούνται από διαφανή στοιχεία.

Για την προσαρμογή των σημείων, επιλέχθηκε το επίπεδο όπως φαίνεται στην εικόνα 3.17, καθώς η όψη του κτιρίου που είναι και το αντικείμενο μελέτης, προσαρμόζεται πιο πολύ σε αυτό.

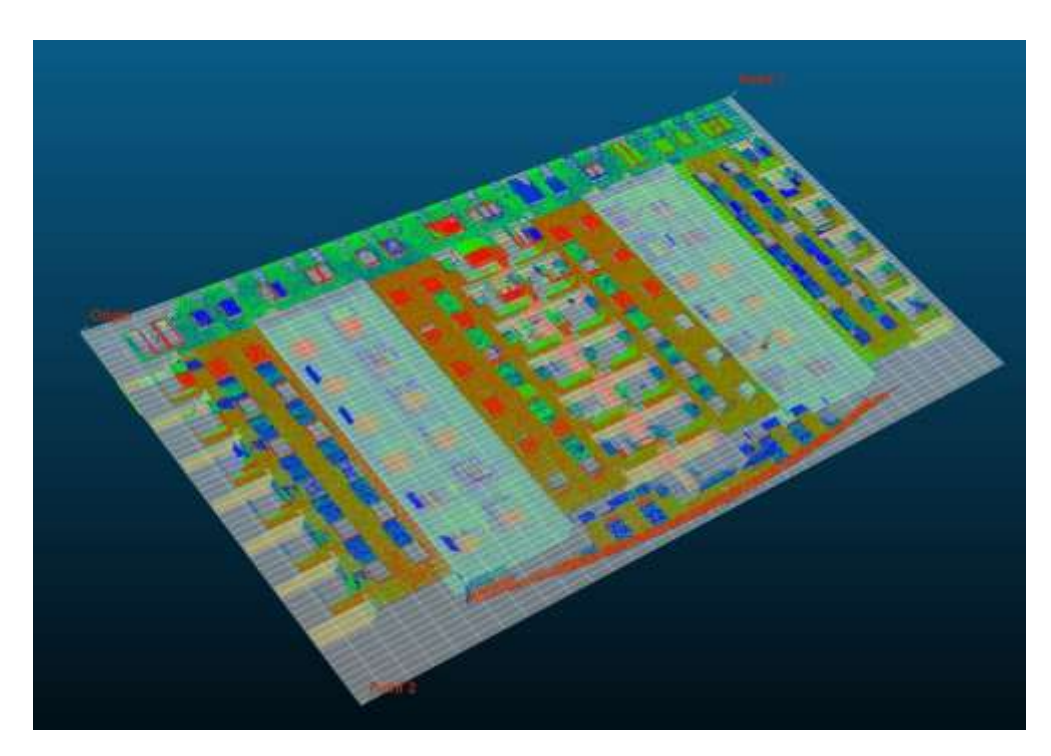

*Εικόνα 3.17, Η μαθηματική επιφάνεια (επίπεδο) και η προσαρμογή του νέφους σημείων πάνω της.*

Στην εικόνα 3.18, φαίνεται η κάθετη προβολή των σημείων στο επίπεδο. Προφανώς, τα σημεία των παραθύρων και των μπαλκονόπορτων και όσων στοιχείων, που έχει συλλέξει ο σαρωτής, δεν απεικονίζονται με κανένα χρώμα, ενώ στα υπόλοιπα κελιά σημείων, φαίνεται η χρωματική κλίμακα αναλόγως της απόστασης που είχαν από το επίπεδο, όπως φαίνεται στην προηγούμενη εικόνα.

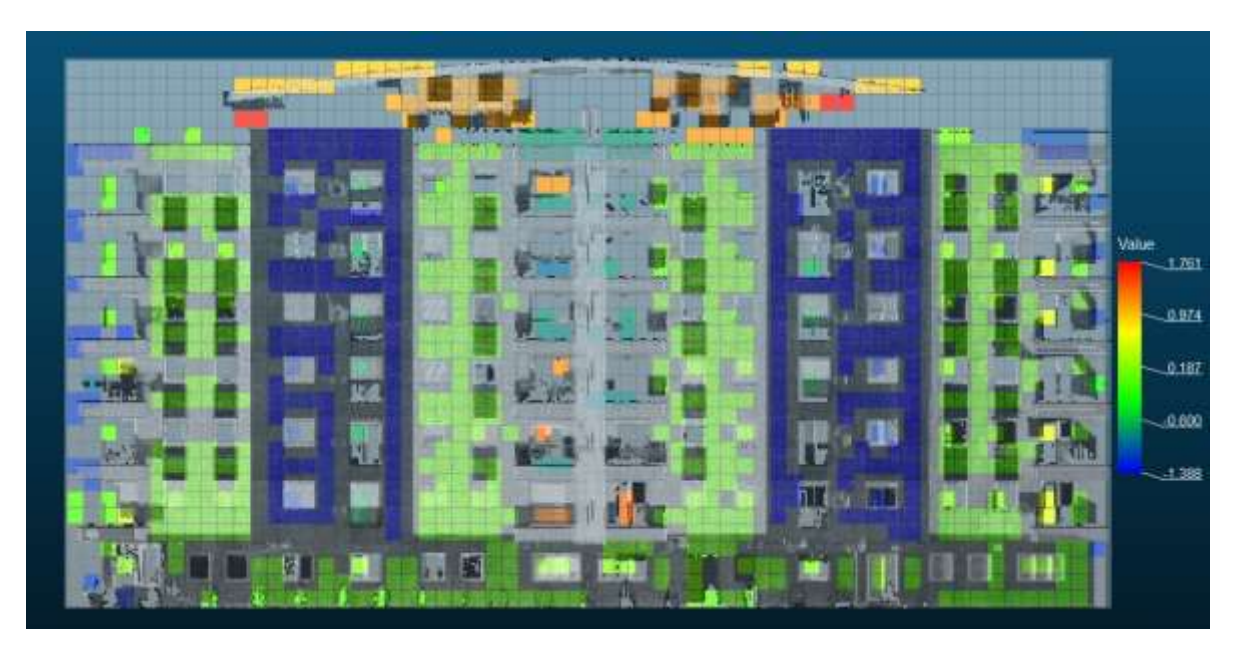

*Εικόνα 3.18, Η κάθετη προβολή των σημείων στο επίπεδο και ο μετασχηματισμός του στο οριζόντιο επίπεδο.*

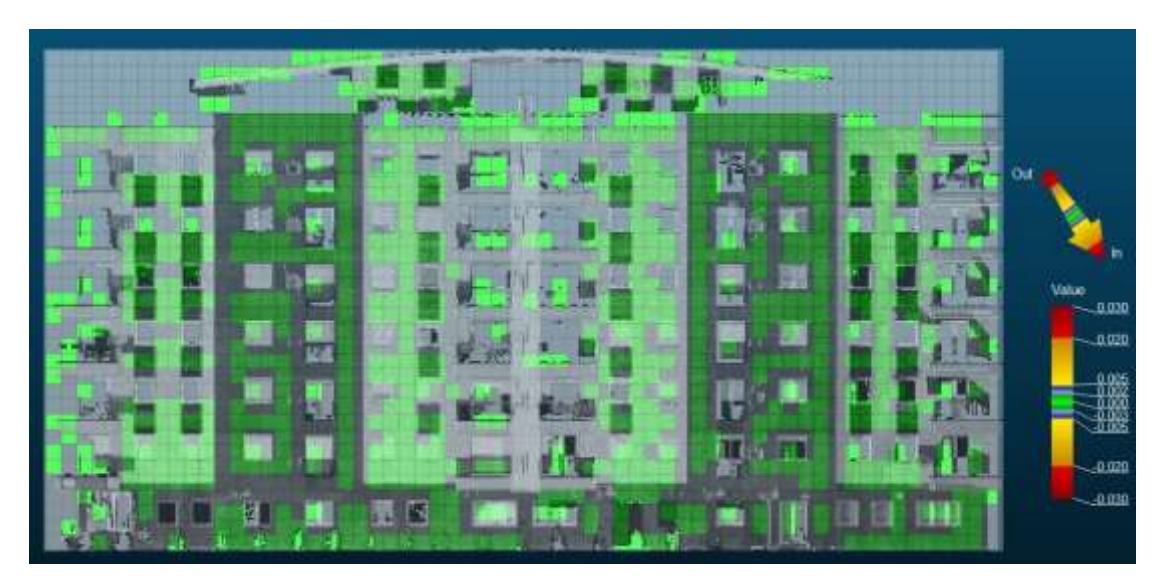

**Κάθετες μετακινήσεις (In-Out)**

*Εικόνα 3.19, Ο κάνναβος των σημείων της πρώτης χρονικής στιγμής τ<sub>1</sub>, ως επιφάνεια αφετηρίας μετρήσεων (0,0).*

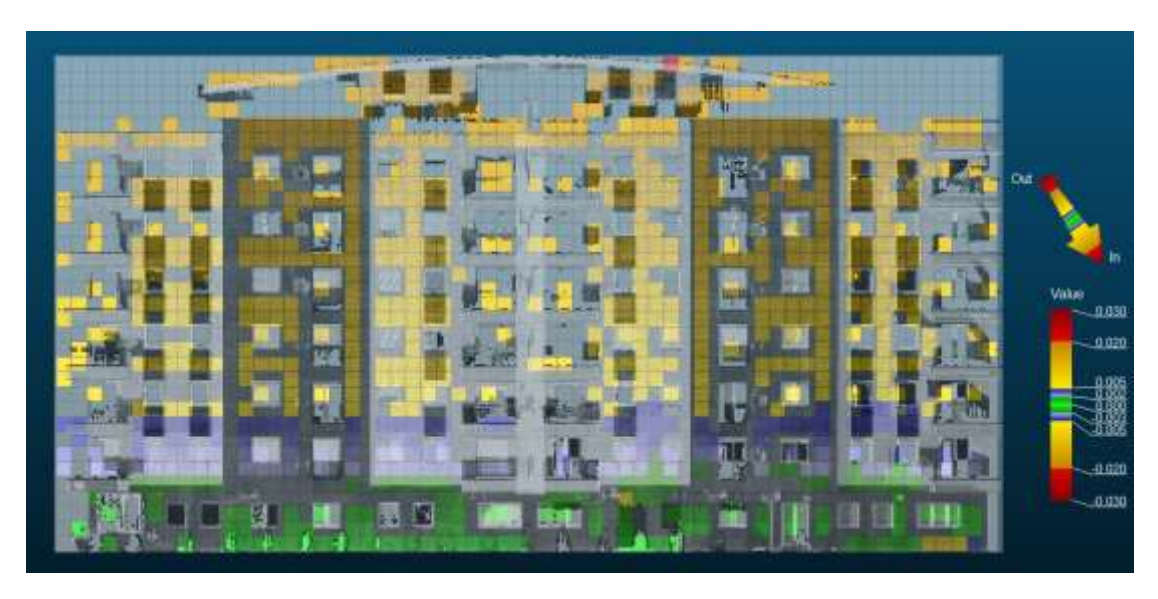

*Εικόνα 3.20, Ο κάνναβος των σημείων της χρονικής στιγμής ι<sub>2</sub>, σε σύγκριση με την χρονική στιγμή t*<sub>1.</sub>

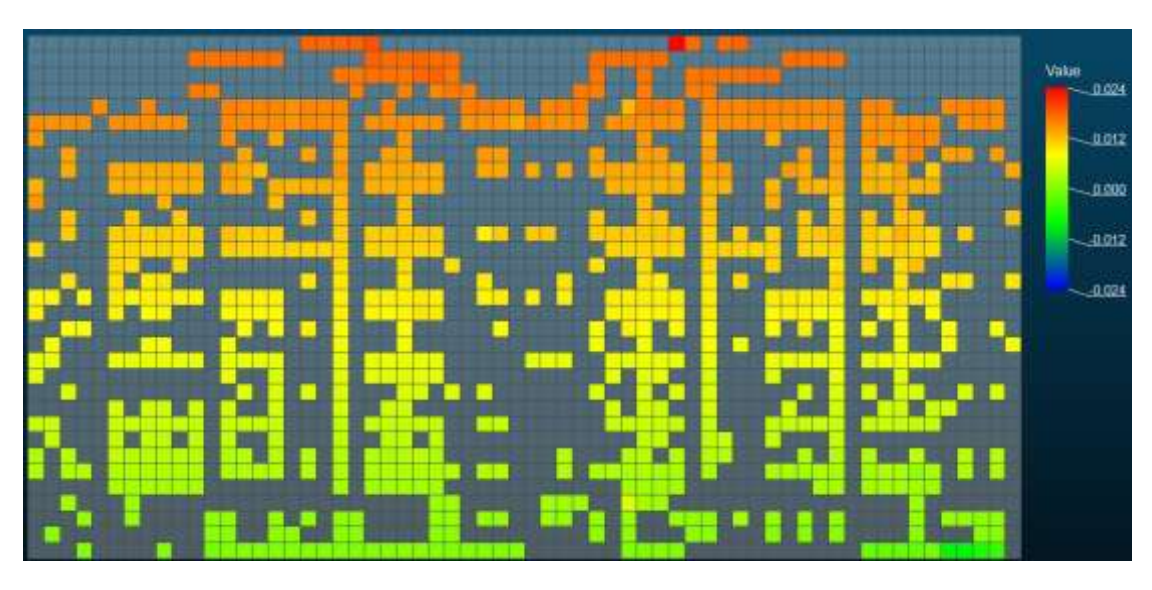

*Εικόνα 3.21, H οπτικοποίηση του τελικού αποτελέσματος μέσω στιγμιότυπου.*

Από τα τελικά αποτελέσματα των κάθετων μετατοπίσεων, εξάγονται ενδιαφέροντα συμπεράσματα. Από την σύγκριση των δυο εικόνων 3.19 & 3.20, απεικονίζονται κάθετες μετακινήσεις που εμφανίζονται στα ψηλότερα σημεία του κτιρίου και όχι στα χαμηλότερα. Μπορεί να σκεφτεί κανείς ότι είναι λογικό αυτό, καθώς όσο το κτίριο πλησιάζει προς τα θεμέλια, είναι πιο στιβαρό, καθώς εκεί βρίσκονται τα υποστηλώματα που προέρχονται από τα θεμέλια και από την στατική μελέτη του κτιρίου, προφανώς έχει δοθεί βάση, στο τμήμα αυτό του κτιρίου. Στην επιλεγμένη περιοχή του κτιρίου, φαίνεται από τον πίνακα, μετακινήσεις χιλιοστών, καθώς βρίσκεται περίπου στον 1° όροφο του κτιρίου. Εάν είχε επιλεχθεί, πιο ψηλή περιοχή (π.χ. δώμα), οι μετακινήσεις θα ήταν τάξεως εκατοστού.

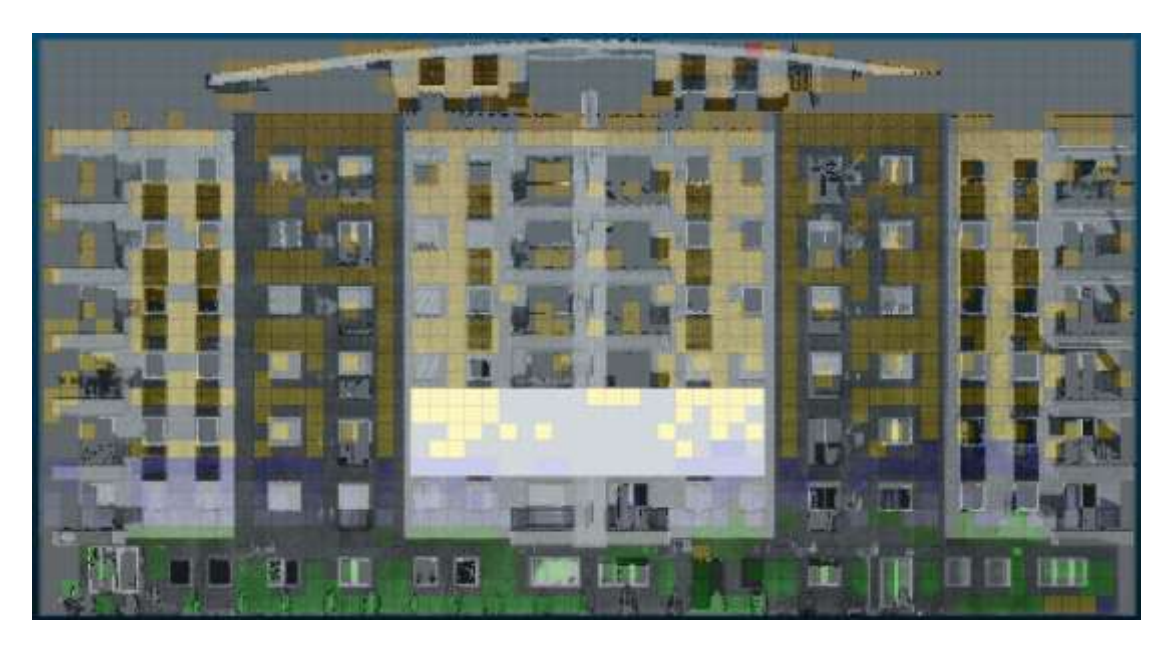

*Εικόνα 3.22, H επιλογή της περιοχής της κατασκευής για την δημιουργία πίνακα τελικών αποτελεσμάτων.*

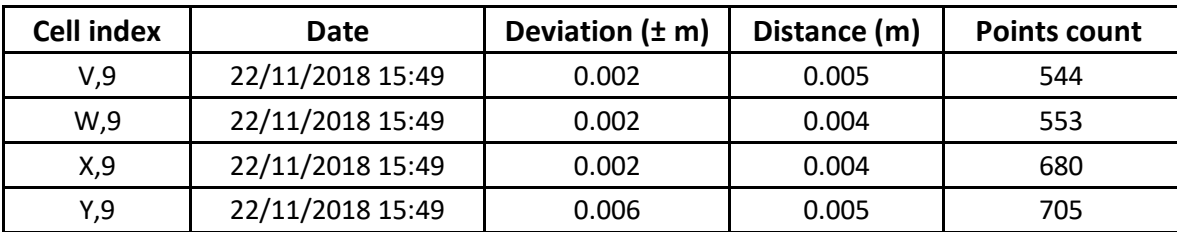

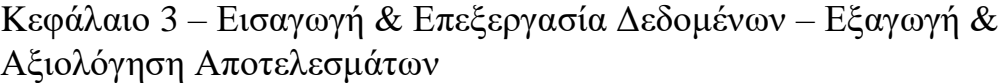

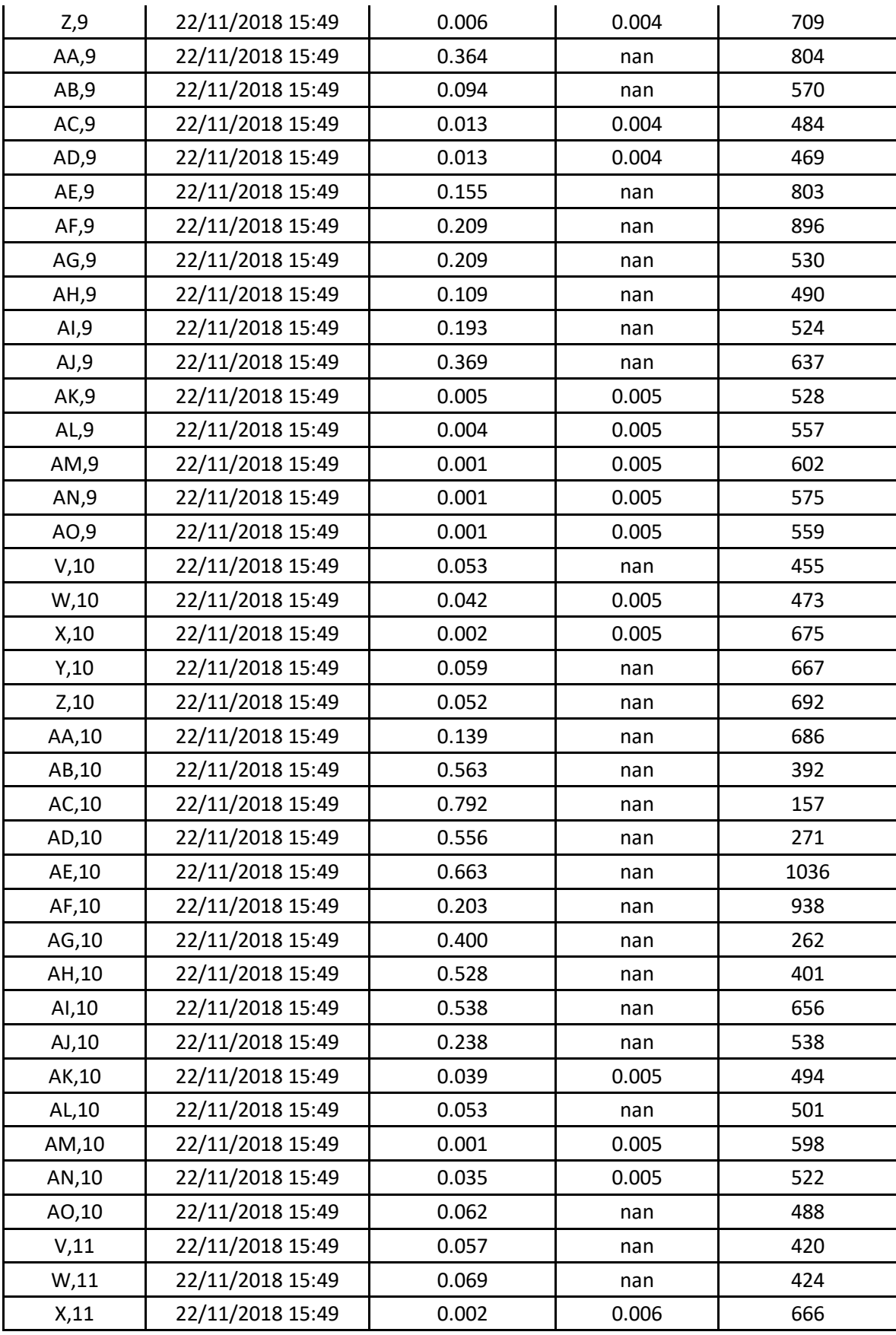

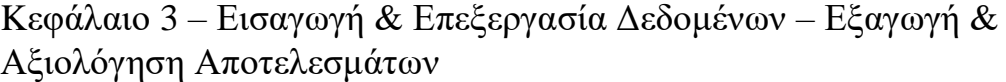

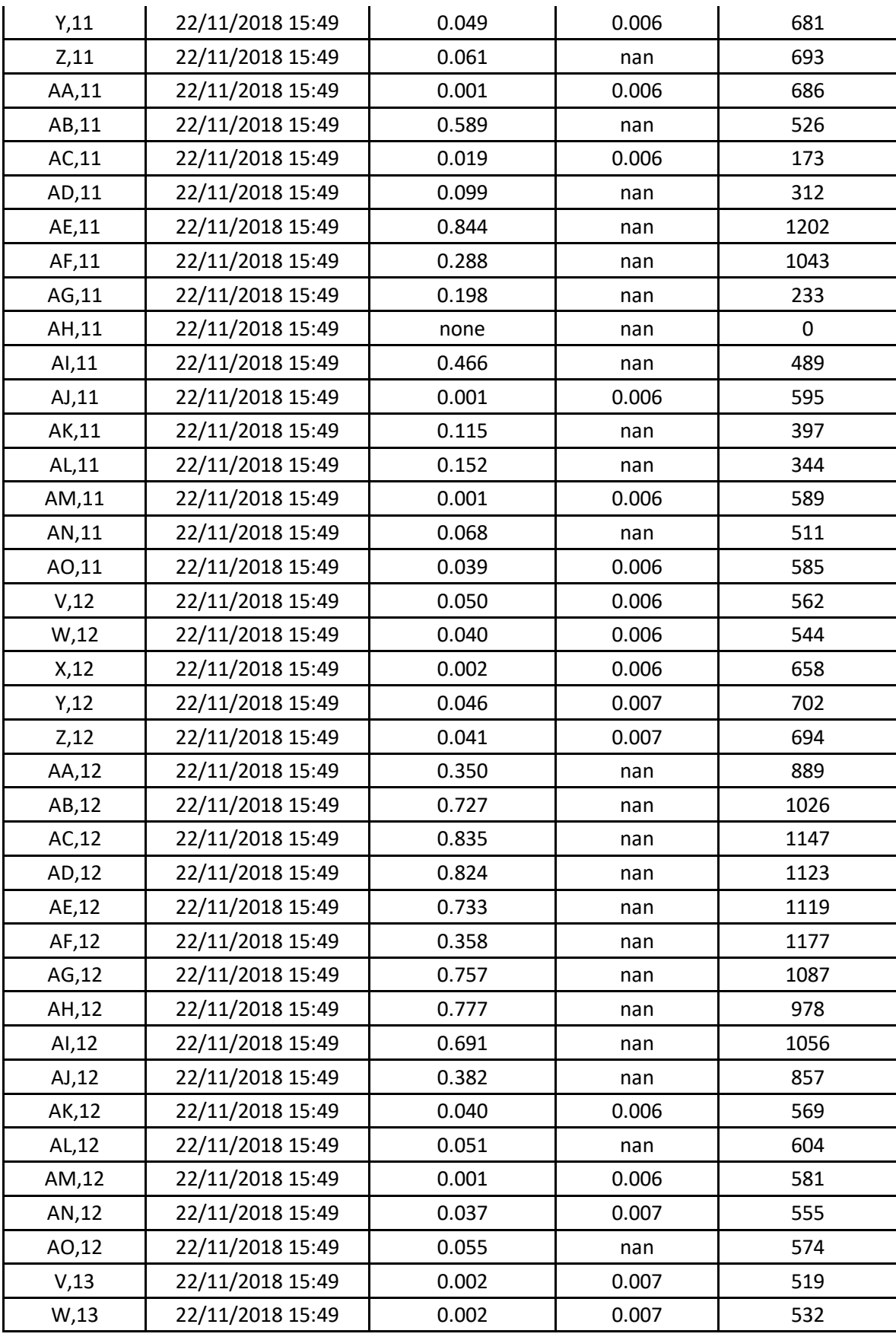

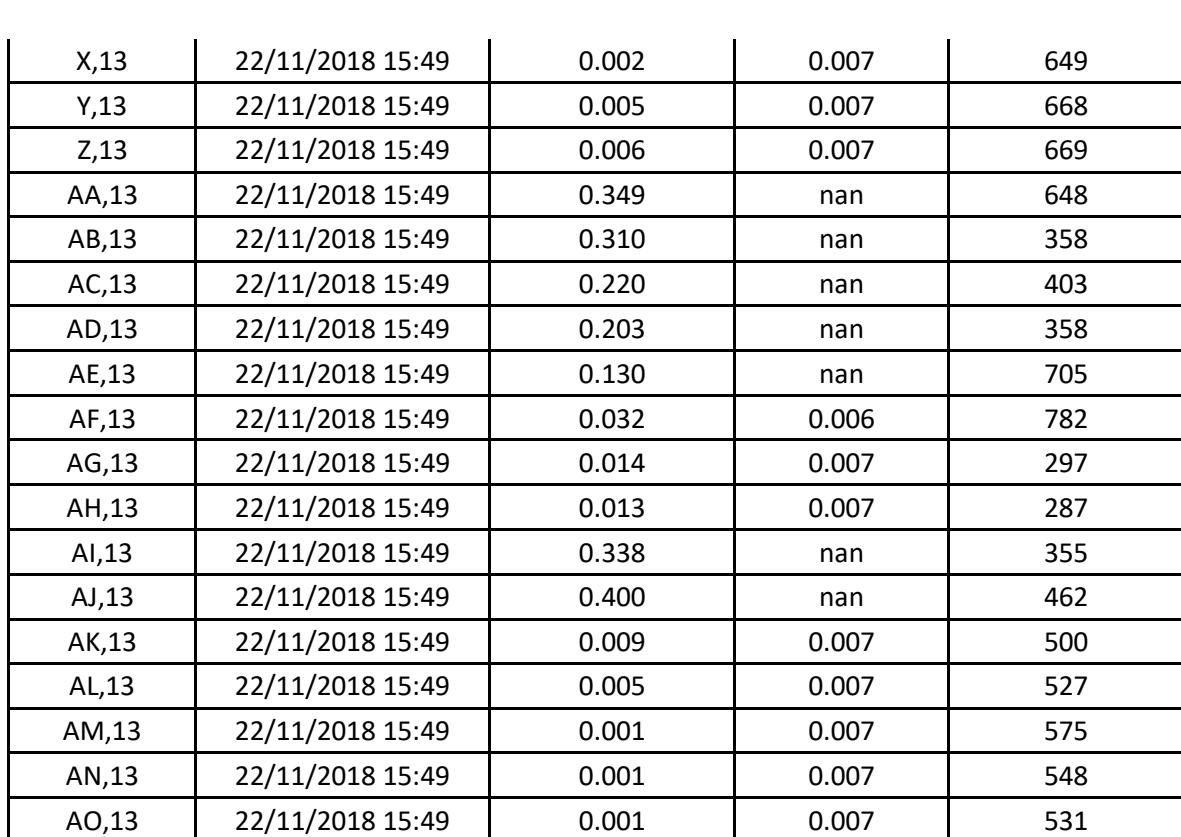

*Πίνακας 3.4, Τα τελικά αποτελέσματα της επιλεγμένης περιοχής μελέτης, της κατασκευής*

**Οριζόντιες μετακινήσεις (Left- Right)**

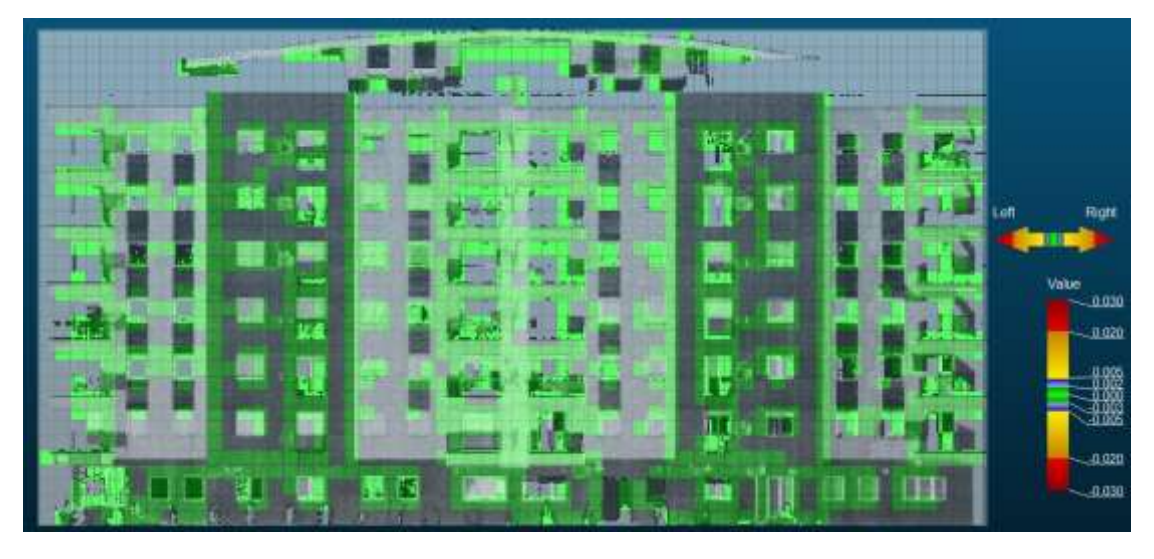

*Εικόνα 3.23, Ο κάνναβος των σημείων της πρώτης χρονικής στιγμής τ<sub>1</sub>, ως επιφάνεια αναφοράς (0,0).*

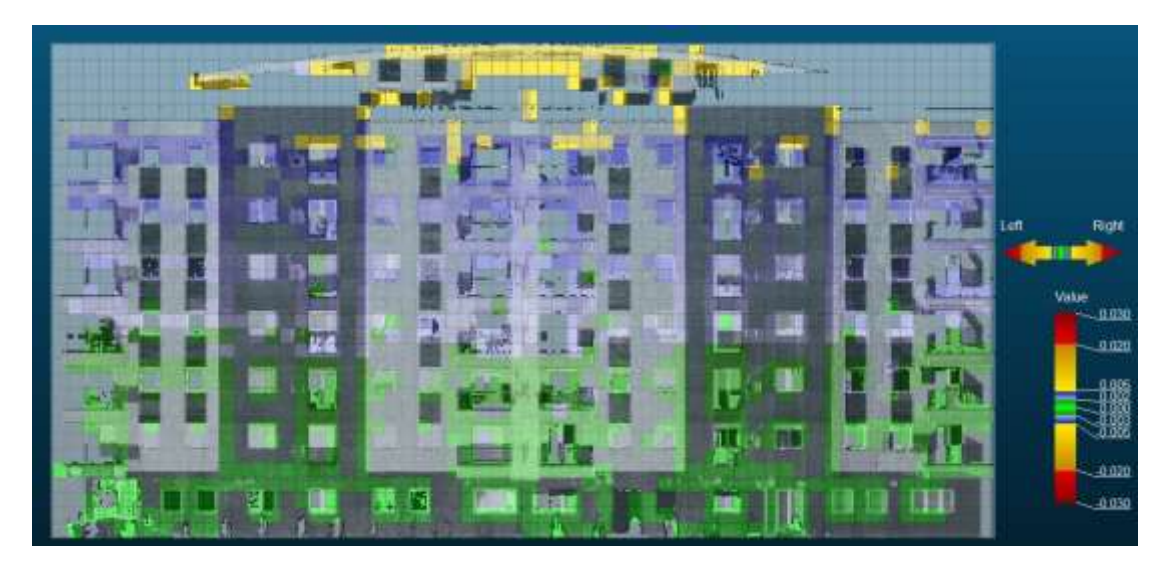

*Εικόνα 3.24, Ο κάνναβος των σημείων της χρονικής στιγμής τ<sub>2</sub>,σε σύγκριση με την χρονική στιγμή* t1*.*

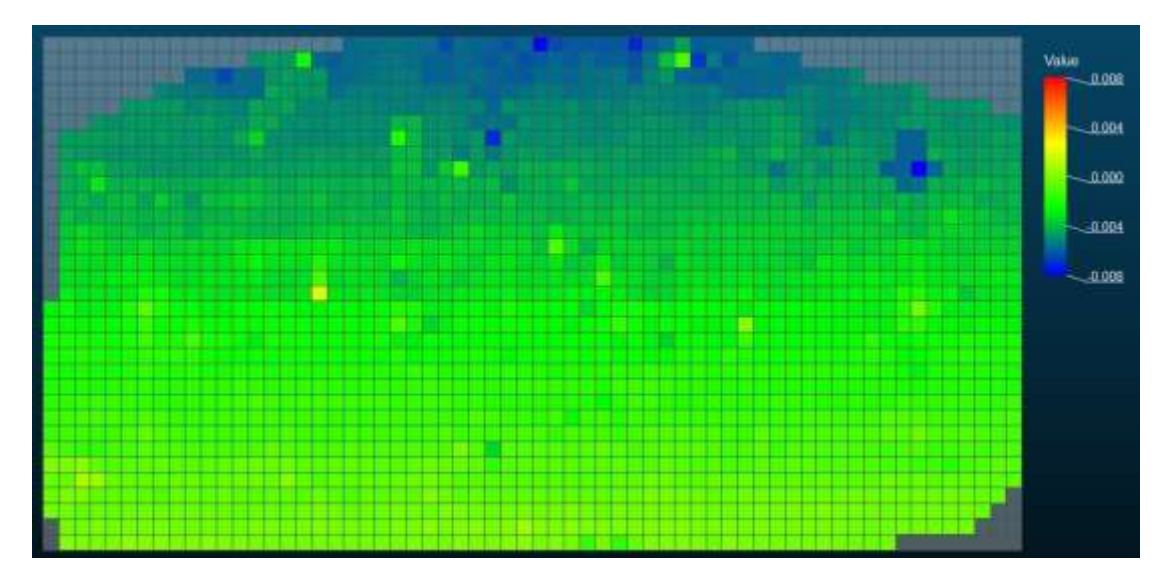

*Εικόνα 3.25, H οπτικοποίηση του τελικού αποτελέσματος μέσω στιγμιότυπου.*

Στην συνέχεια, αν γίνει η σύγκριση των εικόνων που απεικονίζονται οι επιφάνειες αφετηρίας των μετρήσεων, των κάθετων και οριζοντίων μετακινήσεων, παρατηρείται ότι έχουν μετρηθεί κελιά σημείων στην δεύτερη περίπτωση που στην πρώτη, δεν έχουν. Στις οριζόντιες και κατακόρυφες μετακινήσεις, υπολογίζονται διανύσματα κίνησης σε γωνίες-ακμές των κατασκευών, όπως στη συγκεκριμένη περίπτωση, τέτοιες υπάρχουν στις γωνίες των παραθύρων, σε αρχιτεκτονικές λεπτομέρειες κ.α. Στην περίπτωση, των οριζοντίων μετακινήσεων, διακρίνονται ελάχιστες μετακινήσεις που συγκεντρώνονται όλες, στο ψηλότερο τμήμα του κτιρίου. Αυτό κατά πάσα πιθανότητα, οφείλεται σε κάποιο σεισμό ή σε πλευρικούς ανέμους που επηρεάζει περισσότερο, εκείνο το τμήμα του κτιρίου, όπως φαίνεται από την εικόνα 3.24. Επίσης και από τον πίνακα 3.5, φαίνονται μετακινήσεις χιλιοστών.

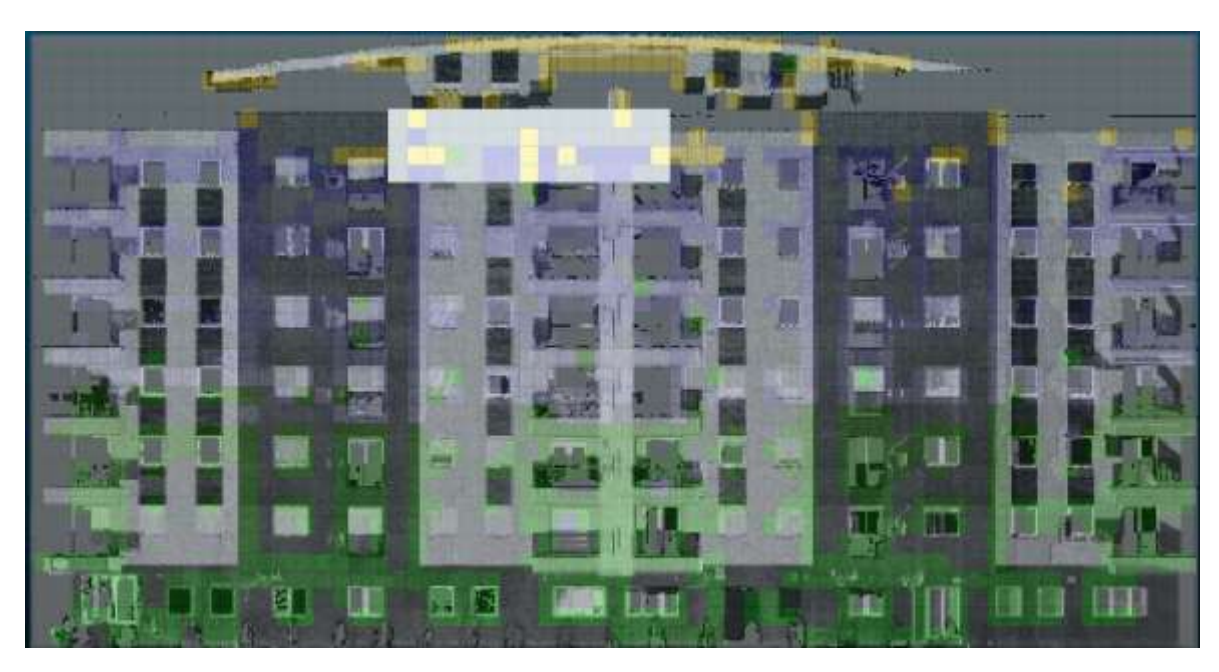

*Εικόνα 3.26, H επιλογή της περιοχής της κατασκευής για την δημιουργία πίνακα τελικών αποτελεσμάτων.*

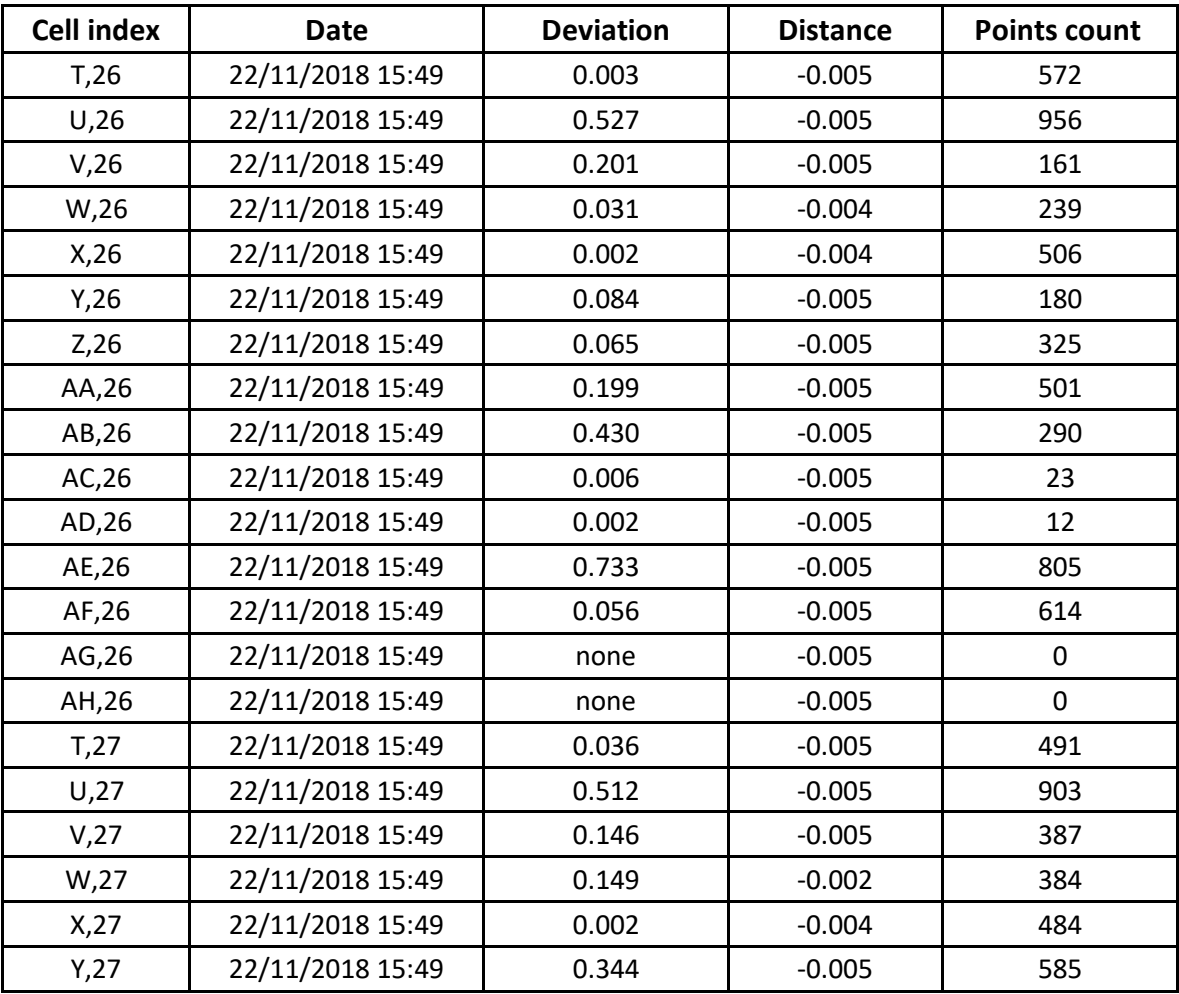

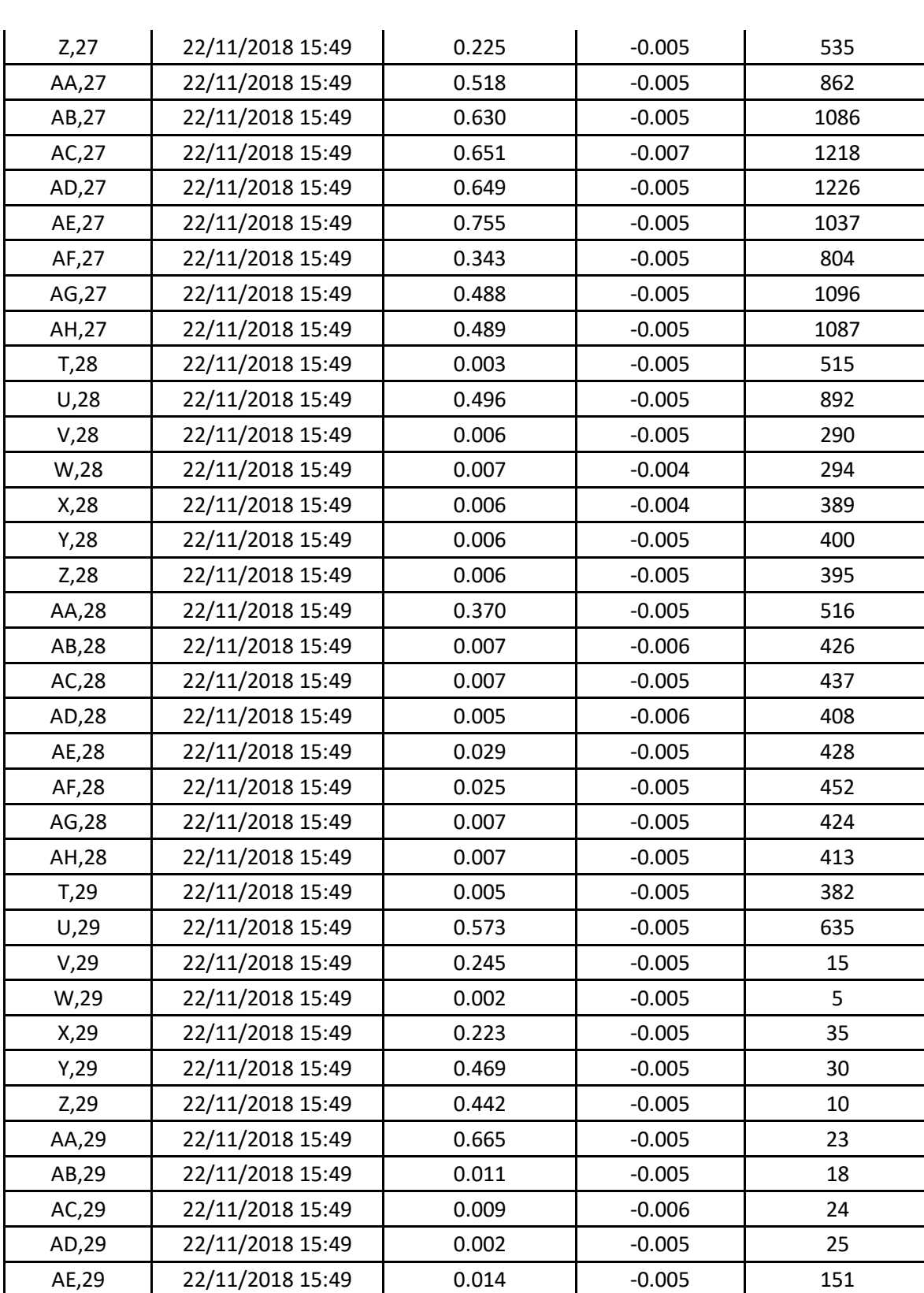

*Πίνακας 3.5, Τα τελικά αποτελέσματα της επιλεγμένης περιοχής μελέτης, της κατασκευής.*

**Κατακόρυφες μετακινήσεις (Up- Down)**

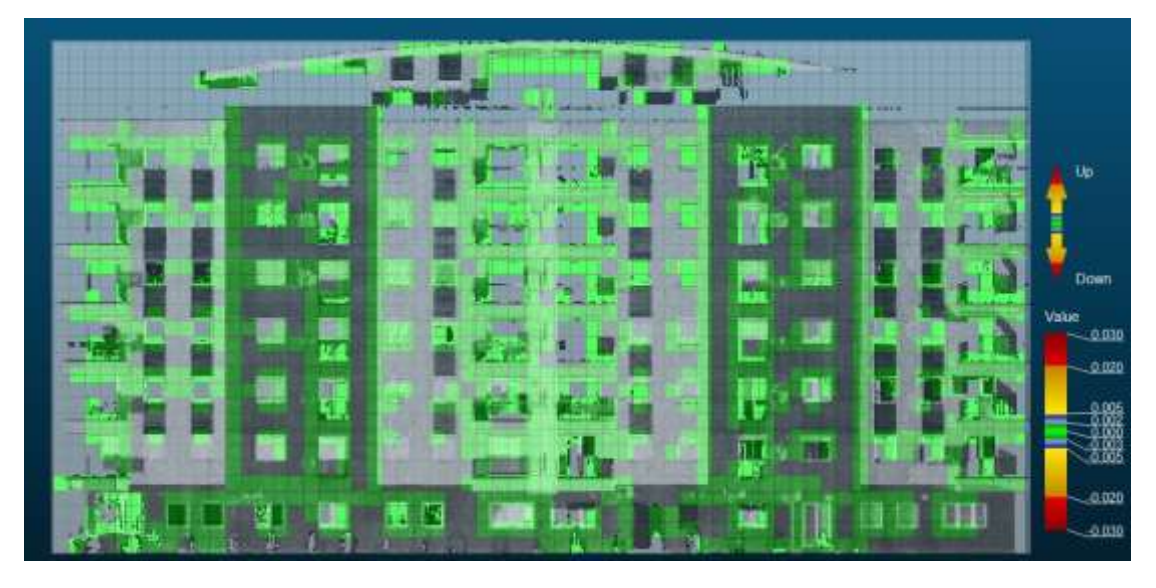

*Εικόνα 3.27, Ο κάνναβος των σημείων της πρώτης χρονικής στιγμής τ<sub>1</sub>, ως επιφάνεια αναφοράς (0,0).*

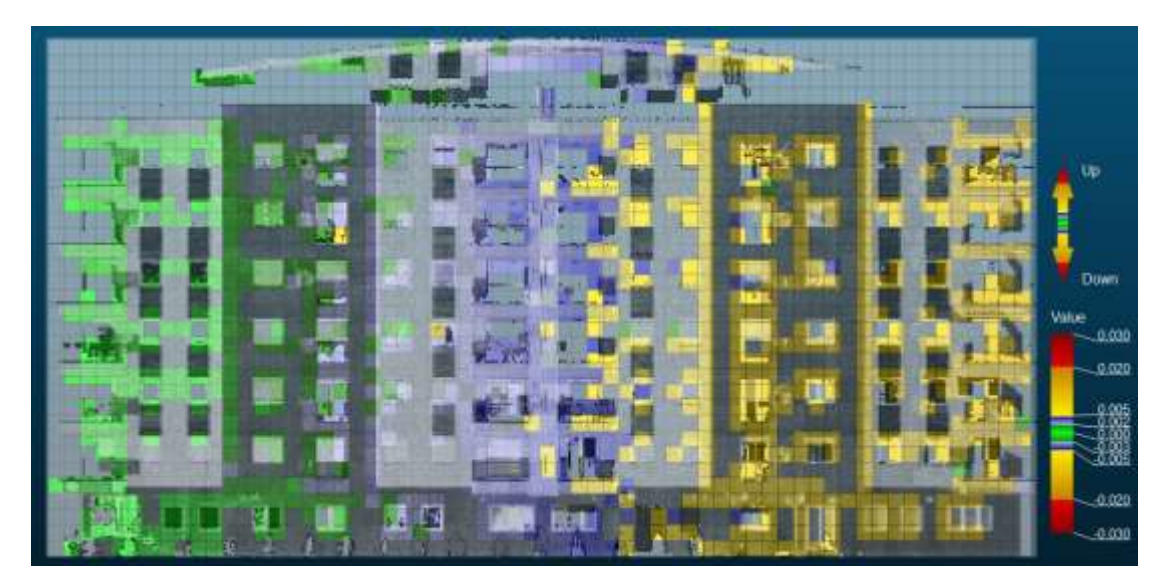

*Εικόνα 3.28, Ο κάνναβος των σημείων της χρονικής στιγμής τ<sub>2</sub>,σε σύγκριση με την χρονική στιγμή* t1*.*

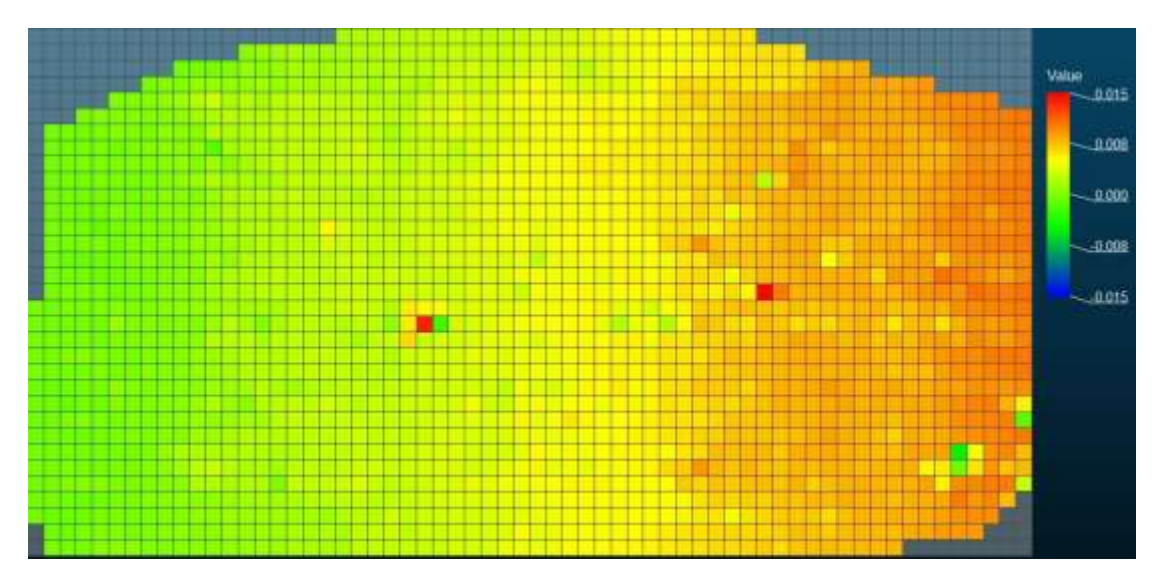

*Εικόνα 3.29, H οπτικοποίηση του τελικού αποτελέσματος μέσω στιγμιότυπου.*

Εδώ, παρατηρείται η εκδήλωση του φαινομένου, στο ένα ακριανό τμήμα του κτιρίου, το δεξιό, έτσι όπως έχει σαρώσει την επιφάνεια του, ο επίγειος σαρωτής και αυτό φαίνεται από τις εικόνες 3.27 & 3.28. Αυτό μπορεί να οφείλεται στο γεγονός ότι στο τμήμα αυτό του κτιρίου, οι δυνάμεις που επιδρούν στο κτίριο, είναι μεγαλύτερες απ' ότι στο υπόλοιπο. Από τον πίνακα αποτελεσμάτων, σχεδόν όλα τα σημεία των κελιών, έχουν μετακινηθεί χιλιοστά.

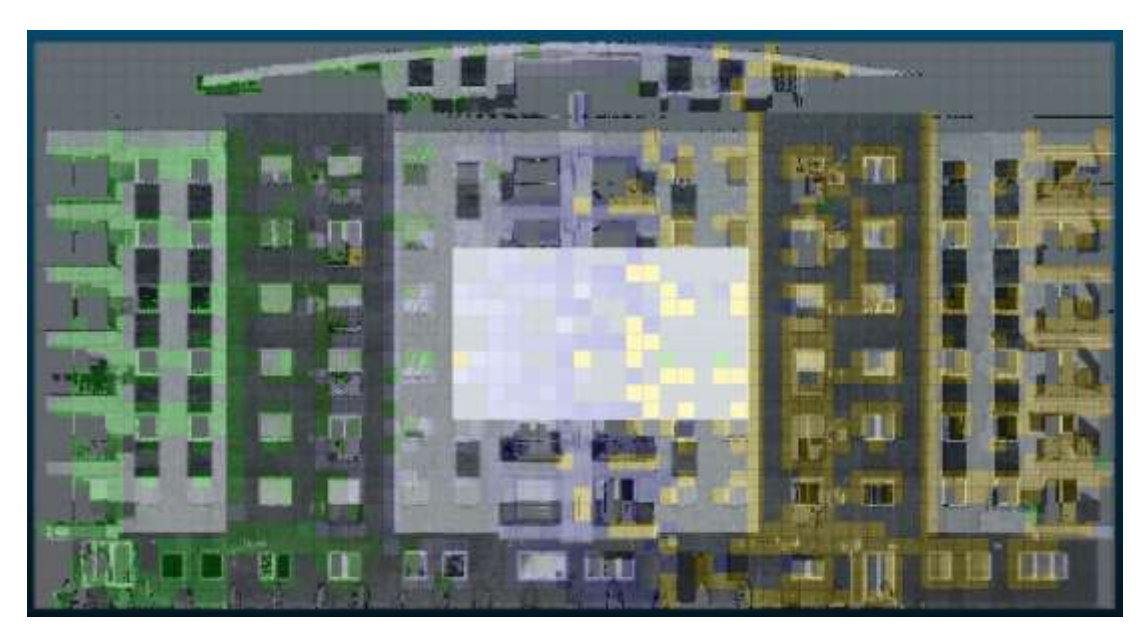

*Εικόνα 3.30, H επιλογή της περιοχής της κατασκευής για την δημιουργία πίνακα τελικών αποτελεσμάτων.*

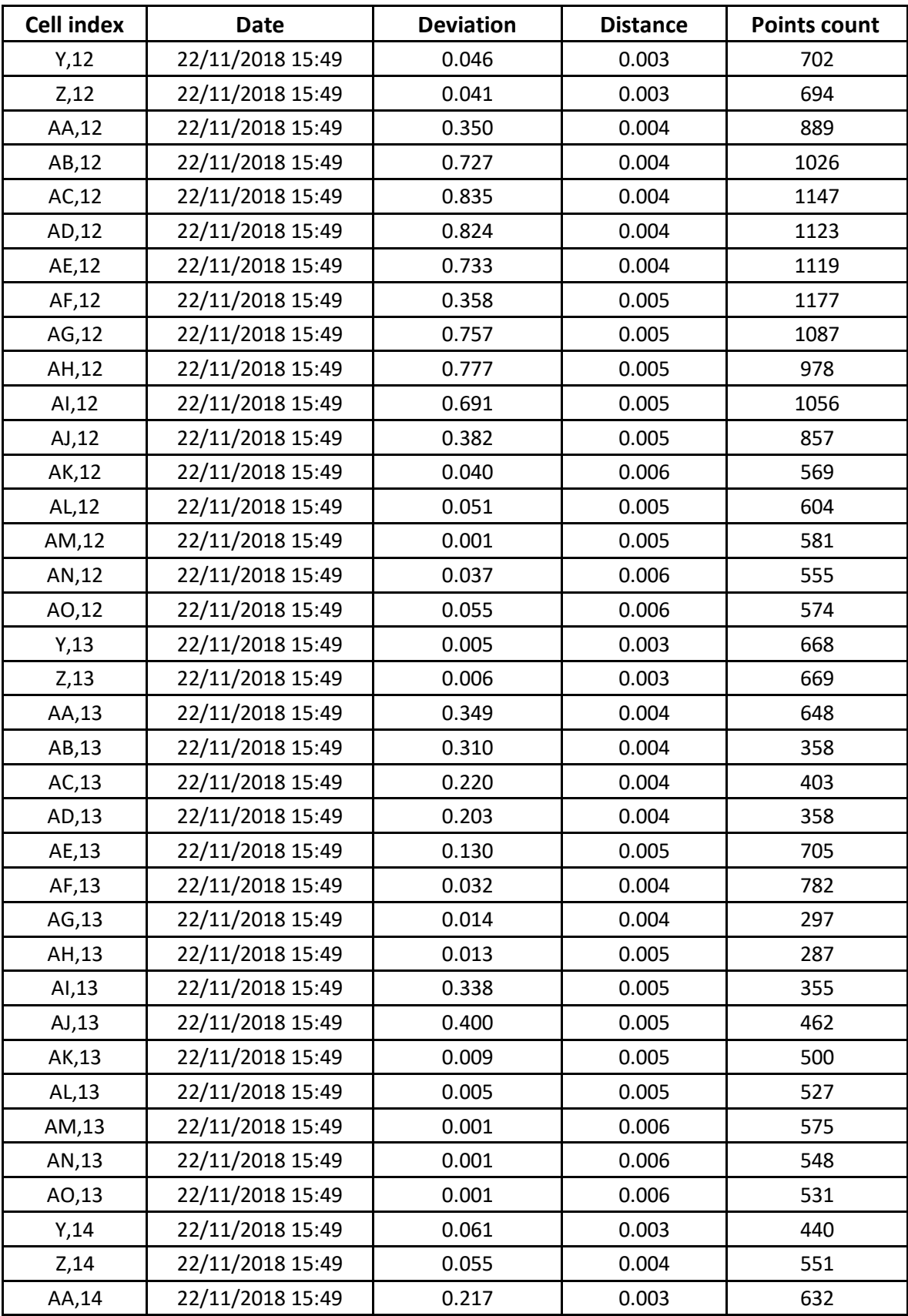

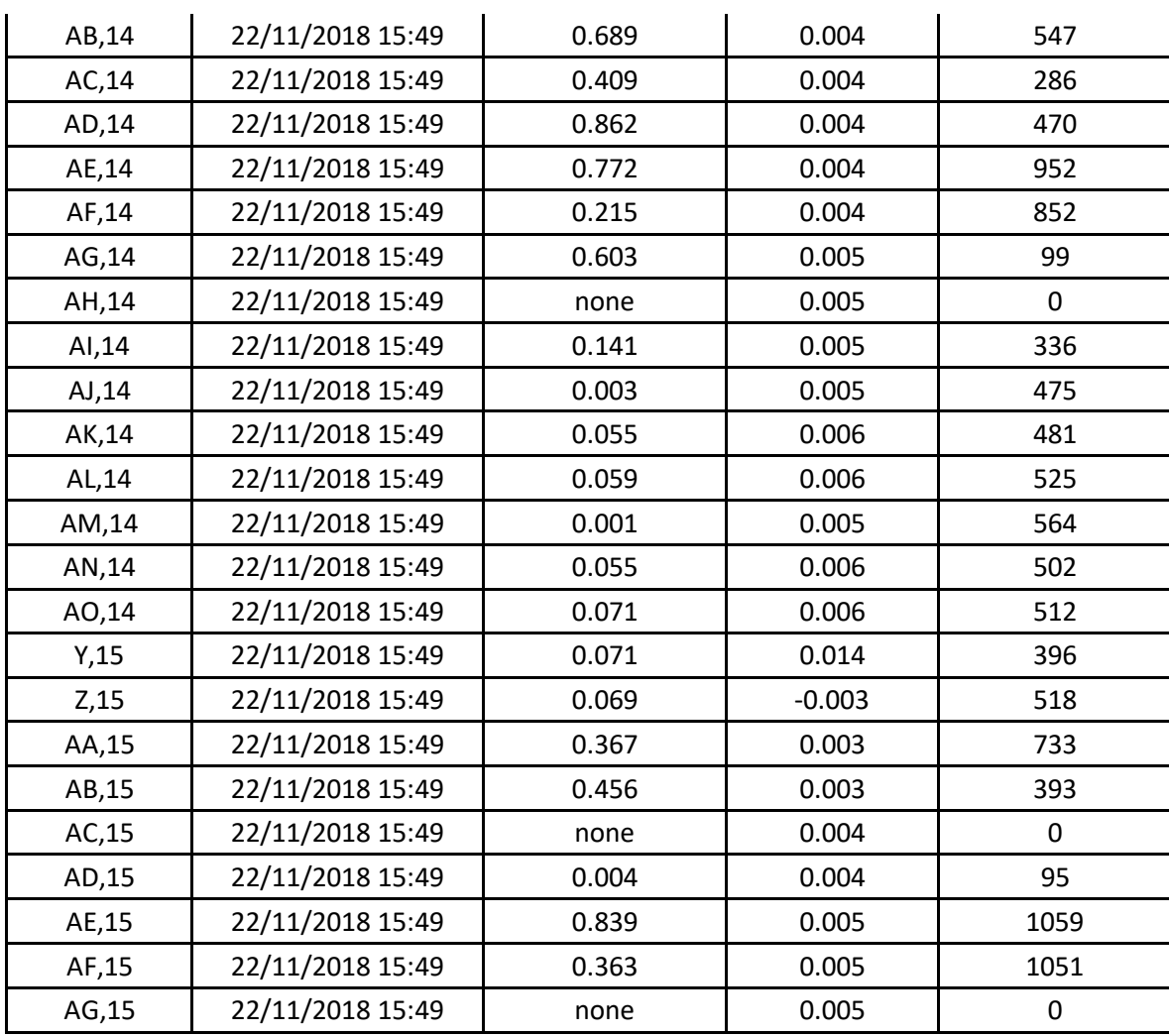

*Πίνακας 3.6, Τα τελικά αποτελέσματα της επιλεγμένης περιοχής μελέτης, της κατασκευής.*

### **3.4 ΠΕΡΙΠΤΩΣΗ 3: ΠΡΑΝΕΣ ΕΔΑΦΟΥΣ**

Η επόμενη περίπτωση, αφορά τη μελέτη για τη μετακίνηση τεσσάρων πρανών εδάφους που βρίσκονται υπό κάποια κλίση. Είναι γνωστό, ότι το έδαφος δέχεται αρκετές επιδράσεις από το περιβάλλον. Η πιο χαρακτηριστική είναι κατά τη διάρκεια μιας βροχόπτωσης, όπου η μεγάλη συγκέντρωση νερού σε μια περιοχή, οδηγεί σε κατολισθήσεις ή σε μετακινήσεις εδαφικών μαζών, αφού η συνεκτικότητα του εδάφους μειώνεται υπό την επίδραση του νερού. Επίσης, μετακινήσεις τέτοιες προκαλούνται από τον ανθρώπινο παράγοντα (κατά τη διάρκεια της ζωής

ενός έργου, από τα μηχανήματα που χρησιμοποιούνται κ.α.), από σεισμικές δονήσεις και από ισχυρούς ανέμους. Εδώ, η μαθηματική επιφάνεια που θα χρησιμοποιηθεί θα είναι ο κύλινδρος, καθώς δεν υπήρξε καμία διαφορά με τη χρησιμοποίηση του επιπέδου, γιατί οι εδαφικές λωρίδες, έχουν υψομετρικές διαφορές μεταξύ τους, πράγμα που στην προβολή στην επιφάνεια, έδινε μεγάλες αποστάσεις και μάλιστα τις πιο μεγάλες στο επίπεδο. Εν τέλει, εδώ αποδεικνύεται, ότι είναι δυνατή η χρησιμοποίηση κι άλλων επιφανειών εκτός από αύτη που φαίνεται ότι είναι η πιο ενδεδειγμένη.

Στην εικόνα 3.31, φαίνονται οι τέσσερις εδαφικές λωρίδες, έτσι όπως σαρώθηκαν από τον επίγειο σαρωτή. Από την μορφολογία του εδάφους, φαίνεται σε κάθε μια απ' αυτές, να υπάρχουν υψομετρικές διαφορές.

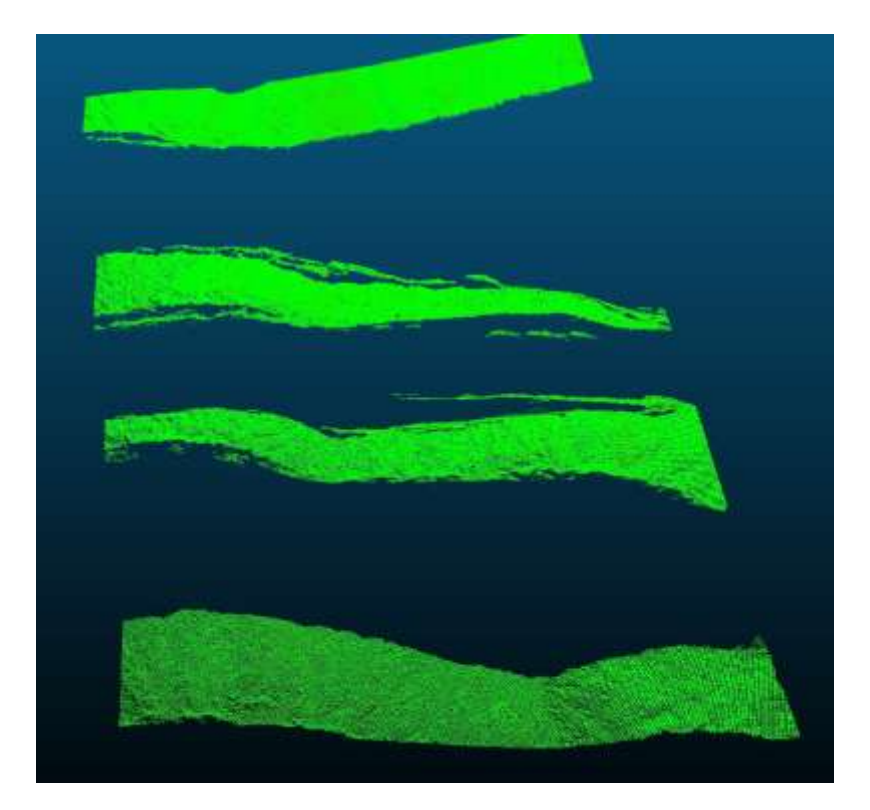

*Εικόνα 3.31, Oι λωρίδες εδαφικού πρανούς, ως αποτέλεσμα σαρώσεως του επίγειου σαρωτή.*

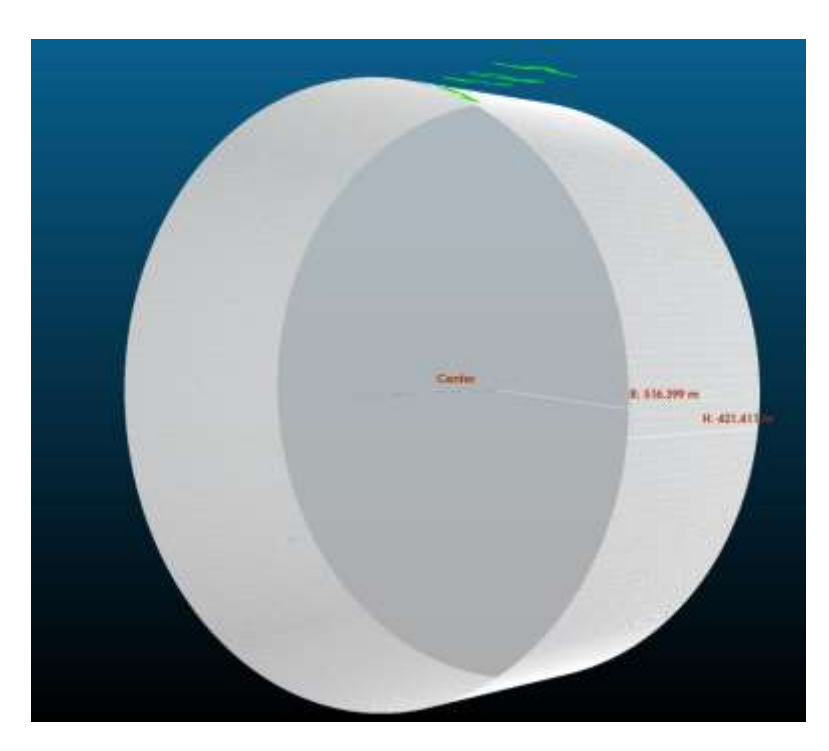

*Εικόνα 3.32, Η μαθηματική επιφάνεια (κύλινδρος) και η προσαρμογή του νέφους σημείων πάνω της.*

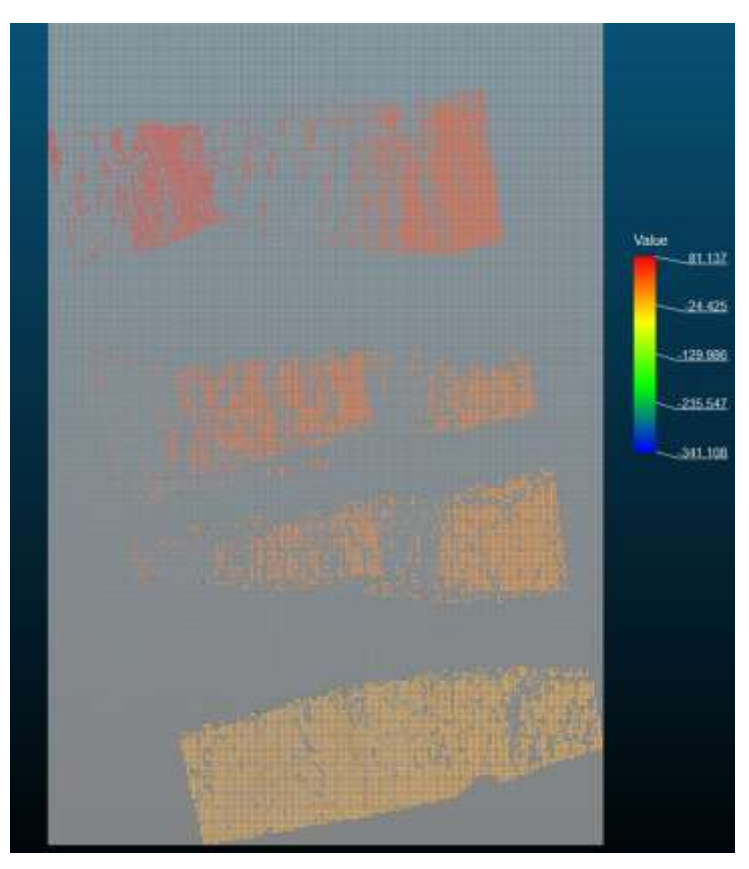

*Εικόνα 3.33, Η κάθετη προβολή των σημείων στο επίπεδο και ο μετασχηματισμός του στο οριζόντιο επίπεδο.*

Αυτό αποδεικνύεται από την εικόνα 3.30, όπου με την προβολή των σημείων στη μαθηματική επιφάνεια του κυλίνδρου, φαίνεται στην στήλη Value, το εύρος των αποστάσεων που έχουν τα σημεία της κάθε μιας λωρίδας από τον κύλινδρο, όπως φαίνεται και στην εικόνα 3.31 ενώ στην εικόνα 3.32, φαίνονται οι μεγάλες αποκλίσεις των σημείων του εδάφους από το επίπεδο της επιφάνειας, λόγω της ανομοιογένειας του εδάφους, δηλαδή των υψομετρικών διαφορών, που υπάρχουν σε αυτό. Πιο κάτω, θα φανεί, ότι αυτό δεν θα επηρεάσει ιδιαίτερα στον προσδιορισμό μετακινήσεων.

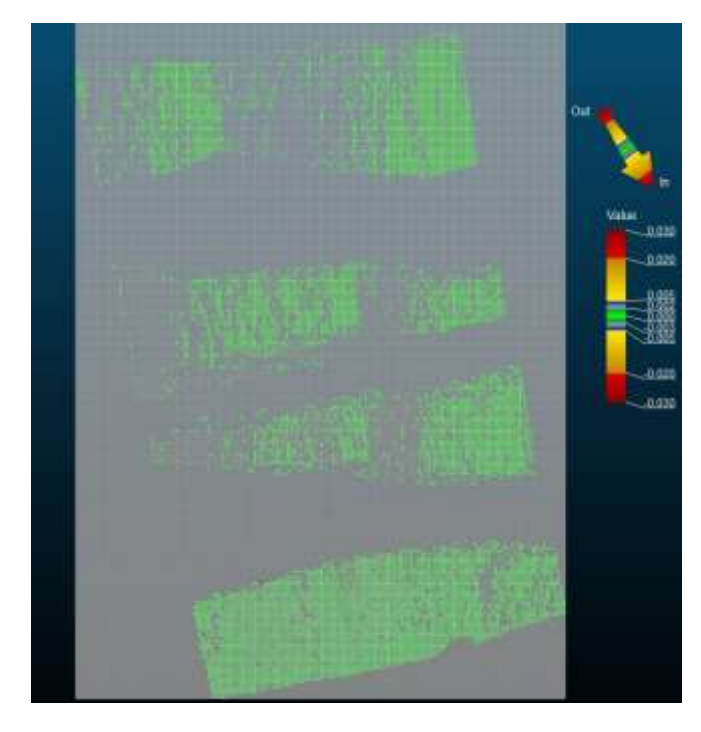

## **Κάθετες μετακινήσεις (In-Out)**

*Εικόνα 3.34, Ο κάνναβος των σημείων της πρώτης χρονικής στιγμής τ<sub>1</sub>, ως επιφάνεια αναφοράς (0,0).*

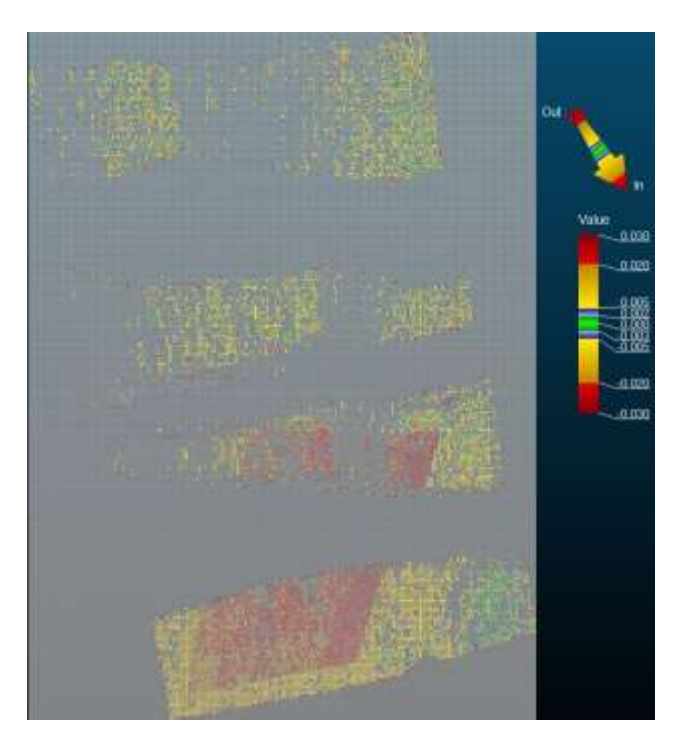

*Εικόνα 3.35, Ο κάνναβος των σημείων της χρονικής στιγμής (2,σε σύγκριση με την χρονική στιγμή* t<sup>1</sup>

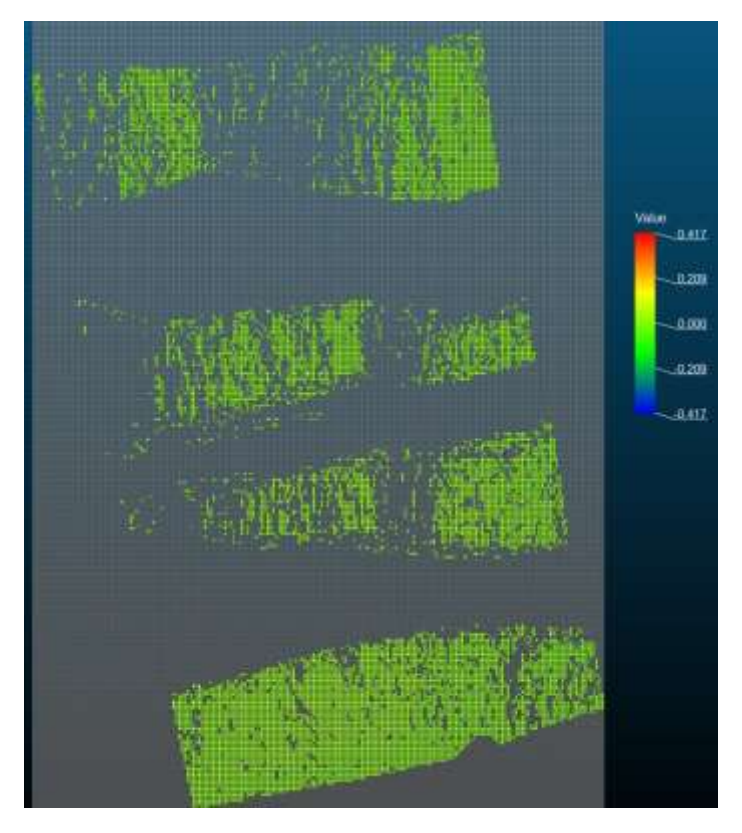

*Εικόνα 3.36, H οπτικοποίηση του τελικού αποτελέσματος μέσω στιγμιότυπου.*

Σε αυτό το σημείο, πρέπει να τονιστεί ότι λόγω της ομοιογένειας των πρανών, το λογισμικό επέτρεψε τον προσδιορισμό των κάθετων μετατοπίσεων και όχι των άλλων δυο (οριζόντιες – κατακόρυφες). Επομένως στην εικόνα 3.34, φαίνονται οι μετατοπίσεις που έχουν συμβεί σε σχέση με την πρώτη περίοδο μετρήσεων, όπου οι μεγαλύτερες φαίνονται στην πιο κάτω εδαφική μάζα, της τάξεως εκατοστών. Στο στιγμιότυπο 3.35, δεν φαίνονται οι διαφορές λόγω της χρωματικής κλίμακας που χρησιμοποιεί το λογισμικό για την απεικόνιση του αποτελέσματος. Από τον πίνακα αποτελεσμάτων 3.7, φαίνονται μετατοπίσεις εκατοστών του εδάφους μέσα σε λίγη ώρα. Συνεπώς, συμπεραίνεται ότι υπάρχουν διεργασίες στο υπέδαφος που μπορούν να είναι π.χ. η ύπαρξη νερού ή κάποια κοντινή ανθρώπινη δραστηριότητα που οδηγεί σε μετακίνηση των εδαφών.

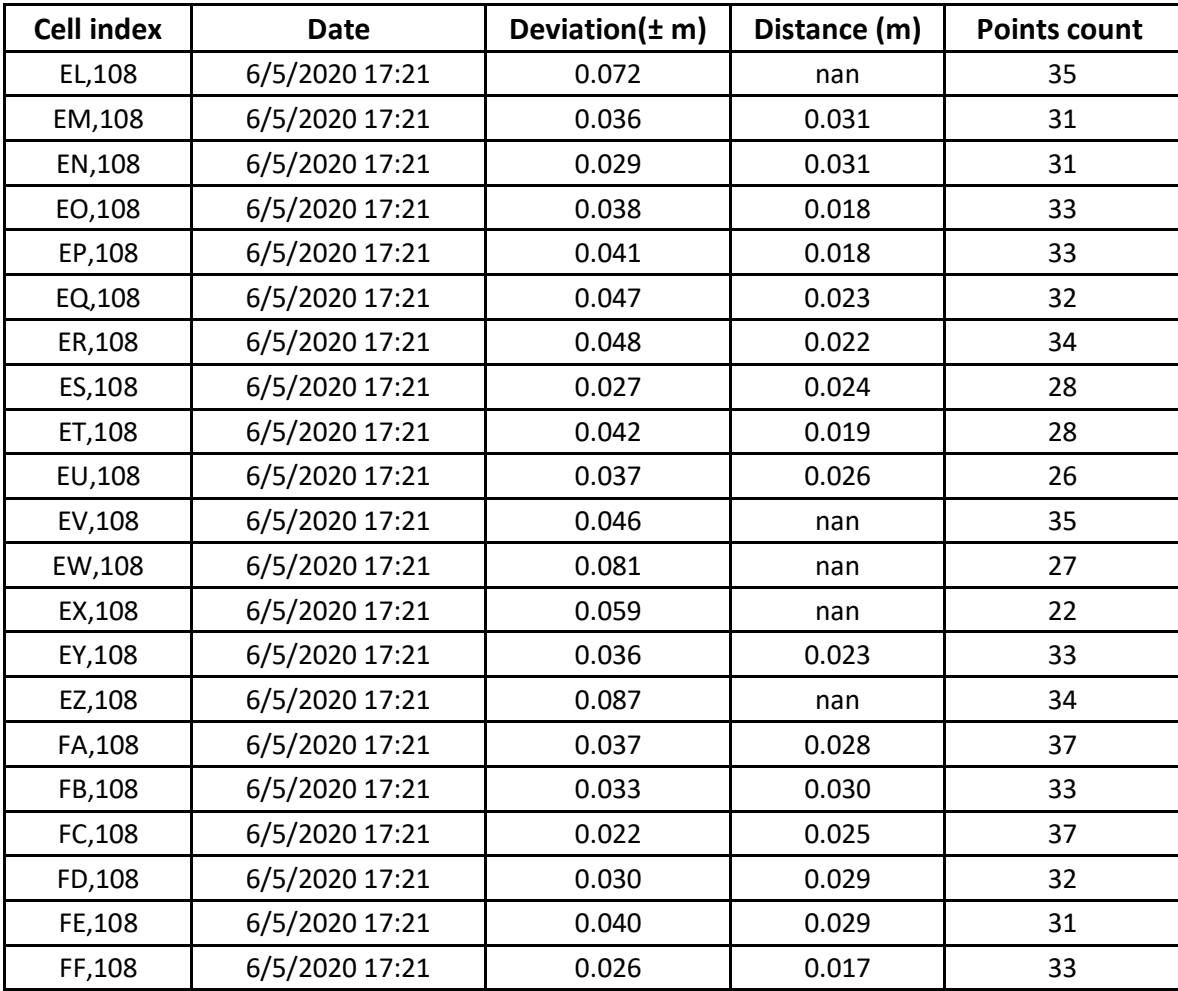

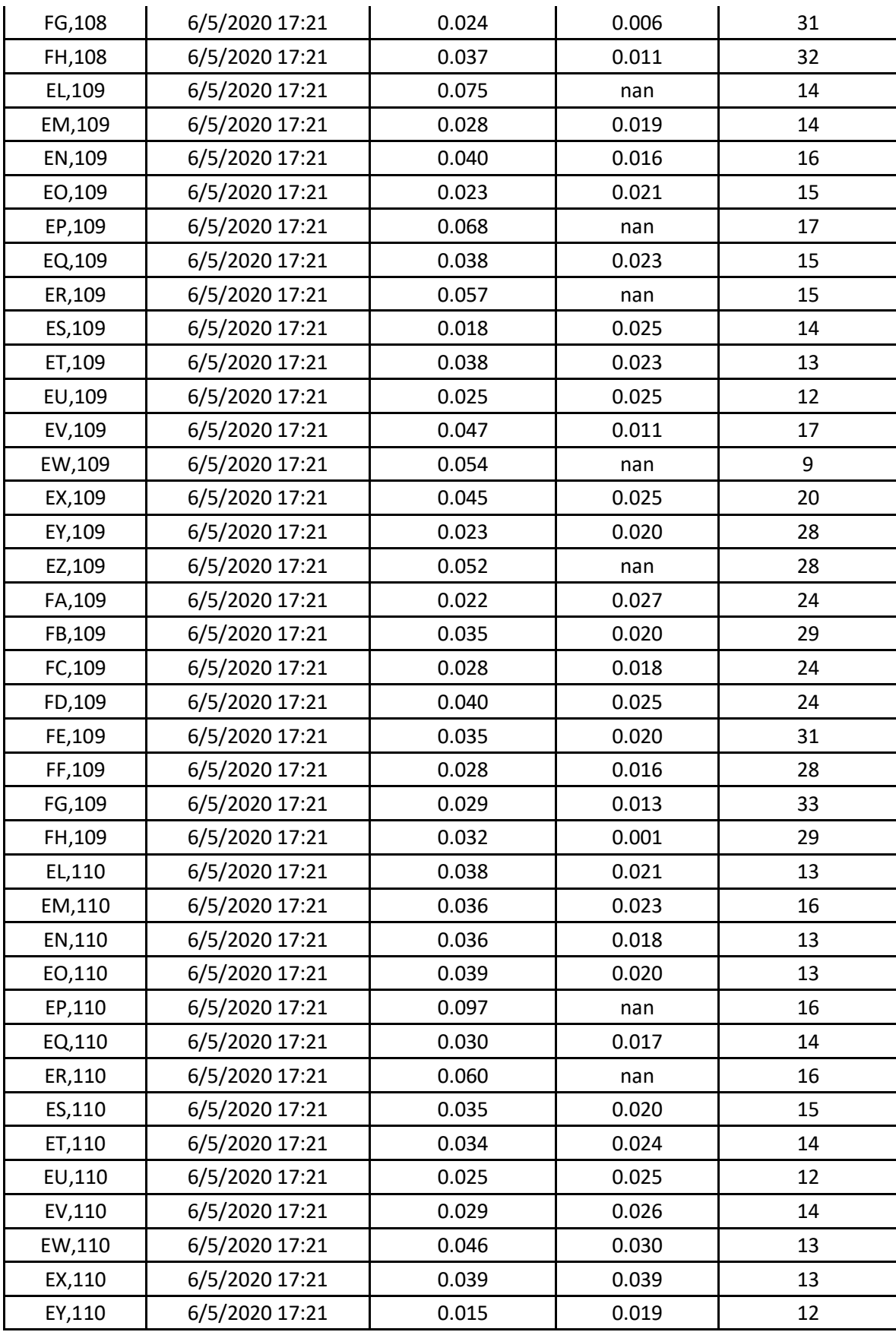

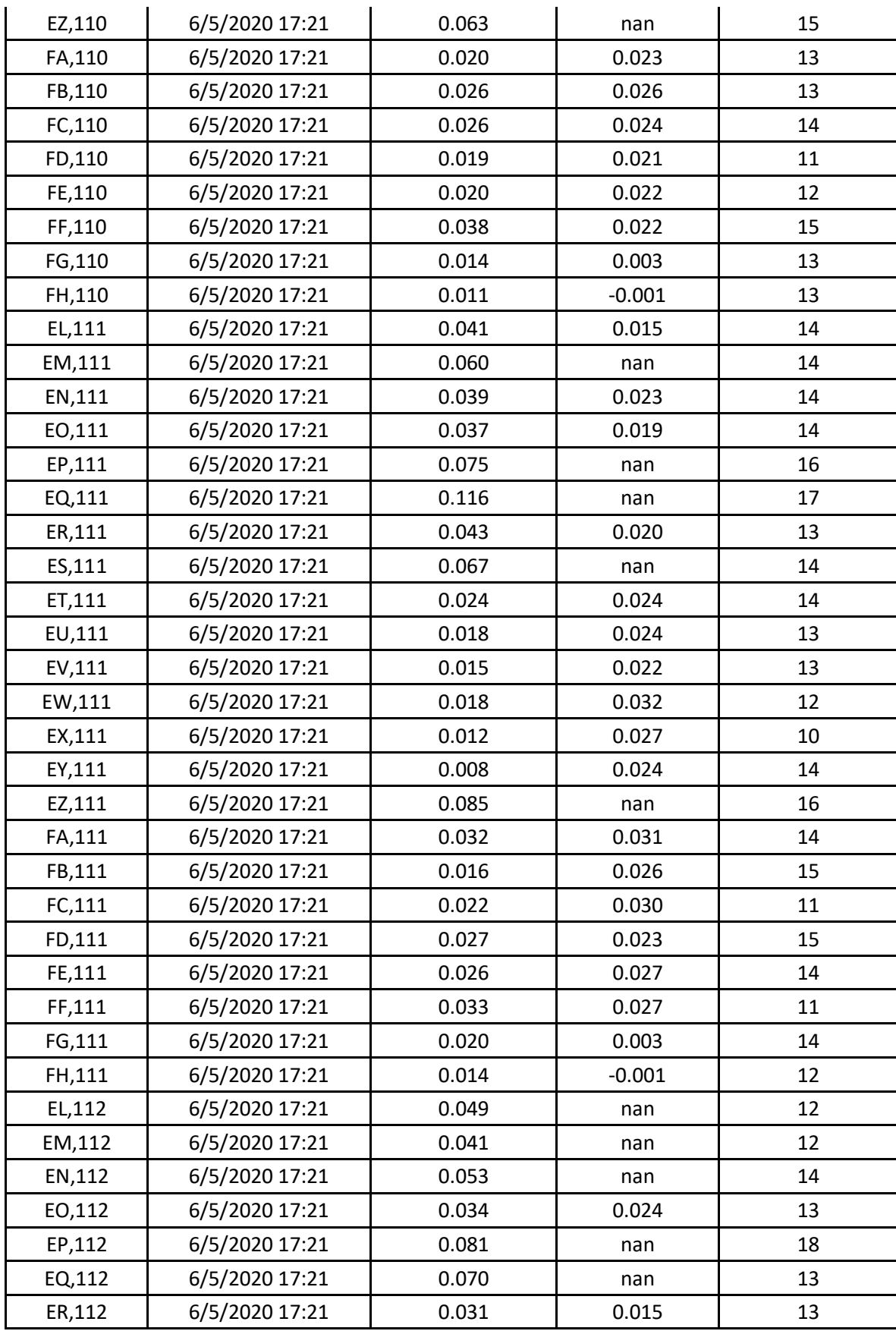

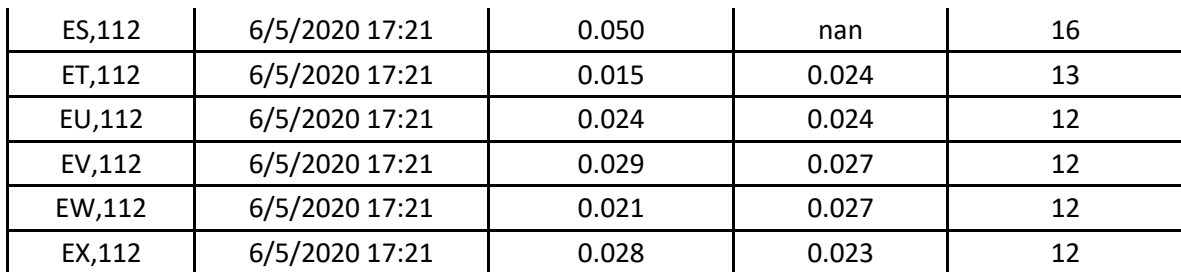

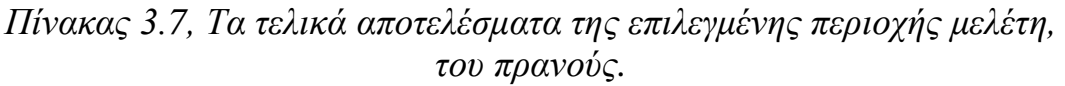

### **3.5 ΠΕΡΙΠΤΩΣΗ 4: Η ΣΗΡΑΓΓΑ ΣΤΟ ΜΕΤΡΟ ΤΟΥ DUBAI**

Η επόμενη κατασκευή που θα αναλυθεί, είναι της σήραγγας μετρό που βρίσκεται στο Ντουμπάι. Είναι μια ιδιόμορφη κατασκευή λόγω των δυσκολιών και των προϋποθέσεων για να δημιουργηθεί. Η συνεχής παρακολούθηση της είναι σημαντική κι απαραίτητη, λόγω των πιέσεων που δέχεται από την εδαφική μάζα που βρίσκεται πάνω από την σήραγγα αλλά και από τις πλευρικές πιέσεις, ώστε να αποφευχθούν τυχόν αστοχίες στην κατασκευή που θα ήταν επιβλαβείς για την χρησιμοποίηση της. Επίσης πολλές φορές, οι σήραγγες επηρεάζονται είτε από την ύπαρξη νερού που υπάρχει στα ανώτερα στρώματα της, είτε κάτω από την επιφάνεια του δρόμου που περνάει από την σήραγγα, είτε υπογείως αυτής. Αυτό έχει ως αποτέλεσμα την ελάττωση της συνεκτικότητας των εδαφών που μπορεί να οδηγήσει σε χαλάρωση των εδαφών και στη δημιουργία ρωγμών ή μετακινήσεων στο σκυρόδεμα που περιβάλλει την σήραγγα. Βέβαια, αυτό ελαχιστοποιείται, όταν το έδαφος της περιοχής που θα κατασκευαστεί ή οι εδαφικοί σχηματισμοί (βουνά, οροσειρές) είναι βραχώδεις και γι' αυτό τον λόγο είναι πάρα πολύ σημαντική η γεωτεχνική μελέτη, πριν την εκτέλεση του έργου. Εδώ προφανώς, είναι εύκολη η επιλογή της μαθηματικής επιφάνειας που θα χρησιμοποιηθεί, λόγω του σχήματος της σήραγγας που είναι κυλινδρικό.

Στην εικόνα 3.36, φαίνεται το αποτέλεσμα της σάρωσης του σαρωτή, όπου φαίνεται το κυλινδρικό σχήμα της κατασκευής καθώς και τα στοιχεία της επιφάνειας του εδάφους που διέρχεται από αυτήν καθώς και πρόσθετα στοιχεία που υπάρχουν στα τοιχώματα και τοποθετήθηκαν από τους εργάτες του έργου.

Στην 3.37, φαίνονται ο κύλινδρος μαζί με το νέφος σημείων, όπου τα σημεία προσαρμόζονται σχεδόν τέλεια στην μαθηματική επιφάνεια και επίσης απεικονίζονται το κέντρο του κυλίνδρου, το ύψος καθώς και η διεύθυνση του.

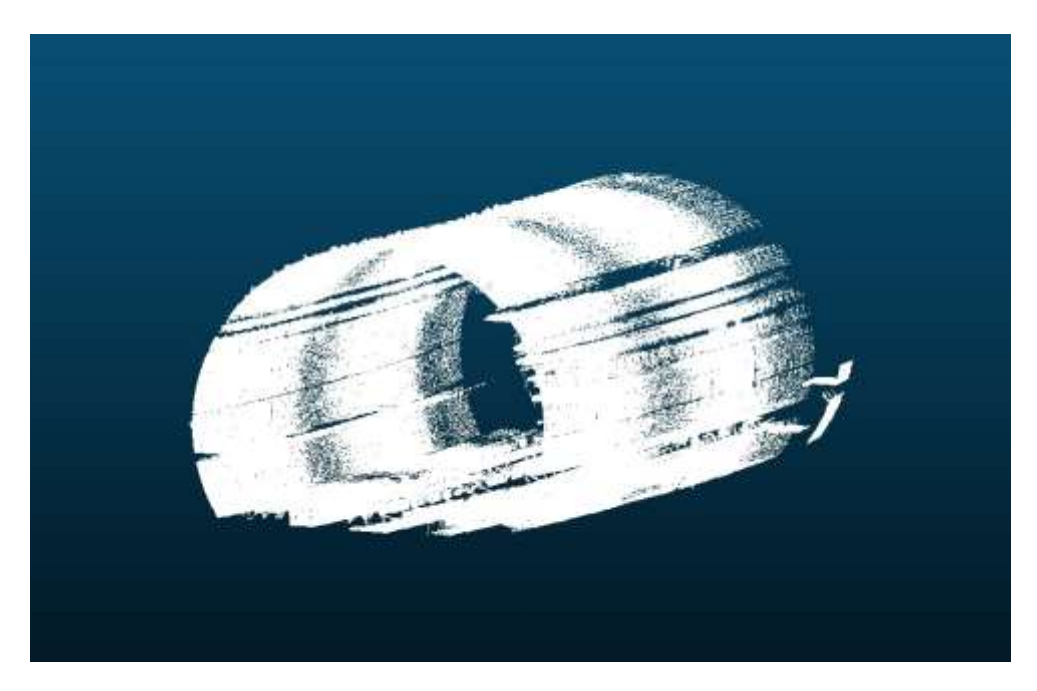

*Εικόνα 3.37, H σήραγγα, ως αποτέλεσμα σαρώσεως του επίγειου σαρωτή*

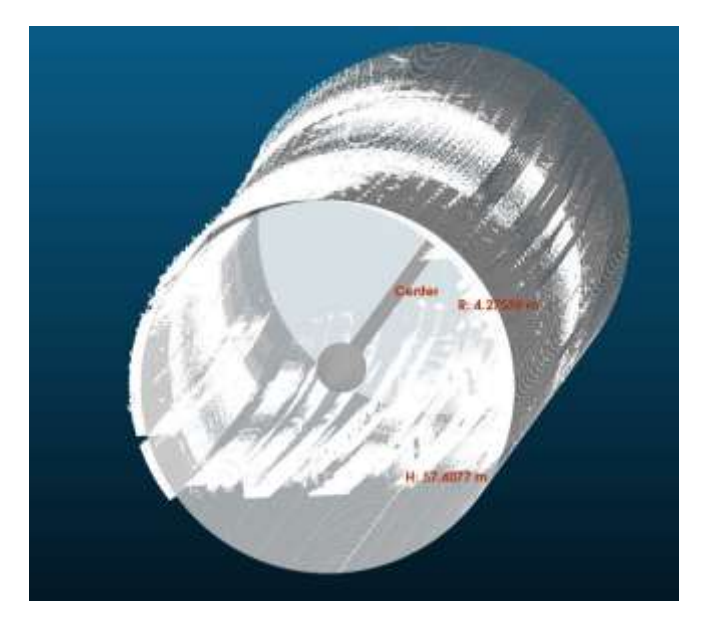

*Εικόνα 3.38, Η μαθηματική επιφάνεια (κύλινδρος) και η προσαρμογή του νέφους σημείων.*
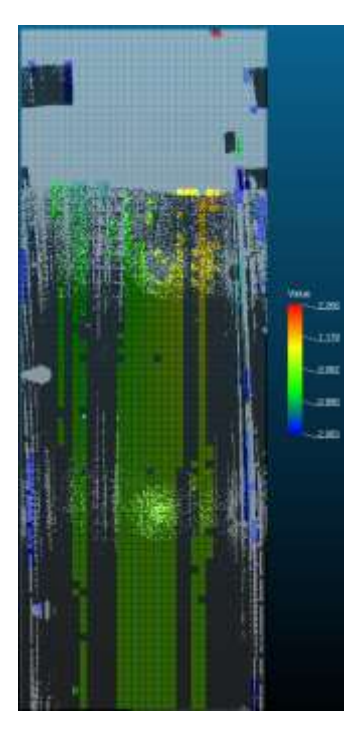

*Εικόνα 3.39, Η κάθετη προβολή των σημείων στο επίπεδο και ο μετασχηματισμός του στο οριζόντιο επίπεδο.*

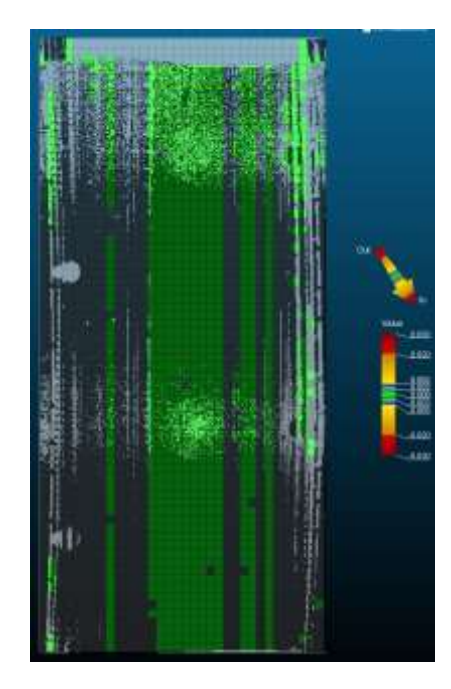

**Κάθετες μετακινήσεις (In-Out)**

*Εικόνα 3.40, Ο κάνναβος των σημείων της πρώτης χρονικής στιγμής τ<sub>1</sub>, ως επιφάνεια αναφοράς (0,0).*

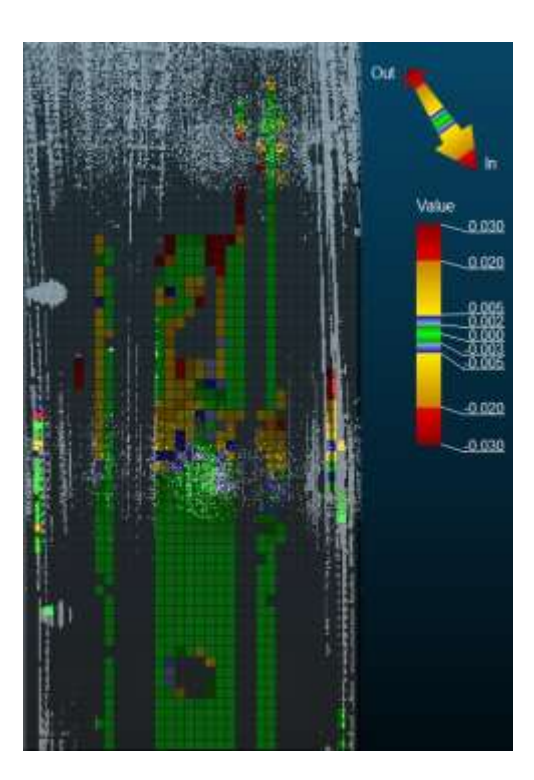

*Εικόνα 3.41, Ο κάνναβος των σημείων της χρονικής στιγμής τ<sub>2</sub>, σε σύγκριση με την χρονική στιγμή* t<sub>1</sub>.

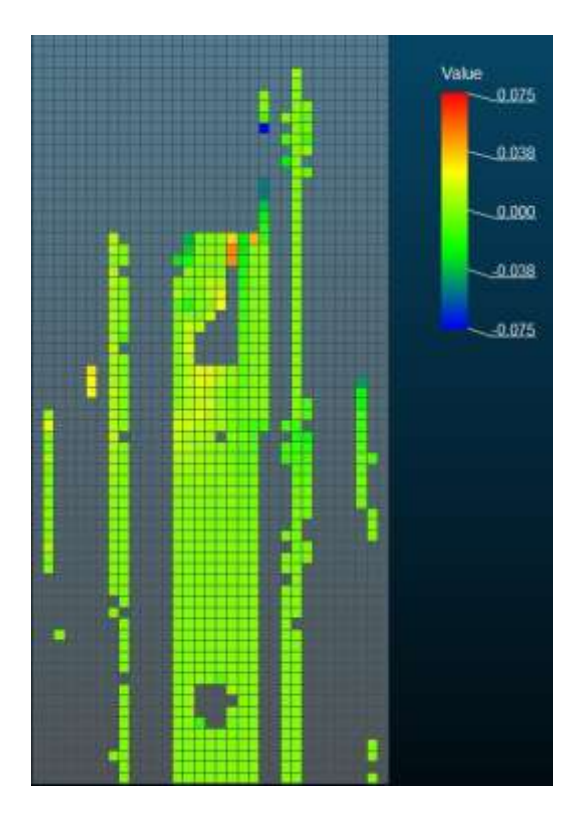

*Εικόνα 3.42, H οπτικοποίηση του τελικού αποτελέσματος μέσω στιγμιότυπου.*

Στην συνέχεια, έγινε η μελέτη για τον προσδιορισμό κάθετων μετακινήσεων. Στην εικόνα 3.39, φαίνεται η επιφάνεια αφετηρίας μετρήσεων και στην 3.40, το αποτέλεσμα της μετακίνησης, της δεύτερης χρονικής στιγμής. Από την εικόνα, φαίνεται ότι δεν χρησιμοποιήθηκαν όλα τα σημεία από την προβολή των σημείων, πράγμα που οφείλεται στην παρουσία τραχιών επιφανειών, εμποδίων κ.α. Αυτό φαίνεται περισσότερο στο στιγμιότυπο 3.41, όπου απαλείφονται αρκετά κελιά σημείων, ενώ κάποιες μετακινήσεις απεικονίζονται στο κέντρο της σήραγγας και στα δυο άκρα της.

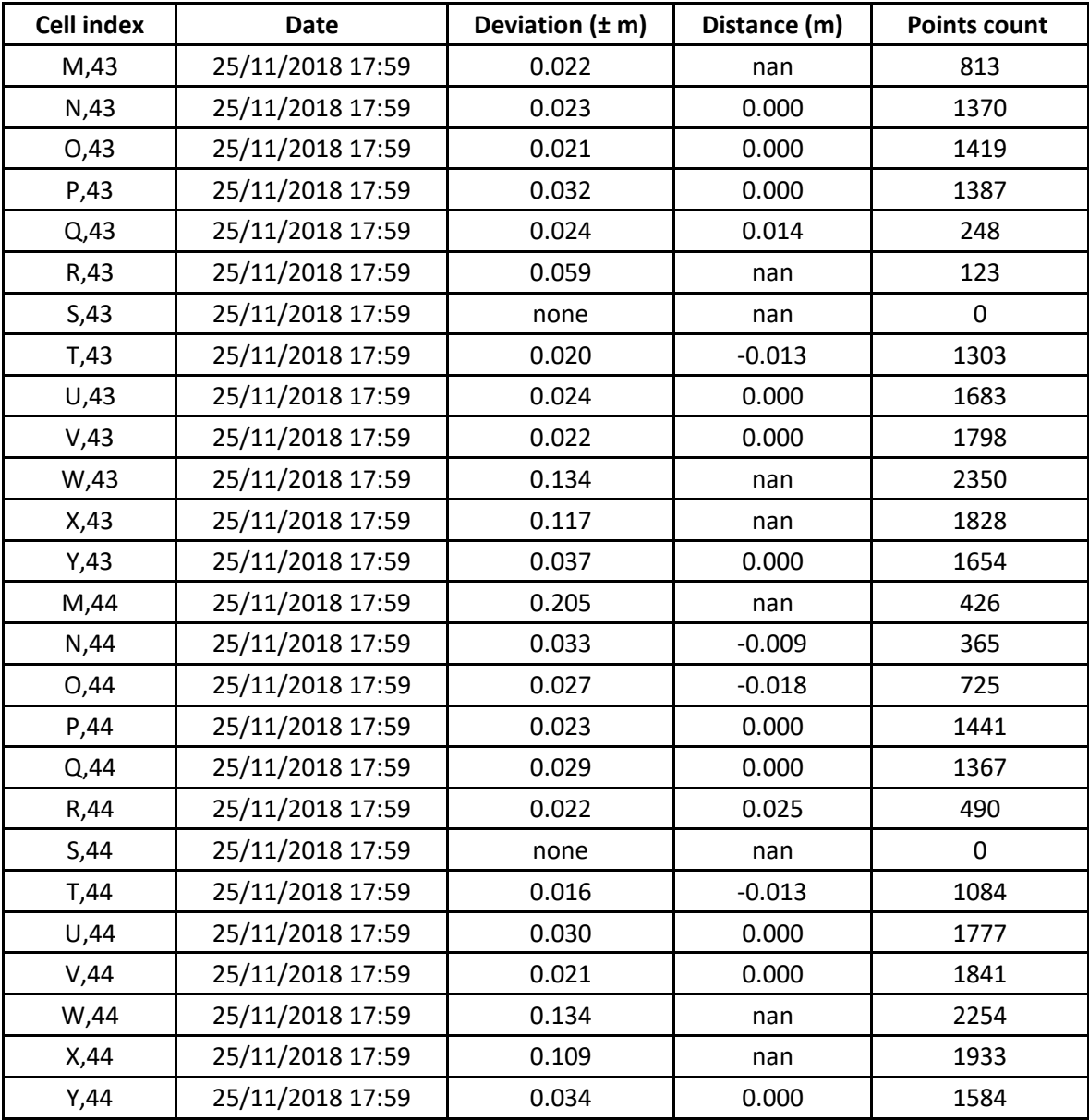

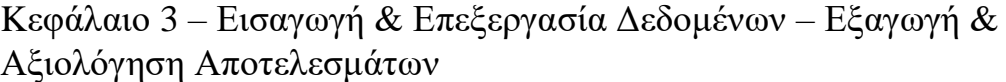

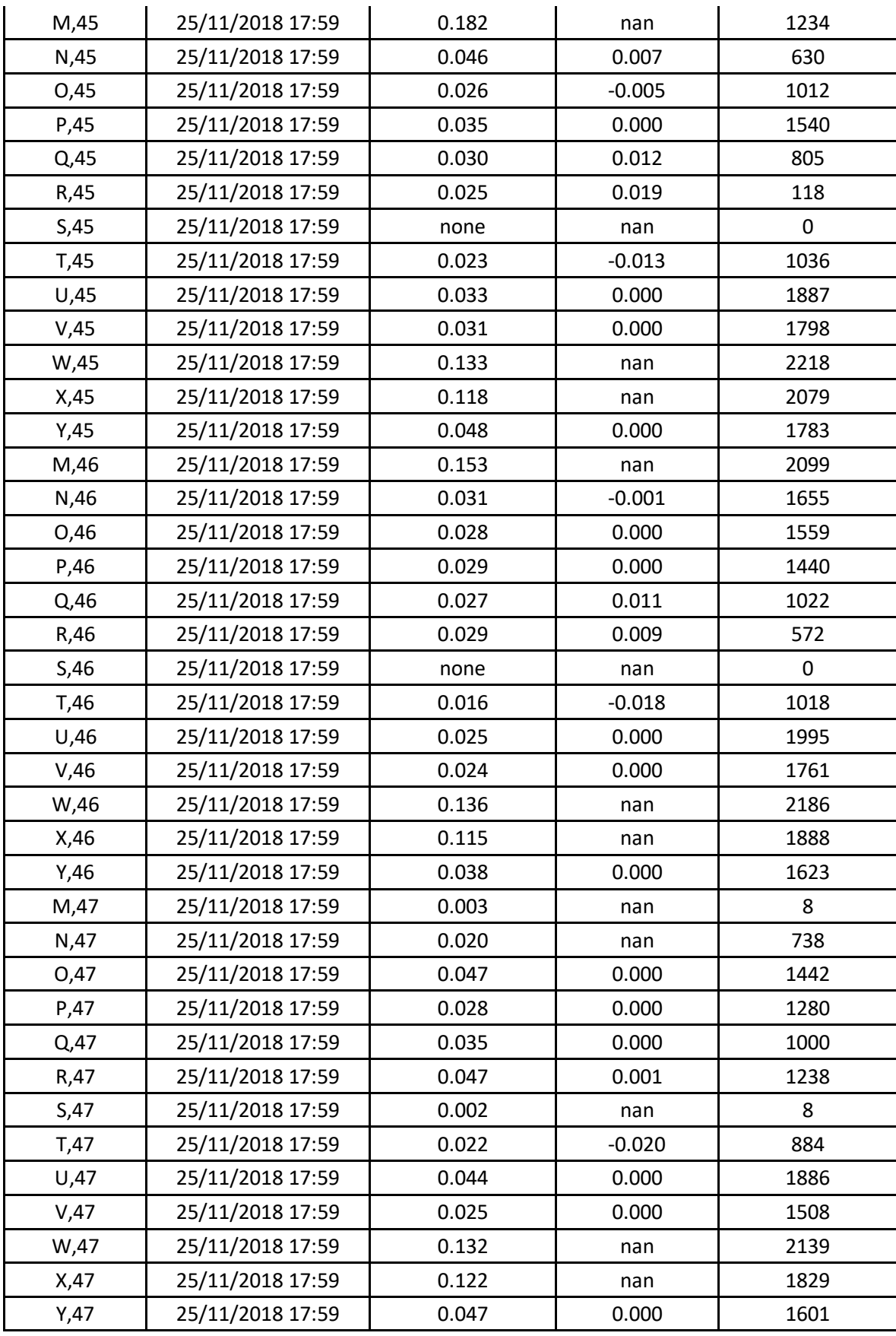

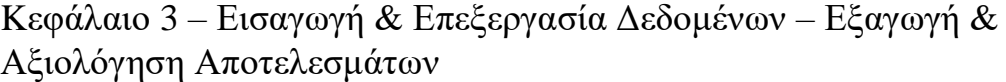

| M,48  | 25/11/2018 17:59 | none  | nan      | $\mathbf 0$ |
|-------|------------------|-------|----------|-------------|
| N,48  | 25/11/2018 17:59 | 0.007 | $-0.027$ | 94          |
| O,48  | 25/11/2018 17:59 | 0.021 | $-0.020$ | 437         |
| P,48  | 25/11/2018 17:59 | 0.028 | 0.000    | 1033        |
| Q,48  | 25/11/2018 17:59 | 0.032 | 0.000    | 1071        |
| R,48  | 25/11/2018 17:59 | 0.031 | 0.000    | 1522        |
| S,48  | 25/11/2018 17:59 | 0.004 | 0.047    | 137         |
| T,48  | 25/11/2018 17:59 | 0.016 | $-0.025$ | 656         |
| U,48  | 25/11/2018 17:59 | 0.032 | 0.000    | 1481        |
| V,48  | 25/11/2018 17:59 | 0.024 | 0.000    | 1553        |
| W,48  | 25/11/2018 17:59 | 0.133 | nan      | 1961        |
| X,48  | 25/11/2018 17:59 | 0.112 | nan      | 1711        |
| Y,48  | 25/11/2018 17:59 | 0.037 | 0.000    | 1354        |
| M,49  | 25/11/2018 17:59 | none  | nan      | 0           |
| N,49  | 25/11/2018 17:59 | none  | nan      | 0           |
| O,49  | 25/11/2018 17:59 | 0.010 | $-0.033$ | 350         |
| P,49  | 25/11/2018 17:59 | 0.040 | 0.000    | 1482        |
| Q,49  | 25/11/2018 17:59 | 0.038 | 0.000    | 1531        |
| R,49  | 25/11/2018 17:59 | 0.041 | 0.000    | 1371        |
| S,49  | 25/11/2018 17:59 | 0.008 | 0.048    | 270         |
| T,49  | 25/11/2018 17:59 | 0.015 | $-0.028$ | 612         |
| U,49  | 25/11/2018 17:59 | 0.032 | 0.000    | 1288        |
| V,49  | 25/11/2018 17:59 | 0.033 | 0.000    | 1161        |
| W,49  | 25/11/2018 17:59 | 0.128 | nan      | 1869        |
| X,49  | 25/11/2018 17:59 | 0.128 | nan      | 1435        |
| Y,49  | 25/11/2018 17:59 | 0.040 | 0.001    | 1090        |
| M,50  | 25/11/2018 17:59 | 0.018 | nan      | 67          |
| N, 50 | 25/11/2018 17:59 | none  | nan      | 0           |
| O,50  | 25/11/2018 17:59 | 0.008 | $-0.038$ | 218         |
| P,50  | 25/11/2018 17:59 | 0.030 | $-0.001$ | 766         |
| Q, 50 | 25/11/2018 17:59 | 0.032 | $-0.001$ | 661         |
| R,50  | 25/11/2018 17:59 | 0.034 | 0.001    | 418         |
| S, 50 | 25/11/2018 17:59 | 0.027 | 0.033    | 94          |
| T, 50 | 25/11/2018 17:59 | 0.016 | $-0.027$ | 60          |
|       |                  |       |          |             |

*Πίνακας 3.8, Τα τελικά αποτελέσματα της επιλεγμένης περιοχής μελέτης, της σήραγγας.*

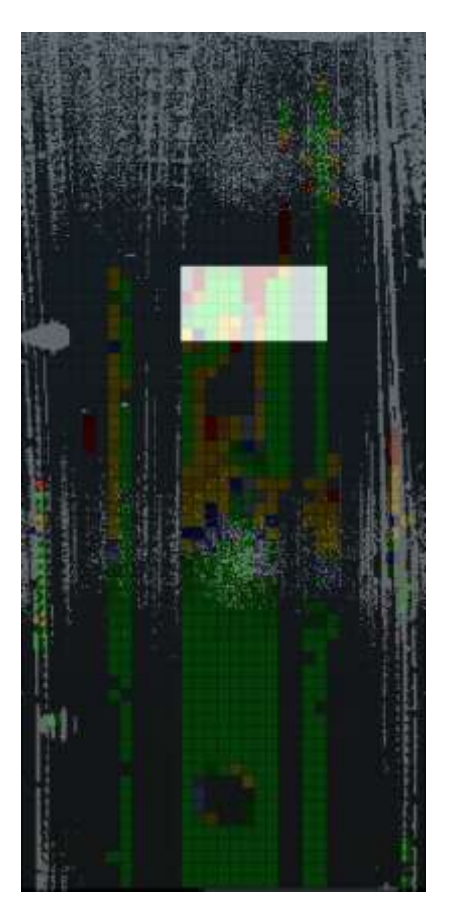

*Εικόνα 3.43, H επιλογή της περιοχής της κατασκευής για την δημιουργία πίνακα τελικών αποτελεσμάτων*

Από τον πίνακα αποτελεσμάτων 3.8, φαίνονται πολύ καλές τιμές τυπικής απόκλισης, μετακινήσεις τάξεως μέχρι και εκατοστών και ταξινόμηση πολλών σημείων ανά κελί. Αυτό σημαίνει, ότι έχει γίνει ένας πολύ καλός υπολογισμός μετακινήσεων των σημείων και μπορούν να εξαχθούν χρήσιμα και ασφαλή συμπεράσματα για τις κάθετες μετατοπίσεις. Η ύπαρξη τέτοιων μετακινήσεων, οδηγεί στο συμπέρασμα ότι η συγκεκριμένη κατασκευή πρέπει να παρακολουθηθεί και στο μέλλον για την ύπαρξη τυχόν αστοχιών.

**Οριζόντιες μετακινήσεις (Left- Right)**

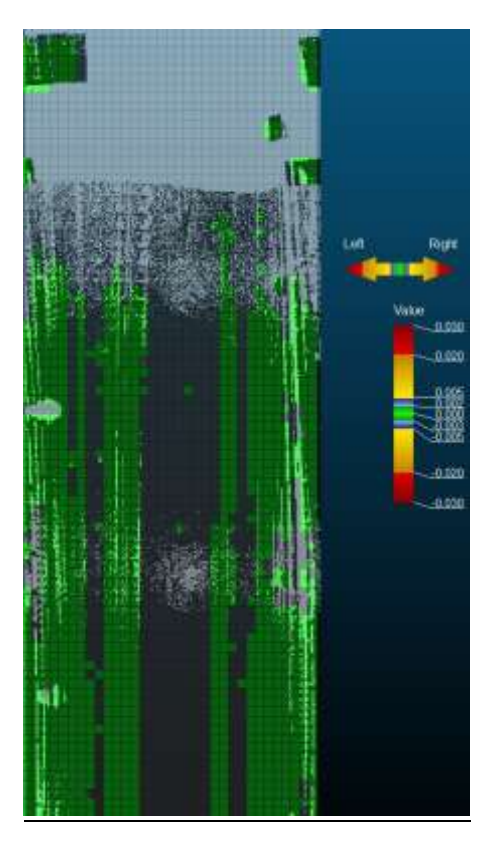

*Εικόνα 3.44, Ο κάνναβος των σημείων της πρώτης χρονικής στιγμής τ<sub>1</sub>, ως επιφάνεια αναφοράς (0,0).*

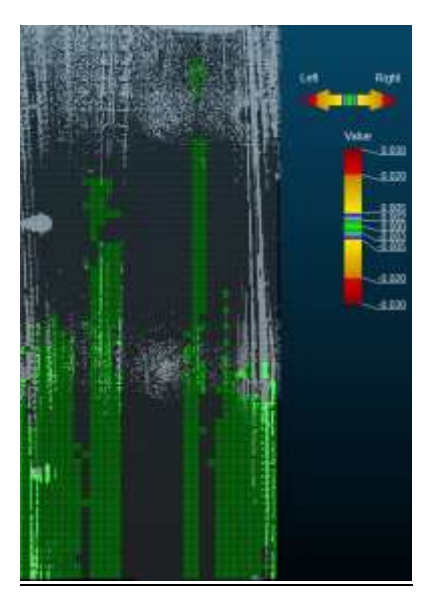

*Εικόνα 3.45, Ο κάνναβος των σημείων της χρονικής στιγμής τ<sub>2</sub>, σε σύγκριση με την χρονική στιγμή* t<sub>1</sub>.

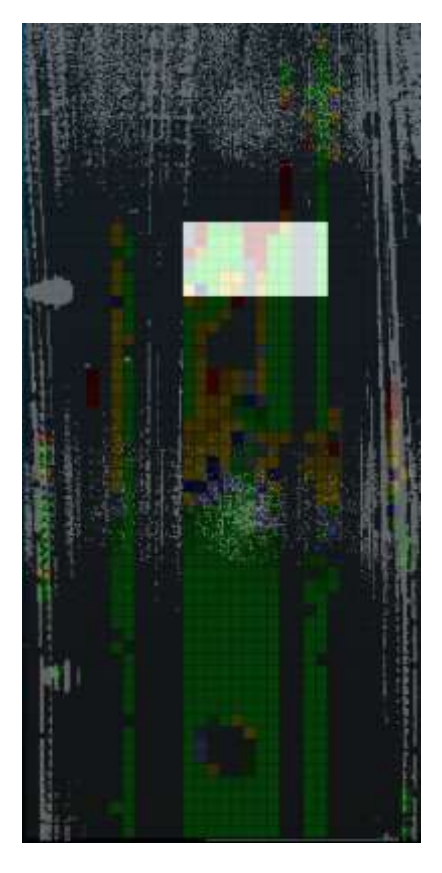

*Εικόνα 3.46, H επιλογή της περιοχής της κατασκευής για την δημιουργία πίνακα τελικών αποτελεσμάτων*

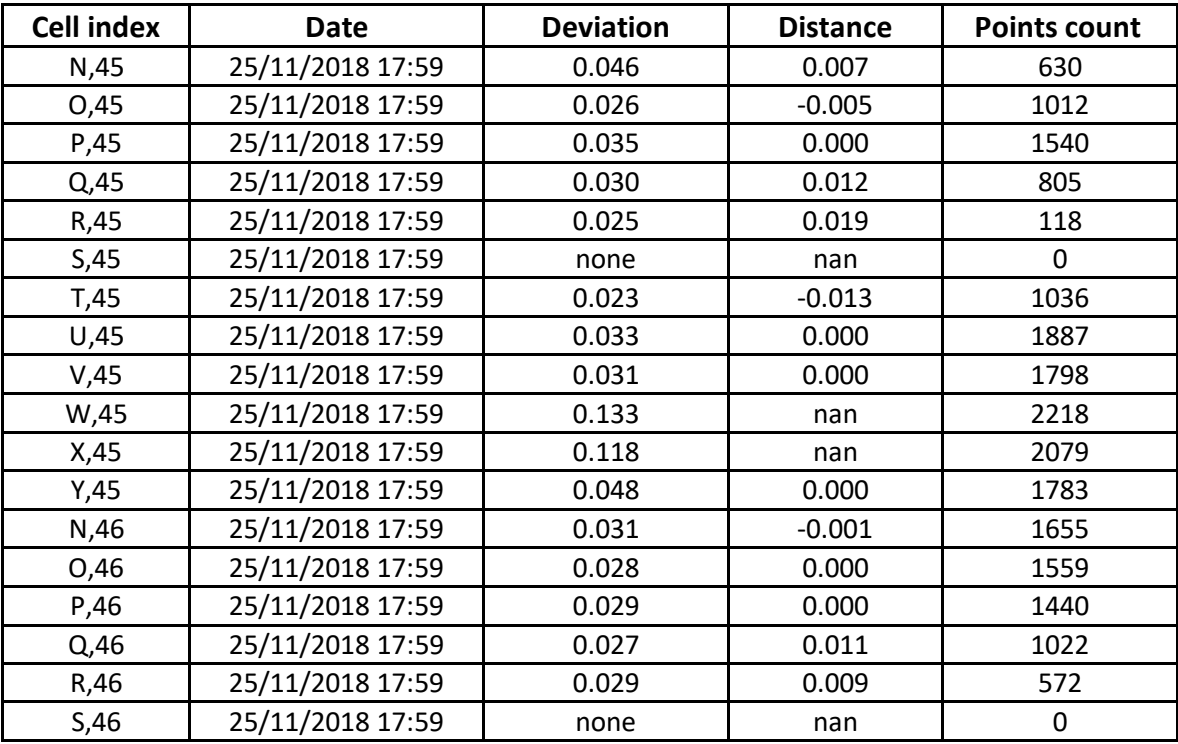

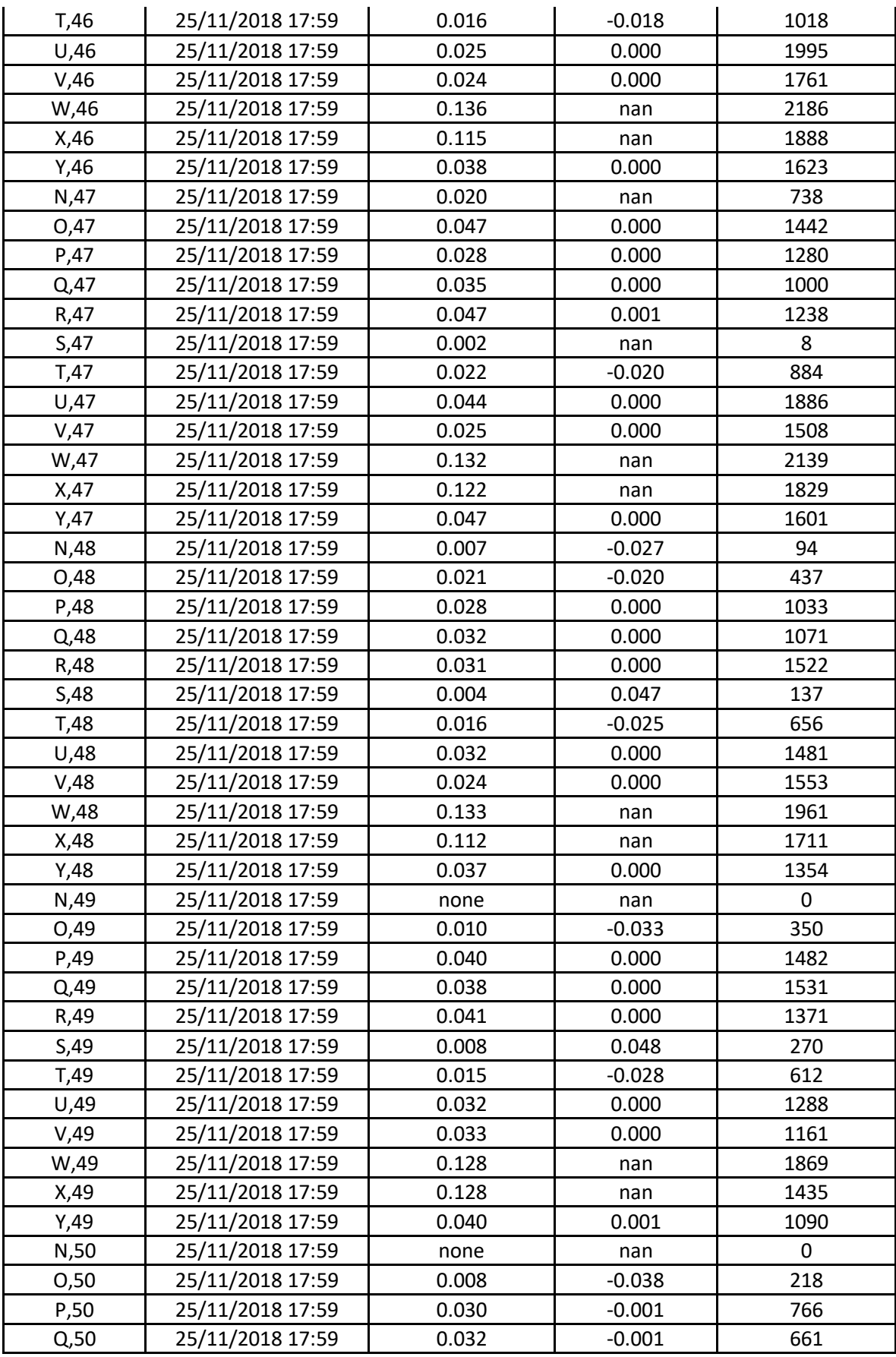

| R,50 | 25/11/2018 17:59 | 0.034 | 0.001    | 418 |
|------|------------------|-------|----------|-----|
| S,50 | 25/11/2018 17:59 | ა.027 | 0.033    | 94  |
| T,50 | 25/11/2018 17:59 | 0.016 | $-0.027$ | 60  |

*Πίνακας 3.9, Τα τελικά αποτελέσματα της επιλεγμένης περιοχής μελέτης, της σήραγγας.*

# **Κατακόρυφες μετακινήσεις (Up- Down)**

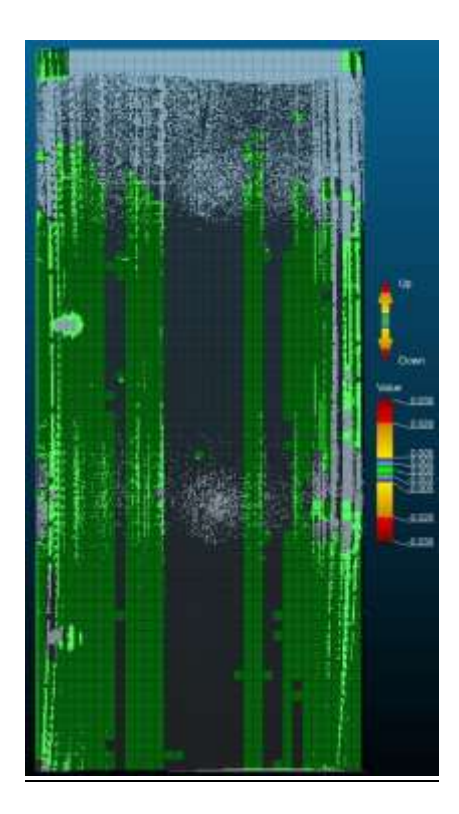

*Εικόνα 3.47, Ο κάνναβος των σημείων της πρώτης χρονικής στιγμής τ<sub>1</sub>, ως επιφάνεια αναφοράς (0,0).*

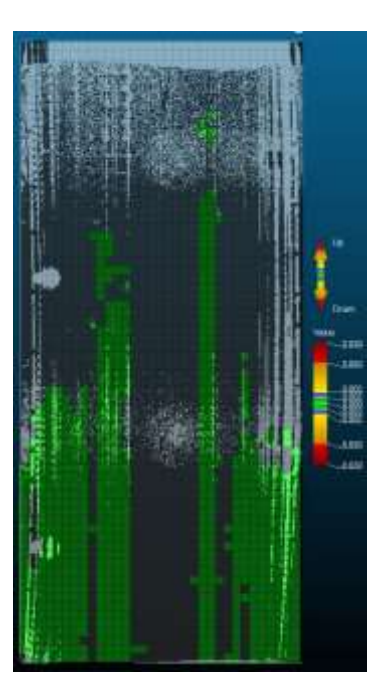

*Εικόνα 3.48, Ο κάνναβος των σημείων της χρονικής στιγμής τ<sub>2</sub>,σε σύγκριση με την χρονική στιγμή* t1*.*

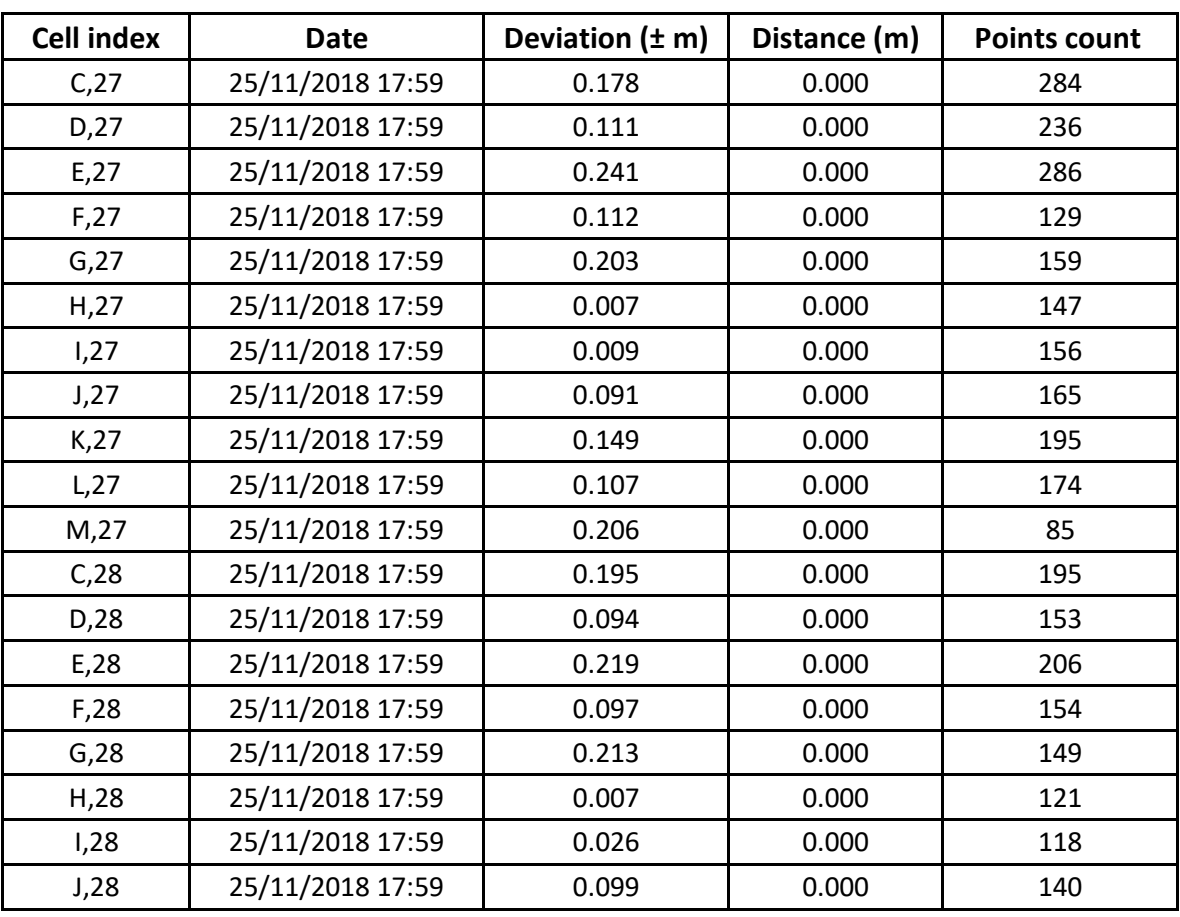

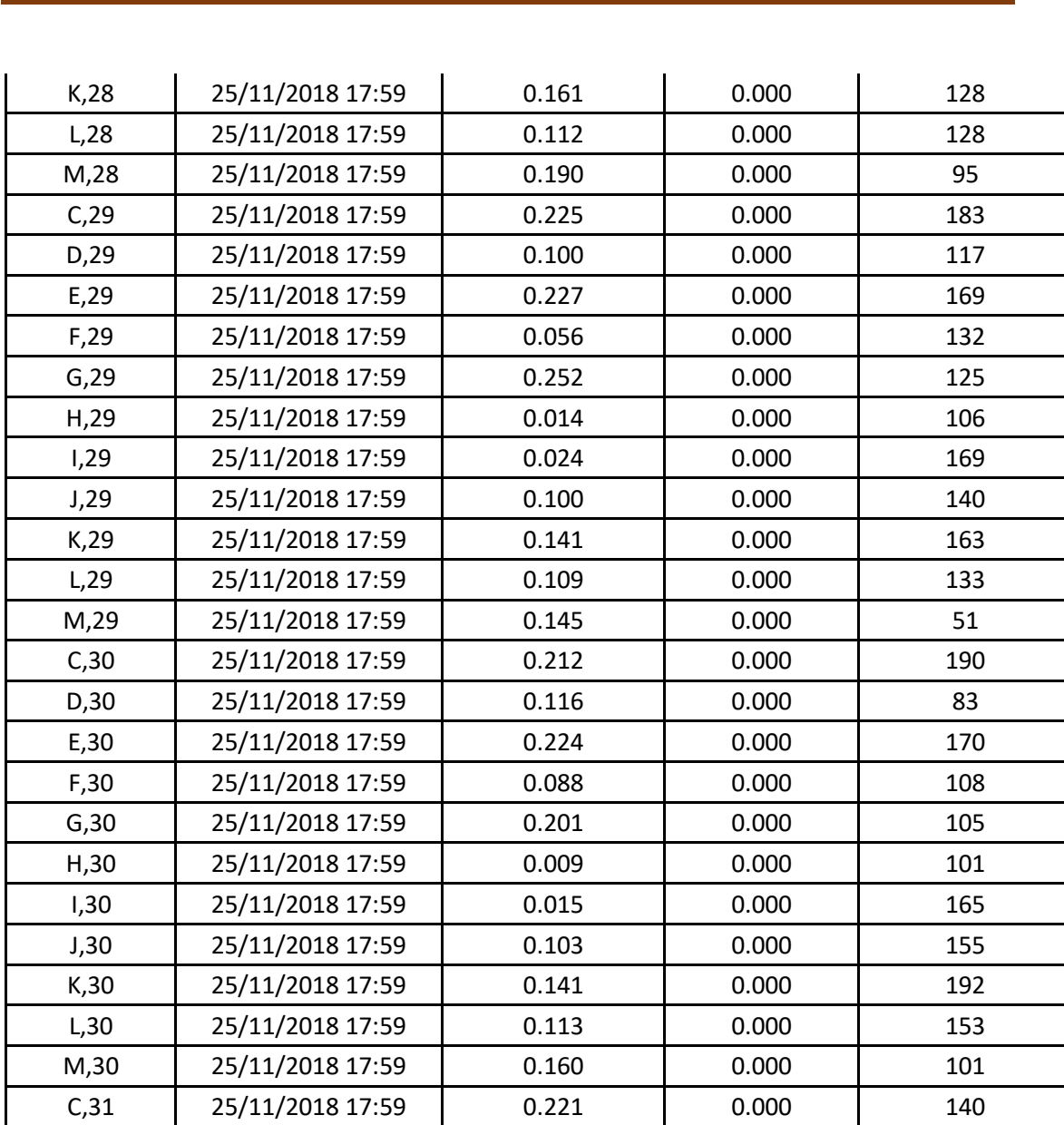

*Πίνακας 3.10, Τα τελικά αποτελέσματα της επιλεγμένης περιοχής μελέτης, της σήραγγας.*

D,31 25/11/2018 17:59 0.137 0.000 74 E,31 | 25/11/2018 17:59 | 0.232 | 0.000 | 142 F,31 | 25/11/2018 17:59 | 0.077 | 0.000 | 102 G,31 25/11/2018 17:59 0.212 0.000 67 H,31 25/11/2018 17:59 0.011 0.000 91 1,31 | 25/11/2018 17:59 | 0.014 | 0.000 | 160 J,31 25/11/2018 17:59 0.136 0.000 273 K,31 | 25/11/2018 17:59 | 0.150 | 0.000 | 186 L,31 | 25/11/2018 17:59 | 0.122 | 0.000 | 172 M,31 25/11/2018 17:59 0.128 0.000 69

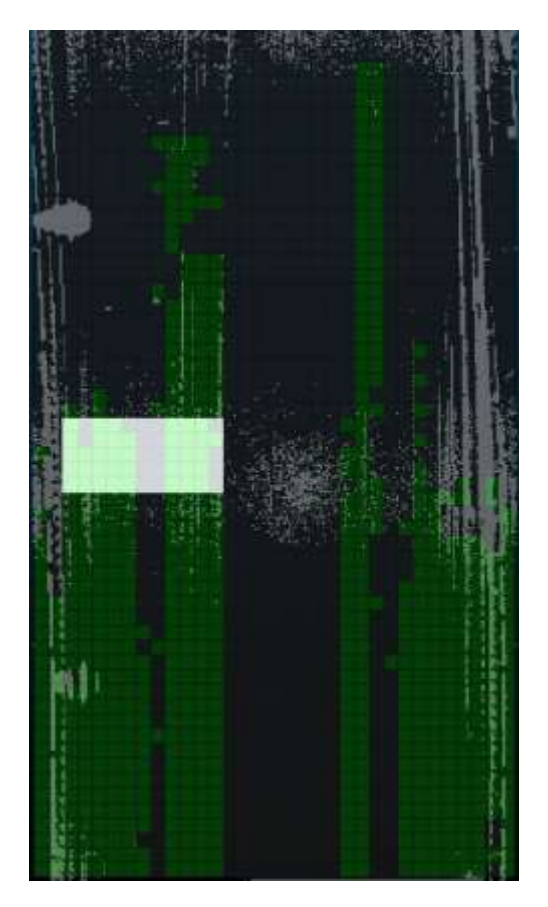

*Εικόνα 3.49, H επιλογή της περιοχής της κατασκευής για την δημιουργία πίνακα τελικών αποτελεσμάτων.*

Στις οριζόντιες & κατακόρυφες μετακινήσεις, παρατηρήθηκαν απειροελάχιστες μετακινήσεις, τάξεως χιλιοστού και χαμηλότερα. Τα σημεία που χρησιμοποίησε το πρόγραμμα, είναι αυτά που δεν χρησιμοποιήθηκαν στις κάθετες και είναι σημεία της οροφής καθώς και πλευρικών κατασκευών κατά μήκος της σήραγγας που σχηματίζουν γωνίες-ακμές ή ο σαρωτής, τις σάρωσε υπό τέτοια γωνία, ώστε μπόρεσε να υπολογίσει διανύσματα μετακίνησης μόνο γι' αυτά. Βέβαια, απ' όσο φαίνεται μεταξύ των δυο σαρώσεων, δεν χρησιμοποιήθηκαν τα ίδια κελιά. Τελικώς, εξάγεται το συμπέρασμα ότι δεν υπάρχουν μετακινήσεις στην οροφή της σήραγγας όπως επίσης φαίνεται και από τον τελικό πίνακα αποτελεσμάτων 3.10. Η δυσκολία υπολογισμών των μετακινήσεων αυτών, αποδεικνύεται από την στήλη της τυπικής απόκλισης, όπως φαίνονται μεγάλες τιμές σφάλματος, στον υπολογισμό του μέσου όρου της απόστασης.

# **ΚEΦΑΛΑΙΟ ΤΕΤΑΡΤΟ ΣΥΜΠΕΡΑΣΜΑΤΑ - ΠΡΟΤΑΣΕΙΣ**

## **4.1 ΣΥΜΠΕΡΑΣΜΑΤΑ**

## **4.1.1 ΑΝΑΛΥΣΗ ΠΑΡΑΜΕΤΡΩΝ ΛΟΓΙΣΜΙΚΟΥ**

Στο τελευταίο κεφάλαιο της παρούσας εργασίας, θα αναλυθούν και θα επισημανθούν τα συμπεράσματα που εξήχθησαν από την εμπειρία χρήσης του λογισμικού Opsis και τα αποτελέσματα από την μελέτη μικρομετακινήσεων που έγινε στις τέσσερις κατασκευές που μελετήθηκαν στο 3<sup>ο</sup> κεφάλαιο. Όπως έγινε γνωστό, ιδίως στο 2<sup>ο</sup> κεφάλαιο, όπου παρουσιάστηκε το λογισμικό και ειδικότερα στην ενότητα όπου αναλύθηκαν οι παράμετροι σχηματισμού της μαθηματικής επιφάνειας (σελ. 30), αυτοί οι παράμετροι είναι πολύ σημαντικοί για την συνέχιση της μελέτης και της εξαγωγής του τελικού αποτελέσματος. Εκτός από την επιλογή της επιφάνειας αυτή που μοντελοποιεί, την επιφάνεια που έχει σαρωθεί, οι παράμετροι που αφορούν το μέγεθος κελιού (Grid Size), την τυπική απόκλιση (Standard Deviation) και οι επιλογές της επιφάνειας όπου για κάθε μια, υπάρχουν οι δικές τους. Όμως, για τα δυο πρώτα, μπορεί ο χρήστης, να χρησιμοποιήσει αυτές τις τιμές που θεωρεί ο ίδιος, ότι θα του το προσφέρουν το βέλτιστο αποτέλεσμα. Στη συνέχεια, θα παρουσιαστούν παραδείγματα που δείχνουν πόσο σημαντικός είναι ο συνδυασμός αυτών των δυο παραμέτρων στην έκβαση του αποτελέσματος.

Όπως έχει προαναφερθεί, το κάθε κελί στην προβολή, του καννάβου, εμπεριέχει μέσα σημεία τα οποία έχουν ταξινομηθεί βάσει της απόστασής τους από τη μαθηματική επιφάνεια. Δηλαδή, το λογισμικό υπολογίζει ένα μέσο όρο αποστάσεων και ταυτόχρονα μια τυπική απόκλιση που τον συνοδεύει. Εάν οι αποστάσεις των σημείων είναι κοντά σε αυτόν τον μέσο όρο, τα ταξινομεί και έτσι δημιουργούνται τα κελιά. Το πρόγραμμα, παρέχει στο χρήστη τη δυνατότητα, να εισάγει οποιαδήποτε τυπική απόκλιση αυτός επιθυμεί δηλαδή ουσιαστικά την ακρίβεια που θα υπολογιστεί ο μέσος όρος. Από αυτό, εξάγεται το συμπέρασμα ότι επιλέγοντας διαφορετικές τυπικές αποκλίσεις, το αποτέλεσμα γίνεται διαφορετικό, γιατί κάθε φορά που αυτή θα αλλάζει, θα εξάγονται διαφορετικά κελιά καννάβου, άρα και διαφορετικά αποτελέσματα. Βέβαια ταυτόχρονα με την τυπική απόκλιση, εισάγεται και το μέγεθος κελιού που επιθυμείται. Αυτοί οι δυο παράμετροι αλληλοσχετίζονται μεταξύ τους, όπως θα αναλυθεί παρακάτω, στα παραδείγματα που θα ακολουθήσουν.

## **Ίδιο μέγεθος κελιού και διαφορετική τυπική απόκλιση**

Το πρώτο παράδειγμα, αφορά στην περίπτωση υπολογισμού της μαθηματικής επιφάνειας βάσει των σημείων, διατηρώντας το ίδιο μέγεθος κελιού αλλά αλλάζοντας την τυπική απόκλιση με την οποία υπολογίζεται ο μέσος όρος των αποστάσεων των σημείων. Οι δυο περιπτώσεις αφορούν, την κάθετη προβολή των σημείων με μέγεθος κελιού 0.8m x 0.8m και στην πρώτη περίπτωση με τυπική απόκλιση ± 0.01m και στην δεύτερη με τυπική απόκλιση  $\pm$  0.1m.

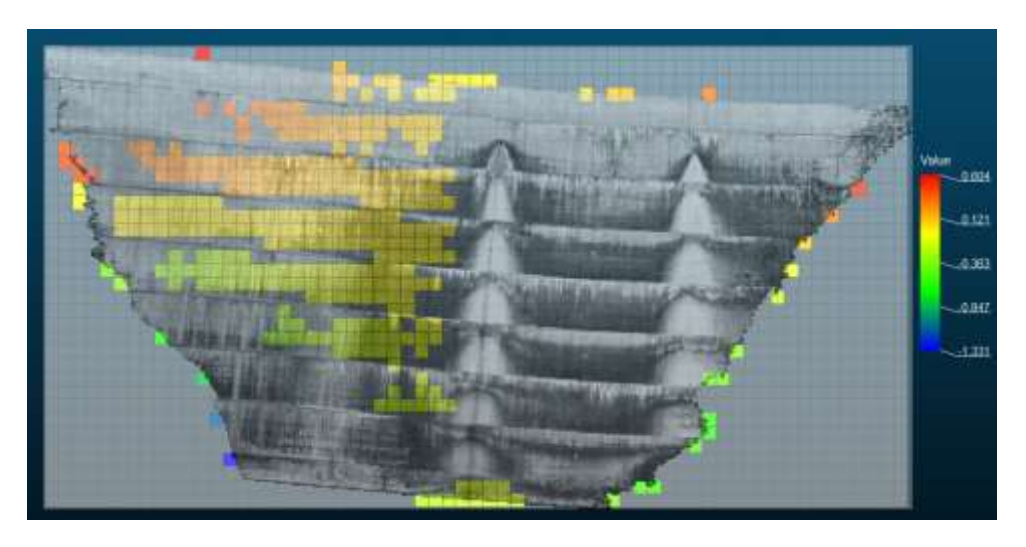

*Εικόνα 4.1, Περίπτωση 1: Μέγεθος κελιού 0.8m x 0.8m και τυπική απόκλιση ± 0.01m.*

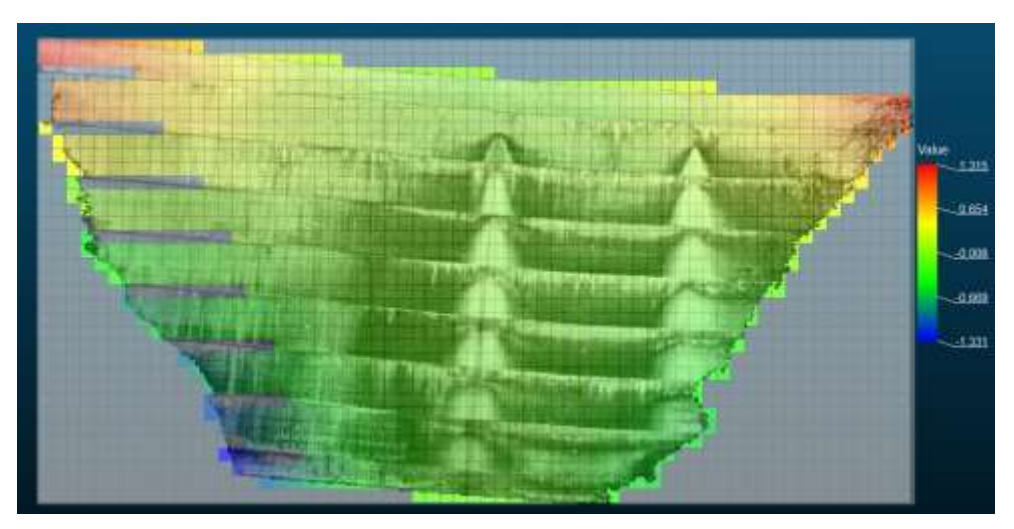

*Εικόνα 4.2, Περίπτωση 2: Μέγεθος κελιού 0.8m x 0.8m και τυπική απόκλιση ± 0.1m.*

Από τις παραπάνω εικόνες, φαίνεται ότι διατηρώντας το ίδιο μέγεθος κελιού, όσο μειώνεται η τυπική απόκλιση, τόσο για λιγότερες περιοχές μελέτης, έχει γίνει υπολογισμός μετακίνησης ενώ συμβαίνει το αντίθετο όσο μεγαλώνει η τυπική απόκλιση. Αυτό συμβαίνει διότι μειώνοντας την τυπική απόκλιση, το λογισμικό προσπαθεί να ταξινομήσει σημεία των οποίων η κάθετη απόσταση από τις συντεταγμένες του σαρωτή προς την μαθηματική επιφάνεια που έχει ξεδιπλωθεί και έχει γίνει ένα με το επίπεδο, διαφέρει αρκετά, από σημείο σε σημείο. Άρα, αδυνατεί να ταξινομήσει σημεία και να υπολογίσει έναν μέσο όρο τέτοιο που να συνάδει με την τυπική απόκλιση. Στη αντίθετη περίπτωση, είναι πιο εύκολο να ταξινομήσει σημεία καθώς μεγαλώνοντας την τυπική απόκλιση, θα ταξινομήσει με μεγαλύτερο μέσο όρο αποστάσεων, τα σημεία και άρα θα υπάρξουν περισσότερες περιοχές μελέτης.

## **Ίδια τυπική απόκλιση και διαφορετικό μέγεθος κελιού**

Το επόμενο παράδειγμα αφορά την περίπτωση που διατηρείται η ίδια τυπική απόκλιση και διαφορετικό μέγεθος κελιού. Στις περιπτώσεις, εισάγεται τυπική απόκλιση ίση με *±* 0.05m ενώ στην πρώτη περίπτωση, το μέγεθος κελιού θα είναι διαστάσεων 0.4m x 0.4m και στην δεύτερη 3.2m x 3.2m.

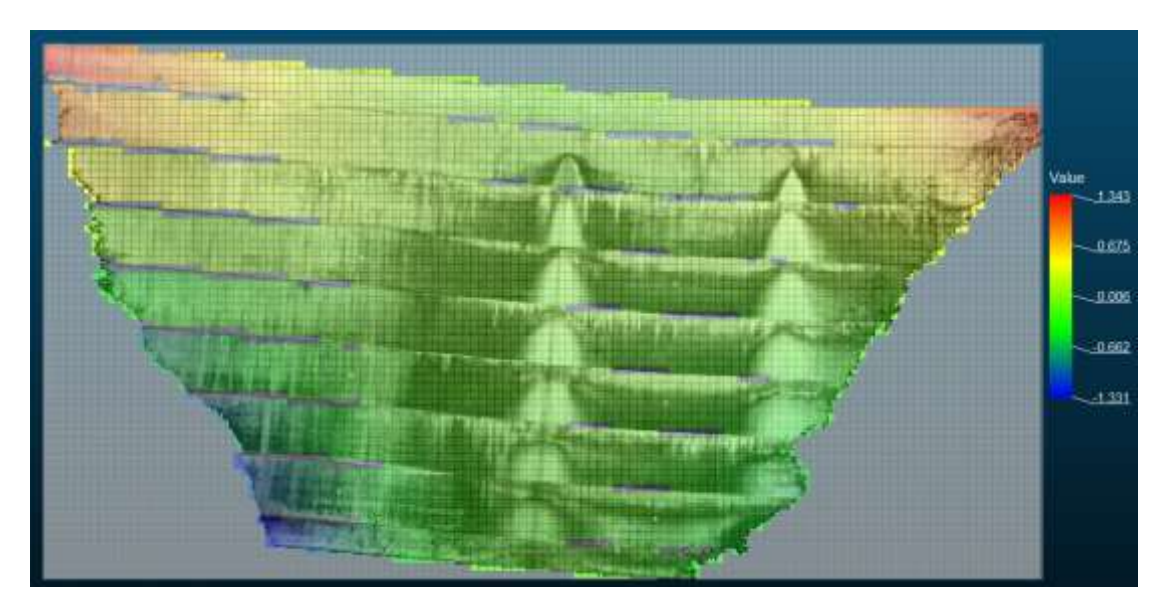

*Εικόνα 4.3, Περίπτωση 1: Τυπική απόκλιση ± 0.05m και Μέγεθος κελιού 0.4m x 0.4m.*

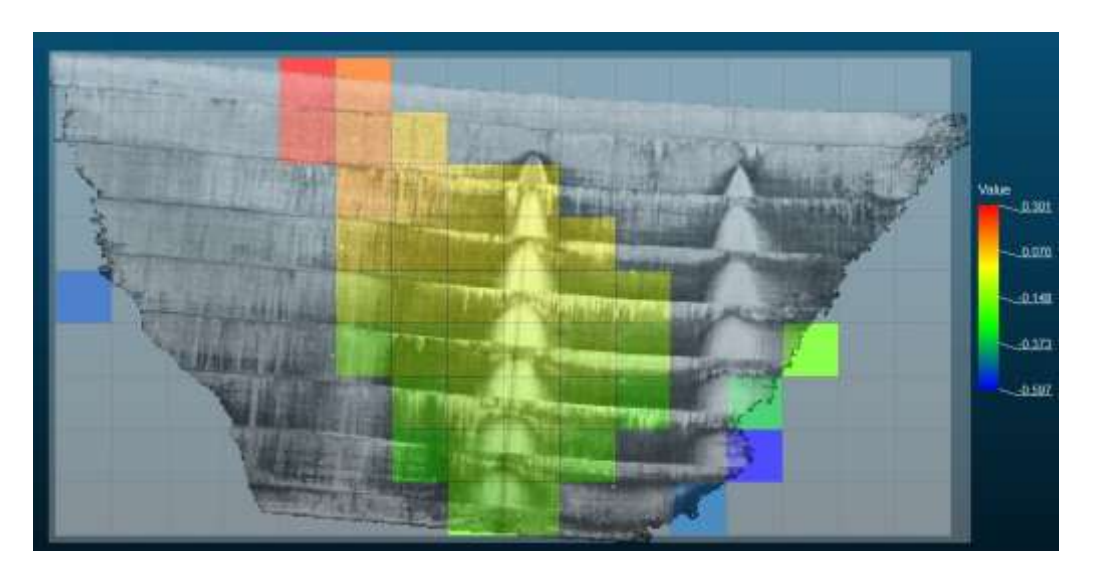

*Εικόνα 4.4, Περίπτωση 2: Τυπική απόκλιση ± 0.05m και Μέγεθος κελιού 3.2m x 3.2m.*

Στις δυο εικόνες, φαίνεται πόσο σημαντικός είναι ο ρόλος του μεγέθους κελιού εάν διατηρηθεί η ίδια τυπική απόκλιση. Με μικρό μέγεθος κελιού, οι περιοχές υπολογισμού μελέτης, καταλαμβάνουν σχεδόν ολόκληρη την κατασκευή ενώ με μεγάλο μέγεθος κελιού, οι περιοχές είναι λιγότερες. Αυτό συμβαίνει διότι απλά, οι μέσοι όροι των αποστάσεων υπολογίζονται με το ίδια τυπική απόκλιση, επομένως αλλάζοντας το μέγεθος των κελιών, το λογισμικό κάνει την ταξινόμηση μόνο με τη διάσταση του κελιού.

Επί προσθέτως, από την τιμή της τυπικής απόκλισης, μπορεί να καταλάβει ο χρήστης εάν τα κελιά που εμπεριέχουν τα σημεία, έχουν υπολογιστεί με πολύ καλή ακρίβεια ή όχι, βάσει του πίνακα περιεχόμενων του λογισμικού, επιλέγοντας με την κατάλληλη εντολή, ένα κελί. Επίσης θα φανεί, ότι σημαντική είναι η επιλογή του σημείου της κατασκευής, από όπου θα επιλεγεί ένα κελί: αν π.χ. επιλεχθεί από μια περιοχή λείας επιφάνειας, αναμένεται η τυπική απόκλιση να είναι μικρή ενώ αν επιλεχθεί από μια περιοχή η οποία διαχωρίζει δυο επιφάνειες ή είναι περιοχή ακμών, αναμένεται η τυπική απόκλιση να είναι μεγάλη. Στα κελιά που δεν έχουν υπολογιστεί κελιά (με το γκρι χρώμα), η τυπική απόκλιση θα είναι πολύ μεγάλη κι αυτό δικαιολογεί την αδυναμία υπολογισμού, αφού το λογισμικό, δεν υπολόγισε μετακινήσεις βάσει της διαφοράς των αποστάσεων των μεταξύ των σημείων της περιοχής. Στη συνέχεια, θα παρουσιαστούν τρεις διαφορετικές περιπτώσεις.

# **Περίπτωση 1:**

Στην περίπτωση αυτή, επιλέγεται ένα τυχαίο κελί με το όνομα Ζ23, το οποίο ανήκει σε μια περιοχή που η επιφάνεια είναι ενιαία. Σύμφωνα με τον πίνακα πληροφοριών, ο μέσος όρος των αποστάσεων είναι 0.028m με τυπική απόκλιση ±0.008m. Απ αυτό επιβεβαιώνεται ότι πράγματι, το κελί αυτό, ανήκει σε μια επίπεδη επιφάνεια.

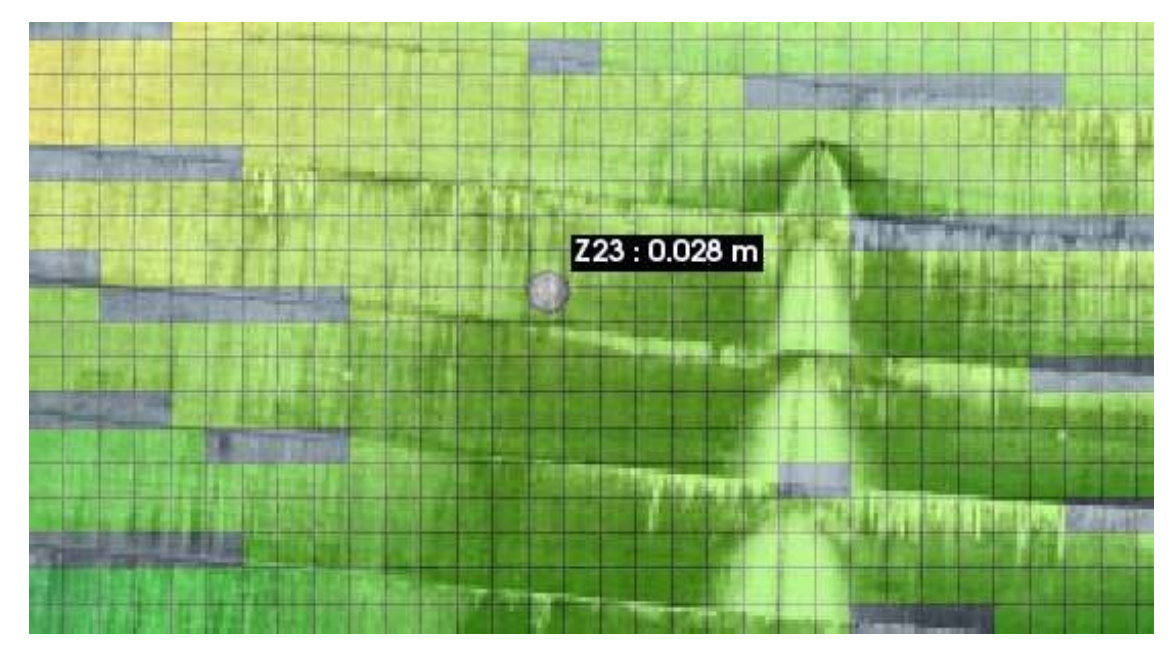

*Εικόνα 4.5, Η επιλογή του κελιού Ζ23.*

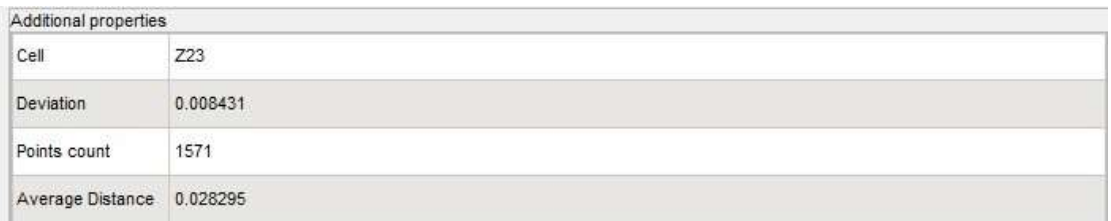

*Εικόνα 4.6, Ο πίνακας πληροφοριών του κελιού Ζ23.*

# **Περίπτωση 2:**

Σε αυτή την περίπτωση το κελί ΑΒ18, έχει επιλεγεί από μια περιοχή όπου δυο περιοχές της κατασκευής διαχωρίζονται, μάλλον από κάποια στρώση σκυροδέματος. Αυτό σημαίνει ότι το κελί, θα εμπεριέχει μέσα του σημεία τα οποία θα έχουν μεγάλο εύρος αποστάσεων μεταξύ τους, αφού θα προέρχονται από τις δυο επιφάνειες, πάνω και κάτω από την εσοχή από που έχει παρθεί το κελί. Αυτό φαίνεται από τον πίνακα πληροφοριών που ο μέσος όρος αποστάσεων είναι 0.020m αλλά η τυπική απόκλιση είναι σχεδόν η ίδια με τον μέσο όρο δηλαδή πολύ μεγάλη.

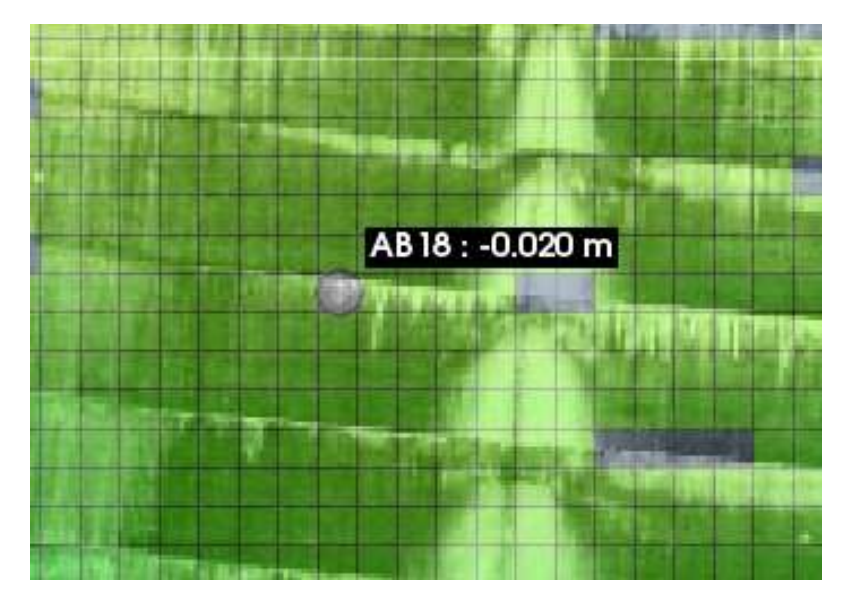

*Εικόνα 4.7, Η επιλογή του κελιού ΑΒ18.*

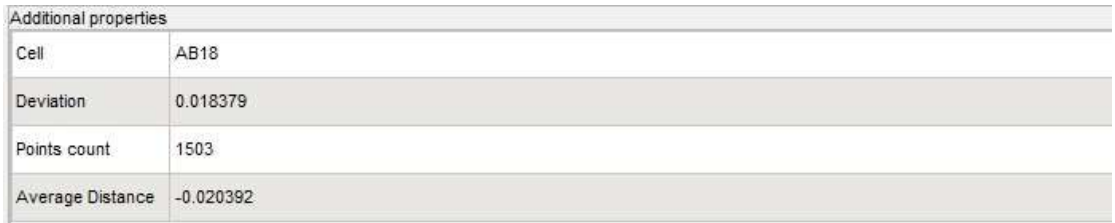

*Εικόνα 4.8, Ο πίνακας πληροφοριών του κελιού ΑΒ18.*

# **Περίπτωση 3:**

Στην περίπτωση αυτή, έχει επιλεγεί ένα κελί όπου δεν έγινε καν η προβολή των σημείων από τη σάρωση, στο επίπεδο της μαθηματικής επιφάνειας. Αυτό έγινε διότι ο μέσος όρος των αποστάσεων υπολογίστηκε πολύ μεγάλος και έτσι το λογισμικό, δεν προχώρησε σε ταξινόμηση σημείων. Η τυπική απόκλιση είναι της τάξης κοντά στα 10 εκατοστά που είναι πολύ μεγάλη για υπολογισμό μετακινήσεων.

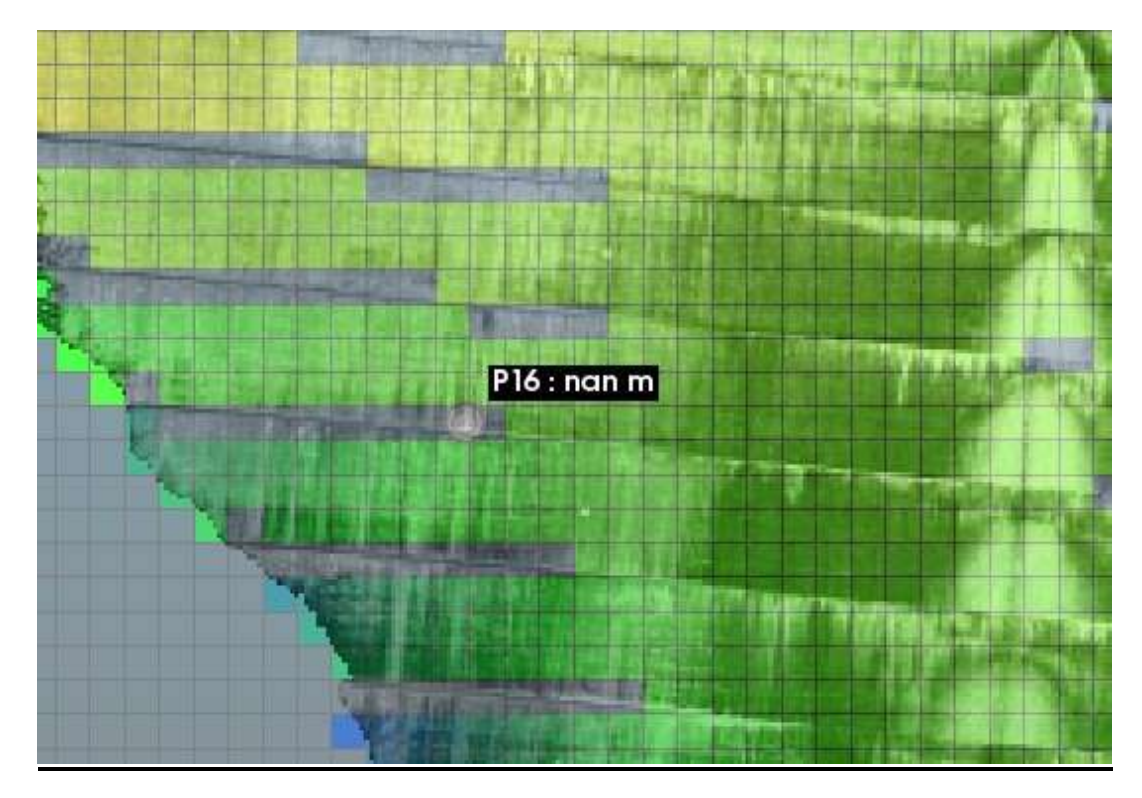

*Εικόνα 4.9, Η επιλογή του κελιού P16.*

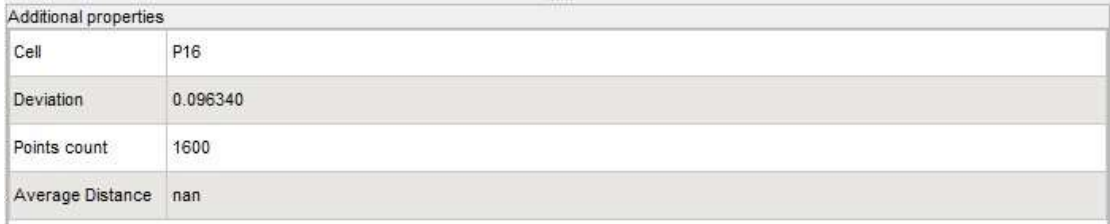

*Εικόνα 4.10, Ο πίνακας πληροφοριών του κελιού P16.*

# **4.1.2 ΠΕΡΙΟΧΕΣ ΤΩΝ ΚΑΤΑΣΚΕΥΩΝ ΠΟΥ ΧΡΗΖΟΥΝ ΠΡΟΣΟΧΗΣ**

Στο προηγούμενο κεφάλαιο, παρουσιάστηκε η μελέτη προσδιορισμού παραμορφώσεων σε τέσσερα διαφορετικά είδη κατασκευών. Από το τελικό αποτέλεσμα, εντοπίστηκαν οι περιοχές όπου δέχονται τις περισσότερες πιέσεις και όπου εκεί θα πρέπει να εστιαστεί η προσοχή των αρμόδιων οργάνων για την εποπτεία και παρακολούθηση των κατασκευών.

Στην περίπτωση του φράγματος (περ. 1), σχεδόν όλες τις πιέσεις, δέχεται η κορυφή του φράγματος, λόγω της υδροστατικής πίεσης του νερού λόγω της συγκέντρωσης του. Σε περίπτωση που εντοπιστούν μεγάλες

μετακινήσεις, πρέπει να εφαρμοστούν τεχνικές αντιμετώπισής τους. Κάποιες θα μπορούσε να είναι η μείωση του νερού στον ταμιευτήρα, η ενίσχυση της κορυφής του φράγματος με κάποιου είδους κατασκευή.

Στην επόμενη περίπτωση που αφορά το κτίριο (περ.2), μετακινήσεις παρουσιάστηκαν σε πολλές περιοχές του, ανάλογα του είδους της μετακίνησης. Παράγοντες που μπορούν να προκαλέσουν τέτοιες αστοχίες είναι οι σεισμοί, το ίδιο βάρος του σκυροδέματος + το πρόσθετο βάρος που εισάγουν οι κάτοικοι στην κατασκευή, οι άνεμοι κλπ. Αυτό έχει ως αποτέλεσμα, να δημιουργούνται ρηγματώσεις στο κτίριο και σε πιο σπάνιες περιπτώσεις, αστοχίες που προκαλούν πτώσεις υλικών (π.χ. σοβάδων), υποχωρήσεις δαπέδων, μετακινήσεων προβολών (μπαλκονιών) κ.α. Αυτά αντιμετωπίζονται αναλόγως την αστοχία: οι ρηγματώσεις με ενέσεις ρητίνης ή σκυροδέματος, οι υποχωρήσεις με επανατοποθέτηση υλικών με έξτρα ενισχύσεις κ.α.

Στην περίπτωση του εδάφους (περ.3), παρουσιάστηκαν μετακινήσεις οι οποίες, εάν σε μεγάλες σε βαθμό, μπορούν να προκαλέσουν πολλά προβλήματα εάν η περιοχή μελέτης, βρίσκεται κοντά σε κατοικήσιμες περιοχές ή οι περιοχές όπου υπάρχουν ανθρώπινες δραστηριότητες. Ένα χαρακτηριστικό παράδειγμα, είναι οι μετακινήσεις εδαφών και βραχωδών μαζών που παρατηρούνται σε περιοχές όπου οι βροχές είναι πολύ συχνές, κάτι που δημιουργεί άμεσο κίνδυνο για την υγεία σε περιπτώσεις πτώσης μαζών σε δρόμους ή μετακινήσεις εδαφών που προκαλούνται έπειτα από τεράστια νεροποντή και βυθίζουν ολόκληρους οικισμούς ή χωριά. Εδώ, απαιτούνται δραστικές αποφάσεις για το πως θα αντιμετωπιστούν τέτοια φαινόμενα. Ένας απ' αυτούς είναι η δημιουργία μεγάλων τοίχων αντιστήριξης ή μεταλλικών κατασκευών που θα συγκρατούν, τέτοιους όγκους εδάφους. Επίσης, η φύτευση καμένων εδαφών όπου πριν ήταν δάση, θα μείωνε την ροή του νερού προς τους οικισμούς.

Τέλος, όπως έχει αναφερθεί, η κατασκευή της σήραγγας δέχεται πιέσεις από διάφορες δυνάμεις: η οροφή και οι πλευρές της, από τον εδαφικό σχηματισμό που βρίσκεται από πάνω της, η επιφάνεια του άξονα που διέρχεται την σήραγγα, από τυχόν υδάτινους πόρους που βρίσκονται από κάτω της και από την διέλευση των οχημάτων που την χρησιμοποιούν. Σε περιπτώσεις μεγάλης αστοχίας , γίνονται στοχευμένες παρεμβάσεις

όπως η ενίσχυση της οροφής και των πλευρών με εκτοξευόμενο σκυρόδεμα και ενίσχυση του με χάλυβα, ενίσχυση του δρόμου κατά μήκος του άξονα με άσφαλτο.

## **4.1.3 ΤΕΛΙΚΑ ΣΥΜΠΕΡΑΣΜΑΤΑ**

Η παρούσα εργασία κατέδειξε, την πρόοδο που έχει γίνει, στην ανάπτυξη νέων μεθόδων και νέων λογισμικών, για τον υπολογισμό μικρομετακινήσεων σε κατασκευές και σχηματισμούς. Πλέον, οι μελέτες έχουν μειωθεί πολύ, σε χρόνο και κόπο, με τη χρήση απλά, ενός συστήματος σάρωσης (Laser Scanner), ενός Η/Υ και ενός λογισμικού, κατάλληλου για μια τέτοια εργασία όπως το λογισμικό Opsis. Επίσης, είναι δυνατή η εισαγωγή-εξαγωγή δεδομένων και η αξιολόγηση των αποτελεσμάτων τους, με μέσα που τα προηγούμενα χρόνια, δεν υπήρχαν στην διάθεση του μελετητή μηχανικού όπως αναλύθηκαν σε προηγούμενα κεφάλαια. Ο χρόνος μελέτης, μειώνεται αρκετά και έτσι είναι δυνατή η λήψη αποφάσεων και κατ' επέκταση επεμβάσεων, πιο άμεσα σε σχέση με άλλες μεθόδους και για μεγαλύτερες επιφάνειες της κατασκευής ή σε πολλές περιπτώσεις, για όλη της την έκταση. Ένα άλλο πλεονέκτημα, είναι η δυνατότητα αποστολής των δεδομένων από τον έναν χρήστη στον άλλον ώστε να υπάρχει η δυνατότητα επεξεργασίας και επαλήθευσης των αποτελεσμάτων, όχι μόνο από τον χρήστη ή την ομάδα που έχει αναλάβει την συγκεκριμένη εργασία αλλά και άλλους συνεργάτες ή συνάδελφους που έχουν το ίδιο γνωστικό αντικείμενο.

Όλα αυτά πηγάζουν από την ανάπτυξη νέων τεχνολογιών και μεθόδων για τον προσδιορισμό μετακινήσεων. Στην παρούσα εργασία, αναλύθηκε η μέθοδος της μοντελοποίησης επιφανειών αξιοποιώντας το νέφος σημείων που έχει δημιουργηθεί δηλαδή του αποτελέσματος της σάρωσης, από τον επίγειο σαρωτή. Ουσιαστικά πρόκειται, για την εύρεση του ιδεατού εκείνου σχήματος που θα προσαρμόζεται βέλτιστα στο νέφος σημείων της κατασκευής, ώστε έπειτα με τα κατάλληλα βήματα όπως:

- Ταύτιση γεωμετρικού σχήματος με το οριζόντιο επίπεδο
- Κάθετη προβολή των σημείων στο οριζόντιο επίπεδο γεωμετρικό σχήμα
- Αυτόματη ταξινόμηση των νεφών σε κελιά καννάβου,

να προσδιορίζονται μετακινήσεις στην κατασκευή. Όμως, η εξαγωγή του τελικού αποτελέσματος, εξαρτάται κατά πολύ μεγάλο βαθμό, από το τι είδους αποτέλεσμα, θέλει να εξάγει ο μελετητής – μηχανικός, γι' αυτό, έχει τη δυνατότητα, να εισάγει τις παραμέτρους του γεωμετρικού σχήματος που επιθυμεί όπως:

- Μέγεθος κελιού
- Τυπική απόκλιση

Αυτές οι δύο παράμετροι, όπως αναφέρθηκε προηγουμένως επηρεάζουν σημαντικά στο τελικό αποτέλεσμα: Αναλόγως το μέγεθος του κελιού που ορίζει ο χρήστης, το λογισμικό θα ταξινομήσει τα σημεία της κατασκευής, εμπεριέχοντας ρίσκο για το τελικό αποτέλεσμα διότι τα σημεία μεταξύ τους έχουν διαφορετικές αποστάσεις από τον σαρωτή και έτσι αν επιλεχθεί ένα μεγάλο μέγεθος κελιού, δεν είναι σίγουρο ότι θα έχει γίνει σωστή ταξινόμηση και μέσα στο κελί, υπάρχει η πιθανότητα να υπάρχουν σημεία με μεγάλες αποκλίσεις στις αποστάσεις. Εκεί υπεισέρχεται και ρόλος της τυπικής απόκλισης. Που ουσιαστικά είναι το σφάλμα υπολογισμού του μέσου όρους των αποστάσεων του κάθε κελιού. Όπως είναι κατανοητό, αν σε ένα κελί, υπάρχουν τέτοια σημεία (διάφορων αποστάσεων), δεν θα εξαχθεί ένας καλός μέσος και κατά συνέπεια η τιμή της τυπικής απόκλισης θα είναι μεγάλη, λόγω της μεγάλης διαφοράς της μικρότερης με την μεγαλύτερη απόσταση σημείου – σαρωτή. Επομένως εδώ, αναδεικνύεται η μεγάλη σπουδαιότητα των δυο παραμέτρων.

Στις περιπτώσεις – κατασκευές που αναλύθηκαν προηγουμένως, χρησιμοποιήθηκαν οι ίδιες παράμετροι ώστε να εξαχθούν με τον ίδιο τρόπο, τα τελικά τους αποτελέσματα. Όπως έχει αναφερθεί και προηγουμένως, το λογισμικό υπολογίζει ως μετακίνηση τον μέσο όρο των αποστάσεων των σημείων κάθε κελιού από την επιφάνεια αφετηρίας μετρήσεων (πρώτη εποχή σάρωσης) και την συνοδεύει η τυπική

απόκλιση αυτού του μέσου όρου. Ο μελετητής, βάσει της τυπικής απόκλισης, μπορεί να κρίνει ποιοτικά, για την αξιοπιστία υπολογισμού της μετακίνησης: μεγάλες τιμές → μικρή αξιοπιστία και το αντίθετο. Σε κάθε περίπτωση , προσδιορίστηκαν και των τριών τύπων οι μετακινήσεις. Οι κάθετες (In-Out), μετακινήσεις υπολογίστηκαν σε όλες τις περιπτώσεις, εξάγοντας και περισσότερα αποτελέσματα από τις άλλες δυο, οριζόντιες και κατακόρυφες. Αυτό προκύπτει από την φύση των μετρήσεων του σαρωτή: Ο σαρωτής στέλνει τις δέσμες Laser προς την κατασκευή, δημιουργώντας το νέφος σημείων της κατασκευής. Ειδικά αν πρόκειται για ανομοιόμορφη κατασκευή, σημαίνει ότι τα σημεία αυτά, θα έχουν διαφορετικές αποστάσεις από τον σαρωτή. Επειδή το λογισμικό Opsis, λειτουργεί με τη μέθοδο του γεωμετρικού σχήματος που γίνεται ένα με το οριζόντιο επίπεδο, αυτές οι διαφορές στις αποστάσεις, προσδιορίζονται πιο εύκολα απ' ότι οι διαφορές που αφορούν πάνω στη επιφάνεια της κατασκευής, ως προς την διεύθυνση αυτής, είτε οριζόντια είτε κατακόρυφα. Οι τελευταίες, προσδιορίζονται με διανύσματα κίνησης, όπως έχουν αναφερθεί και παραπάνω.

Σε κάθε κατασκευή, μπορεί ο μηχανικός, έχοντας τις κατάλληλες γνώσεις, να εκτιμήσει από πριν, για τις περιοχές όπου μπορεί πράγματι, να έχουν συμβεί μικρομετακινήσεις και γενικότερα να έχουν επηρεαστεί από διάφορες παραμέτρους. Επομένως η διαδικασία προσδιορισμού μετακινήσεων με λογισμικό, αποτελεί μια επαλήθευση των εκτιμήσεων αυτών. Πράγματι, στην περίπτωση του φράγματος (περ.1), η επηρεαζόμενη περιοχή, όπου αναμένονται μετακινήσεις είναι η περιοχή κοντά στην παρουσία του νερού, λόγων των μεγάλων πιέσεων που δημιουργεί η παρουσία του όπως φαίνεται στην εικόνα 3.5. Στην περίπτωση του κτιρίου (περ.2), αναμένονται οι περισσότερες μετακινήσεις, όσο μεγαλώνει το ύψος του κτιρίου λόγω σεισμικών δονήσεων, από την πάροδο του χρόνου, από πλευρικούς ανέμους. Πράγματι αυτό φαίνεται από την εικόνα 3.19, όπου οι μετακινήσεις επικεντρώνονται στα ψηλότερα στρώματα του κτιρίου. Στην τρίτη περίπτωση, των εδαφικών μαζών, φαίνονται μετακινήσεις σε διάφορες περιοχές τους. Αυτό είναι κάτι που αναμένεται, καθώς η τυχαιότητα μετακίνησης τους είναι μεγάλη, λόγων της μικρής συνεκτικότητας τους που π.χ. μια βροχόπτωση ή λόγων δυνάμεων βαρύτητας, μπορεί να το μετακινήσει. Και τέλος, στην περίπτωση των σηράγγων, αναμένονται μετακινήσεις στην οροφή και στον άξονα της οδού που την διέρχεται, πράγμα που φαίνεται από τις εικόνες 3.40-3.41.

Τελικώς, αποδεικνύεται ότι η ανάπτυξη της τεχνολογίας, προσφέρει όλο και μεγαλύτερα πλεονεκτήματα για τέτοιους είδους εργασίες, όμως υπάρχουν και μειονεκτήματα που πρέπει οπωσδήποτε να προσεχθούν. Το κόστος του επίγειου σαρωτή είναι πολύ μεγάλο και πρέπει να δίνεται ιδιαίτερη προσοχή στην χρησιμοποίηση του, για τυχόν καταστροφή ή βλάβη του. Επίσης οι καιρικές συνθήκες επηρεάζουν ιδιαίτερη την σάρωση του επιθυμητού αντικειμένου καθώς επίσης δυσκολεύει στην μελέτη μετακινήσεων, η φύση της ίδιας της κατασκευής π.χ. αν πρόκειται για κατασκευή τραχιάς επιφάνειας ή με υψομετρικές διαφορές. Συμπερασματικά, για τον Αγρονόμο & Τοπογράφο Μηχανικό που αυτές οι μελέτες είναι ένα από τα στάδια ασχολίας του, τα πράγματα έχουν γίνει πολύ πιο εύκολα και γρήγορα σε σχέση με πριν, καθώς η χρήση γεωδαιτικού σταθμού ή άλλων οργάνων, έκανε πιο δύσκολη και χρονοβόρα την εργασία του αλλά και στα θέματα της ακρίβειας που ως γνωστόν, από την ακαδημαϊκή του πορεία, είναι ένα από τα ζητήματα που τον απασχολούν, καθώς μαθαίνει πόσο σημαντική είναι για την ολοκλήρωση ενός έργου.

# **4.2 ΠΡΟΤΑΣΕΙΣ**

Βεβαίως, σε κάθε τέτοια διαδικασία μελέτης μετακινήσεων, υπάρχει η δυνατότητα βελτιστοποίησης της στην φάση της σάρωσης του αντικειμένου είτε στην καλύτερη λειτουργία του λογισμικού μέσω τροποποιήσεων που μπορούν να γίνουν σε αυτό. Στο σημείο αυτό, θα παρουσιαστούν προτάσεις που θεωρεί ο συντάξας ότι θα οδηγήσει την διαδικασία αυτή, στο αποτέλεσμα αυτό.

#### Φάση σάρωσης:

Στο πεδίο, στην φάση της σάρωσης, υπάρχουν κάποιοι παράγοντες οι οποίοι, εάν εφαρμοστούν μπορούν να δώσουν καλύτερα αποτελέσματα. Ένα απ' αυτά είναι η επιλογή του τύπου του σαρωτή. Ανάλογα τον σαρωτή, το αποτέλεσμα που θα εξαχθεί θα εξαρτάται και από την ακρίβεια του. Η επιλογή συνδέεται προφανώς και από την οικονομική δυνατότητα που έχει ο μελετητής για την εκπλήρωση της μελέτης. Επομένως, ο συνδυασμός τιμής και ακρίβειας σαρωτή είναι αυτός που θα δώσει και το καλύτερο αποτέλεσμα που μπορεί να επιτευχθεί.

Επίσης το άλλο σημείο που πρέπει να προσεχθεί, είναι η μεθοδολογία που θα ακολουθηθεί καθώς και οι συνθήκες στο πεδίο που θα πρέπει να επικρατήσουν ώστε να γίνει σωστά η εργασία. Εάν εφαρμοστεί σωστή μεθοδολογία, το αποτέλεσμα θα εξαχθεί με μεγάλη ακρίβεια. Για να επιτευχθεί αυτό πρέπει π.χ. ο σαρωτής να τοποθετηθεί όσο γίνεται κάθετα ως προς την επιφάνεια προς σάρωση και όσο κοντά γίνεται σ' αυτήν διότι σάρωση υπό γωνία, δεν θα δώσει σωστό το σχήμα της κατασκευής και σάρωση από μεγάλη απόσταση, θα δώσει περιορισμένο αριθμό σημείων επομένως σφάλματα στην απόσταση, μιας που είναι γνωστό ότι η ακρίβεια των σαρωτών κι εξαρτώνται από την απόσταση του σαρωτή από το αντικείμενο που θα σαρωθεί. Όσο αφορά στις συνθήκες που επικρατούν στο πεδίο, σάρωση υπό βροχή θα επηρεάζει τις μετρήσεις καθώς θα επηρέαζε την ανακλαστικότητα αντικειμένου διότι αν υπάρχει νερό στην επιφάνεια του, θα επηρεάσουν τις ανακλώμενες ακτίνες από τον σαρωτή όπως επίσης πρέπει να γίνει η σάρωση με καλό καιρό, για να είναι επαρκής ο φωτισμός της κατασκευής.

#### Λειτουργία λογισμικού:

Από την μελέτη και την εξοικείωση με το λογισμικό , διαπιστώθηκε η δυνατότητα της βελτίωσης των λειτουργιών του που θα οδηγήσει σε εξοικονόμηση χρόνου, αυτοματοποίηση διαδικασιών, περισσότερες

επιλογές σε παραμέτρους που εισάγονται στο λογισμικό , εξαγωγή περισσότερης πληροφορίας κ.α. Μια, τέτοια λειτουργία θα ήταν η αυτοματοποίηση της διαδικασίας, της επικοινωνίας του σαρωτή με το λογισμικό που θα οδηγούσε π.χ. στην αυτόματη γεωαναφορά του παραγόμενου αποτελέσματος του σαρωτή (νέφος σημείων), στο επιθυμητό σύστημα αναφοράς που επιθυμεί ο χρήστης. Έτσι επιτυγχάνεται εξοικονόμηση χρόνου. Μία άλλη δυνατότητα που θα μπορούσε να παρέχει το λογισμικό, θα ήταν η αυτόματη αναγνώριση στόχων που βρίσκονται πάνω στην κατασκευή (Control Points). Αυτό θα οδηγούσε, σε μεγαλύτερη ακρίβεια και κατ΄επέκταση σε πιο αξιόπιστο αποτέλεσμα διότι οι υπολογισμοί θα ήταν δυνατό να πραγματοποιηθούν αυτόματα και με ακρίβεια, εάν υπάρχουν στόχοι στην κατασκευή με γνωστές συντεταγμένες. Επίσης, πολύ χρήσιμο θα ήταν ο διαχωρισμός σε τμήματα μιας κατασκευής όπως μία σήραγγα. Αν υποθετηθεί, ότι η σήραγγα είναι μήκους 2 χιλιομέτρων, το λογισμικό θα είχε την δυνατότητα, διαχωρισμού της, ανά 100 ή 200μ ώστε να γίνει μελέτη σε πιο τοπικό επίπεδο για καλύτερα αποτελέσματα και έτσι ώστε να μπορέσει να γίνει μια παρουσίαση όλης της σήραγγας, απλά συνδέοντας όλα αυτά τα επιμέρους κομμάτια μαζί.

Όπως έχει αναλυθεί προηγουμένως, το λογισμικό χρησιμοποιεί την μέθοδο της μοντελοποίησης επιφανειών, βάσει της σαρωμένης κατασκευής που κατ΄επέκταση, παράγεται το εξαγώγιμο προϊόν, δηλαδή το νέφος σημείων. Επιλέγεται, ένα ιδεατό στερεό όπου εκεί θα γίνει η προβολή των σημείων και το λογισμικό δίνει την επιλογή του κώνου, του κυλίνδρου και του οριζοντίου επιπέδου. Όμως θα μπορούσαν να υπάρχουν κι άλλες επιλογές εκτός από αυτές τις 3 και μάλιστα πιο σύνθετες. Μια τέτοια θα μπορούσε να είναι μια γραμμή τριών διαστάσεων που χρησιμοποιείται στην οδοποιία και ονομάζεται γενέτειρα κύκλου και εφαρμόζεται σε εφαρμογές δρόμων όπου υπάρχουν πρανή με αναβαθμούς. Τέλος, μια πρόσθετη εφαρμογή, θα ήταν η απεικόνιση των 3D συντεταγμένων των κέντρων κάθε κελιού όπου περιέχονται τα σημεία όχι μόνο στο δισδιάστατο σύστημα συντεταγμένων της προβολής που δημιουργεί το λογισμικό αλλά και στο σύστημα συντεταγμένων του σαρωτή. Αυτό, θα βοηθούσε στην επαλήθευση των αποτελεσμάτων.

## **ΒΙΒΛΙΟΓΡΑΦΙΑ:**

*1.* Αντωνίου Γ*., Ανίχνευση και προσδιορισμός των παραμορφώσεων της Καπνοδόχου Γ στην Τεχνόπολη με χρήση Τεχνολογίας Επίγειας Τρισδιάστατης Σάρωσης, ΣΑΤΜ, ΕΜΠ, Αθήνα, 2017, Διπλωματική εργασία*

*2.* Ιωάννης Δ. Δούκας - Δημήτριος Ρωσσικόπουλος*, Γεωδαιτικοί Έλεγχοι Παραμορφώσεων. Η περίπτωση των μνημείων και των τεχνικών έργων, 4 <sup>ο</sup> Τακτικό Συνέδριο Μετρολογίας, Αθήνα, 2012*

*3.* Λογισμικό Opsis*, ΓΕΩΣΟΦΙΑ ΜΕΠΕ, Μέλος της Moniterra Group.*

*4.* Πανταζής Γ*., Γεωδαιτικές Μέθοδοι Ελέγχου Μετακινήσεων, Εκδόσεις Ζήτη, Αθήνα, 2020*

*5.* Συμεωνίδης Π*., Σαρωτές Laser. Τεχνολογία, Τεχνικές & Εφαρμογές, Τμήμα Γεωπληροφορικής & Τοπογραφίας, Τ.Ε.Ι Σερρών, Σέρρες, 2007*

*6.* Χαλιμουρδάς Σ*, Παρακολούθηση παραμόρφωσεων και γεωμετρικής ποιότητας Τεχνικών Έργων με σύγχρονες γεωδαιτικές μεθόδους, Τμήμα Πολιτικών Μηχανικών, Α.Π.Θ, Θεσσαλονίκη, 2007, Διδακτορική διατριβή*

*7.* Tsakiri M - Lichti D – Pfeifer N*, Terrestrial Laser Scanning for Deformation Monitoring, 3rd IAG/ 12th FIG Symposium, Baden, May 2006*

*8.* Tsakiri M – Tournas *E, Deformation Monitoring based on Terrestrial Laser Scanner point cloud registration, 4rd IAG/ 13th FIG Symposium, Lisbon, May 2008*

*9.*Gordon S – Lichti D – Steward M*, Application of a High – Resolution Ground – Based laser scanner for Deformation Measurements, 10 th FIG International Symposium on Deformation Measurements, California, USA, March 2001*

*10.* Zhang Guo – Hui*, Deformation monitor based on 3D Laser Scanner, The International Archives of the Photogrammetry – Remote Sensing and Spatial Information Sciences, Vol XXXVII, Beijing, 2008*

11.Ηao Yang *– Mohamad Omidalizarandi - Xiangyang Xu - Ingo Neumann , Terrestrial laser scanning technology for deformation monitoring and surface modeling of arch structures, 2016*